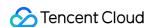

# Cloud Object Storage Data Lake Storage Product Documentation

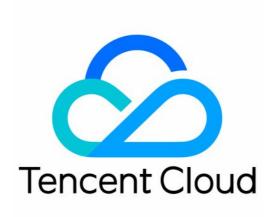

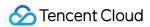

#### Copyright Notice

©2013-2024 Tencent Cloud. All rights reserved.

Copyright in this document is exclusively owned by Tencent Cloud. You must not reproduce, modify, copy or distribute in any way, in whole or in part, the contents of this document without Tencent Cloud's the prior written consent.

Trademark Notice

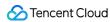

All trademarks associated with Tencent Cloud and its services are owned by Tencent Cloud Computing (Beijing) Company Limited and its affiliated companies. Trademarks of third parties referred to in this document are owned by their respective proprietors.

#### Service Statement

This document is intended to provide users with general information about Tencent Cloud's products and services only and does not form part of Tencent Cloud's terms and conditions. Tencent Cloud's products or services are subject to change. Specific products and services and the standards applicable to them are exclusively provided for in Tencent Cloud's applicable terms and conditions.

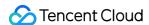

#### **Contents**

Data Lake Storage

Cloud Native Datalake Storage

**Getting Started** 

Metadata Accelerator

Metadata Acceleration Overview

Migrating HDFS Data to Metadata Acceleration-Enabled Bucket

Using HDFS to Access Metadata Acceleration-Enabled Bucket

Mounting a COS Bucket in a Computing Cluster

Accessing COS over HDFS in CDH Cluster

Using Hadoop FileSystem API Code to Access COS Metadata Acceleration Bucket

Using DataX to Sync Data Between Buckets with Metadata Acceleration Enabled

Big Data Security

Ranger Overview

#### GooseFS

Overview

Change Records

**Getting Started** 

**Key Features** 

Caching

**Transparent Acceleration** 

**Unified Namespace Capability** 

**Table Management** 

GooseFS-FUSE Capability

Deployment Guide

Deploying with a Self-Built Cluster

Deploying with Tencent Cloud EMR

Deploying with Tencent Cloud TKE

Deploying with Docker

**OPS** Guide

Logging Guide

GooseFS Logs

Monitoring Guide

Getting GooseFS Monitoring Metrics

Monitoring GooseFS Based on Prometheus

Cluster Configuration Practices

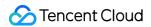

Data Security

Using Apache Ranger to Manage GooseFS Access Permissions Connecting GooseFS to Kerberos Authentication

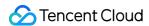

## Data Lake Storage Cloud Native Datalake Storage Getting Started

Last updated: 2024-03-25 16:04:01

#### Overview

Cloud Native Datalake Storage helps you quickly deploy a COS-based data lake storage service on TKE. Then, you can deploy big data and AI service applications required by various businesses in a TKE or EKS cluster. In addition, you can also use GooseFS to connect to massive distributed storage services.

#### Concepts and terms

The following lists some basic concepts and terms of Cloud Native Datalake Storage:

**Environment**: It maintains the mappings between computing clusters and storage services. We recommend you uniformly manage computing clusters and storage services in an environment.

#### Note:

If you need to delete a computing cluster in the TKE console, we recommend you clear the data lake environment first.

**Computing cluster**: It is a container cluster for running various computing businesses. You can create a TKE or EKS cluster.

Storage service: It refers to COS, which stores different types of data for computing.

**Application market**: It houses the application components for diversified computing businesses, such as Flink and Spark. You can select an application as needed when creating an environment.

#### Note:

When a container cluster is terminated, applications deployed in it will also be terminated. Proceed with caution.

**GooseFS**: It manages different underlying buckets and caches frequently accessed data in your computing cluster to accelerate computing.

You can get some basic information in the following documents:

COS: Getting Started with the Console describes how to create a bucket and upload/download files to/from it.

TKE: Quickly Creating a Standard Cluster describes how to create a TKE or EKS cluster.

Application market: Application Market describes how to create and deploy an application in a TKE cluster.

GooseFS: GooseFS on TKE Cloud Native Practices describes how to manage GooseFS in a cluster.

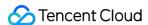

#### Prerequisites

Currently, Cloud Native Datalake Storage is provided through an allowlist. To use it, contact us for application.

Cloud Native Datalake Storage relies on TKE and COS and requires **permissions to manipulate computing and storage services**. If you log in with a sub-account, make sure that the sub-account has at least the following permissions:

Permissions to manipulate COS buckets and files.

Permission to manipulate buckets: If you need to manage bucket configurations, get the corresponding permission from the root account. Generally, this permission doesn't affect data read/write and doesn't require extra configurations. It is sufficient to grant the read permission, such as the QcloudCOSBucketConfigRead policy.

Permission to manipulate files: Generally, computing jobs require reading/writing files from/to buckets. You can get full access from the root account, such as the QcloudCOSDataFullControl policy. Alternatively, the root account can grant the permission based on the principle of least privilege.

Permissions to manage container clusters:

Permission to manipulate clusters: Generally, you need to grant permissions to create and manipulate clusters. For detailed directions, see Using TKE Preset Policy Authorization.

Permission to manage clusters: TKE provides an authorization mode to connect to Kubernetes RBAC, so that sub-account access can be controlled in a refined manner. Sub-account operations are also subject to the TKE Kubernetes object-level permission control.

Permission to manipulate the application market: The application market relies on the operations of the TCR service. For detailed directions on how to authorize a sub-account, see TKE Image Registry Resource-level Permission Settings.

#### **Directions**

The following details the steps, including environment creation, cluster association, computing application deployment, storage service association, and environment management:

- 1. Log in to the COS console.
- 2. On the left sidebar, click Cloud Native Datalake Storage.
- 3. On the Cloud Native Datalake Storage page, you can see the capability overview and deployment guide.

The deployment guide is displayed by default, and you can click **Collapse Guide** in the top-right corner to disable it.

The environment list page allows for search. You can manipulate an existing environment as follows:

Click **Environment Name** to enter the environment details page and manage the environment.

Click **Associated Cluster** to enter the cluster details page in the TKE console.

Click **Associated Bucket** to enter the bucket page and view the file information.

4. Click Create Environment.

Before creating an environment, select the target container computing cluster and configure the following parameters:

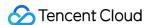

**Environment Name**: It can contain up to 63 characters and must be globally unique.

**Region**: Select the region of the container cluster.

Cluster Type: It can be TKE or EKS. If there are no clusters in the current region, you can click **Create Container** Cluster to create one in the TKE console.

**Cluster**: It is the name of the cluster for deploying computing applications and running computing jobs based on the **specified region** and **specified cluster type** conditions.

**Computing application**: It indicates the application service required for running a computing job. Currently, Flink, k8s-big-data-suite, colocation, Airflow, PyTorch, and spark-operator applications are supported by default. You can select one or multiple applications as needed. If you need to deploy a custom application, you can go to the TKE console for deployment on your own.

5. Click **Next** to enter the **Bucket Configuration** page.

You can configure different buckets for the computing cluster on this page. By default, GooseFS is available for managing buckets and caching data in the local nodes of the computing cluster for computing acceleration. You need to configure the following parameters:

Region: It is the region of the computing cluster by default and cannot be edited. If there are no available buckets for computing jobs in the region, you can click **Create Bucket** to create one.

Bucket: You can select multiple buckets in the specified region. You can also mount only a specified file directory of a bucket.

#### Note:

If you mount the entire bucket, you can ignore the second input box; if you need to specify a directory, enter the directory name in the format of <code>prefix/\*</code>.

Enable GooseFS: GooseFS accelerates computing jobs. It is enabled by default and cannot be modified. No extra fees will be incurred.

6. Click **Next** to enter the **GooseFS Application Configuration** page.

In a data lake environment, all computing jobs need to access COS through GooseFS; therefore, you should grant GooseFS the permission to access the secretId and secretKey of the specified buckets.

- 7. Click **Next** and confirm the information.
- 8. To modify the configuration items, click **Modify**. After confirming that everything is correct, click **Create Environment**. Then, **go back to the environment list and refresh it**, and you can see the newly created environment.

To **delete an environment**, click **Delete** in the environment list and confirm the deletion in the pop-up window.

9. Click the environment name in the list to enter the **Basic Information** page.

Three views are available to describe the environment, computing cluster, and bucket information.

Environment information: It displays the environment's name, region, associated computing cluster, storage service, and creation time.

Computing cluster information: It displays the computing cluster's name, number of nodes, and usage of CPU, memory, and GPU. You can click **View details** to enter the TKE console and view computing cluster details.

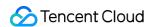

Bucket information: It displays the name, file URL, and GooseFS status of the bucket associated with the computing cluster. You can click **View details** to view the details of the storage service.

At this point, you have created a data lake environment.

## Metadata Acceleration Overview

Last updated: 2024-03-25 16:04:01

Metadata acceleration is a high-performance file system feature offered by COS. Metadata acceleration leverages the powerful metadata management feature of Cloud HDFS (CHDFS) at the underlying layer to allow you to access COS over file system semantics. The system design metrics can reach a bandwidth of up to 100 GB/s, over 100,000 queries per second (QPS), and a latency of milliseconds. Buckets with metadata acceleration enabled can be widely used in scenarios such as big data, high-performance computing, machine learning, and AI.

If you haven't enabled metadata acceleration for a bucket, it cannot accelerate metadata access by default and does not support access with POSIX file semantics, making it less favorable in terms of file LIST and not support RENAME. After enabling metadata acceleration, you can use POSIX file semantics to access objects in buckets through native COS APIs or the Hadoop tool deployed on the client side, the console, or SDKs.

#### Note:

Metadata acceleration can only be enabled upon bucket creation and cannot be disabled once enabled. **Think twice** before enabling it.

The Metadata Acceleration feature is in public beta testing. Please contact us to **Submit a ticket** to join the beta test.

#### **Use Limits**

The following table compares the product feature support between enabling and not enabling metadata acceleration:

| Metric                                 | Metadata Acceleration Enabled            | Metadata Acceleration Disabled |
|----------------------------------------|------------------------------------------|--------------------------------|
| Creating/Querying/Deleting buckets     | Supported                                | Supported                      |
| Uploading/Downloading/Deleting objects | Supported                                | Supported                      |
| Bucket permissions                     | Supported                                | Supported                      |
| Object permissions                     | Inheriting bucket permissions by default | Supported                      |
| Intra-region disaster recovery         | Supported                                | Supported                      |
| Bucket encryption                      | N/A                                      | Supported                      |
| Object encryption                      | N/A                                      | Supported                      |

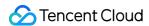

| CORS                     | N/A       | Supported |
|--------------------------|-----------|-----------|
| Hotlink protection       | N/A       | Supported |
| Versioning               | N/A       | Supported |
| Cross-bucket replication | N/A       | Supported |
| Static website           | N/A       | Supported |
| Origin-pull settings     | N/A       | Supported |
| Lifecycle                | Supported | Supported |
| Inventory                | N/A       | Supported |
| Bucket tag               | N/A       | Supported |
| COS Select               | N/A       | Supported |
| COS Batch                | N/A       | Supported |
| CI                       | N/A       | Supported |

#### **Billing Details**

Currently, metadata acceleration is in free beta test. If billing is required in the future, we will notify you by Message Center, email, or SMS. You can check the Message Center or see Billing Overview to stay up to date with the latest billing plan.

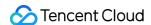

## Migrating HDFS Data to Metadata Acceleration-Enabled Bucket

Last updated: 2024-03-25 16:04:01

#### Overview

COS offers the metadata acceleration feature to provide high-performance file system capabilities. Metadata acceleration leverages the powerful metadata management feature of Cloud HDFS (CHDFS) at the underlying layer to allow using file system semantics for COS access. The designed system metrics can reach a bandwidth of up to 100 GB/s, over 100,000 queries per second (QPS), and a latency of milliseconds. Buckets with metadata acceleration enabled can be widely used in scenarios such as big data, high-performance computing, machine learning, and Al. For more information on metadata acceleration, see Metadata Acceleration Overview.

COS provides the Hadoop semantics through the metadata acceleration service. Therefore, you can use COSDistCp to easily implement two-way data migration between COS and other Hadoop file systems. This document describes how to use COSDistCp to migrate files in the local HDFS to a metadata acceleration bucket in COS.

#### **Environment Preparations Before Migration**

#### Migration tools

1. Download the JAR packages of the tools as listed below and place them in the local directory on the node running the migration task in the cluster, such as /data01/jars .

#### **EMR** environment

#### **Installation notes**

| JAR Filename                            | Description                                               | Download Address                     |
|-----------------------------------------|-----------------------------------------------------------|--------------------------------------|
| cos-distcp-1.12-3.1.0.jar               | COSDistCp package, whose data needs to be copied to COSN. | For more information, see COSDistCp. |
| chdfs_hadoop_plugin_network-<br>2.8.jar | OFS plugin                                                | Download.                            |

Self-built environment such as Hadoop or CDH Software dependency

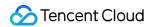

Hadoop 2.6.0 or later and Hadoop-COS 8.1.5 or later are required. The cos\_api-bundle plugin version must match the Hadoop-COS version as described in Releases.

#### Installation notes

Install the following plugins in the Hadoop environment:

| JAR Filename                            | Description                                               | Download Address                     |
|-----------------------------------------|-----------------------------------------------------------|--------------------------------------|
| cos-distcp-1.12-3.1.0.jar               | COSDistCp package, whose data needs to be copied to COSN. | For more information, see COSDistCp. |
| chdfs_hadoop_plugin_network-<br>2.8.jar | OFS plugin                                                | Download                             |
| Hadoop-COS                              | 8.1.5 or later                                            | For more information, see Hadoop.    |
| cos_api-bundle                          | The version needs to match the Hadoop-COS version.        | Download.                            |

#### Note:

Hadoop-COS supports access to metadata acceleration buckets in the format of cosn://bucketname-appid/starting from v8.1.5.

The metadata acceleration feature can only be enabled during bucket creation and cannot be disabled once enabled. Therefore, carefully consider whether to enable it based on your business conditions. You should also note that legacy Hadoop-COS packages cannot access metadata acceleration buckets.

- 2. Create a metadata acceleration bucket and configure the HDFS protocol for it as instructed in "Creating Bucket and Configuring the HDFS Protocol" in Using HDFS to Access Metadata Acceleration-Enabled Bucket.
- 3. Modify the migration cluster's core-site.xml and distribute the configuration to all nodes. If only data needs to be migrated, you don't need to restart the big data component.

| Key                                         | Value                                            | Configura<br>File |
|---------------------------------------------|--------------------------------------------------|-------------------|
| fs.cosn.trsf.fs.ofs.impl                    | com.qcloud.chdfs.fs.CHDFSHadoopFileSystemAdapter | core-site.        |
| fs.cosn.trsf.fs.AbstractFileSystem.ofs.impl | com.qcloud.chdfs.fs.CHDFSDelegateFSAdapter       | core-site.        |
|                                             |                                                  |                   |

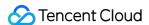

| fs.cosn.trsf.fs.ofs.tmp.cache.dir      | In the format of `/data/emr/hdfs/tmp/` | core-site. |
|----------------------------------------|----------------------------------------|------------|
|                                        |                                        |            |
|                                        |                                        |            |
|                                        |                                        |            |
|                                        |                                        |            |
| fo open tref to ofe upor appid         | `appid` of your COS buoket             | core-site. |
| fs.cosn.trsf.fs.ofs.user.appid         | `appid` of your COS bucket             | core-site. |
| fs.cosn.trsf.fs.ofs.ranger.enable.flag | false                                  | core-site. |
| fs.cosn.trsf.fs.ofs.bucket.region      | Bucket region                          | core-site. |
|                                        |                                        |            |

4. You can verify the migration by accessing the metadata acceleration bucket over the private network as instructed in "Configuring Computing Cluster to Access COS" in Using HDFS to Access Metadata Acceleration-Enabled Bucket. Use the migration cluster submitter to verify whether COS can be accessed successfully.

#### **Existing Data Migration**

#### 1. Determine the directories to be migrated

Generally, HDFS storage data will be first migrated. The directory to be migrated in the source HDFS cluster will be selected, and the target path needs to be the same as the source path.

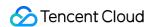

Suppose you need to migrate the HDFS directory hdfs:///data/user/target to  $cosn://{bucketname-appid}/data/user/target$ .

To ensure that the files in the source directory remain unchanged during migration, the snapshot feature of HDFS will be used to create a snapshot of the source directory (named the current date).

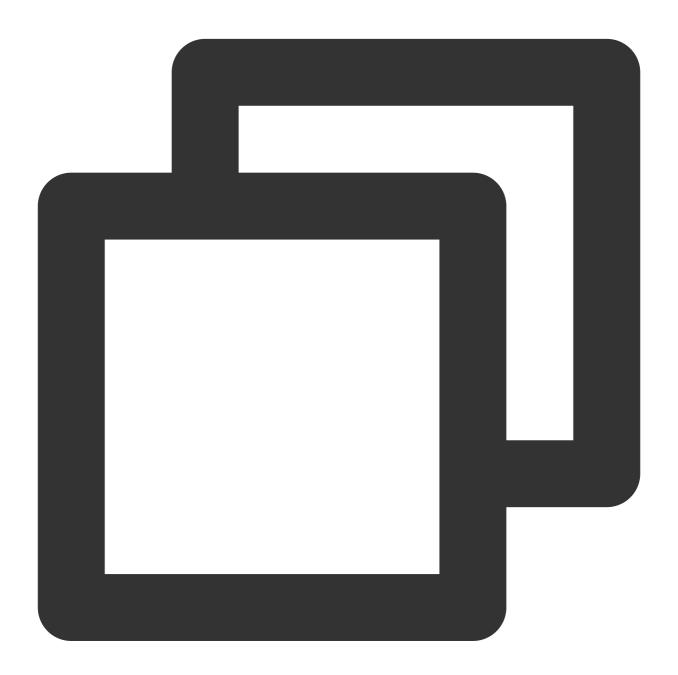

```
hdfs dfsadmin -disallowSnapshot hdfs:///data/user/
hdfs dfsadmin -allowSnapshot hdfs:///data/user/target
hdfs dfs -deleteSnapshot hdfs:///data/user/target {current date}
hdfs dfs -createSnapshot hdfs:///data/user/target {current date}
```

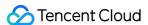

#### Sample successful execution:

```
[hadoopp172 -/alantong]$ hdfs dfsadmin -disallowSnapshot hdfs:///data/user/
Disallowing snaphot on hdfs:///data/user/ succeeded
[hadoopp172 -/alantong]$ hdfs dfsadmin -allowSnapshot hdfs:///data/user/target
AllowIng snaphot on hdfs://data/user/target succeeded
[hadoopp172 -/alantong]$ hdfs dfs -deleteSnapshot hdfs://data/user/target/ 20220527
deleteSnapshot: Cannot delete snapshot 20220527 from path /data/user/target: the snapshot does not exist.
[hadoopp172 -/alantong]$ hdfs dfs -createSnapshot hdfs:///data/user/target 20220527
Created snapshot /data/user/target/.snapshot/20220527
```

If you don't want to create a snapshot, you can directly migrate the target files in the source directory.

#### 2. Use COSDistCp for migration

Start a COSDistCp task to copy files from the source HDFS to the target COS bucket.

A COSDistCp task is essentially a MapReduce task. The printed MapReduce task log will show whether the task is executed successfully. If the task fails, you can view the YARN page and submit the log or exception information to the COS team for troubleshooting. You can use COSDistCp to execute a migration task in the following steps:

- (1) Create a temporary directory.
- (2) Run a COSDistCp task.
- (3) Migrate failed files again.
- (1) Create a temporary directory

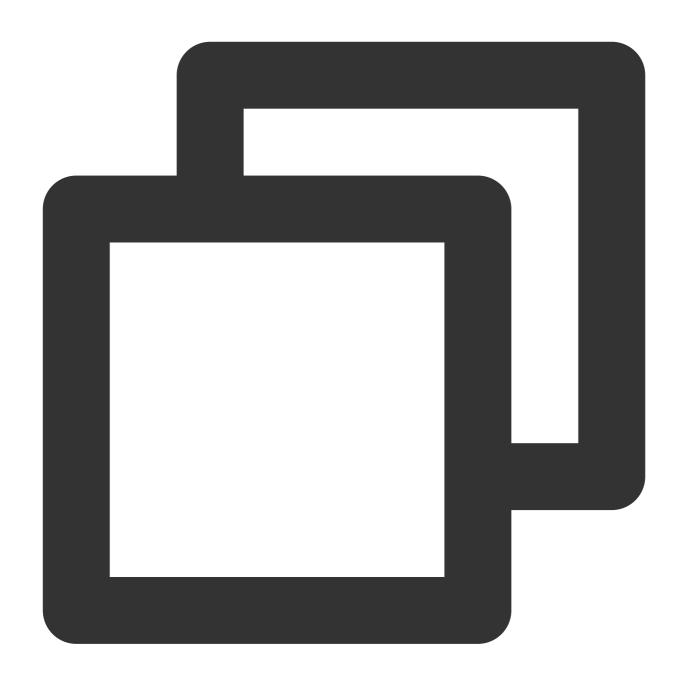

 $\verb|hadoop fs -libjars / data01/jars/chdfs_hadoop_plugin_network-2.8.jar -mkdir cosn://b| \\$ 

#### (2) Run a COSDistCp task

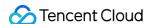

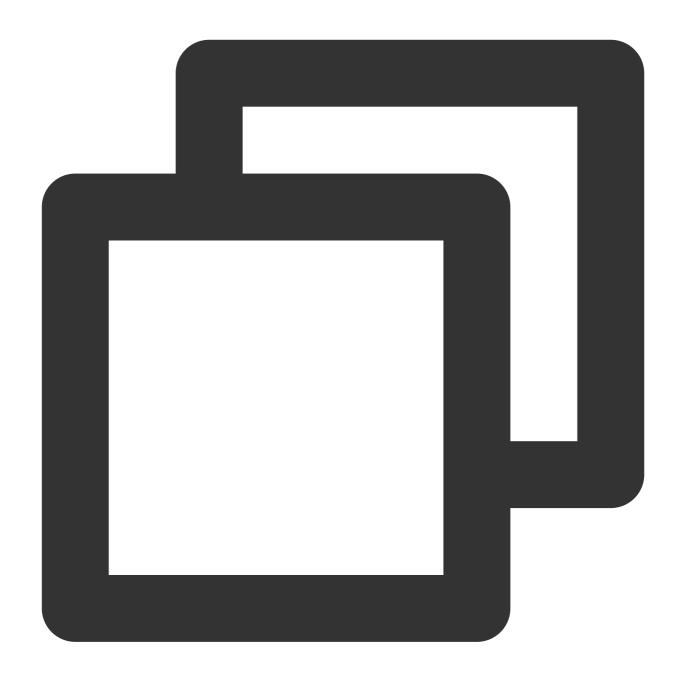

nohup hadoop jar /data01/jars/cos-distcp-1.10-2.8.5.jar -libjars /data01/jars/chdf

The parameters are as detailed below. You can adjust their values as needed.

- --taskNumber=VALUE: Number of copy threads. Example: --taskNumber=10 .
- --workerNumber=VALUE: Number of copy threads. COSDistCp will create a copy thread pool for each copy process based on this value set. Example: workerNumber=4 .
- --bandWidth: Maximum bandwidth for reading each migrated file (in MB/s). Default value: -1 , which indicates no limit on the read bandwidth. Example: --bandWidth=10 .

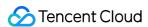

--cosChecksumType=CRC32C: CRC32C is used by default, but the HDFS cluster must be able to check COMPOSITE\_CRC32 . The Hadoop version must be 3.1.1 or later; otherwise, you need to change this parameter to --cosChecksumType=CRC64 .

#### Note:

The formula for calculating the total bandwidth limit of COSDistCp migration is: taskNumber \* workerNumber \* bandWidth. You can set workerNumber to 1 , use the taskNumber parameter to control the number of concurrent migrations, and use the bandWidth parameter to control the bandwidth of a single concurrent migration.

When the copy operation ends, the task log will output statistics on the copy. The counters are as follows:

Here, <code>FILES\_FAILED</code> indicates the number of failed files. If there is no <code>FILES\_FAILED</code> counter, all files have been migrated successfully.

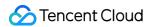

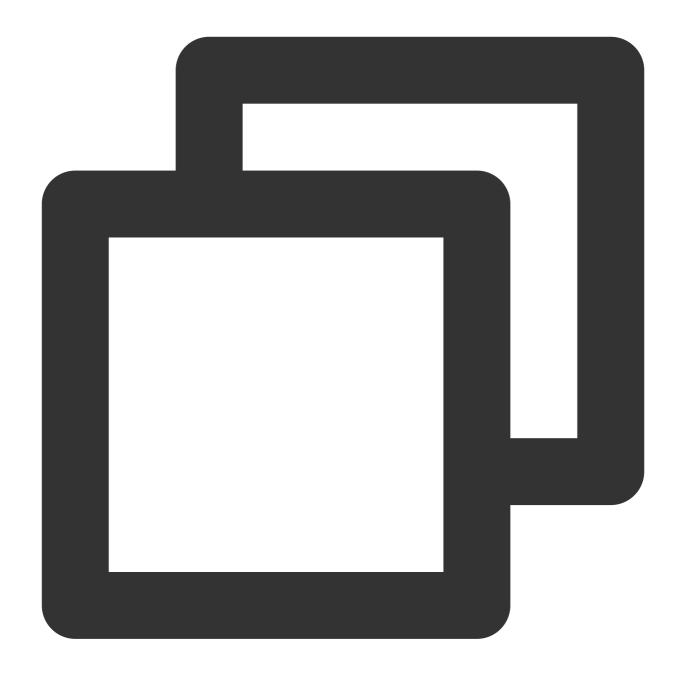

```
CosDistCp Counters

BYTES_EXPECTED=10198247

BYTES_SKIPPED=10196880

FILES_COPIED=1

FILES_EXPECTED=7

FILES_FAILED=1

FILES_SKIPPED=5
```

The specific statistics items in the output result are as detailed below:

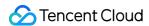

| Statistics Item | Description                                                                               |
|-----------------|-------------------------------------------------------------------------------------------|
| BYTES_EXPECTED  | Total size (in bytes) to copy according to the source directory                           |
| FILES_EXPECTED  | Number of files to copy according to the source directory, including the directory itself |
| BYTES_SKIPPED   | Total size (in bytes) of files that can be skipped (same length or checksum value)        |
| FILES_SKIPPED   | Number of source files that can be skipped (same length or checksum value)                |
| FILES_COPIED    | Number of source files that are successfully copied                                       |
| FILES_FAILED    | Number of source files that failed to be copied                                           |
| FOLDERS_COPIED  | Number of directories that are successfully copied                                        |
| FOLDERS_SKIPPED | Number of directories that are skipped                                                    |

#### 3. Migrate failed files again

COSDistCp not only solves most problems of inefficient file migration but also allows you to use the \_\_\_delete parameter to guarantee the complete consistency between the HDFS and COS data.

When using the  $\,$  --delete  $\,$  parameter, you need to add the  $\,$  --deleteOutput=/xxx(custom)  $\,$  parameter but not the  $\,$  --diffMode  $\,$  parameter.

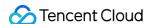

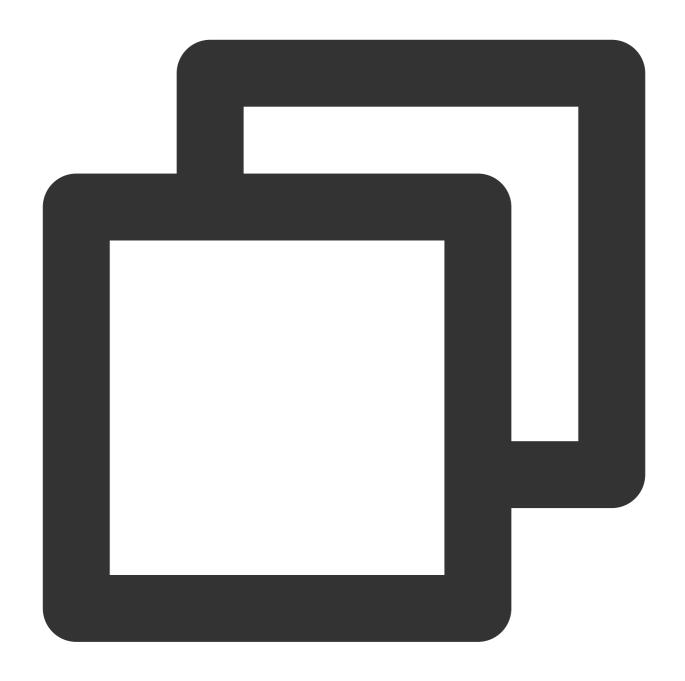

nohup hadoop jar /data01/jars/cos-distcp-1.10-2.8.5.jar -libjars /data01/jars/chdfs

After execution, the different data between HDFS and COS will be moved to the trash directory, and the list of moved files will be generated in the /xxx/failed directory. You can run hadoop fs -rm URL or hadoop fs -rmr URL to delete the data in the trash directory.

#### **Incremental Migration**

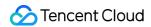

If any incremental data needs to be migrated afterwards, you only need to repeat the steps of full migration until all data has been migrated.

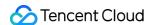

## Using HDFS to Access Metadata Acceleration-Enabled Bucket

Last updated: 2024-03-25 16:04:01

#### Metadata Acceleration Overview

COS offers the metadata acceleration feature to provide high-performance file system capabilities. Metadata acceleration leverages the powerful metadata management feature of Cloud HDFS (CHDFS) at the underlying layer to allow using file system semantics for COS access. The designed system metrics can reach a bandwidth of up to 100 GB/s, over 100,000 queries per second (QPS), and a latency of milliseconds. Buckets with metadata acceleration enabled can be widely used in scenarios such as big data, high-performance computing, machine learning, and Al. For more information on metadata acceleration, see Metadata Acceleration Overview.

#### Benefits of HDFS Access

In the past, big data access based on COS was mainly implemented through the Hadoop-COS tool. The tool internally adapts Hadoop Compatible File System (HCFS) APIs to COS RESTful APIs to access data in COS. The difference in metadata organization between COS and file systems leads to varying metadata operation performance, which affects the big data analysis performance. Buckets with metadata acceleration enabled are fully compatible with the HCFS protocol and can be accessed directly by using native HDFS APIs. This saves the overheads of converting the HDFS protocol to COS protocol and provides native HDFS features such as efficient directory rename (as an atomic operation), file atime, and mtime update, efficient directory DU statistics, and POSIX ACL permission support.

#### Creating Bucket and Configuring the HDFS Protocol

1. Create a COS bucket and enable metadata acceleration for it.

After the bucket is created, go to the File List page of the bucket, where you can upload and download files.

2. On the left sidebar, click **Performance Configuration** > **Metadata Acceleration**, and you can see that metadata acceleration is enabled.

When you create a bucket that **requires metadata acceleration to be enabled**, you need to perform the corresponding **authorization** operation as prompted. After you click **Authorize**, the HDFS protocol will be automatically enabled, and you can see the default bucket mount target information.

#### Note:

If the system indicates that the corresponding HDFS file system is not found, submit a ticket.

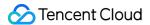

- 3. In the HDFS Permission Configuration column, click Add Permission Configuration.
- 4. Select the VPC where the computing cluster resides in the **VPC Name** column, enter the IP address or range that needs to be opened in the **Node IP** column, select **Can edit** or **Can view** as the access type, and click **Save**.

#### Note:

The **HDFS permission configuration** is different from the native COS permission system. If you use HDFS to access a COS bucket, we recommend you configure HDFS permission to authorize servers in a specified VPC to access the COS bucket and enjoy the same permission experience as that of native HDFS.

#### Configuring Computing Cluster to Access COS

#### **Environmental dependency**

| Dependency       | chdfs-<br>hadoop-<br>plugin | COSN<br>(hadoop-<br>cos) | cos_api-bundle                                                                          |
|------------------|-----------------------------|--------------------------|-----------------------------------------------------------------------------------------|
| Version          | ≥ v2.7                      | ≥ v8.1.5                 | Make sure that the version matches the COSN version as listed in tencentyun/hadoop-cos. |
| Download address | GitHub                      | GitHub                   | GitHub                                                                                  |

#### **EMR** environment

The EMR environment has already been seamlessly integrated with COS, and you only need to complete the following steps:

1. Find an EMR server and run the following command on it to check whether the package versions in the folders of the services required by the EMR environment meet the requirements for environment dependencies.

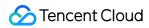

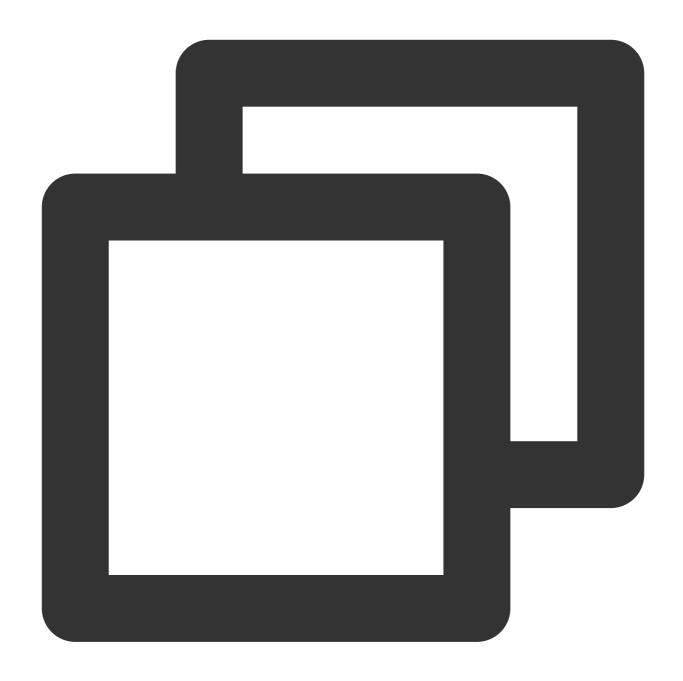

```
find / -name "chdfs*"
find / -name "temrfs_hadoop*"
```

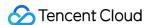

```
[root@172 ~]# find /usr/local/service/ -name 'chdfs*'
/usr/local/service/cosranger/sbin/chdfs-ranger-service-define.sh
/usr/local/service/cosranger/sbin/chdfs-ranger.json
/usr/local/service/spark/jars/chdfs_hadoop_plugin_network-2.8.jar
/usr/local/service/hive/spark/jars/chdfs_hadoop_plugin_network-2.8.jar
/usr/local/service/hadoop/share/hadoop/common/lib/chdfs_hadoop_plugin_network-2.8.jar
/usr/local/service/apps/kylin-4.0.1/spark/jars/chdfs_hadoop_plugin_network-2.8.jar
/usr/local/service/tez/chdfs_hadoop_plugin_network-2.8.jar
/usr/local/service/ranger/ews/webapp/WEB-INF/classes/ranger-plugins/chdfs
/usr/local/service/ranger/ews/webapp/WEB-INF/classes/ranger-plugins/chdfs/chdfs-ranger
/usr/local/service/trino/plugin/hive/chdfs_hadoop_plugin_network-2.8.jar
```

Make sure that the versions of two JAR packages in the search results meet the above requirements for environment dependencies.

2. If the chdfs-hadoop-plugin needs to be updated, perform the following steps:

Download the script files of the updated JAR package at:

update\_cos\_jar.sh

update\_cos\_jar\_common.sh

Run the following command to put the two scripts in the /root directory of the server to add the execution permission to update\_cos\_jar.sh:

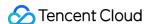

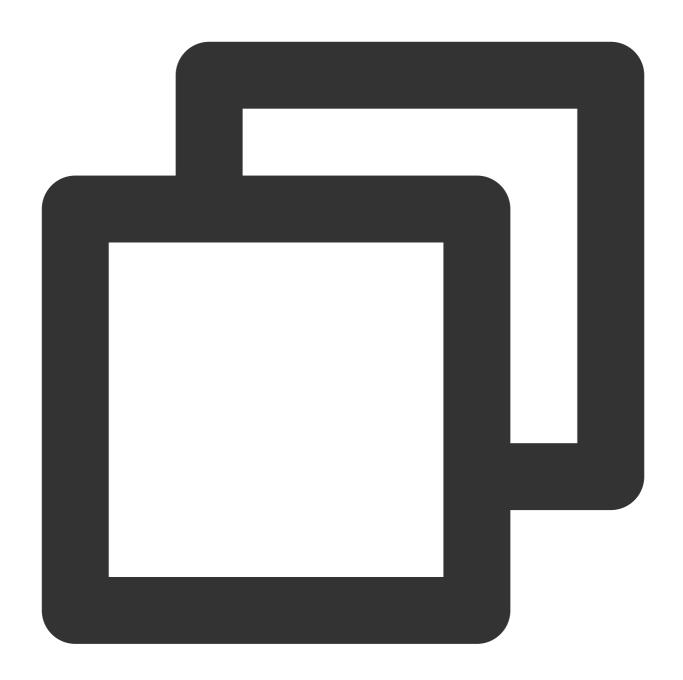

sh update\_cos\_jar.sh https://hadoop-jar-beijing-1259378398.cos.ap-beijing.myqcloud

Replace the parameter with the bucket in the corresponding region, such as https://hadoop-jar-guangzhou-1259378398.cos.ap-guangzhou.myqcloud.com/hadoop\_plugin\_network/2.7 in Guangzhou region.

Perform the above steps on each EMR node until all JAR packages are replaced.

3. If the hadoop-cos package or cos\_api-bundle package needs to be updated, perform the following steps:

Replace /usr/local/service/hadoop/share/hadoop/common/lib/hadoop-temrfs-1.0.5.jar with temrfs\_hadoop\_plugin\_network-1.1.jar .

Add the following configuration items to <code>core-site.xml</code>:

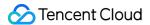

emr.temrfs.download.md5=822c4378e0366a5cc26c23c88b604b11

emr.temrfs.download.version=2.7.5-8.1.5-1.0.6 (Replace 2.7.5 with your Hadoop version and replace 8.1.5 with the version of the required hadoop-cos package (which must be 8.1.5 or later). The cos\_api-bundle version will be automatically adapted.)

emr.temrfs.download.region=sh

emr.temrfs.tmp.cache.dir=/data/emr/hdfs/tmp/temrfs

Modify the configuration item fs.cosn.impl=com.qcloud.emr.fs.TemrfsHadoopFileSystemAdapter in core-site.xml .

4. Configure core-site.xml in the EMR console by adding new configuration items

fs.cosn.bucket.region and fs.cosn.trsf.fs.ofs.bucket.region to specify the COS region

where the bucket resides, such as ap-shanghai.

#### Note:

fs.cosn.bucket.region and fs.cosn.trsf.fs.ofs.bucket.region are required to specify the COS region where the bucket resides, such as ap-shanghai.

5. Restart resident services such as YARN, Hive, Presto, and Impala.

#### **Self-built Hadoop/CDH environments**

- 1. In a self-built environment as described in Install CDH, you need to download three JAR packages meeting the version requirements in the environment dependencies.
- 2. Place the installation packages in the classpath path of each server in the Hadoop cluster, such as /usr/local/service/hadoop/share/hadoop/common/lib/ (which may vary by component).
- 3. Modify the hadoop-env.sh file under the \$HADOOP\_HOME/etc/hadoop directory by adding the COSN JAR package to your Hadoop environment variables as follows:

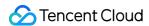

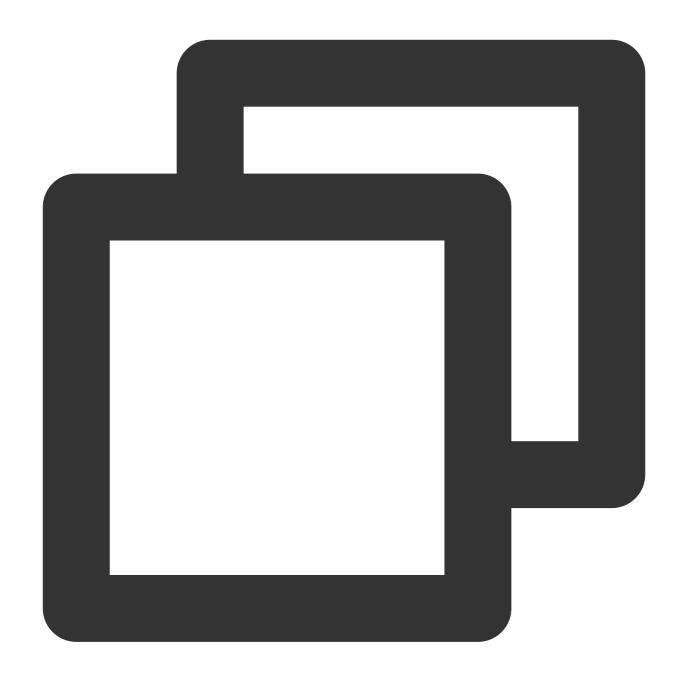

```
for f in $HADOOP_HOME/share/hadoop/tools/lib/*.jar; do
  if [ "$HADOOP_CLASSPATH" ]; then
    export HADOOP_CLASSPATH=$HADOOP_CLASSPATH:$f
  else
    export HADOOP_CLASSPATH=$f
  fi
done
```

4. Add the following configuration items to <code>core-site.xml</code> in the computing cluster:

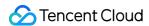

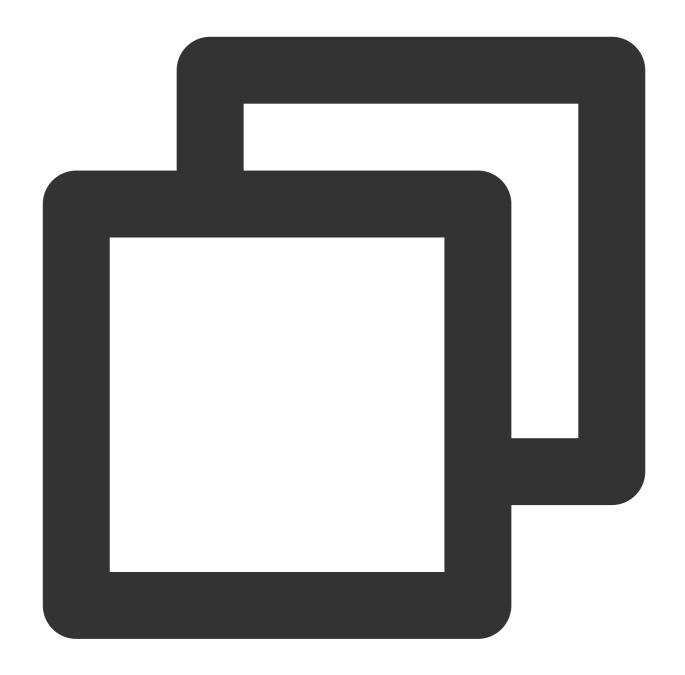

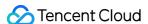

```
<!-- Bucket region in the format of `ap-guangzhou` -->
cproperty>
        <name>fs.cosn.trsf.fs.ofs.bucket.region</name>
        <value>ap-guangzhou</value>
</property>
<!-- Configure how to get `SecretId` and `SecretKey` -->
cproperty>
        <name>fs.cosn.credentials.provider</name>
        <value>org.apache.hadoop.fs.auth.SimpleCredentialProvider</value>
</property>
<!-- API key information of the account, which can be viewed in the [CAM console] (h
property>
        <name>fs.cosn.userinfo.secretId
        <value>XXXXXXXXXXXXXXXXXXXXXXXXXXXXX/value>
</property>
<!-- API key information of the account, which can be viewed in the [CAM console] (h
property>
        <name>fs.cosn.userinfo.secretKey</name>
        <value>XXXXXXXXXXXXXXXXXXXXXXXXXXXXX/value>
</property>
<!-- Configure the account's `appid` -->
cproperty>
        <name>fs.cosn.trsf.fs.ofs.user.appid
        <value>125XXXXXX
</property>
<!-- Local temporary directory, which is used to store temporary files generated du
        <name>fs.cosn.trsf.fs.ofs.tmp.cache.dir</name>
        <value>/tmp</value>
</property>
```

5. Restart resident services such as YARN, Hive, Presto, and Impala.

#### Verifying environment

After all environment configuration steps are completed, you can verify the environment in the following ways: Use the Hadoop command line on the client to check whether mounting is successful.

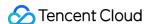

```
/10/27 19:56:43 INFO fs.RangerCredentialsClient: begin to init ranger client, enable ranger plugins false
/10/27 19:56:43 INFO fs.CosNativeFileSystemStore: hadoop cos retry times: 200, cos client retry times: 5
/10/27 19:56:44 INFO fs.CosFileSystem: The cos bucket is the posix bucket.
/10/27 19:56:44 INFO fs.CosFileSystem: The posix bucket [cosn-test-4-125]
                                                                                                                             ] use the class [com.qcloud.chdfs.fs.CHDFSHadoopFileSystem/
          [false]
          19:56:44 INFO fs.CosFileSystem: not enable ranger plugin permission check
/10/27 19:56:44 INFO fs.CosFileSystem: Include ranger to program key: fs.ofs.user.appid, value: 1253960454.
/10/27 19:56:44 INFO fs.CosFileSystem: Transfer the ofs config. key: fs.ofs.bucket.region, value: ap-guangzhou.
/10/27 19:56:44 INFO fs.CosFileSystem: Transfer the ofs config. key: fs.ofs.ranger.enable.flag, value: false.
/10/27 19:56:44 INFO fs.CosFileSystem: Transfer the ofs config. key: fs.ofs.tmp.cache.dir, value: /tmp.
und 44 items
                   hadoop supergroup
                                                                                                                                                              06e98a24 4947 46f8 b94a dc43b60b417e
                                                                                                                                            /hive.test__1dd6001e_c796_48f2_b647_4c98ad99e439
/hive.test__1e5afdc0_10fc_4789_beb9_5c0bab590603
/hive.test__24a6c240_5419_4b9c_8fc1_14746821bf12
                                                              10 2022-10-23 00:25 cosn://cosn-test-4-125
                               supergroup
                    hadoop supergroup
                                                    11322455 2022-10-24 16:13 cosn://cosn-test
                                                             10
                                                                  2022-10-23 00:21 cosn://cosn-
                                                                  2022-10-24 14:55 cosn://cosn
                                                                                                                                                              284143f4 7cc0 4c21 830c aaac6e246d6f
                   hadoop
                               supergroup
                                                                                                                                             /hive.test
                                                                  2022-10-23 00:22 cosn://cosr
                                                                                                                                                              386f66cd f02a 4014 a577 ab152c4dc4d3
```

Log in to the COS console to check whether the files and directories in the bucket file list are consistent.

#### Ranger Permission Configuration

By default, the native POSIX ACL mode is adopted for authentication for the HDFS protocol. If you need to use Ranger authentication, configure as follows:

#### **EMR** environment

- 1. The EMR environment has integrated the COS Ranger Service, so you can select it when purchasing an EMR cluster.
- In the HDFS authentication mode of the HDFS protocol, select the Ranger authentication mode and configure the corresponding address information of Ranger.

```
Add the new configuration item fs.cosn.credentials.provider and set it to org.apache.hadoop.fs.auth.RangerCredentialsProvider .
```

If you have any questions about Ranger, see COS Ranger Permission System Solution.

#### Self-built Hadoop/CDH environments

- 1. Configure the Ranger service to access COS over the HDFS protocol. For more information, see COS Ranger Permission System Solution.
- In the HDFS authentication mode of the HDFS protocol, select the Ranger authentication mode and configure the corresponding address information of Ranger.

```
Add the new configuration item fs.cosn.credentials.provider and set it to org.apache.hadoop.fs.auth.RangerCredentialsProvider .
```

#### Others

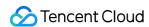

In a big data scenario, you can access a bucket with metadata acceleration enabled over the HDFS protocol in the following steps:

- 1. Configure the HDFS mount target information in core-stie.xml as instructed in Creating Bucket and Configuring HDFS Protocol.
- 2. Access the bucket using components such as Hive, MR, and Spark. For more information, see Mounting a COS Bucket in a Computing Cluster.
- 3. By default, the native POSIX ACL mode is adopted for authentication. If you need to use Ranger authentication, see COS Ranger Permission System Solution.

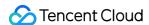

## Mounting a COS Bucket in a Computing Cluster

Last updated: 2024-03-25 16:04:01

#### Overview

In COS, you can enable metadata acceleration to gain the HDFS protocol access capability. After metadata acceleration is enabled, COS generates a mount point for your bucket. Then you can download the HDFS client and use the mount point in the client to mount COS. This document introduces how to mount a bucket with metadata acceleration enabled to a computing cluster.

#### Note:

Hadoop-COS supports access to metadata acceleration buckets in the format of cosn://bucketname-appid/starting from v8.1.5.

The metadata acceleration feature can only be enabled during bucket creation and cannot be disabled once enabled.

Therefore, **carefully consider** whether to enable it based on your business conditions. You should also note that legacy Hadoop-COS packages cannot access metadata acceleration buckets.

#### Prerequisites

Java 1.8 is installed on the computing cluster's machine or container to be mounted.

The computing cluster's machine or container to be mounted is authorized with the access permission. You need to specify the VPC and IP that can be accessed in the HDFS permission configuration.

Descriptions of JAR dependency packages:

- 1.1 chdfs hadoop plugin network-2.8.jar v2.7 or later.
- 1.2 cos api-bundle.jar v5.6.69 or later.
- 1.3 Hadoop-COS v8.1.5 or later.
- 1.4 ofs-java-sdk.jar v1.0.4 or later, which can be automatically pulled without installation required. You can run hadoop fs ls to check whether the versions meet the requirements in the directory configured by fs.cosn.trsf.fs.ofs.tmp.cache.dir.

#### **Directions**

- 1. Download the Hadoop client tool installation package from GitHub.
- 2. Download the POSIX Hadoop client tool installation package from GitHub.

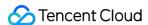

- 3. Download the COS JAVA SDK installation package.
- 4. Put the installation package in the classpath of each node and make sure that the job can be started and loaded normally, such as \$HADOOP\_HOME/share/hadoop/common/lib/.

#### Note:

The EMR environment comes with JAR dependency packages, which don't need to be installed manually. You can directly access metadata acceleration buckets through POSIX semantics. If you need to use the S3 protocol for access, change the fs.cosn.posix\_bucket.fs.impl configuration item as detailed below.

5. Edit the core-site.xml file by adding the following basic configuration items:

#### Note:

We recommend you use a sub-account key or temporary key instead of a permanent key to improve the business security. When authorizing a sub-account, follow the Notes on Principle of Least Privilege to avoid unexpected data leakage.

If you must use a permanent key, we recommend you follow the Notes on Principle of Least Privilege to limit the scope of permission, including allowed operations, scope of resources, and conditions such as access IP, on the permanent key so as to improve the usage security.

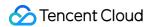

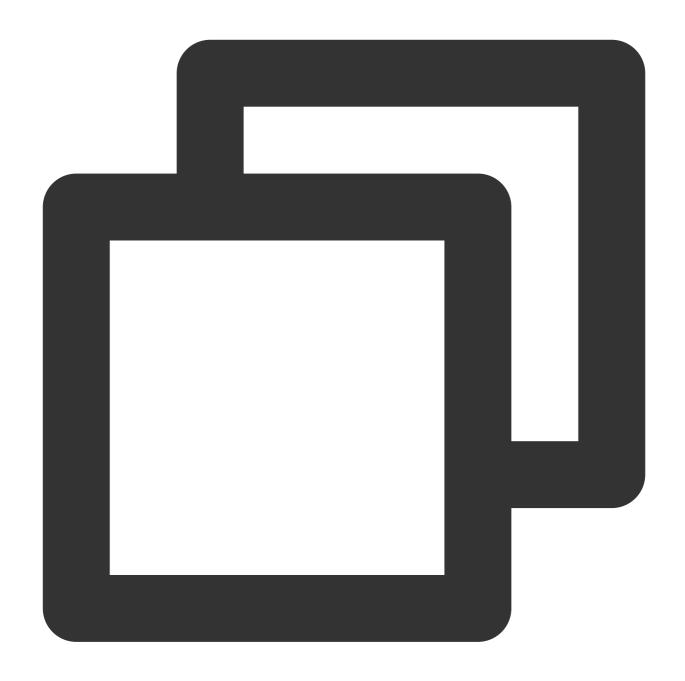

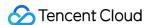

```
</property>
<!--COSN implementation class-->
cproperty>
         <name>fs.cosn.impl</name>
         <value>org.apache.hadoop.fs.CosFileSystem</value>
</property>
<!-- Bucket region in the format of `ap-guangzhou` -->
property>
         <name>fs.cosn.bucket.region</name>
         <value>ap-guangzhou</value>
</property>
<!-- Local temporary directory, which is used to store temporary files generated du
cproperty>
         <name>fs.cosn.tmp.dir</name>
         <value>/tmp/hadoop_cos</value>
</property>
```

6. Sync core-site.xml to all Hadoop nodes.

#### Note:

For an EMR cluster, you only need to modify the HDFS configuration in component management in the EMR console for the above steps 3 and 4.

- 7. Run the hadoop fs -ls cosn://\${bucketname-appid}/ command on the hadoop fs command line, where bucketname-appid is the mount address, i.e., the bucket name. If the file list is displayed normally, the COS bucket has been successfully mounted.
- 8. You can also use other configuration items of hadoop or use an mr job to run data processing jobs in COS metadata acceleration buckets. For an mr job, you can run -Dfs.defaultFS=ofs://\${bucketname-appid}/ to change the default input/output file system of this job to the specified bucket.

# Configuration Items

#### Note:

You can access metadata acceleration buckets through POSIX semantics or S3 protocol. We recommend you use POSIX for better performance.

#### 1. Required common configuration items

#### Note:

No matter how you access a metadata acceleration bucket, you must set the following common configuration items.

| Configuration Item | Content | Description |
|--------------------|---------|-------------|
|                    |         |             |

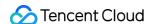

| fs.cosn.userinfo.secretId/secretKey | A value in the format of  AKIDXXXXXXXXXXXXXXXXXXXXXXXXXXXXXXXXXXXX | Enter the API key information of you which can be viewed in the CAM or                                                                                                    |
|-------------------------------------|--------------------------------------------------------------------|----------------------------------------------------------------------------------------------------|
| fs.cosn.impl                        | org.apache.hadoop.fs.CosFileSystem                                 | COSN implementation class for which is fixed at org.apache.hadoop.fs.Co                                                                                                    |
| fs.AbstractFileSystem.cosn.impl     | org.apache.hadoop.fs.CosN                                          | COSN implementation class for AbstractFileSystem , whic org.apache.hadoop.fs.Co                                                                                                    |
| fs.cosn.bucket.region               | A value in the format of apbeijing                                 | Enter the region information of the accessed, such as ap-beijing guangzhou. For enumerated va Regions and Access Endpoints. T compatible with the legacy param fs.cosn.userinfo.region |
| fs.cosn.tmp.dir                     | /tmp/hadoop_cos by default                                         | Set an existing local directory, who files generated during execution we Meanwhile, be sure to configure s and permissions for this directory                                          |

# 2. Required configuration items for POSIX access mode (recommended)

#### Note:

In POSIX access mode, in addition to the common configuration items, you also need to add the following items. You can add the fs.cosn.trsf. prefix to other optional items as described in Mounting CHDFS Instance to access metadata acceleration buckets.

Note that the configuration items related to legacy Hadoop-COS are no longer applicable.

| Configuration Item                          | Content                                                 | Descripti                                     |
|---------------------------------------------|---------------------------------------------------------|-----------------------------------------------|
| fs.cosn.trsf.fs.AbstractFileSystem.ofs.impl | com.qcloud.chdfs.fs.CHDFSDelegateFSAdapter              | Implemei<br>accelerat                         |
| fs.cosn.trsf.fs.ofs.impl                    | com.qcloud.chdfs.fs.CHDFSHadoopFileSystemAdapter        | Implemei<br>accelerat                         |
| fs.cosn.trsf.fs.ofs.tmp.cache.dir           | A value in the format of /data/emr/hdfs/tmp/posix-cosn/ | Set an exas  "/datacosn/"  generate placed. N |

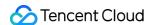

|                                   |                                      | configure<br>permissic<br>node. |
|-----------------------------------|--------------------------------------|---------------------------------|
| fs.cosn.trsf.fs.ofs.user.appid    | A value in the format of 12500000000 | Your ar                         |
| fs.cosn.trsf.fs.ofs.bucket.region | A value in the format of ap-beijing  | Your buc required.              |

## 3. Required configuration items for S3 access mode

The following configuration items are required for the S3 access mode. For other optional parameters, see Hadoop.

| Configuration Item           | Content                             | Description                                                                                                    |
|------------------------------|-------------------------------------|----------------------------------------------------------------------------------------------------|
| fs.cosn.posix_bucket.fs.impl | org.apache.hadoop.fs.CosNFileSystem | This parameter is fixed at com.qcloud.chdfs.fs.CHDFSHa for the POSIX access mode (default moorg.apache.hadoop.fs.CosNFi mode, respectively. |

#### 5. Notes

- 1. You cannot use a legacy Hadoop-COS JAR package to access metadata acceleration buckets.
- 2. To access metadata acceleration buckets in POSIX mode of Hadoop-COS 8.1.5 or earlier, you need to disable ranger verification in the console.

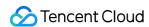

# Accessing COS over HDFS in CDH Cluster

Last updated: 2024-03-25 16:04:01

# Overview

CDH (Cloudera's distribution, including Apache Hadoop) is one of the most popular Hadoop distributions in the industry. This document describes how to access a COS bucket over the HDFS protocol, a flexible, cost-effective bigdata solution, in a CDH environment to separate big data computing from storage.

#### Note:

To access a COS bucket over the HDFS protocol, you need to enable metadata acceleration first.

Currently, the support for big data modules by COS is as follows:

| Module Name          | Supported                     | Service Module to Restart             |
|----------------------|-------------------------------|---------------------------------------|
| YARN                 | Yes                           | NodeManager                           |
| YARN                 | Yes                           | NodeManager                           |
| Hive                 | Yes                           | HiveServer and HiveMetastore          |
| Spark                | Yes                           | NodeManager                           |
| Sqoop                | Yes                           | NodeManager                           |
| Presto               | Yes                           | HiveServer, HiveMetastore, and Presto |
| Flink                | Yes                           | None                                  |
| Impala               | Yes                           | None                                  |
| EMR                  | Yes                           | None                                  |
| Self-built component | To be supported in the future | No                                    |
| HBase                | Not recommended               | None                                  |

# **Versions**

This example uses software versions as follows:

CDH 5.16.1

Hadoop 2.6.0

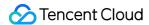

# How to Use

#### Configuring the storage environment

- 1. Log in to Cloudera Manager (CDH management page).
- 2. On the homepage, select **Configuration** > **Service-Wide** > **Advanced** as shown below:

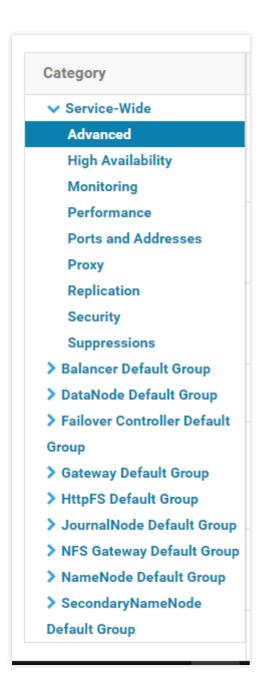

3. Specify your COS settings in the configuration snippet Cluster-wide Advanced Configuration Snippet (Safety Valve) for core-site.xml .

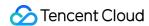

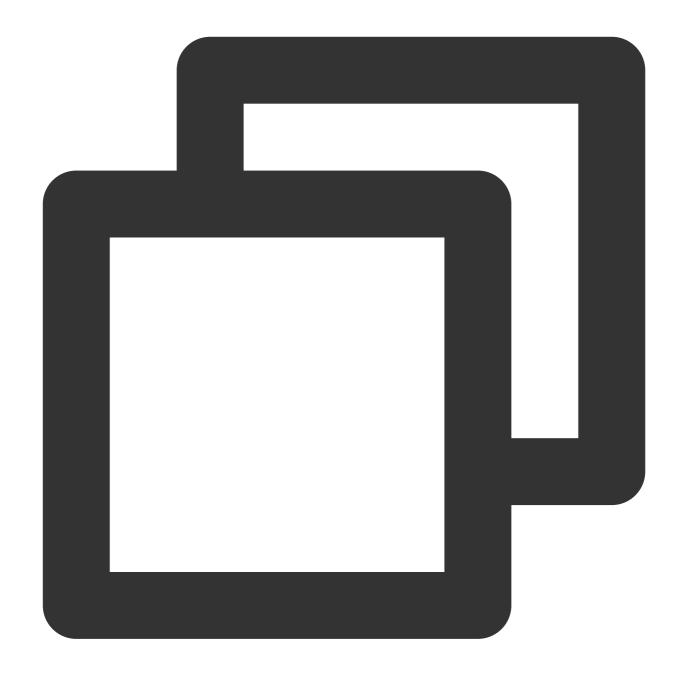

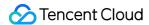

```
<value>/data/emr/hdfs/tmp/chdfs/</value>
</property>
<!--appId-->
cproperty>
<name>fs.ofs.user.appid</name>
<value>1250000000</value>
</property>
```

The following lists the required settings (to be added to <code>core-site.xml</code> ). For other settings, see Mounting COS Bucket to Compute Cluster.

| Configuration Item             | Value                                            | Description                                                  |
|--------------------------------|--------------------------------------------------|--------------------------------------------------------------|
| fs.ofs.user.appid              | 1250000000                                       | User `appid`                                                 |
| fs.ofs.tmp.cache.dir           | /data/emr/hdfs/tmp/chdfs/                        | Temporary directory                                          |
| fs.ofs.impl                    | com.qcloud.chdfs.fs.CHDFSHadoopFileSystemAdapter | The implementation fixed at `com.qcloud.chdfs.fs             |
| fs.AbstractFileSystem.ofs.impl | com.qcloud.chdfs.fs.CHDFSDelegateFSAdapter       | The implementation `AbstractFileSystem` `com.qcloud.chdfs.fs |

- 4. Take action on your HDFS service by clicking. Now, the core-site.xml settings above will apply to servers in the cluster.
- 5. Place the latest client installation package in the path of the JAR package of the CDH HDFS service and replace the relevant information with the actual value as shown below:

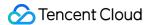

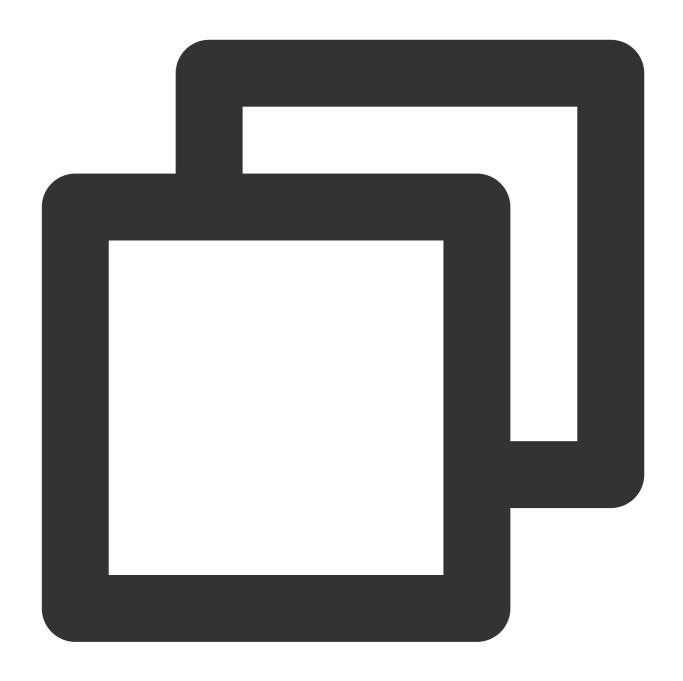

 $\verb|cp| chdfs_hadoop_plugin_network-2.0.jar| / opt/cloudera/parcels/CDH-5.16.1-1.cdh5.16.1| \\$ 

## Note:

The SDK JAR file needs to be put in the same location on each server in the cluster.

# **Data migration**

Use Hadoop Distcp to migrate your data from CDH HDFS to a COS bucket. For details, see Migrating Data Between HDFS and COS.

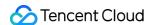

## Using CHDFS for big data suites

### **MapReduce**

#### **Directions**

- 1. Configure HDFS as instructed in Data migration and put the client installation package of COS in the correct HDFS directory.
- 2. On the Cloudera Manager homepage, find YARN and restart the NodeManager service (recommended). You can choose not to restart it for the TeraGen command, but must restart it for the TeraSort command because of the internal business logic.

#### Sample

The example below shows TeraGen and TeraSort in Hadoop standard test:

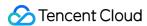

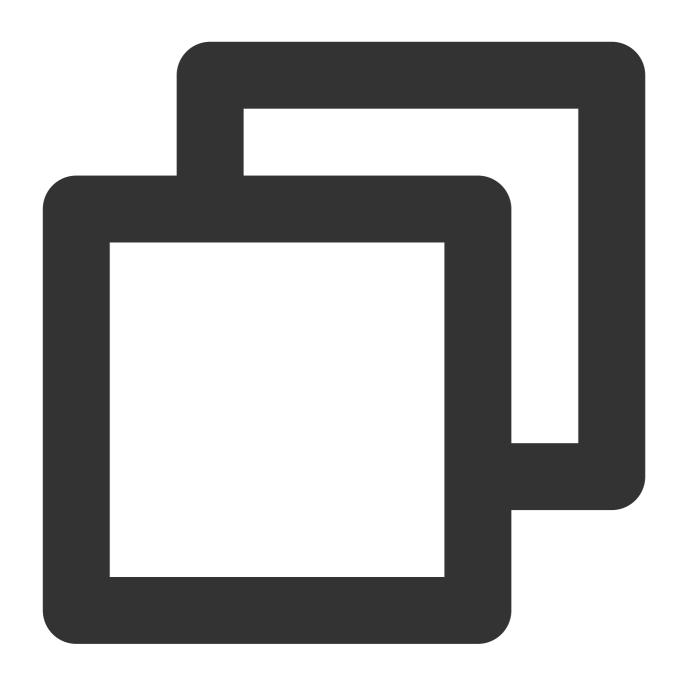

hadoop jar ./hadoop-mapreduce-examples-2.7.3.jar teragen -Dmapred.map.tasks=4 1099
hadoop jar ./hadoop-mapreduce-examples-2.7.3.jar terasort -Dmapred.map.tasks=4 ofs

### Note:

Replace the part after ofs:// schema with the mount point path of your CHDFS instance.

#### Hive

MR engine

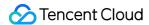

#### **Directions**

- 1. Configure HDFS as instructed in Data migration and put the client installation package of COS in the correct HDFS directory.
- 2. On the Cloudera Manager homepage, find HIVE and restart the Hiveserver2 and HiverMetastore roles.

#### Sample

To query your actual business data, use the Hive command line to create a location as a partitioned table on CHDFS:

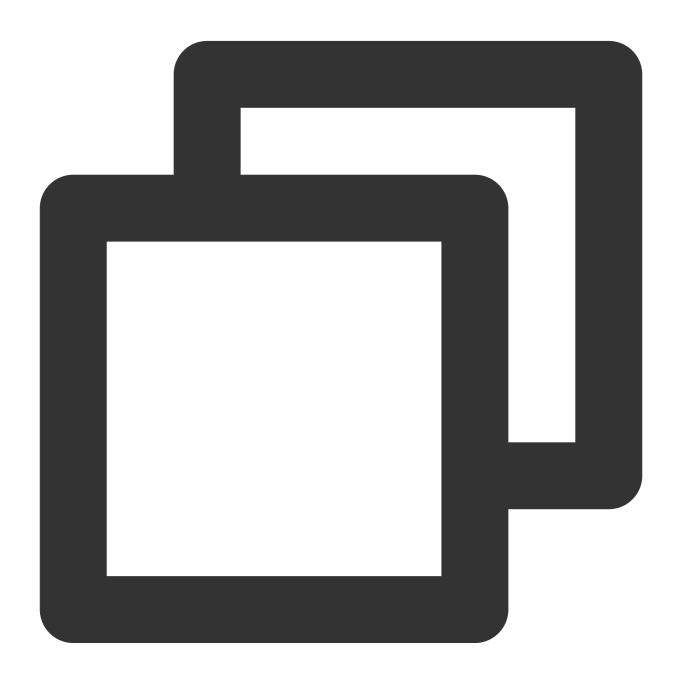

```
CREATE TABLE `report.report_o2o_pid_credit_detail_grant_daily`(
  `cal_dt` string,
  `change_time` string,
```

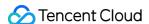

```
`merchant_id` bigint,
  `store_id` bigint,
  `store_name` string,
  `wid` string,
  `member_id` bigint,
  `meber_card` string,
  `nickname` string,
  `name` string,
  `gender` string,
  `birthday` string,
  `city` string,
  `mobile` string,
  `credit_grant` bigint,
  `change_reason` string,
  `available_point` bigint,
  `date_time` string,
  `channel_type` bigint,
  `point_flow_id` bigint)
PARTITIONED BY (
  `topicdate` string)
ROW FORMAT SERDE
  'org.apache.hadoop.hive.ql.io.orc.OrcSerde'
STORED AS INPUTFORMAT
  'org.apache.hadoop.hive.ql.io.orc.OrcInputFormat'
    OUTPUTFORMAT
  'org.apache.hadoop.hive.ql.io.orc.OrcOutputFormat'
  'ofs://examplebucket-1250000000/user/hive/warehouse/report.db/report_o2o_pid_cred
TBLPROPERTIES (
  'last_modified_by'='work',
  'last_modified_time'='1589310646',
  'transient_lastDdlTime'='1589310646')
```

Perform a SQL query:

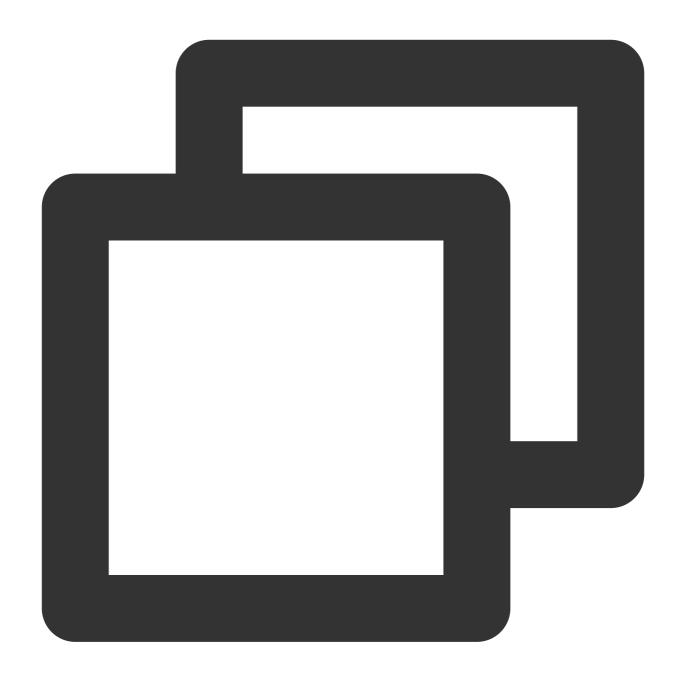

select count(1) from report.report\_o2o\_pid\_credit\_detail\_grant\_daily;

The output is as shown below:

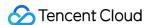

```
hive> select count(1) from report.report o2o pid credit detail grant daily;
Query ID = root 20200713121818 3a911a0c-2496-4e7e-b59d-b2a26266a6ab
Total jobs = 1
Launching Job 1 out of 1
Number of reduce tasks determined at compile time: 1
In order to change the average load for a reducer (in bytes):
 set hive.exec.reducers.bytes.per.reducer=<number>
In order to limit the maximum number of reducers:
 set hive.exec.reducers.max=<number>
In order to set a constant number of reducers:
  set mapreduce.job.reduces=<number>
Starting Job = job_1594351711155_0014, Tracking URL = http://hadoop01:8088/prox
y/application_1594351711155_0014/
Kill Command = /opt/cloudera/parcels/CDH-5.16.1-1.cdh5.16.1.p0.3/lib/hadoop/bin
/hadoop job -kill job_1594351711155_0014
Hadoop job information for Stage-1: number of mappers: 1; number of reducers: 1
2020-07-13 12:18:19,189 Stage-1 map = 0%, reduce = 0%
2020-07-13 12:18:25,391 Stage-1 map = 100%, reduce = 0%, Cumulative CPU 8.89 s
2020-07-13 12:18:30,544 Stage-1 map = 100%, reduce = 100%, Cumulative CPU 10.8
sec
MapReduce Total cumulative CPU time: 10 seconds 800 msec
Ended Job = job_1594351711155_0014
MapReduce Jobs Launched:
Stage-Stage-1: Map: 1 Reduce: 1 Cumulative CPU: 10.8 sec
                                                              HDFS Read: 17383
HDFS Write: 6 SUCCESS
Total MapReduce CPU Time Spent: 10 seconds 800 msec
OK
27677
Time taken: 19.128 seconds, Fetched: 1 row(s)
```

#### Tez engine

You need to import the client installation package of COS as part of a Tez tar.gz file. The following example uses apache-tez.0.8.5:

#### **Directions**

- 1. Locate and decompress the Tez tar.gz file installed in the CDH cluster, e.g., /usr/local/service/tez/tez-0.8.5.tar.gz.
- 2. Put the client installation package of COS in the directory generated after decompression and recompress it to output a compressed package.
- 3. Upload this new file to the path as specified by tez.lib.uris, or simply replace the existing file with the same name.
- 4. On the Cloudera Manager homepage, find HIVE and restart hiveserver and hivemetastore.

#### **Spark**

#### **Directions**

- 1. Configure HDFS as instructed in Data migration and put the client installation package of COS in the correct HDFS directory.
- 2. Restart NodeManager.

#### Sample

The following uses the conducted Spark example word count test as an example.

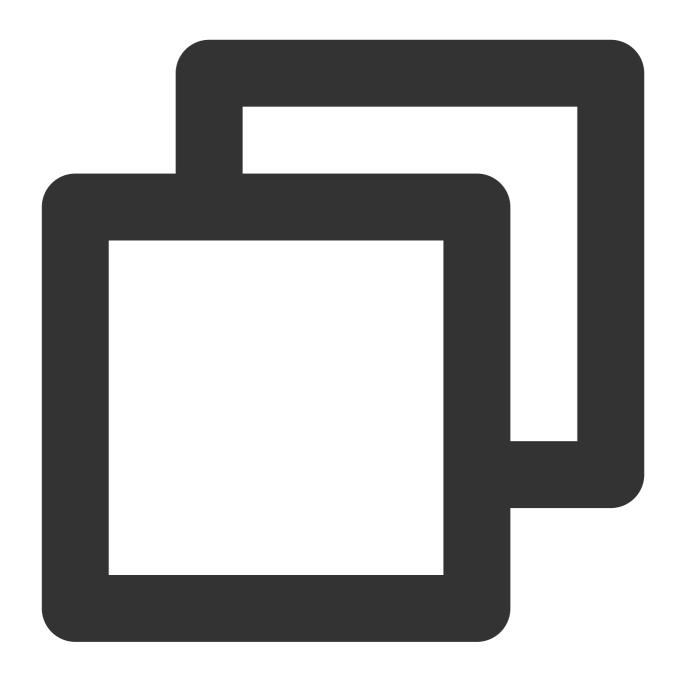

spark-submit --class org.apache.spark.examples.JavaWordCount --executor-memory 4g

The output is as shown below:

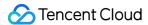

```
20/07/17 18:35:05 INFO storage.ShuffleBlockFetcherIterator: Started 0 remote fetches in 3 ms
20/07/17 18:35:05 INFO executor.Executor: Finished task 0.0 in stage 1.0 (TID 1). 1870 bytes res
20/07/17 18:35:05 INFO scheduler.TaskSetManager: Finished task 0.0 in stage 1.0 (TID 1) in 31 ms
20/07/17 18:35:05 INFO scheduler.TaskSchedulerImpl: Removed TaskSet 1.0, whose tasks have all co
20/07/17 18:35:05 INFO scheduler.DAGScheduler: ResultStage 1 (collect at JavaWordCount.java:68)
20/07/17 18:35:05 INFO scheduler.DAGScheduler: Job 0 finished: collect at JavaWordCount.java:68
And: 4
day.: 1
God: 4
Let: 1
light:: 1
it: 1
light,: 1
evening: 1
was: 2
that: 1
light.: 1
be: 1
bay,: 1
said,: 1
darkness.: 1
he: 1
first: 1
there: 2
light: 2
Night.: 1
morning: 1
darkness: 1
were: 1
saw: 1
divided: 1
and: 4
good:: 1
from: 1
called: 2
the: 8
```

#### Sqoop

#### **Directions**

- 1. Configure HDFS as instructed in Data migration and put the client installation package of COS in the correct HDFS directory.
- 2. Put the client installation package of COS in the  $\ensuremath{\,\mathtt{sgoop}\,}$  directory, for example,

```
/opt/cloudera/parcels/CDH-5.16.1-1.cdh5.16.1.p0.3/lib/sqoop/ .
```

3. Restart NodeManager.

#### Sample

For example, to export MySQL tables to COS, refer to Import/Export of Relational Database and HDFS.

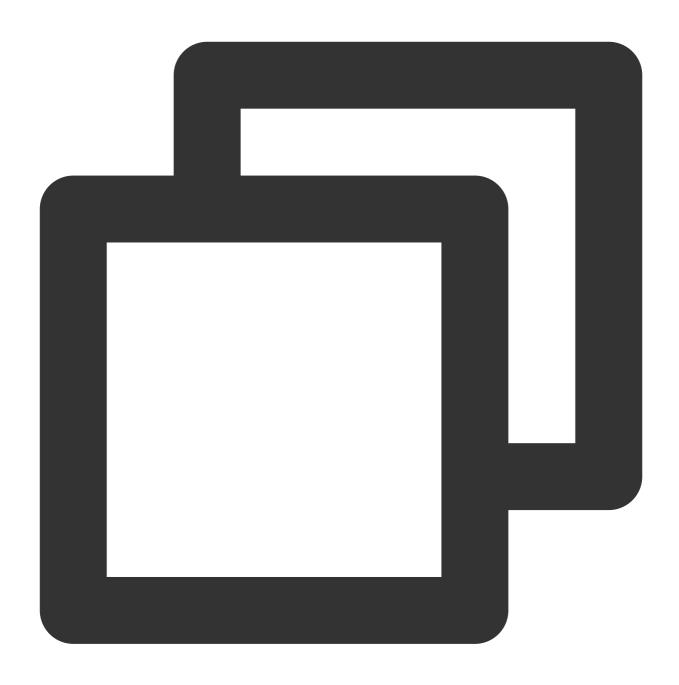

sqoop import --connect "jdbc:mysql://IP:PORT/mysql" --table sqoop\_test --username r

The output is as shown below:

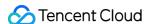

```
20/07/17 18:48:33 INFO mapreduce.Job: map 100% reduce 0%
20/07/17 18:48:33 INFO mapreduce.Job: Job job 1594976906551 0011 completed successful
20/07/17 18:48:33 INFO mapreduce.Job: Counters: 35
        File System Counters
                FILE: Number of bytes read=0
                FILE: Number of bytes written=526689
                FILE: Number of read operations=0
                FILE: Number of large read operations=0
                FILE: Number of write operations=0
                HDFS: Number of bytes read=295
                HDFS: Number of bytes written=0
                HDFS: Number of read operations=3
                HDFS: Number of large read operations=0
                HDFS: Number of write operations=0
                OFS: Number of bytes read=0
                OFS: Number of bytes written=104
                OFS: Number of read operations=0
                OFS: Number of large read operations=0
                OFS: Number of write operations=3
        Job Counters
                Launched map tasks=3
                Other local map tasks=3
                Total time spent by all maps in occupied slots (ms)=36308
                Total time spent by all reduces in occupied slots (ms)=0
                Total time spent by all map tasks (ms)=9077
                Total vcore-milliseconds taken by all map tasks=9077
                Total megabyte-milliseconds taken by all map tasks=37179392
        Map-Reduce Framework
                Map input records=3
                Map output records=3
                Input split bytes=295
                Spilled Records=0
                Failed Shuffles=0
                Merged Map outputs=0
                GC time elapsed (ms)=277
                CPU time spent (ms)=6430
                Physical memory (bytes) snapshot=1371717632
                Virtual memory (bytes) snapshot=18832379904
                Total committed heap usage (bytes)=6655311872
        File Input Format Counters
                Bytes Read=0
        File Output Format Counters
                Bytes Written=104
20/07/17 18:48:33 INFO mapreduce.ImportJobBase: Transferred 0 bytes in 13.0961 second
20/07/17 18:48:33 INFO mapreduce.ImportJobBase: Retrieved 3 records.
20/07/17 18:48:33 INFO fs.CHDFSHadoopFileSystemAdapter: actual-file-system-close used
20/07/17 18:48:33 INFO fs.CHDFSHadoopFileSystemAdapter: end-close time: 1594982913402
```

#### **Presto**

#### **Directions**

- 1. Configure HDFS as instructed in Data migration and put the client installation package of COS in the correct HDFS directory.
- 2. Put the client installation package of COS in the presto directory, for example,

/usr/local/services/cos\_presto/plugin/hive-hadoop2 .

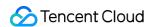

- 3. Presto does not load the gson-2...jar JAR file (only used for COS), from Hadoop Common, so you need to manually put it into the presto directory, for example, /usr/local/services/cos\_presto/ plugin/hive-hadoop2 .
- 4. Restart HiveServer, HiveMetaStore, and Presto.

#### Sample

The example below queries the COS scheme table as a HIVE-created Location:

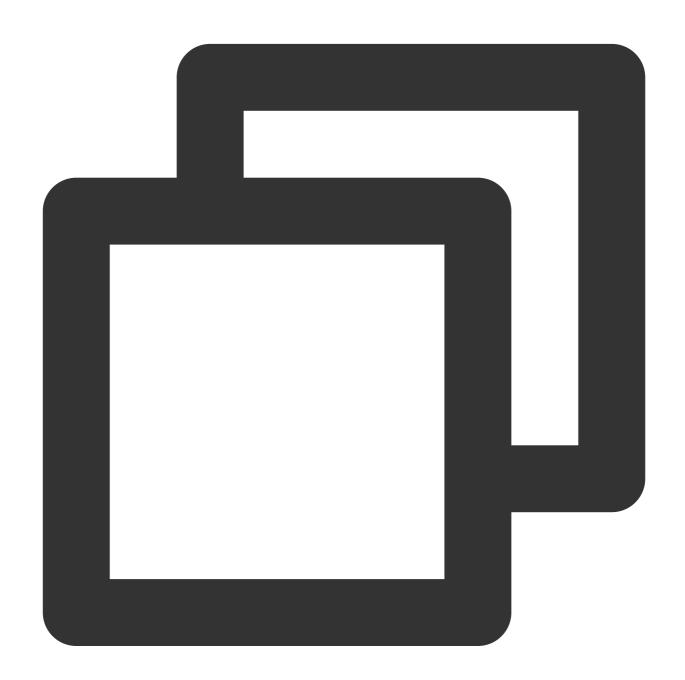

select \* from chdfs\_test\_table where bucket is not null limit 1;

#### Note:

chdfs\_test\_table is a table with location as "ofs scheme".

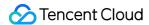

The output is as shown below:

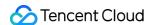

# Using Hadoop FileSystem API Code to Access COS Metadata Acceleration Bucket

Last updated: 2024-03-25 16:04:01

# Overview

If metadata acceleration is enabled for a COS bucket, you can use Java code to access the bucket through Hadoop FileSystem API in addition to using the Hadoop command line and big data components. This document describes how to do so.

# Prerequisites

Make sure that metadata acceleration has been enabled, and the environment deployment and HDFS protocol configuration have been performed correctly. For more information, see Using HDFS to Access a Bucket with Metadata Acceleration Enabled.

If there is a Hadoop environment, you can verify whether the Hadoop command line can be accessed correctly.

# **Directions**

1. Create a Maven project and add the following dependencies to pom.xml in Maven (set the versions of the hadoop-common, hadoop-cos, and cos\_api-bundle packages based on your actual Hadoop version and environment).

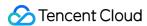

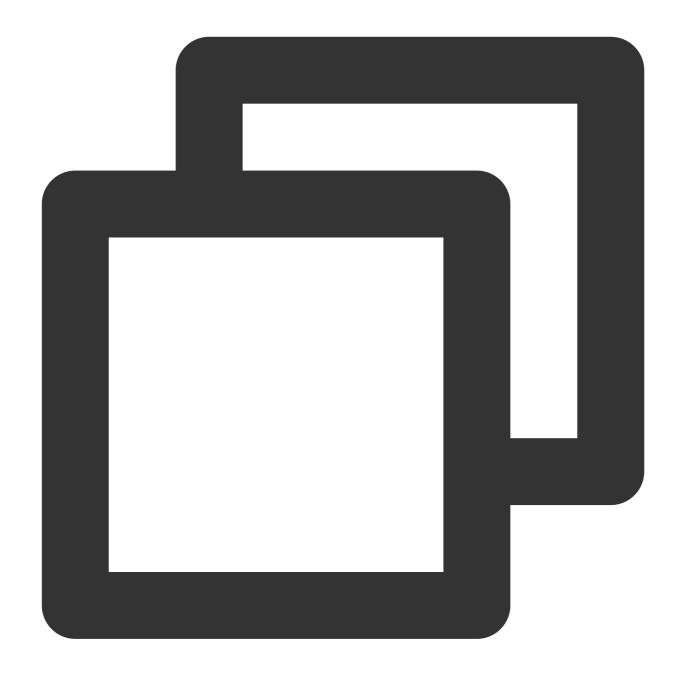

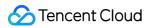

2. Refer to the following Hadoop code to make changes. The configuration items can be modified as instructed in Mounting CHDFS Instance. Pay special attention to the instructions related to data persistence and visibility.

Only certain common file system operations are listed below. For other APIs, see Hadoop FileSystem APIs.

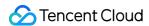

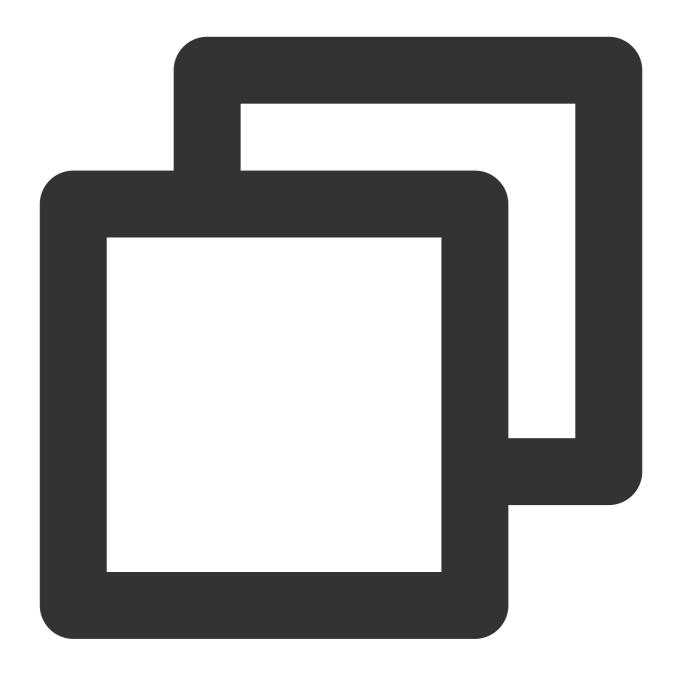

```
package com.qcloud.cos.demo;

import org.apache.commons.io.IOUtils;
import org.apache.hadoop.conf.Configuration;
import org.apache.hadoop.fs.FSDataInputStream;
import org.apache.hadoop.fs.FSDataOutputStream;
import org.apache.hadoop.fs.FileChecksum;
import org.apache.hadoop.fs.FileStatus;
import org.apache.hadoop.fs.FileSystem;
import org.apache.hadoop.fs.FileSystem;
import org.apache.hadoop.fs.Path;
```

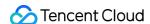

```
import java.io.IOException;
import java.net.URI;
import java.nio.ByteBuffer;
public class Demo {
            private static FileSystem initFS() throws IOException {
                Configuration conf = new Configuration();
               // For more information on the configuration items, visit https://cl
               // The following configuration items are required
               conf.set("fs.cosn.impl", "org.apache.hadoop.fs.CosFileSystem");
               conf.set("fs.AbstractFileSystem.cosn.impl", "org.apache.hadoop.fs.Co
               conf.set("fs.cosn.userinfo.secretId", "xxxxxx");
               conf.set("fs.cosn.userinfo.secretKey", "xxxxxx");
               conf.set("fs.cosn.bucket.region", "xxxxxx");
               conf.set("fs.cosn.tmp.dir", "/data/chdfs_tmp_cache");
               // For more information on the configuration items, visit https://cl
               // Required configuration items for the POSIX access mode (recommend
               conf.set("fs.cosn.trsf.fs.AbstractFileSystem.ofs.impl", "com.qcloud.
               conf.set("fs.cosn.trsf.fs.ofs.impl", "com.qcloud.chdfs.fs.CHDFSHadoo
               conf.set("fs.cosn.trsf.fs.ofs.tmp.cache.dir", "com.qcloud.chdfs.fs.C
               conf.set("fs.cosn.trsf.fs.ofs.impl", "com.qcloud.chdfs.fs.CHDFSHadoo
               conf.set("fs.cosn.trsf.fs.ofs.tmp.cache.dir", "/data/chdfs_tmp_cache
               // Replace `appid` with your actual `appid`
               conf.set("fs.cosn.trsf.fs.ofs.user.appid", "1250000000");
               // Replace `region` with your actual region
               conf.set("fs.cosn.trsf.fs.ofs.bucket.region", "ap-beijing");
               // For more information on the optional configuration items, visit h
               // Whether to enable CRC-64 checksum. It is disabled by default, mea
               conf.set("fs.cosn.crc64.checksum.enabled", "true");
               String cosHadoopFSUrl = "cosn://examplebucket-12500000000/";
               return FileSystem.get(URI.create(cosHadoopFSUrl), conf);
            }
        private static void mkdir(FileSystem fs, Path filePath) throws IOException
               fs.mkdirs(filePath);
        private static void createFile (FileSystem fs, Path filePath) throws IOExcep
                // Create a file (if it already exists, it will be overwritten)
                // if the parent dir does not exist, fs will create it!
                FSDataOutputStream out = fs.create(filePath, true);
                try {
                        // Write a file
                        String content = "test write file";
```

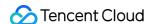

```
out.write(content.getBytes());
        } finally {
                // If `close` is returned successfully, the data write has
                out.close();
    }
private static void readFile(FileSystem fs, Path filePath) throws IOExcepti
        FSDataInputStream in = fs.open(filePath);
        try {
                byte[] buf = new byte[4096];
                int readLen = -1;
                do {
                        readLen = in.read(buf);
                } while (readLen >= 0);
        } finally {
                IOUtils.closeQuietly(in);
    }
    private static void queryFileOrDirStatus(FileSystem fs, Path path) thro
        FileStatus fileStatus = fs.getFileStatus(path);
        if (fileStatus.isDirectory()) {
                System.out.printf("path %s is dir\\n", path);
                return;
        }
    long fileLen = fileStatus.getLen();
        long accessTime = fileStatus.getAccessTime();
        long modifyTime = fileStatus.getModificationTime();
        String owner = fileStatus.getOwner();
        String group = fileStatus.getGroup();
        System.out.printf("path %s is file, fileLen: %d, accessTime: %d, mo
                path, fileLen, accessTime, modifyTime, owner, group);
    }
    // The default verification type is `COMPOSITE-CRC32C`
    private static void getFileCheckSum(FileSystem fs, Path path) throws IO
        FileChecksum checksum = fs.getFileChecksum(path);
        System.out.printf("path %s, checkSumType: %s, checkSumCrcVal: %d\\n
                path, checksum.getAlgorithmName(), ByteBuffer.wrap(checksum
    }
```

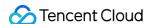

```
private static void copyFileFromLocal(FileSystem fs, Path chdfsPath, Pa
   fs.copyFromLocalFile(localPath, chdfsPath);
private static void copyFileToLocal (FileSystem fs, Path chdfsPath, Path
    fs.copyToLocalFile(chdfsPath, localPath);
}
private static void renamePath(FileSystem fs, Path oldPath, Path newPat
   fs.rename(oldPath, newPath);
}
private static void listDirPath(FileSystem fs, Path dirPath) throws IOE
   FileStatus[] dirMemberArray = fs.listStatus(dirPath);
    for (FileStatus dirMember : dirMemberArray) {
            System.out.printf("dirMember path %s, fileLen: %d\\n", dirM
}
// The recursive deletion flag is used to delete directories
// If recursion is `false` and `dir` is not empty, the operation will f
private static void deleteFileOrDir(FileSystem fs, Path path, boolean r
    fs.delete(path, recursive);
}
private static void closeFileSystem(FileSystem fs) throws IOException {
   fs.close();
public static void main(String[] args) throws IOException {
    // Initialize the file system
    FileSystem fs = initFS();
    // Create a file
   Path chdfsFilePath = new Path("/folder/exampleobject.txt");
    createFile(fs, chdfsFilePath);
```

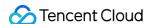

```
// Read a file
readFile(fs, chdfsFilePath);
// Query a file or directory
queryFileOrDirStatus(fs, chdfsFilePath);
// Get a file checksum
getFileCheckSum(fs, chdfsFilePath);
// Copy a file from the local system
Path localFilePath = new Path("file:///home/hadoop/cosn_demo/data/e
copyFileFromLocal(fs, chdfsFilePath, localFilePath);
// Download a file to the local file system
Path localDownFilePath = new Path("file:///home/hadoop/cosn_demo/da
copyFileToLocal(fs, chdfsFilePath, localDownFilePath);
// Rename
Path newPath = new Path("/doc/example.txt");
renamePath(fs, chdfsFilePath, newPath);
// Delete a file
deleteFileOrDir(fs, newPath, false);
// Create a directory
Path dirPath = new Path("/folder");
mkdir(fs, dirPath);
// Create a file in a directory
Path subFilePath = new Path("/folder/exampleobject.txt");
createFile(fs, subFilePath);
// List directories
listDirPath(fs, dirPath);
// Delete a directory
```

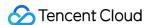

```
deleteFileOrDir(fs, dirPath, true);

// Close a file system
    closeFileSystem(fs);
}
```

3. Compile and run the project.

#### Note:

Before running the code, be sure to correctly set classpath, which must contain the paths of the Hadoop package and the JAR package depended on by the metadata acceleration bucket.

For an EMR environment, if you follow the steps as detailed in Using HDFS to Access a Bucket with Metadata Acceleration Enabled, the Hadoop common package is generally in the

/usr/local/service/hadoop/share/hadoop/common/ directory, and the JAR package depended on by the metadata acceleration bucket is generally in the

/usr/local/service/hadoop/share/hadoop/common/lib/ directory.

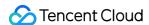

# Using DataX to Sync Data Between Buckets with Metadata Acceleration Enabled

Last updated: 2024-03-25 16:04:01

# Overview

DataX is an open-source offline data sync tool. It can efficiently sync data between various heterogeneous data sources, including MySQL, SQL Server, Oracle, PostgreSQL, HDFS, Hive, HBase, OTS, and ODPS. COS buckets with metadata acceleration enabled can act as the HDFS service in the Hadoop system to provide Hadoop Compatible File System (HCFS) semantics-based access for your business.

This document describes how to use DataX to sync data between two buckets with metadata acceleration enabled.

# **Environmental Dependencies**

HADOOP-COS and the corresponding cos\_api-bundle.

DataX version: DataX 3.0.

# Download and Installation

#### **Downloading hadoop-cos**

Download hadoop-cos and cos\_api-bundle of the corresponding version from GitHub.

Download chdfs-hadoop-plugin from GitHub.

#### **Downloading DataX package**

Download DataX from GitHub.

#### Installing hadoop-cos

After downloading hadoop-cos, copy hadoop-cos-2.x.x-\${version}.jar, cos\_api-bundle-\${version}.jar, and chdfs\_hadoop\_plugin\_network-\${version}.jar to plugin/reader/hdfsreader/libs/ and plugin/writer/hdfswriter/libs/ in the extracted DataX path.

# How to Use

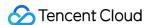

## **Bucket configuration**

Enter the bucket with metadata acceleration enabled, and configure the VPC where the DataX server runs in **HDFS Permission Configuration**.

#### Note:

The source and destination buckets should at least allow read and write requests in the VPC respectively.

## **DataX** configuration

## 1. Modify the datax.py script

Open the bin/datax.py script in the DataX decompression directory, and modify the CLASS\_PATH variable in the script as follows:

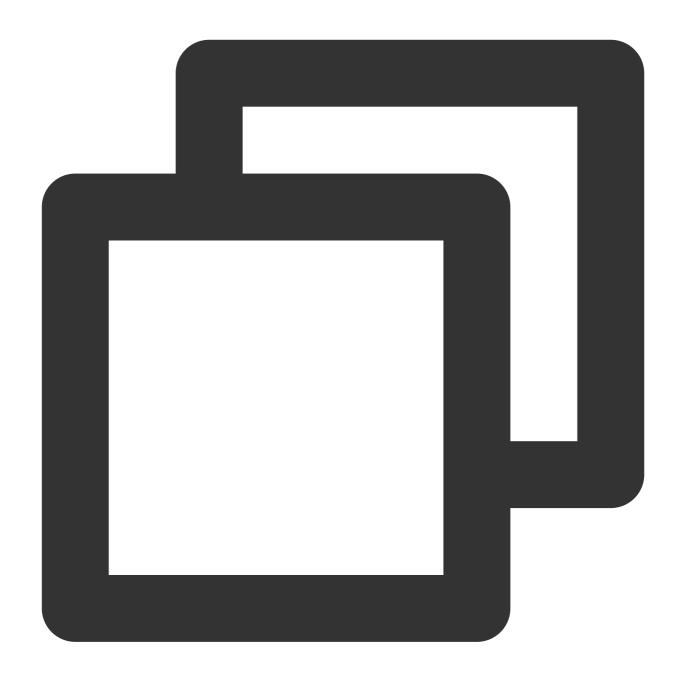

CLASS\_PATH = ("%s/lib/\*:%s/plugin/reader/hdfsreader/libs/\*:%s/plugin/writer/hdfswri

## 2. Configure hdfsreader and hdfswriter in the configuration JSON file

A sample JSON file is as shown below:

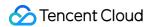

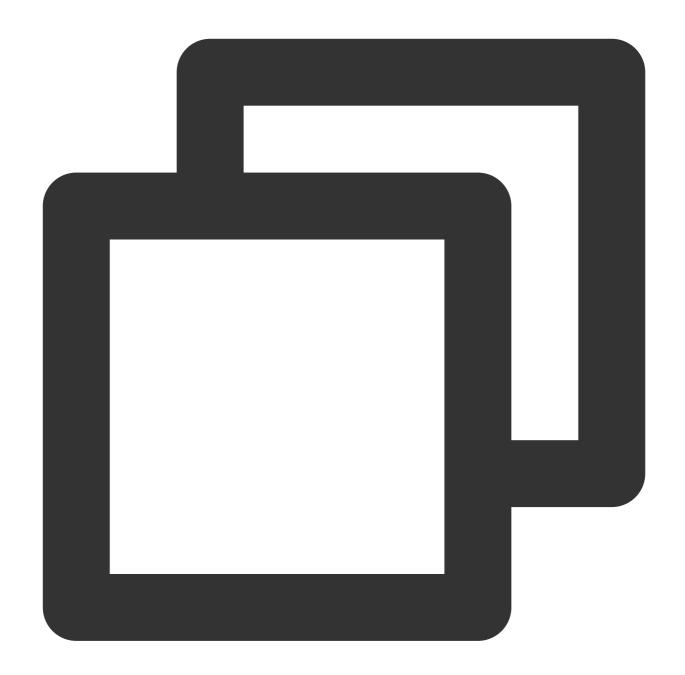

```
"job": {
    "setting": {
        "speed": {
            "byte": 10485760
        },
        "errorLimit": {
            "record": 0,
            "percentage": 0.02
        }
    },
```

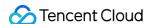

```
"content": [{
 "reader": {
   "name": "hdfsreader",
   "parameter": {
      "path": "/test/",
      "defaultFS": "cosn://examplebucket1-1250000000/",
      "column": ["*"],
      "fileType": "text",
      "encoding": "UTF-8",
      "hadoopConfig": {
        "fs.cosn.impl": "org.apache.hadoop.fs.CosFileSystem",
        "fs.cosn.trsf.fs.ofs.bucket.region": "ap-guangzhou",
        "fs.cosn.bucket.region": "ap-guangzhou",
       "fs.cosn.tmp.dir": "/tmp/hadoop_cos",
        "fs.cosn.trsf.fs.ofs.tmp.cache.dir": "/tmp/",
        "fs.cosn.userinfo.secretId": "COS_SECRETID",
        "fs.cosn.userinfo.secretKey": "COS_SECRETKEY",
        "fs.cosn.trsf.fs.ofs.user.appid": "1250000000"
     "fieldDelimiter": ","
   }
 },
 "writer": {
   "name": "hdfswriter",
   "parameter": {
     "path": "/",
      "fileName": "hive.test",
      "defaultFS": "cosn://examplebucket2-1250000000/",
     "column": [
       {"name": "col1", "type": "int"},
       { "name": "col2", "type": "string" }
     ],
      "fileType": "text",
      "encoding": "UTF-8",
      "hadoopConfig": {
        "fs.cosn.impl": "org.apache.hadoop.fs.CosFileSystem",
       "fs.cosn.trsf.fs.ofs.bucket.region": "ap-guangzhou",
        "fs.cosn.bucket.region": "ap-guangzhou",
        "fs.cosn.tmp.dir": "/tmp/hadoop_cos",
        "fs.cosn.trsf.fs.ofs.tmp.cache.dir": "/tmp/",
        "fs.cosn.userinfo.secretId": "COS_SECRETID",
        "fs.cosn.userinfo.secretKey": "COS_SECRETKEY",
        "fs.cosn.trsf.fs.ofs.user.appid": "1250000000"
      },
     "fieldDelimiter": ",",
      "writeMode": "append"
```

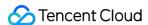

```
}
}

}
}
```

#### Notes:

Configure hadoopConfig as required for cosn.

Set defaultFS to the COSN path, such as cosn://examplebucket-1250000000/.

Change fs.cosn.userinfo.region and fs.cosn.trsf.fs.ofs.bucket.region to the bucket region, such as ap-guangzhou. For more information, see Regions and Access Endpoints.

For COS\_SECRETID and COS\_SECRETKEY, use your own COS key information.

Change fs.ofs.user.appid and fs.cosn.trsf.fs.ofs.user.appid to your appid.

#### Note:

fs.cosn.trsf.fs.ofs.bucket.region and fs.cosn.trsf.fs.ofs.user.appid have been removed from Hadoop-COS 8.1.7 and later. Therefore, note the version difference during use. For other configurations, see the reader and writer configuration items of HDFS.

## Migrating data

Save the configuration file as hdfs\_job.json in the job directory and run the following command:

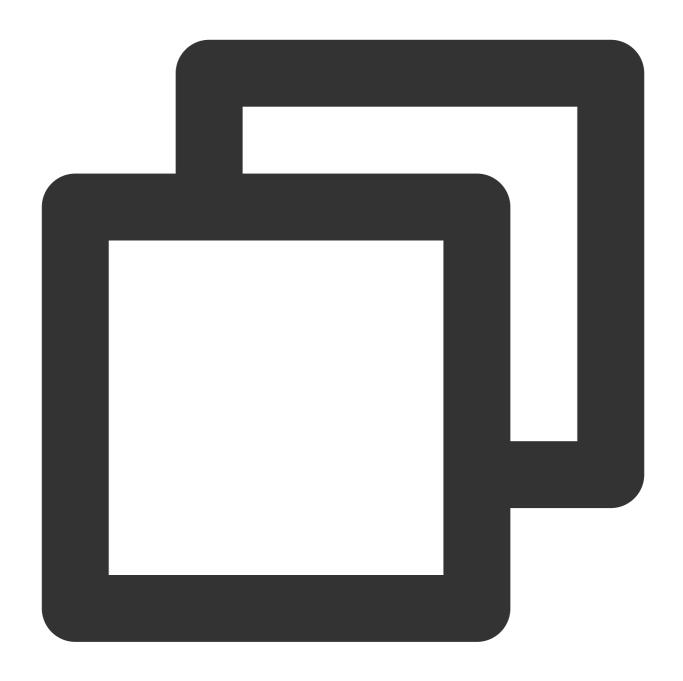

[root@172 /usr/local/service/datax]# python bin/datax.py job/hdfs\_job.json

The resulting output is as shown below:

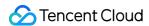

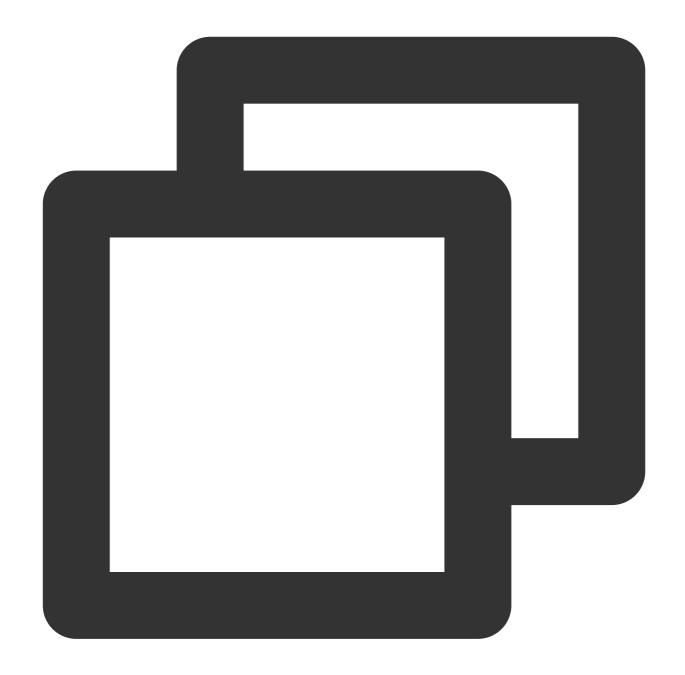

```
2022-10-23 00:25:24.954 [job-0] INFO JobContainer -
        [total cpu info] =>
                                            | maxDeltaCpu
              averageCpu
                                                                           | m
              -1.00%
                                            | -1.00%
        [total gc info] =>
                                  | totalGCCount
               NAME
                                                      | maxDeltaGCCount
               PS MarkSweep
                                  | 1
                                                       | 1
                                                                           | 1
               PS Scavenge
                                  | 14
                                                       | 14
                                                                           | 1
2022-10-23 00:25:24.954 [job-0] INFO JobContainer - PerfTrace not enable!
2022-10-23 00:25:24.954 [job-0] INFO StandAloneJobContainerCommunicator - Total 10
```

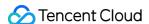

```
2022-10-23 00:25:24.955 [job-0] INFO JobContainer -

Job start time : 2022-10-23 00:25:12

Job end time : 2022-10-23 00:25:24

Job duration : 12s

Average job traffic : 910.40 KB/s

Record write speed : 100000 records/s

Total number of read records : 1000003

Read/Write failure count : 0
```

## Ranger and Kerberos Use Cases

In the Hadoop permission system, Kerberos and Ranger are responsible for authentication and authorization respectively. After Ranger and Kerberos are enabled, you can use DataX to connect buckets with metadata acceleration enabled in similar steps, but you need to perform additional operations and configurations.

- 1. A bucket with metadata acceleration enabled supports the COS Ranger service, which will be automatically installed when you purchase the Ranger and COS Ranger components in the EMR console. You can also install it by yourself as instructed in CHDFS Ranger Permission System Solution.
- 2. Copy cosn-ranger-interface-1.x.x-\${version}.jar and hadoop-ranger-client-for-hadoop-\${version}.jar to plugin/reader/hdfsreader/libs/ and plugin/writer/hdfswriter/libs/ in the extracted DataX path. Click here to download them.
- 3. Enter the bucket with metadata acceleration enabled, select **Ranger authentication** for **HDFS Authentication Mode**, and configure the Ranger address (not the COS Ranger address).
- 4. Configure hdfsreader and hdfswriter in the JSON configuration file.

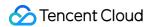

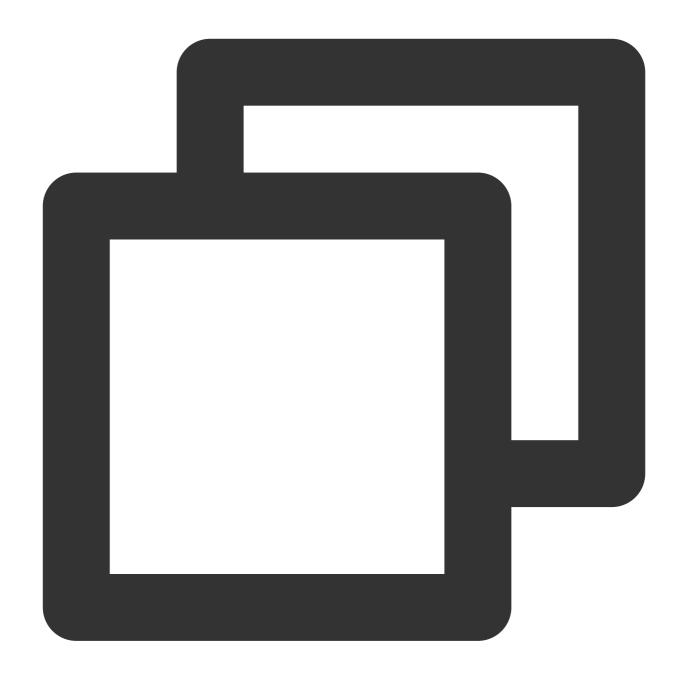

```
"job": {
    "setting": {
    "speed": {
        "byte": 10485760
    },
    "errorLimit": {
        "record": 0,
        "percentage": 0.02
}
}
```

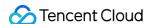

```
"content": [{
"reader": {
  "name": "hdfsreader",
 "parameter": {
    "path": "/test/",
    "defaultFS": "cosn://examplebucket1-1250000000/",
    "column": ["*"],
    "fileType": "text",
    "encoding": "UTF-8",
    "hadoopConfig": {
      "fs.cosn.impl": "org.apache.hadoop.fs.CosFileSystem",
      "fs.cosn.trsf.fs.ofs.bucket.region": "ap-guangzhou",
      "fs.cosn.bucket.region": "ap-guangzhou",
      "fs.cosn.tmp.dir": "/tmp/hadoop_cos",
      "fs.cosn.trsf.fs.ofs.tmp.cache.dir": "/tmp/",
      "fs.cosn.trsf.fs.ofs.user.appid": "1250000000",
      "fs.cosn.credentials.provider": "org.apache.hadoop.fs.auth.RangerCredentials
      "qcloud.object.storage.zk.address": "172.16.0.30:2181",
      "qcloud.object.storage.ranger.service.address": "172.16.0.30:9999",
      "qcloud.object.storage.kerberos.principal": "hadoop/172.16.0.30@EMR-5IUR9VWW
    },
    "haveKerberos": "true",
    "kerberosKeytabFilePath": "/var/krb5kdc/emr.keytab",
    "kerberosPrincipal": "hadoop/172.16.0.30@EMR-5IUR9VWW",
    "fieldDelimiter": ","
},
"writer": {
 "name": "hdfswriter",
  "parameter": {
   "path": "/",
    "fileName": "hive.test",
    "defaultFS": "cosn://examplebucket2-1250000000/",
    "column": [
      {"name": "col1", "type": "int"},
      { "name": "col2", "type": "string" }
    ],
    "fileType": "text",
    "encoding": "UTF-8",
    "hadoopConfig": {
      "fs.cosn.impl": "org.apache.hadoop.fs.CosFileSystem",
      "fs.cosn.trsf.fs.ofs.bucket.region": "ap-guangzhou",
      "fs.cosn.bucket.region": "ap-guangzhou",
      "fs.cosn.tmp.dir": "/tmp/hadoop_cos",
      "fs.cosn.trsf.fs.ofs.tmp.cache.dir": "/tmp/",
      "fs.cosn.trsf.fs.ofs.user.appid": "1250000000",
      "fs.cosn.credentials.provider": "org.apache.hadoop.fs.auth.RangerCredentials
```

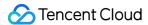

```
"qcloud.object.storage.zk.address": "172.16.0.30:2181",
       "qcloud.object.storage.ranger.service.address": "172.16.0.30:9999",
       "qcloud.object.storage.kerberos.principal": "hadoop/172.16.0.30@EMR-5IUR9VWW
     },
     "haveKerberos": "true",
     "kerberosKeytabFilePath": "/var/krb5kdc/emr.keytab",
     "kerberosPrincipal": "hadoop/172.16.0.30@EMR-5IUR9VWW",
     "fieldDelimiter": ",",
     "writeMode": "append"
 }]
}
}
```

The new configuration items are as detailed below:

```
Set fs.cosn.credentials.provider to
org.apache.hadoop.fs.auth.RangerCredentialsProvider to use Ranger for authorization.
Set qcloud.object.storage.zk.address to the ZooKeeper address.
Set gcloud.object.storage.ranger.service.address to the COS Ranger address.
Set haveKerberos to true .
Set gcloud.object.storage.kerberos.principal and kerberosPrincipal to the Kerberos
authentication principal name (which can be read from core-site.xml in the EMR environment with Kerberos
enabled).
Set kerberosKeytabFilePath to the absolute path of the keytab authentication file (which can be read
```

from ranger-admin-site.xml in the EMR environment with Kerberos enabled).

## **FAQs**

What should I do if the java.io.IOException: Permission denied: no access groups bound to this mountPoint examplebucket2-1250000000, access denied Or java.io.IOException: Permission denied: No access rules matched error is reported?

Check whether the IP address or IP range of the server is set in the VPC network configuration in HDFS Permission Configuration; for example, the IP addresses of all nodes must be configured for EMR.

```
What should I do if the java. lang. RuntimeException: java.
lang.ClassNotFoundException: Class
org.apache.hadoop.fs.con.ranger.client.RangerQcloudObjectStorageClientImpl
not found error is reported?
```

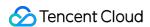

Check whether cosn-ranger-interface-1.x.x-\${version}.jar and hadoop-ranger-client-for-hadoop-\${version}.jar have been copied to plugin/reader/hdfsreader/libs/ and plugin/writer/hdfswriter/libs/ in the extracted DataX path (click here to download them).

What should I do if the java.io.IOException: Login failure for hadoop/\_HOST@EMR-5IUR9VWW from keytab /var/krb5kdc/emr.keytab: javax.security.auth.login.LoginException: Unable to obtain password from user error is reported?

Check whether kerberosPrincipal and qcloud.object.storage.kerberos.principal are mistakenly set to hadoop/\_HOST@EMR-5IUR9VWW instead of hadoop/172.16.0.30@EMR-5IUR9VWW . As DataX cannot resolve a \_HOST domain name, you need to replace \_HOST with an IP. You can run the klist \_ket /var/krb5kdc/emr.keytab command to find an appropriate principal.

What should I do if the java.io.IOException: init fs.cosn.ranger.plugin.client.impl failed error is reported?

Check whether <code>qcloud.object.storage.kerberos.principal</code> is configured in <code>hadoopConfig</code> in the JSON file, and if not, you need to configure it.

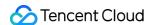

## Big Data Security Ranger Overview

Last updated: 2024-03-25 16:04:01

## Background

COS Ranger Service is a big data permission control solution based on Tencent Cloud storage-computing separation. It features fine granularity, compatibility with Hadoop Ranger, and a pluggable architecture and helps you centrally manage big data components and manage the storage permissions in the cloud. For more information on the service and its architecture scheme, see COS Ranger Permission System Solution.

COS Ranger Service has been widely used since its launch. However, as customers have diverse businesses and a complex background, some questions have arisen. To answer them, this document describes the service as well as its version details and precautions.

## Version Description

## Components

Its components include Ranger-Plugin, COS Ranger Server, COS Ranger Client (i.e., Hadoop-Ranger-Client), and COSN Ranger Interface.

#### Ranger-Plugin

It provides a service definition plugin on the Ranger server based on the Ranger protocol (for more information, see Ranger Stacks - How to add a custom plugin?) and description of the COS service on the Ranger side. After this plugin is deployed, you can enter the COS permission policies such as path, bucket, user, and group access policies on the Ranger control page.

## **COS Ranger Server**

It integrates the Ranger client, periodically syncs permission policies from the Ranger server, and verifies the permission locally after receiving an authentication request. In addition, it also provides DelegationToken generation and renewal APIs in Hadoop.

In the EMR environment, it is installed in /usr/local/service/cosranger/lib by default. For example, in the package name cos-ranger-service-5.1.2-jar-with-dependencies.jar , 5.1.2 is the version number of COS Ranger Server.

#### **COS Ranger Client**

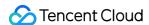

The Hadoop SDK plugin loads COS Ranger Client dynamically according to the configuration in the coresite.xml file and forwards the permission verification requests to COS Ranger Server.

In the EMR environment, it is installed in /usr/local/service/hadoop/share/hadoop/common/lib by default. For example, in the package name hadoop-ranger-client-for-hadoop-2.8.5-5.0.jar ,

2.8.5 is the Hadoop version number, and 5.0 is the package version number.

#### **COSN Ranger Interface**

This plugin is defined by the common data and APIs of COS Ranger Server and COS Ranger Client.

In the EMR environment, it is installed in /usr/local/service/hadoop/share/hadoop/common/lib . For example, in the package name cosn-ranger-interface-1.0.4.jar , 1.0.4 is the version number of COSN Ranger Interface.

You can get the above JAR packages from GitHub. For other components such as COS Ranger Client packages for Impala and Presto, contact the EMR team.

The above components will be installed automatically when you purchase the Ranger and COS Ranger components in the EMR console. You can also install them by yourself as instructed in CHDFS Ranger Permission System Solution.

#### Release notes

Versions can be divided into two types by core architecture: **ZooKeeper-dependent service registration and discovery** and **ZooKeeper-independent service registration and discovery**. COS Ranger Server provides the service for COS Ranger Client to call.

If COS Ranger Client discovers the service address of COS Ranger Server through ZooKeeper, you need to configure the ZooKeeper address, which is a feature specific to a **ZooKeeper-dependent version**.

If COS Ranger Client doesn't depend on ZooKeeper to discover the COS Ranger Server service, you only need to configure qcloud.object.storage.ranger.service.address to directly specify the service address of COS Ranger Server, which is a feature specific to a **ZooKeeper-independent version**.

### **Version mappings**

| Component                | ZooKeeper-Dependent Service<br>Registration and Discovery | ZooKeeper-Independent Service<br>Registration and Discovery |
|--------------------------|-----------------------------------------------------------|-------------------------------------------------------------|
| COS Ranger<br>Server     | v5.0.9 or earlier                                         | v5.1.1 or later                                             |
| COS Ranger<br>Client     | v3.9 or earlier                                           | v4.1 or later                                               |
| COSN Ranger<br>Interface | v1.0.3                                                    | v1.0.4 or later                                             |

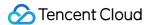

#### Note:

If you use a version that **doesn't depend on ZooKeeper for service registration and discovery**, COS Ranger Server must be on v5.1.1 or later (**v5.1.2** is recommended), COS Ranger Client must be on v4.1 or later (**v5.0** is recommended), and COSN Ranger Interface must be on v1.0.4 or later.

## Version compatibility

Versions can be mapped based on the above two types. However, as versions may not be divided into the two types due to diverse customers with a complex background, the compatibility relationships between components are as listed below. Components on the same row are compatible with each other.

| COS Ranger<br>Client Version | COS Ranger<br>Server Version | COSN Ranger<br>Interface Version | Dependency on ZooKeeper for Service Registration and Discovery |
|------------------------------|------------------------------|----------------------------------|----------------------------------------------------------------|
| v3.9 or earlier              | v5.0.9 or earlier            | v1.0.3                           | Yes                                                            |
| v3.9 or earlier              | v5.1.1 or later              | v1.0.4                           | Yes                                                            |
| v4.1 or later                | v5.1.1 or later              | v1.0.4                           | No                                                             |
| v5.0 or later                | v5.0.9 or earlier            | v1.0.4                           | Yes                                                            |
| v5.0 or later                | v5.1.1 or later              | v1.0.4                           | No                                                             |

#### Note:

COS Ranger Client 5.0 is compatible with all versions of COS Ranger Server.

COS Ranger Client 4.1 is compatible with only COS Ranger Server 5.1.1 or later.

Though COS Ranger Client 3.x is compatible with all versions of COS Ranger Server, it can only depend on ZooKeeper to discover the COS Ranger Server service (the shortcomings of ZooKeeper-dependent versions are as detailed below).

The COS Ranger Client and COSN Ranger Interface packages must be placed in the same directory for the Hadoop SDK plugin to load dynamically.

#### **Notes**

Ranger verification needs to be enabled for the metadata acceleration bucket or CHDFS file system in the console. If you use a version that **depends on ZooKeeper for service registration and discovery**, you need to set <a href="mailto:qcloud.object.storage.zk.address">qcloud.object.storage.zk.address</a> to the ZooKeeper address (separate multiple addresses by comma) in <a href="mailto:core-site.xml">core-site.xml</a>.

If you use COS Ranger Server 5.1.1 or 5.1.2 but COS Ranger Client 3.x, you still need to depend on ZooKeeper for service registration and discovery, so you need to set <code>qcloud.object.storage.zk.address</code> to the ZooKeeper address (separate multiple addresses by comma such as

10.0.0.8:2181,10.0.0.9:2181,10.0.0.10:2181 )in core-site.xml .

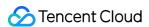

If you use a version that doesn't depend on ZooKeeper for service registration and discovery, you need to set qcloud.object.storage.ranger.service.address to the service address of COS Ranger Server (separate multiple addresses by comma such as 127.0.0.1:9999,128.0.0.1:9999) in core-site.xml.

To use the OFS protocol for access, you need to set fs.ofs.ranger.enable.flag to true in coresite.xml.

To use the COSN protocol for access, you need to set <code>fs.cosn.credentials.provider</code> to <code>org.apache.hadoop.fs.auth.RangerCredentialsProvider</code> in <code>core-site.xml</code> .

## **COSN** configuration

| Configuration Item                           | Description                                                                       | Example                                                                                                    |
|----------------------------------------------|-----------------------------------------------------------------------------------|----------------------------------------------------------------------------------------------------|
| qcloud.object.storage.zk.address             | ZooKeeper<br>address for<br>COS Ranger<br>Server<br>registration                  | 10.0.0.8:2181,10.0.0.9:2181,10.0.0.10:2181                                                                                                    |
| qcloud.object.storage.ranger.service.address | COS Ranger<br>Server RPC<br>service<br>address                                    | 127.0.0.1:9999,128.0.0.1:9999                                                                                                    |
| fs.ofs.ranger.enable.flag                    | Ranger toggle when the OFS protocol is used                                       | true                                                                                                    |
| fs.cosn.credentials.provider                 | Ranger<br>authentication<br>class path<br>when the<br>COSN<br>protocol is<br>used | org.apache.hadoop.fs.auth.RangerCredentialsF                                                                                                    |
| fs.cosn.posix.bucket.use_ofs_ranger.enabled  | Whether to<br>use CHDFS<br>Ranger<br>authentication                               | The default value is false, which indicates Ranger authentication. If it is set to true, CHDFS Ranger authentic used. Note: This configuration item is added to Hadoo 8.1.7 or later. |

## **Configuration items**

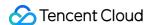

| Component Version                                                                                        | Configuration Item                                                           |
|----------------------------------------------------------------------------------------------------|------------------------------------------------------------------------------|
| COS Ranger Server 5.0.9 or earlier COS Ranger Client 3.9 or earlier or 5.0 Access over the OFS protocol  | qcloud.object.storage.zk.address<br>fs.ofs.ranger.enable.flag                |
| COS Ranger Server 5.0.9 or earlier COS Ranger Client 3.9 or earlier or 5.0 Access over the COSN protocol | qcloud.object.storage.zk.address<br>fs.cosn.credentials.provider             |
| COS Ranger Server 5.1.1 or 5.1.2 COS Ranger Client 4.1 or later Access over the OFS protocol             | qcloud.object.storage.ranger.service.address<br>fs.ofs.ranger.enable.flag    |
| COS Ranger Server 5.1.1 or 5.1.2 COS Ranger Client 4.1 or later Access over the COSN protocol            | qcloud.object.storage.ranger.service.address<br>fs.cosn.credentials.provider |

#### Note:

To access the metadata acceleration bucket over the COSN protocol and use CHDFS Ranger for authentication, set fs.cosn.posix.bucket.use\_ofs\_ranger.enabled to true and make sure that Hadoop-COS is on v8.1.7 or later.

If you add or modify the above configuration items, you need to restart big data components such as ResourceManager/NodeManager in YARN, HiveMetaStore/HiveServer2 in Hive, and applications in Impala and Presto.

#### **Recommended versions**

| Component             | Version Number |
|-----------------------|----------------|
| cos-ranger-server     | >= v5.1.2      |
| cos-ranger-client     | >= v5.0        |
| cosn-ranger-interface | >= v1.0.4      |

### **Recommendation description**

The above versions are recommended for the following reasons:

ZooKeeper is used only for master election but not for service registration and discovery, which greatly alleviates the pressure on ZooKeeper during big data jobs. As during each big data job, a large number of tasks access ZooKeeper to discover the COS Ranger Server service, bringing a huge pressure on ZooKeeper and affecting the stability of other big data components.

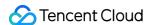

The hadoop-ranger-client package on v5.0 is compatible with early versions of COS Ranger Server packages, which makes it easier for old users to upgrade COS Ranger Server.

On COS Ranger Server versions earlier than 5.1.2, the obtained leader IP may be different from the IP in the leader latch. Moreover, the information that COS Ranger Server registers with ZooKeeper will be simplified to facilitate subsequent extension or upgrade.

Several bugs are fixed.

## Authentication FAQs

## What should I do if the error IOException: init fs.ofs.ranger.client.impl failed is reported?

If Caused by: java.io.IOException: invalid zk address null is displayed, you need to set qcloud.object.storage.zk.address to the ZooKeeper address (separate multiple addresses by comma such as 10.0.0.8:2181,10.0.0.9:2181,10.0.0.10:2181) in core-site.xml.

If Caused by: java.io.IOException: ranger client is null, maybe ranger server for qcloud object storage is not deployed! is displayed, refer to the next question.

## What should I do if the error ranger client is null, maybe ranger server for qcloud object storage is not deployed! is reported?

Below are the error causes:

If the hadoop-ranger-client package is on v3.8 or earlier, the ZooKeeper watch may be lost. In this case, we recommend you upgrade the package to v5.0.

Check the configuration item qcloud.object.storage.zk.address or qcloud.object.storage.ranger.service.address .

Check whether the COS Ranger Server service and process are normal.

# What should I do if the error Expect ranger service addresses: [127.0.0.1:6080,128.0.0.1:6080], but actual ranger service address is reported?

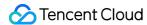

```
Diagnostics: User class threw exception: java.lang.ExceptionInInitializerError
                                                                                at com.sohu.mp.rec.rank.service.utils.ModelUtil$$anonfun$saveModelV2$1.apply(ModelUtil.scala:94)
                                                                                at com.sohu.mp.rec.rank.service.utils.ModelUtil$$anonfun$saveModelV2$1.apply(ModelUtil.scala:65)
                                                                                at scala.collection.IndexedSeqOptimized$class.foreach(IndexedSeqOptimized.scala:33)
                                                                                at scala.collection.mutable.ArrayOps$ofRef.foreach(ArrayOps.scala:186)
                                                                                at com.sohu.mp.rec.rank.service.utils.ModelUtil$.saveModelV2(ModelUtil.scala:65)
                                                                                at com.sohu.mp.rec.rank.service.main.RankTaskEntry$.main(RankTaskEntry.scala:120)
                                                                                at\ com. sohu.mp.rec.rank.service.main. Rank Task Entry. main (Rank Task Entry. scala)
                                                                                at\ sun.reflect. Native Method Accessor Impl. invoke 0 (Native\ Method)
                                                                                at \ sun. reflect. Native Method Accessor Impl. invoke (Native Method Accessor Impl. java: 62)
                                                                                at sun. reflect. Delegating Method Accessor Impl. invoke (Delegating Method Accessor Impl. java: 43) \\
                                                                                at java.lang.reflect.Method.invoke(Method.java:498)
                                                                                at org.apache.spark.deploy.yarn.ApplicationMaster$$anon$4.run(ApplicationMaster.scala:721)
                                                                                Caused by: java.io.IOException: Permission denied: Expect ranger service addresses: [10.23.197.27:608]
                                                                                at\ chdfs. 1.0.6. com. qcloud. chdfs. fs. CHDFS Hadoop File System. doInitialize (CHDFS Hadoop File System. java) at\ chdfs. 1.0.6. com. qcloud. chdfs. fs. CHDFS Hadoop File System. doInitialize (CHDFS Hadoop File System. java) at\ chdfs. 1.0.6. com. qcloud. chdfs. fs. CHDFS Hadoop File System. doInitialize (CHDFS Hadoop File System. java) at\ chdfs. 1.0.6. com. qcloud. chdfs. fs. CHDFS Hadoop File System. doInitialize (CHDFS Hadoop File System. java) at\ chdfs. 1.0.6. com. qcloud. chdfs. fs. CHDFS Hadoop File System. doInitialize (CHDFS Hadoop File System. java) at\ chdfs. 1.0.6. com. qcloud. chdfs. fs. CHDFS Hadoop File System. doInitialize (CHDFS Hadoop File System. java) at\ chdfs. 1.0.6. com. qcloud. chdfs. fs. CHDFS Hadoop File System. doInitialize (CHDFS Hadoop File System. java) at\ chdfs. 1.0.6. com. qcloud. chdfs. fs. CHDFS Hadoop File System. doInitialize (CHDFS Hadoop File System. java) at\ chdfs. 1.0.6. com. qcloud. chdfs. fs. CHDFS Hadoop File System. doInitialize (CHDFS Hadoop File System. java) at\ chdfs. 1.0.6. com. qcloud. chdfs. fs. CHDFS Hadoop File System. qcloud. chdfs. qcloud. chdfs. qclou
                                                                                at chdfs.1.0.6.com.qcloud.chdfs.fs.CHDFSHadoopFileSystem.initialize(CHDFSHadoopFileSystem.java:24
                                                                                at com. qcloud. chdfs. fs. CHDFS Hadoop File System Adapter. in itialize (CHDFS Hadoop File System Adapter. jarantus Laboratura Laboratura La
                                                                                at org.apache.hadoop.fs.FileSystem.createFileSystem(FileSystem.java:2669)
                                                                                at org.apache.hadoop.fs.FileSystem.access$200(FileSystem.java:94)
                                                                                at org.apache.hadoop.fs.FileSystem$Cache.getInternal(FileSystem.java:2703)
                                                                                at org.apache.hadoop.fs.FileSystem$Cache.get(FileSystem.java:2685)
                                                                                at org.apache.hadoop.fs.FileSystem.get(FileSystem.java:373)
                                                                                at com.sohu.mp.rec.common.utils.OfsFileUtil$.initFileSystem(OfsFileUtil.scala:33)
                                                                                at com.sohu.mp.rec.common.utils.OfsFileUtil$.<init>(OfsFileUtil.scala:18)
                                                                                at com.sohu.mp.rec.common.utils.OfsFileUtil$.<clinit>(OfsFileUtil.scala)
                                                                                   .. 12 more
Unmanaged Application: false
```

This error occurs because Ranger verification is enabled for the metadata acceleration bucket or CHDFS in the console but not on the client.

To use the OFS protocol for access, you need to set <code>fs.ofs.ranger.enable.flag</code> to <code>true</code> in <code>coresite.xml</code> .

To use the COSN protocol for access, you need to set <code>fs.cosn.credentials.provider</code> to org.apache.hadoop.fs.auth.RangerCredentialsProvider in <code>core-site.xml</code> .

What should I do if the RangerQcloudObjectStorageClient class is not found?

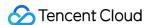

```
Exception in thread "main" java.lang.NoClassDefFoundError: org/apache/hadoop/fs/cosn/ranger/client/RangerQcloud0
   at java.lang.ClassLoader.defineClass1(Native Method)
   at java.lang.ClassLoader.defineClass(ClassLoader.java:756)
   at java.security.SecureClassLoader.defineClass(SecureClassLoader.java:142)
   at java.net.URLClassLoader.defineClass(URLClassLoader.java:468)
   at java.net.URLClassLoader.access$100(URLClassLoader.java:74)
   at java.net.URLClassLoader$1.run(URLClassLoader.java:369)
  at java.net.URLClassLoader$1.run(URLClassLoader.java:363)
   at java.security.AccessController.doPrivileged(Native Method)
   at java.net.URLClassLoader.findClass(URLClassLoader.java:362)
   at java.lang.ClassLoader.loadClass(ClassLoader.java:418)
   at sun.misc.Launcher$AppClassLoader.loadClass(Launcher.java:352)
   at java.lang.ClassLoader.loadClass(ClassLoader.java:405)
   at java.lang.ClassLoader.loadClass(ClassLoader.java:351)
   at java.lang.Class.forName0(Native Method)
   at java.lang.Class.forName(Class.java:348)
  at org.apache.hadoop.conf.Configuration.getClassByNameOrNull(Configuration.java:2134) at org.apache.hadoop.conf.Configuration.getClassByName(Configuration.java:2099)
   at chdfs.1.0.6.com.qcloud.chdfs.fs.CHDFSHadoopFileSystem.initRangerClientImpl(CHDFSHadoopFileSystem.java:478)
   at chdfs.1.0.6.com.qcloud.chdfs.fs.CHDFSHadoopFileSystem.doInitialize(CHDFSHadoopFileSystem.java:313)
  at chdfs.1.0.6.com.qcloud.chdfs.fs.CHDFSHadoopFileSystem.initialize(CHDFSHadoopFileSystem.java:245) at com.qcloud.chdfs.fs.CHDFSHadoopFileSystemAdapter.initialize(CHDFSHadoopFileSystemAdapter.java:106)
   at org.apache.hadoop.fs.FileSystem.createFileSystem(FileSystem.java:2669)
   at org.apache.hadoop.fs.FileSystem.access$200(FileSystem.java:94)
   at org.apache.hadoop.fs.FileSystem$Cache.getInternal(FileSystem.java:2703)
   at org.apache.hadoop.fs.FileSystem$Cache.get(FileSystem.java:2685)
   at org.apache.hadoop.fs.FileSystem.get(FileSystem.java:373)
  at org.apache.hadoop.fs.Path.getFileSystem(Path.java:295) at org.apache.hadoop.mapred.FileInputFormat.singleThreadedListStatus(FileInputFormat.java:258)
   at org.apache.hadoop.mapred.FileInputFormat.listStatus(FileInputFormat.java:229)
   at org.apache.hadoop.mapred.FileInputFormat.getSplits(FileInputFormat.java:315)
```

The cosn-ranger-interface package is missing. You can get it in the cosn-ranger-interface directory on GitHub.

Other relevant classes are not found. You can check whether the <code>cosn-ranger-interface</code> and <code>hadoop-ranger-client</code> packages exist, their versions are matched, and they are placed in the correct path.

If other relevant classes are not found, it may be caused by the package shade path. In this case, contact us for assistance.

What should I do if the error NoSuchMethodError is reported?

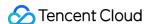

```
java.lang.NoSuchMethodError: org.apache.hadoop.fs.cosn.ranger.client.RangerQcloudObjectStorageClient.c
at org.apache.hadoop.fs.CosFileSystem.checkPermission(CosFileSystem.java:1146)
                               at org.apache.hadoop.fs.CosFileSystem.mkdirs(CosFileSystem.java:575)
at org.apache.hadoop.fs.FilterFileSystem.mkdirs(FilterFileSystem.java:332)
at io.prestosql.plugin.hive.util.HiveWriteUtils.createDirectory(HiveWriteUtils.java:572)
                               at io.prestosql.plugin.hive.util.HiveWriteUtils.createTemporaryPath(HiveWriteUtils.java:534)
                                at io.prestosql.plugin.hive.HiveLocationService.forExistingTable(HiveLocationService.java:83)
                               at io.prestosql.plugin.hive.HiveMetadata.beginInsert(HiveMetadata.java:1587)
                               at io.prestosql.plugin.hive.HiveMetadata.beginInsert(HiveMetadata.java:277)
                               at io.prestosql.spi.connector.ConnectorMetadata.beginInsert(ConnectorMetadata.java:443) at io.prestosql.plugin.base.classloader.ClassLoaderSafeConnectorMetadata.beginInsert(ClassLoaderSafeConnectorMetadata.beginInsert(ClassConderSafeConnectorMetadata.beginInsert(ClassConderSafeConnectorMetadata.beginInsert(ClassConderSafeConnectorMeta
                               at io.prestosql.metadata.MetadataManager.beginInsert(MetadataManager.java:840)
                               at io.prestosql.sql.planner.optimizations.BeginTableWrite$Rewriter.createWriterTarget(BeginTable at io.prestosql.sql.planner.optimizations.BeginTableWrite$Rewriter.visitTableFinish(BeginTable at io.prestosql.sql.planner.optimizations.BeginTableWrite$Rewriter.visitTableFinish(BeginTable at io.prestosql.sql.planner.optimizations.BeginTable Write$Rewriter.visitTableFinish(BeginTable Volume at io.prestosql.sql.planner.optimizations.BeginTable Volume at io.prestosql.sql.planner.optimizations.BeginTable Volume at io.prestosql.sql.planner.optimiza
                               at io.prestosql.sql.planner.plan.TableFinishNode.accept(TableFinishNode.java:106) at io.prestosql.sql.planner.plan.SimplePlanRewriter$RewriteContext.rewrite(SimplePlanRewriter.
                               at io.prestosql.sql.planner.plan.SimplePlanRewriter$RewriteContext.lambda$defaultRewrite$0(SimplePlanRewriter$RewriteContext.lambda$defaultRewrite$0(SimplePlanRewriter$RewriteContext.lambda$defaultRewrite$0(SimplePlanRewriter$RewriteContext.lambda$defaultRewrite$0(SimplePlanRewriter$RewriteContext.lambda$defaultRewrite$0(SimplePlanRewriter$RewriteContext.lambda$defaultRewrite$0(SimplePlanRewriter$RewriteContext.lambda$defaultRewrite$0(SimplePlanRewriter$RewriteContext.lambda$defaultRewrite$0(SimplePlanRewriter$RewriteContext.lambda$defaultRewrite$0(SimplePlanRewriter$RewriteContext.lambda$defaultRewrite$0(SimplePlanRewriter$RewriteContext.lambda$defaultRewrite$0(SimplePlanRewriter$RewriteContext.lambda$defaultRewrite$0(SimplePlanRewriter$RewriteContext.lambda$defaultRewrite$0(SimplePlanRewriter$RewriteContext.lambda$defaultRewriter$RewriteRewriter$Rewriter$Rewrite
                               at java.base/java.util.stream.ReferencePipeline$3$1.accept(ReferencePipeline.java:195) at java.base/java.util.Collections$2.tryAdvance(Collections.java:4747) at java.base/java.util.Collections$2.forEachRemaining(Collections.java:4755)
                               at java.base/java.util.stream.AbstractPipeline.copyInto(AbstractPipeline.java:484) at java.base/java.util.stream.AbstractPipeline.wrapAndCopyInto(AbstractPipeline.java:474)
                               at java.base/java.util.stream.ReduceOps$ReduceOp.evaluateSequential(ReduceOps.java:913)
                                at java.base/java.util.stream.AbstractPipeline.evaluate(AbstractPipeline.java:234)
                                             java.base/java.util.stream.ReferencePipeline.collect(ReferencePipeline.java:578)
                               at io.prestosql.sql.planner.plan.SimplePlanRewriter$RewriteContext.defaultRewrite(SimplePlanRew
                               at io.prestosql.sql.planner.plan.SimplePlanRewriter.visitPlan(SimplePlanRewriter.java:38) at io.prestosql.sql.planner.plan.SimplePlanRewriter.visitPlan(SimplePlanRewriter.java:22)
                                at io.prestosql.sql.planner.plan.OutputNode.accept(OutputNode.java:83)
                               at io.prestosql.sql.planner.plan.SimplePlanRewriter.rewriteWith(SimplePlanRewriter.java:32) at io.prestosql.sql.planner.optimizations.BeginTableWrite.optimize(BeginTableWrite.java:73)
                               at io.prestosql.sql.planner.LogicalPlanner.plan(LogicalPlanner.java:206) at io.prestosql.sql.planner.LogicalPlanner.plan(LogicalPlanner.java:195)
                               at io.prestosql.sql.planner.LogicalPlanner.plan(LogicalPlanner.java:190)
                               at io.prestosql.execution.SqlQueryExecution.doPlanQuery(SqlQueryExecution.java:450) at io.prestosql.execution.SqlQueryExecution.planQuery(SqlQueryExecution.java:430) at io.prestosql.execution.SqlQueryExecution.start(SqlQueryExecution.java:382)
                               at io.prestosql.execution.SqlQueryManager.createQuery(SqlQueryManager.java:237)
at io.prestosql.dispatcher.LocalDispatchQuery.lambda$startExecution$7(LocalDispatchQuery.java:1
at io.prestosql.$gen.Presto_350____20210903_063152_2.run(Unknown Source)
                                at java.base/java.util.concurrent.ThreadPoolExecutor.runWorker(ThreadPoolExecutor.java:1128) at java.base/java.util.concurrent.ThreadPoolExecutor$Worker.run(ThreadPoolExecutor.java:628)
                                 at java.base/java.lang.Thread.run(Thread.java:834)
```

This error occurs because the method originally exists but is missing in the loaded class, which may be caused by the following:

The method is added to the package after version iteration but doesn't exist in earlier versions.

The class with the same name in another package is loaded.

Run the following command in /usr/local/service:

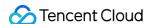

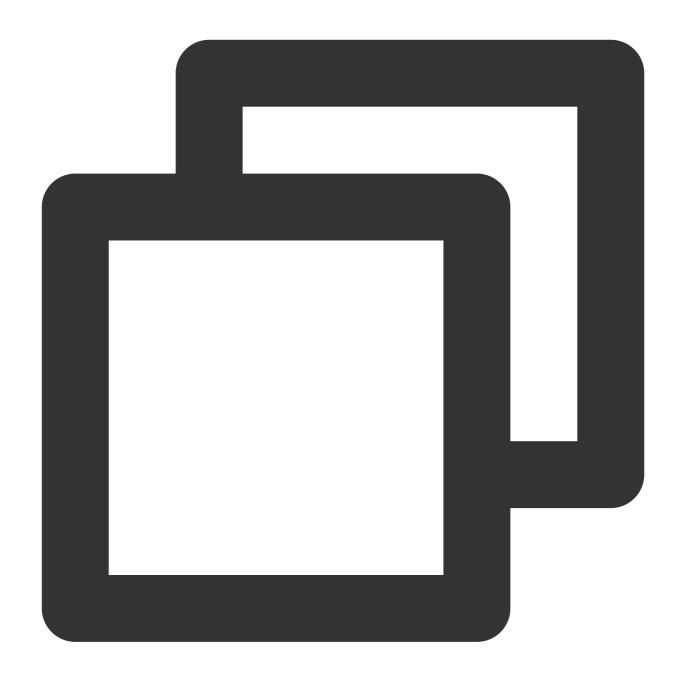

find . -name "\*.jar" -exec grep -Hls "org/apache/hadoop/fs/cosn/ranger/client/Range

Find and delete the relevant package. For another class, simply modify the class path in the above command.

What should I do if the error java.lang.ClassCastException org.apache.hadoop.fs.cosn.ranger.protocol.ClientQCloudObjectStorageProtocolProtos\$GetSTSRequest cannot be cast to com.google.protobuf.Message is reported?

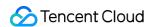

Errors similar to this are generally caused by package contamination. The package on an earlier version exists on the server, and the Protobuf protocol is inconsistent, which is generally the same as the Alluxio package contamination below.

Run the following command in /usr/local/service :

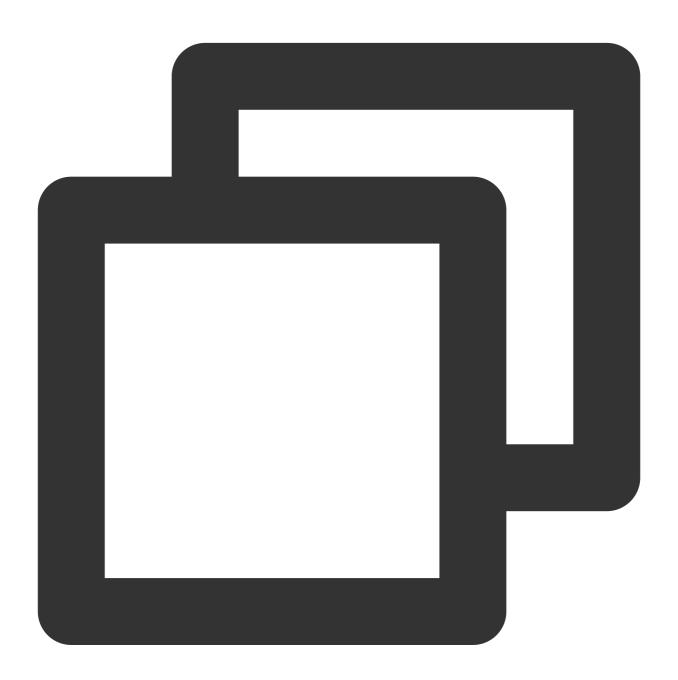

find . -name "\*.jar" -exec grep -Hls "org/apache/hadoop/fs/cosn/ranger/protocol/Cli

Find and delete the relevant package. For another class, simply modify the class path in the above command.

What should I do if the modified Ranger policy doesn't take effect?

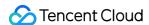

For a CHDFS policy, decrease the value of ranger.plugin.chdfs.policy.pollIntervalMs in milliseconds in the COS Ranger Server configuration file ranger-chdfs-security.xml .

For a COSN policy, decrease the value of ranger.plugin.cos.policy.pollIntervalMs in milliseconds in the COS Ranger Server configuration file ranger-cos-security.xml .

### What should I do if the group configured for a Ranger policy doesn't take effect?

If the configured user takes effect, you need to contact the EMR team to check group sync. In other cases, contact us for assistance.

## How do I configure a storage path policy rule in a Ranger policy?

Ranger has a simple path verification rule, which is mainly based on string match. If the path rule of the policy is set to  $\frac{**/a}{**}$  for the file  $\frac{a/b}{c}$ , the file cannot be accessed through  $\frac{a}{a}$  or  $\frac{a}{a}$ , as the SDK will remove  $\frac{a}{a}$  and the path will become  $\frac{a}{a}$  in Ranger and cannot match  $\frac{a}{a}$ . If you access  $\frac{a}{b}$  or  $\frac{a}{b}c$ , the prefix of the two paths can match the path rule  $\frac{a}{a}$  in the policy.

What should I do if the error HiveAccessControlException is reported when I specify the COSN or OFS path in Hive for table creation?

```
0: jdbc:hive2://t-qcbj5-hadoop-hive-001.test-> CREATE external TABLE IF NOT EXISTS test ( eid int, name String)
.......> ROW FORMAT DELIMITED
.....> FIELDS TERMINATED BY ',
....> LOCATION 'cosn://com-nio-insight-test-1253431691/tianbo/test';
Error: Error while compiling statement: FAILED: HiveAccessControlException Permission denied: user [hadoop] does not have [READ] privilege on [cosn://com-nio-insight-test-125431691/tianbo/test']
```

You need to disable URL verification in Hive by configuring the permission to allow URLs in Hive in the Ranger console:

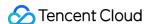

## List of Policies : insight\_tqcloud\_hive Search for your policy... Policy ID **Policy Name** all - database 12 all - hiveservice 13 14 all - database, table, column 15 all - database, table 16 all - database, udf 17 all - url

#### Note:

Note the error log format, which is highly likely to be reported by the Ranger service, and the error occurs because the permission configured by the Ranger admin is incorrect in most cases.

## What should I do if the error HiveAccessControlException is reported when I submit a Spark job in an environment that uses Kerberos for authentication?

If the application needs to interact with other secure Hadoop file systems, their URIs need to be explicitly provided to Spark during startup. You can configure the parameter

spark.kerberos.access.hadoopFileSystems=cosn://bucket-appid,ofs://f4mxxxxxxxx-Xxxx.chdfs.ap-guangzhou.myqcloud.com as instructed in Spark Security.

### What should I do if a table isn't moved to the recycle bin after being dropped in Spark?

If the location is specified when you run CREATE TABLE in Spark, an external table will be created, and its data won't be deleted after it is dropped. For more information, see Upgrading from Spark SQL 1.6 to 2.0.

#### Note:

The data can be deleted if you run DROP TABLE in Hive on MR.

## What should I do if the error AccessControlException is reported when Hive executes INSERT statements?

The default engine of Hive is MapReduce. Add the following configuration item to the yarn-site.xml file:

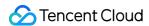

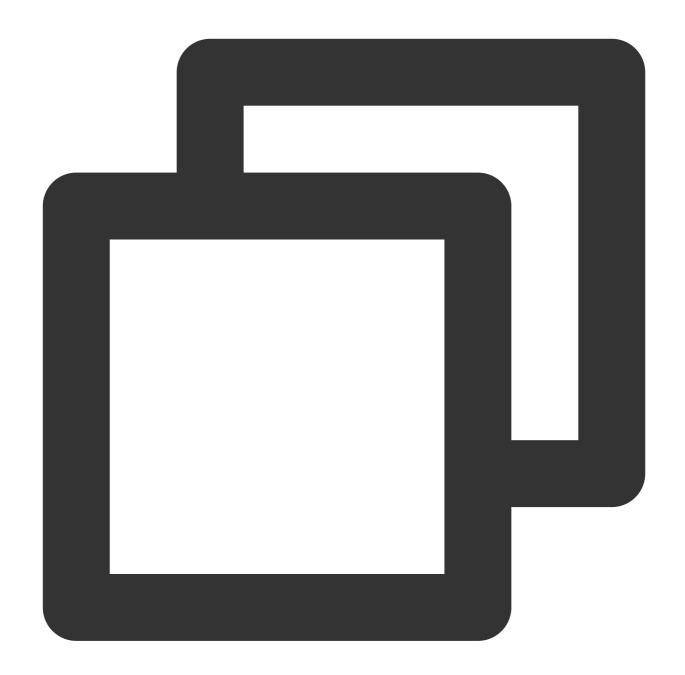

If the Hive engine is Tez, add the tez.job.fs-servers configuration item to the tez-site.xml file and set it to the above value.

If you use Beeline to connect to Hive, restart HiveServer2 and load the new yarn-site configuration.

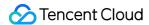

#### What should I do if an error occurs when I access OFS?

log4j:ERROR Either File or DatePattern options are not set for appender [DRFA].
mkdir: Permission denied: user=kangjia.chen, access=WRITE\_EXECUTE, inode="tmp":hadoop:s

The error is returned by the OFS backend. After Ranger is enabled, you need to disable POSIX in the following places:

CHDFS console

COS bucket configuration

## What should I do if the error renew token failed is reported when I submit a job through the YARN command?

The -Dmapreduce.job.send-token-conf parameter is required to execute the YARN command.

## How do I build COS Ranger?

For more information, see COS Ranger Permission System Solution and CHDFS Ranger Permission System Solution.

## How do I enable Ranger in EMR?

You can purchase the Ranger and COS Ranger components in the EMR console to eliminate the need of deployment on your own.

For CHDFS, add the new configuration item fs.ofs.ranger.enable.flag to core-site.xml and set it to true.

For COSN, add the new configuration item fs.cosn.credentials.provider to core-site.xml and set it to:

org.apache.hadoop.fs.auth.RangerCredentialsProvider.

### What should I do if a NodeCache null pointer exception occurs?

Check the hadoop-ranger-client version. If it is v3.8, we recommend you upgrade it to v5.0; otherwise, contact us for assistance.

This error occurs because the big data job has a high concurrency, the pressure on ZooKeeper is high, and the ZooKeeper watch is lost.

What should I do if the error java.lang.IllegalArgumentException: Failed to specify server's Kerberos principal name is reported when I run a Hadoop FS command after COS Ranger is enabled?

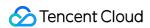

```
Add the following configuration item to <code>core-site.xml</code>:

<code>qcloud.object.storage.kerberos.principal</code>.

If the error is reported by the HDFS cluster, add the following configuration item to <code>core-site.xml</code>:

<code>dfs.namenode.kerberos.principal</code>.
```

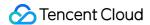

## GooseFS

## Overview

Last updated: 2024-03-25 16:04:01

Data Lake Accelerator Goose FileSystem (GooseFS) is a highly available, reliable, and elastic data lake acceleration service provided by Tencent Cloud. By using COS as the data lake storage base, it reduces the storage costs and offers a unified entry for computing applications in the data lake ecosystem, so as to accelerate the access of businesses such as big data analysis, machine learning, and AI. It uses a robust distributed cluster architecture to furnish a unified namespace and access protocol for upper-layer computing applications, making it easier for you to manage and transfer data across different storage systems.

## **Product Features**

GooseFS aims to offer a one-stop cache solution and has native strengths in leveraging data locality, high-speed cache, and unified storage access syntax. It plays a core role in the data lake ecosystem as a connector between computing and storage as shown below:

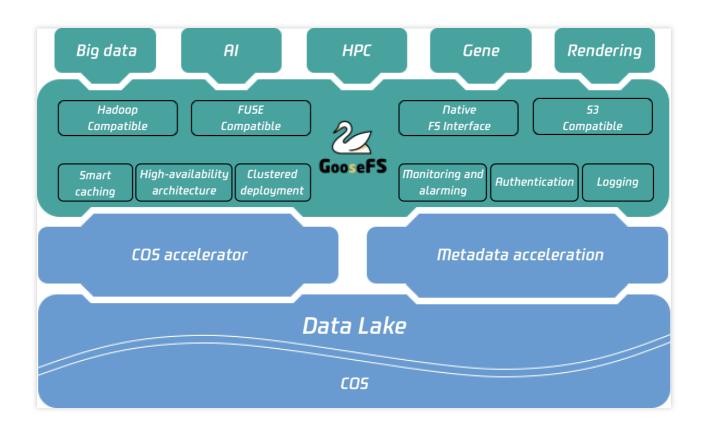

GooseFS has the following features:

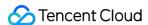

- 1. Cache acceleration and data locality: GooseFS can be deployed together with compute nodes to improve the data locality. Its high-speed cache feature can improve the storage performance and increase the bandwidth of data write to COS.
- 2. Integrated storage syntax: GooseFS provides unified file system (UFS) syntax to support the storage syntax of multiple storage services, such as COS, Hadoop, S3, K8s CSI, and FUSE, making it suitable for various ecosystems and use cases.
- 3. Tencent Cloud ecosystem services: Log, authentication, and monitoring services are available to enable the same operations as in COS.
- 4. Namespace management capabilities: GooseFS comes with different cache read/write and TTL management policies for different businesses and under file systems.
- 5. Metadata table sensing: GooseFS Catalog can sense metadata table in big data scenarios to prefetch cache at the table level.

## **Benefits**

GooseFS has the following strengths in data lake scenarios:

## Data I/O performance

GooseFS enables a distributed shared cache near compute nodes, where upper-layer computing applications can transparently and efficiently cache the hot data that needs to be accessed frequently to accelerate the data I/O. It also has the metadata cache feature to make metadata operations in big data scenarios faster, such as file data query and file list display. Together with big data buckets, it can further expedite file renaming. In addition, it allows you to choose different storage media, including MEM, SSD, NVMe, and HDD, based on your business needs to balance the business costs and data access performance.

### Integrated storage

GooseFS provides a unified namespace that supports the storage syntax of not only COS but also many other storage services such as HDFS, K8s CSI, and FUSE. This furnishes a unified integrated storage solution for upper-layer businesses and simplifies the business Ops configuration. Integrated storage breaks the barriers between different data bases and makes it easier for upper-layer applications to manage and transfer data, thus improving the data usage efficiency.

## **Ecosystem affinity**

GooseFS is fully compatible with the Tencent Cloud big data platform framework and can also be deployed on premises in a custom manner, showing an excellent ecosystem affinity. For example, you can use GooseFS in EMR to accelerate big data businesses and conveniently deploy it in CVM or self-built IDC. In addition, it supports transparent acceleration. If you have already activated COSN and CHDFS, you can simply modify the configurations to

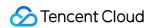

automatically accelerate COSN and CHDFS business access via GooseFS with no need to modify business code and access paths.

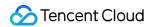

## Change Records

Last updated: 2024-03-25 16:04:01

The update history for GooseFS is described as follows. If you have any queries or suggestions, please contact us.

| Version | Update Date          | Description                                                                                                    | Download URL                                                                                                    |
|---------|----------------------|----------------------------------------------------------------------------------------------------|----------------------------------------------------------------------------------------------------|
| 1.4.1   | March 1,<br>2023     | Optimizations: Supported clearing and viewing the list of incomplete files. Optimized the locking granularity for the recursive metadata loading operation (loadmetadata -R). Bug fixes: Fixed the issue where the status of the authentication flow and data flow was inconsistent during Flume data write. Fixed the issue where deadlock occurred after writing large files exhausted client resources.                                                                                                    | GooseFS: Click to download GooseFS (Kona JDK Edition): Click to download GooseFS client: Click to download GooseFS client (Kona JDK Edition): Click to download GooseFS-FUSE client Click to download GooseFS-FUSE client (Kona JDK Edition): Click to download  |
| 1.4.0   | November<br>11, 2022 | New features: Provided the file decompression feature, which is in beta test and available in Shanghai Auto-Driving Cloud Zone only. Supported the temporary key management feature. Supported hierarchical traversal for `distributedLoad`. Supported downgraded read in GooseFS-FUSE. Optimizations: Supported hierarchical traversal capabilities for distributedLoad in GooseFS to recursively pull the metadata in the specified directory. Improved the sequential read performance of GooseFS-FUSE for large files. Added the percentile duration monitoring for master query and RocksDB update to improve the monitoring sensitivity of the metadata service. Reduced the cluster recovery time of GooseFS in HA mode to improve the cluster availability. Updated the COSN dependency version. You can access buckets with metadata acceleration enabled | GooseFS: Click to download GooseFS (Kona JDK Edition): Click to download GooseFS client: Click to download GooseFS client (Kona JDK Edition): Click to download GooseFS-FUSE client: Click to download GooseFS-FUSE client (Kona JDK Edition): Click to download |

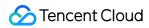

|       |                     | over the native HDFS protocol, which improves the file operation performance in big data scenarios.  Simplified and optimized GooseFS configuration by removing unnecessary configuration items.  Simplified and optimized `listInfo` to improve the file listing performance.  Bug fixes:  Fixed the issue where workers received a high number of invalid async block requests.  Optimized the processing logic of orphan blocks during worker reporting.                                                                                                    |                                                                                                    |
|-------|---------------------|----------------------------------------------------------------------------------------------------|----------------------------------------------------------------------------------------------------|
| 1.3.0 | July 25,<br>2022    | New features: Supported Kerberos authentication. Supported access to buckets with metadata acceleration enabled by using native POSIX semantics. Supported the LRU algorithm for the master node cache elimination policy to avoid frequent cache replacement. Supported expired metadata cleanup for the master node. Optimizations: Optimized the lock bottleneck problem for the GooseFS master node to greatly improve the master QPS and increase the performance by around 35%. Supported concurrent formatting to improve the performance of GooseFS worker nodes. Supported overwrite operations for the GooseFS-FUSE client. Optimized the memory usage of the Is command in the GooseFS-FUSE client. Optimized the performance of ListNamespace in the GooseFS HDFS client. Bug fixes: Fixed RocksDB leaks and Core issues to avoid memory leaks. Fixed the issue where ZooKeeper Curator mistakenly printed logs. Fixed the issue of inaccurate UFS bandwidth reading. Fixed the LostWorker issue caused by excessive log printing during DistributedLoad. | GooseFS: Click to download GooseFS (Kona JDK Edition): Click to download GooseFS client: Click to download GooseFS client (Kona JDK Edition): Click to download GooseFS-FUSE client: Click to download GooseFS-FUSE client (Kona JDK Edition): Click to download |
| 1.2.0 | January 25,<br>2022 | New features: Supported using GooseFS to upload logs to CLS.                                                                                                    | GooseFS: Click to download                                                                                                    |

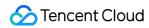

|       |                      | Supported separated configuration of RocksDB by using Inode and Block metadata.  Added the hot switch capability in the GooseFS client to improve disaster recovery measures.  Added the infrastructure for certain full-linkage logs. Optimizations: Optimized the high Raft failover latency. Optimized the memory usage of the GooseFS HCFS client. Bug fixes: Fixed the issue of journal disorder. Fixed the gRPC issue caused by Ratis deadlock. Fixed the incorrect HDFSUnderFileSystemFactory loading position. Fixed the Log4j2 vulnerabilities. Fixed ufsPath prefix check errors. | GooseFS (Kona JDK Edition): Click to download GooseFS-FUSE client: Click to download |
|-------|----------------------|----------------------------------------------------------------------------------------------------|--------------------------------------------------------------------------------------|
| 1.1.0 | September<br>1, 2021 | New features: Supported Ranger authentication. Supported concurrent listing. Supported DistributedLoad directory atomicity. Supported the namespace cache allowlist. Supported imperceptible OFS scheme acceleration. Optimizations: Added help commands for each subcommand in CLI. Optimized the logic to check for namespace existence during table mounting. Improved the monitoring of job workers and worker metrics. Bug fixes: Fixed the issue of DistributedLoad read bloat.                                                                                                    | This version is no longer maintained. Download the latest version.                   |
| 1.0.0 | June 1,<br>2021      | Namespace-based read/write policy and TTL management.  Prefetch at Hive table and table partition levels.  Compatibility with paths of existing COSN users to achieve imperceptible acceleration.  Fluid integration with GooseFS.  CHDFS support integration.                                                                                                    | This version is no longer maintained. Download the latest version.                   |

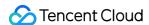

## **Getting Started**

Last updated: 2024-03-25 16:04:01

This document describes how to quickly deploy GooseFS on a local device, perform debugging, and use COS as remote storage.

## Prerequisites

Before using GooseFS, you need to:

- 1. Create a bucket in COS as remote storage. For detailed directions, please see Getting Started With the Console.
- 2. Install Java 8 or a later version.
- 3. Install SSH, ensure that you can connect to the LocalHost using SSH, and log in remotely.
- 4. Purchase a CVM instance as instructed in Getting Started and make sure that the disk has been mounted to the instance.

## Downloading and Configuring GooseFS

1. Create and enter a local directory (you can also choose another directory as needed), and then download goosefs-1.4.2-bin.tar.gz<sub>o</sub>

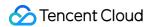

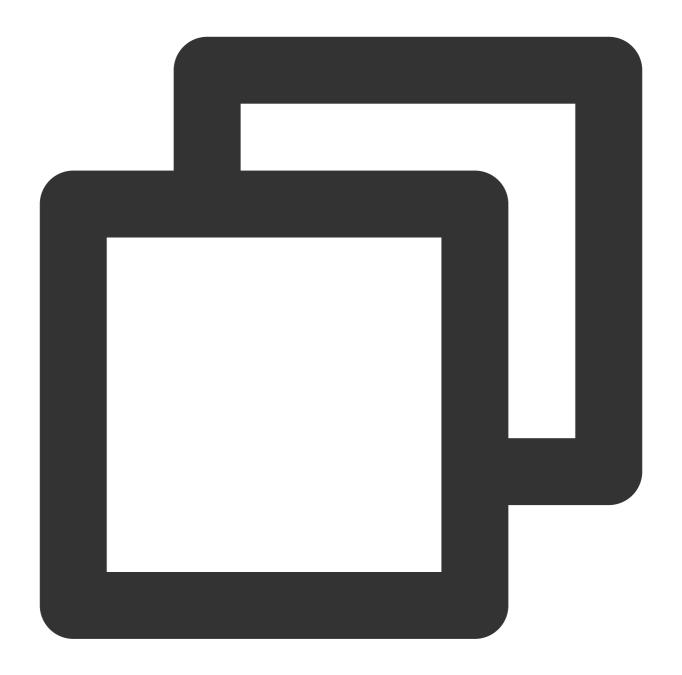

```
$ cd /usr/local
```

2. Run the following command to decompress the installation package and enter the extracted directory:

<sup>\$</sup> mkdir /service

<sup>\$</sup> cd /service

<sup>\$</sup> wget https://downloads.tencentgoosefs.cn/goosefs/1.4.2/release/goosefs-1.4.2-bin.

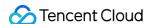

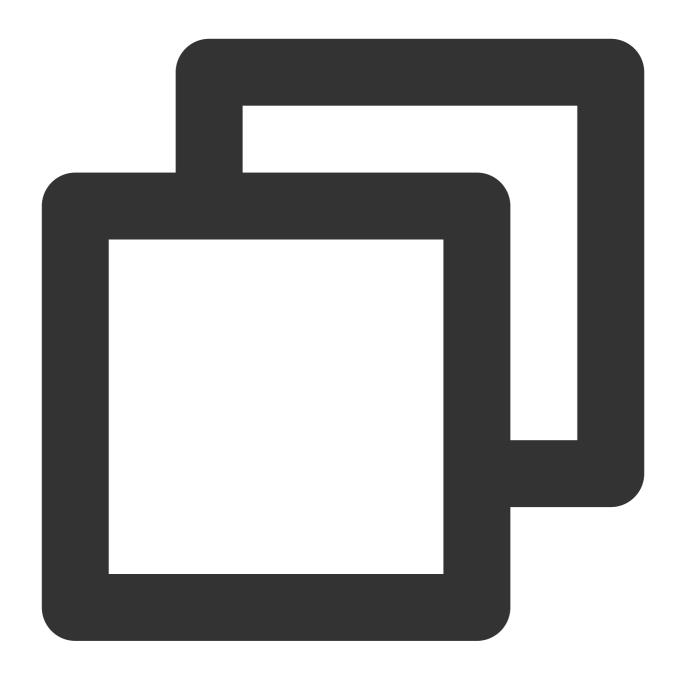

```
$ tar -zxvf goosefs-1.4.2-bin.tar.gz
$ cd goosefs-1.4.2
```

After the decompression, the home directory of GooseFS goosefs-1.4.2 will be generated. This document uses \${GOOSEFS\_HOME} as the absolute path of this home directory.

3. Create the <code>conf/goosefs-site.properties</code> configuration file in <code>\${GOOSEFS\_HOME}/conf</code> . GooseFS provides configuration templates for AI and big data scenarios, and you can choose an appropriate one as needed. Then, enter the editing mode to modify the configuration:

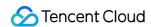

(1) Use the AI template. For more information, see GooseFS Configuration Practice for a Production Environment in the Al Scenario.

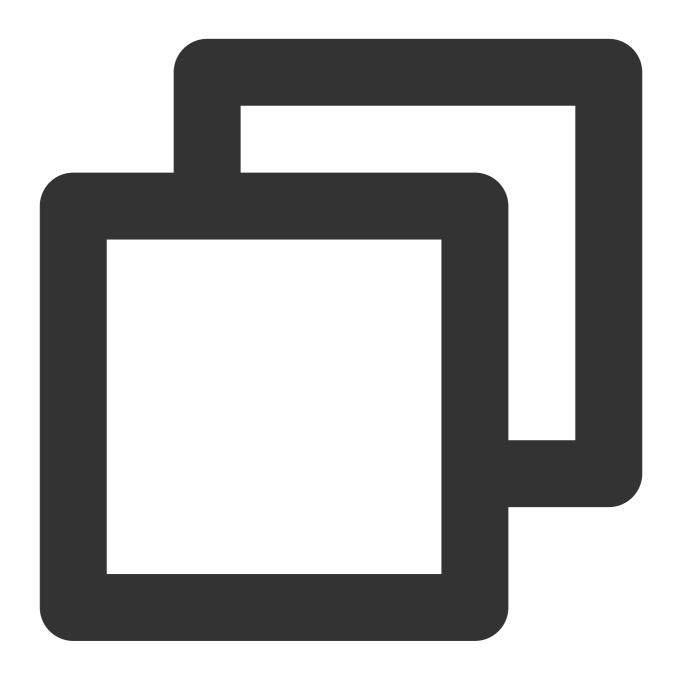

- \$ cp conf/goosefs-site.properties.ai\_template conf/goosefs-site.properties
- \$ vim conf/goosefs-site.properties
- (2) Use the big data template. For more information, see GooseFS Configuration Practice for a Production Environment in the Big Data Scenario.

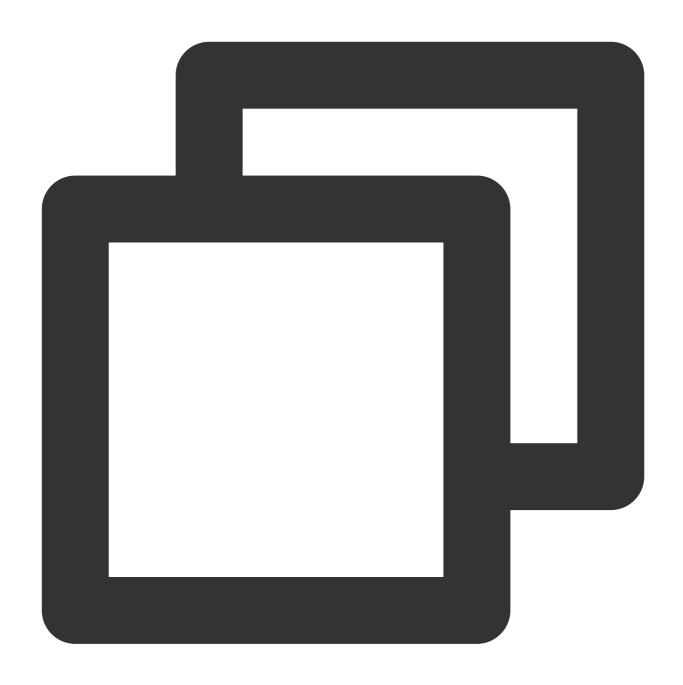

- \$ cp conf/goosefs-site.properties.bigdata\_template conf/goosefs-site.properties
  \$ vim conf/goosefs-site.properties
- 4. Modify the following configuration items in the configuration file <code>conf/goosefs-site.properties</code>:

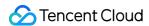

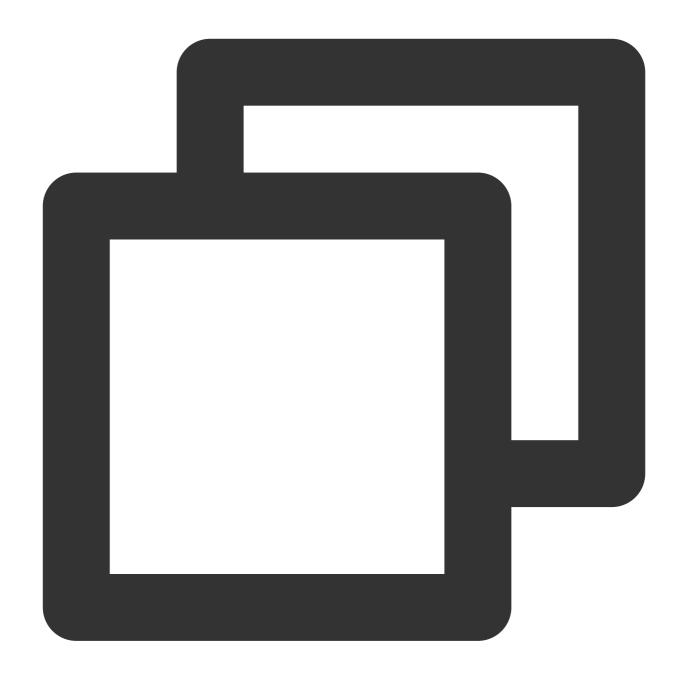

```
# Common properties
# Modify the master node's host information
goosefs.master.hostname=localhost
goosefs.master.mount.table.root.ufs=${goosefs.work.dir}/underFSStorage

# Security properties
# Modify the permission configuration
goosefs.security.authorization.permission.enabled=true
goosefs.security.authentication.type=SIMPLE

# Worker properties
```

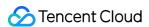

```
# Modify the worker node configuration to specify the local cache medium, cache pat
goosefs.worker.ramdisk.size=1GB
goosefs.worker.tieredstore.levels=1
goosefs.worker.tieredstore.level0.alias=SSD
goosefs.worker.tieredstore.level0.dirs.path=/data
goosefs.worker.tieredstore.level0.dirs.quota=80G

# User properties
# Specify the cache policies for file reads and writes
goosefs.user.file.readtype.default=CACHE
goosefs.user.file.writetype.default=MUST_CACHE
```

#### Note:

Before configuring the path parameter goosefs.worker.tieredstore.level0.dirs.path , you need to create the path first.

## Running GooseFS

1. Before starting GooseFS, you need to enter the GooseFS directory and run the startup command:

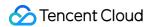

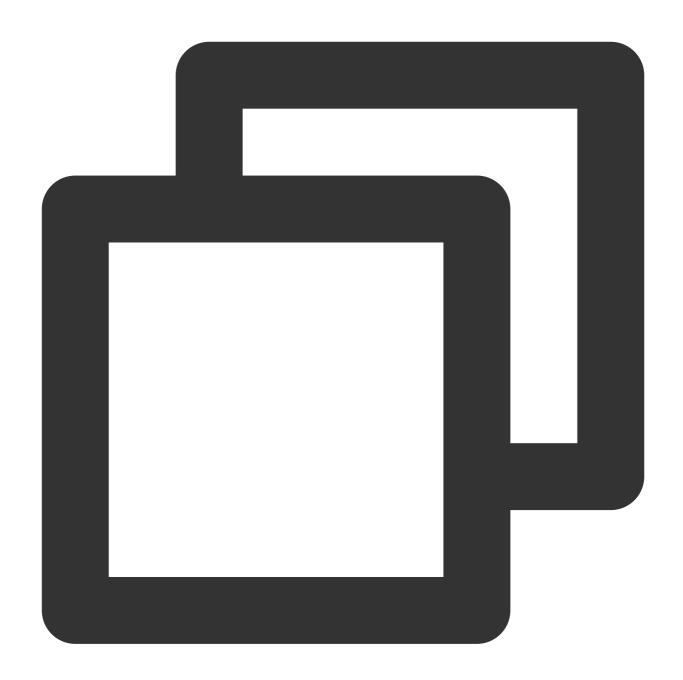

- \$ cd /usr/local/service/goosefs-1.4.2
- \$ ./bin/goosefs-start.sh all

After running this command, you can see the following page:

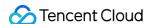

After the command above is executed, you can access <a href="http://localhost:9201">http://localhost:9201</a> and <a href="http://localhost:9204">http://localhost:9204</a> to view the running status of the master and the worker, respectively.

## Mounting COS or Tencent Cloud HDFS to GooseFS

To mount COS or Tencent Cloud HDFS to the root directory of GooseFS, configure the required parameters of COSN/CHDFS (including but not limited to fs.cosn.impl , fs.AbstractFileSystem.cosn.impl , fs.cosn.userinfo.secretId , and fs.cosn.userinfo.secretKey ) in conf/core-site.xml , as shown below:

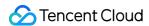

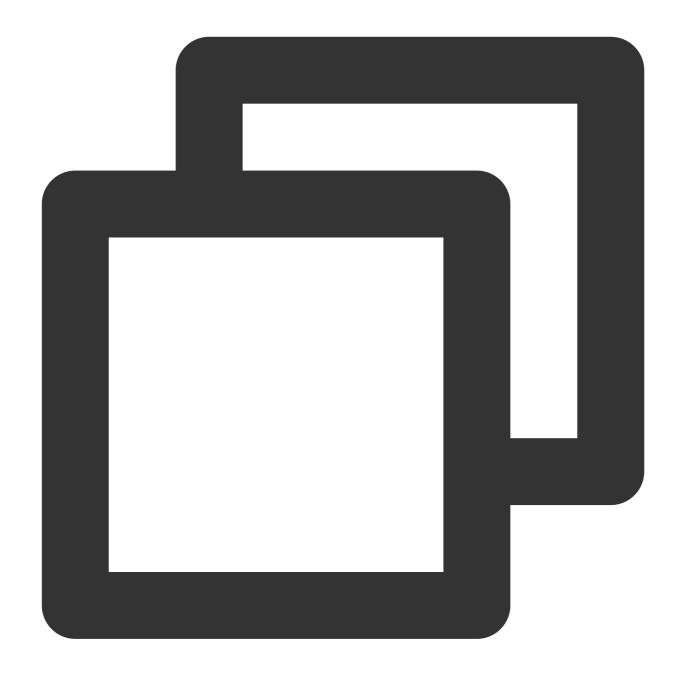

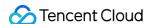

```
</property>
property>
    <name>fs.cosn.userinfo.secretId
    <value></value>
</property>
cproperty>
    <name>fs.cosn.userinfo.secretKey</name>
    <value></value>
</property>
property>
    <name>fs.cosn.bucket.region</name>
    <value></value>
</property>
<!-- CHDFS related configurations -->
property>
   <name>fs.AbstractFileSystem.ofs.impl</name>
   <value>com.qcloud.chdfs.fs.CHDFSDelegateFSAdapter</value>
</property>
property>
   <name>fs.ofs.impl</name>
   <value>com.qcloud.chdfs.fs.CHDFSHadoopFileSystemAdapter/value>
</property>
cproperty>
   <name>fs.ofs.tmp.cache.dir</name>
   <value>/data/chdfs_tmp_cache</value>
</property>
<!--appId-->
property>
   <name>fs.ofs.user.appid
   <value>1250000000
</property>
```

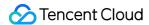

#### Note:

For the complete configuration of COSN, please see Hadoop.

For the complete configuration of CHDFS, see Mounting CHDFS Instance.

The following describes how to create a namespace to mount COS or CHDFS.

1. Create a namespace and mount COS:

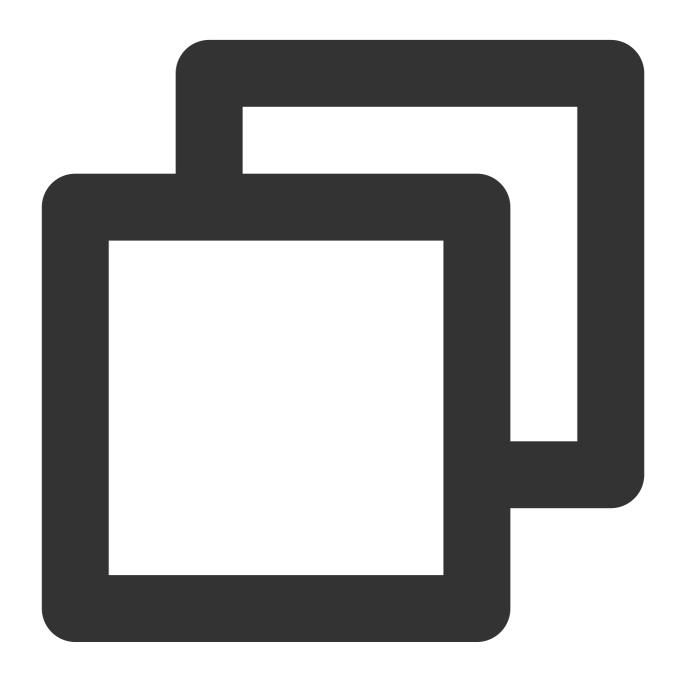

```
$ goosefs ns create myNamespace cosn://bucketName-1250000000/ \\
--secret fs.cosn.userinfo.secretId=AKXXXXXXXXXX \\
--secret fs.cosn.userinfo.secretKey=XXXXXXXXXXX \\
--attribute fs.cosn.bucket.region=ap-xxx \\
```

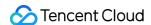

#### Note:

When creating the namespace that mounts COSN, you must use the \_-secret parameter to specify the key, and use \_-attribute to specify all required parameters of Hadoop-COS (COSN). For the required parameters, please see Hadoop.

When you create the namespace, if there is no read/write policy (rPolicy/wPolicy) specified, the read/write type set in the configuration file, or the default value (CACHE/CACHE\_THROUGH) will be used.

Likewise, create a namespace to mount Tencent Cloud HDFS:

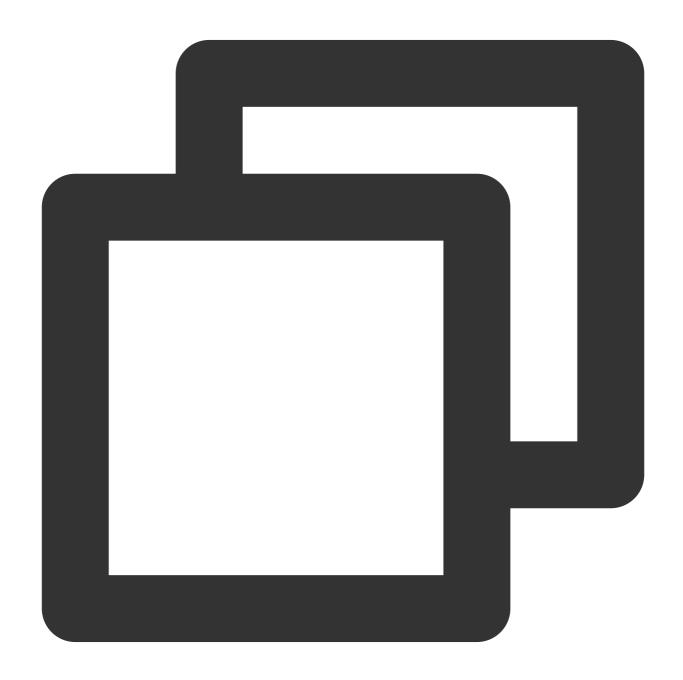

goosefs ns create MyNamespaceCHDFS ofs://xxxxx-xxxx.chdfs.ap-guangzhou.myqcloud.com --attribute fs.ofs.user.appid=1250000000

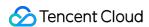

```
--attribute fs.ofs.tmp.cache.dir=/tmp/chdfs
```

2. After the namespaces are created, run the ls command to list all namespaces created in the cluster:

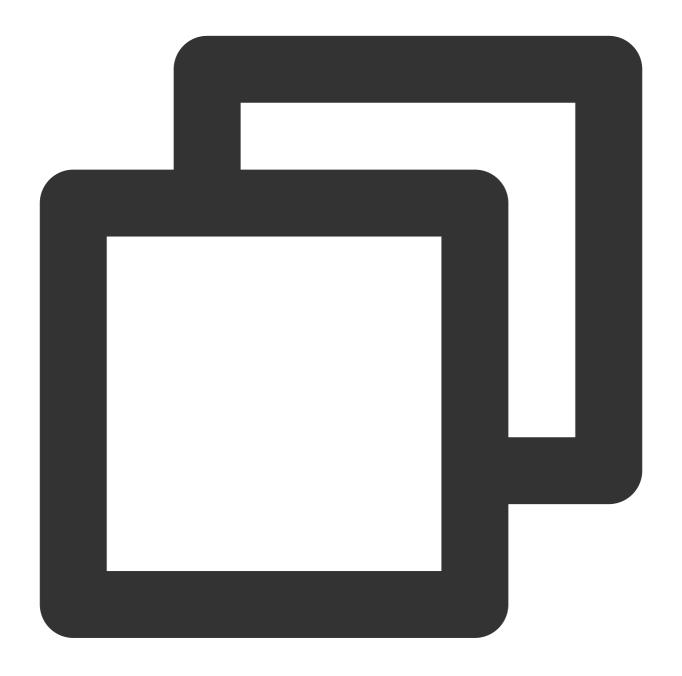

\$ goosefs ns ls

namespace mountPoint ufsPath creationTime

myNamespace /myNamespace cosn://bucketName-125xxxxxx/3TB 03-11-2021 11:43:06:

myNamespaceCHDFS /myNamespaceCHDFS ofs://xxxxxx-xxxx.chdfs.ap-guangzhou.myqcloud.com

3. Run the following command to specify the namespace information:

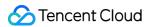

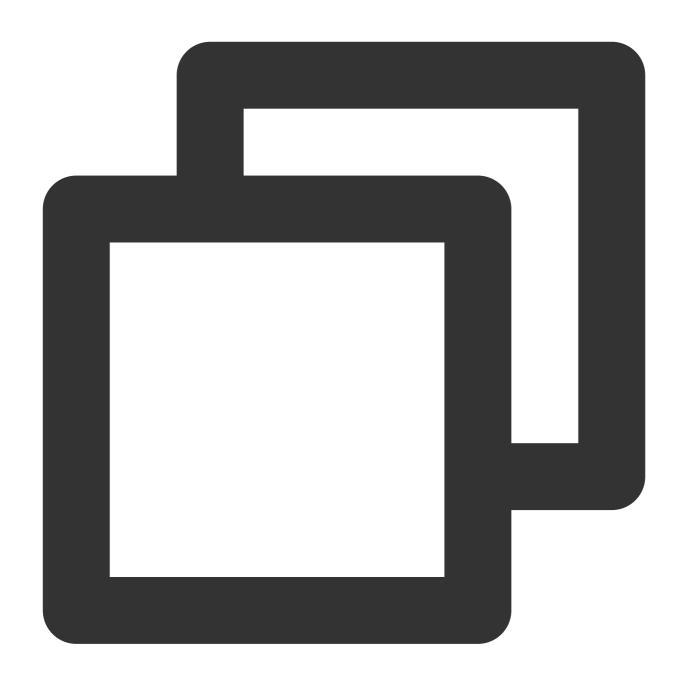

\$ goosefs ns stat myNamespace

NamespaceStatus{name=myNamespace, path=/myNamespace, ttlTime=-1, ttlAction=DELETE,

#### Information recorded in the metadata is as follows:

| No. | Parameter | Description                      |
|-----|-----------|----------------------------------|
| 1   | name      | Name of the namespace            |
| 2   | path      | Path of the namespace in GooseFS |

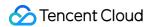

| 3  | ttlTime                | TTL period of files and directories in the namespace                                               |
|----|------------------------|----------------------------------------------------------------------------------------------------|
| 4  | ttlAction              | TTL action to handle files and directories in the namespace. Valid values:  FREE (default), DELETE |
| 5  | ufsPath                | Mount path of the namespace in the UFS                                                             |
| 6  | creationTimeMs         | Time when the namespace is created, in milliseconds                                                |
| 7  | lastModificationTimeMs | Time when files or directories in the namespace is last modified, in milliseconds                  |
| 8  | persistenceState       | Persistence state of the namespace                                                                 |
| 9  | mountPoint             | Whether the namespace is a mount point. The value is fixed to true.                                |
| 10 | mountld                | Mount point ID of the namespace                                                                    |
| 11 | acl                    | ACL of the namespace                                                                               |
| 12 | defaultAcl             | Default ACL of the namespace                                                                       |
| 13 | owner                  | Owner of the namespace                                                                             |
| 14 | group                  | Group where the namespace owner belongs                                                            |
| 15 | mode                   | POSIX permission of the namespace                                                                  |
| 16 | writePolicy            | Write policy for the namespace                                                                     |
| 17 | readPolicy             | Read policy for the namespace                                                                      |

# Loading Table Data to GooseFS

1. You can load Hive table data to GooseFS. Before the loading, attach the database to GooseFS using the following command:

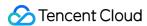

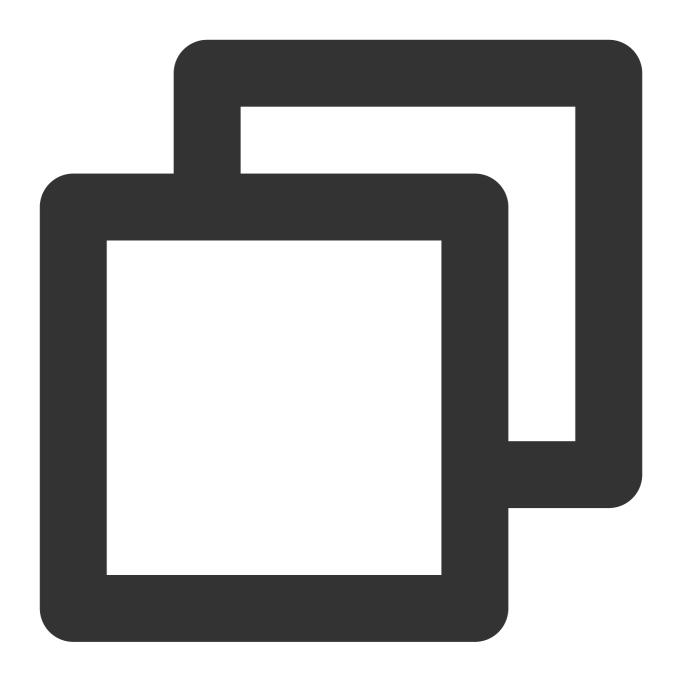

```
$ goosefs table attachdb --db test_db hive thrift://
172.16.16.22:7004 test_for_demo
```

#### Note:

Replace thrift in the command with the actual Hive Metastore address.

2. After the database is attached, run the ls command to view information about the attached database and table:

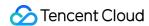

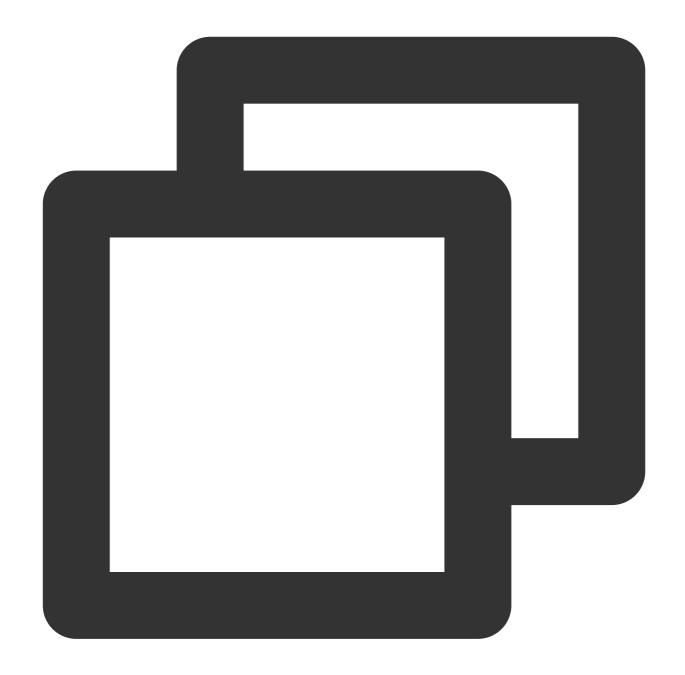

```
$ goosefs table ls test_db web_page

OWNER: hadoop

DBNAME.TABLENAME: testdb.web_page (
    wp_web_page_sk bigint,
    wp_web_page_id string,
    wp_rec_start_date string,
    wp_rec_end_date string,
    wp_creation_date_sk bigint,
    wp_access_date_sk bigint,
    wp_autogen_flag string,
```

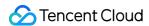

```
wp_customer_sk bigint,
wp_url string,
wp_type string,
wp_char_count int,
wp_link_count int,
wp_image_count int,
wp_max_ad_count int,
)

PARTITIONED BY (
)
LOCATION (
    gfs://172.16.16.22:9200/myNamespace/3000/web_page
)

PARTITION LIST (
    {
    partitionName: web_page
    location: gfs://172.16.16.22:9200/myNamespace/3000/web_page
}
```

3. Run the load command to load table data:

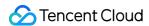

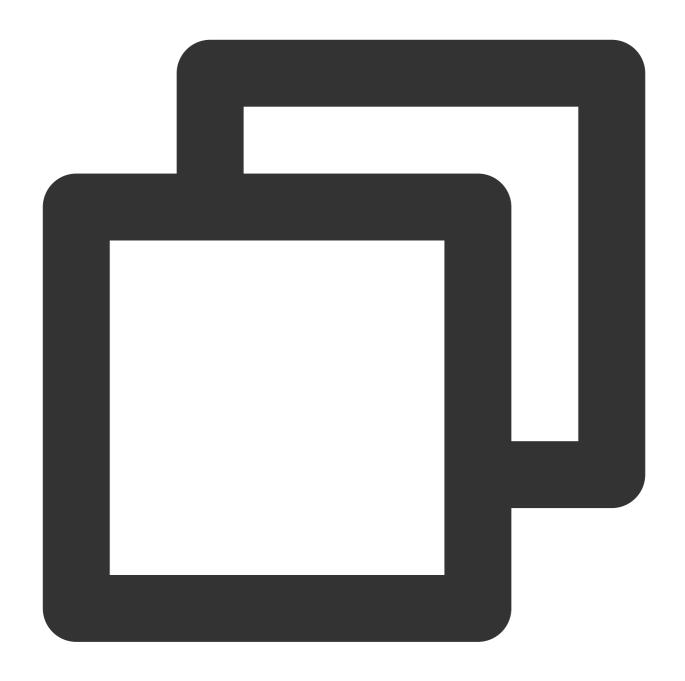

```
$ goosefs table load test_db web_page
Asynchronous job submitted successfully, jobId: 1615966078836
```

The loading of table data is asynchronous. Therefore, a job ID will be returned. You can run the goosefs job stat < Job Id> command to view the loading progress. When the status becomes "COMPLETED", the loading succeeds.

# Using GooseFS for Uploads/Downloads

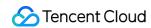

1. GooseFS supports most file system-related commands. You can run the following command to view the supported commands:

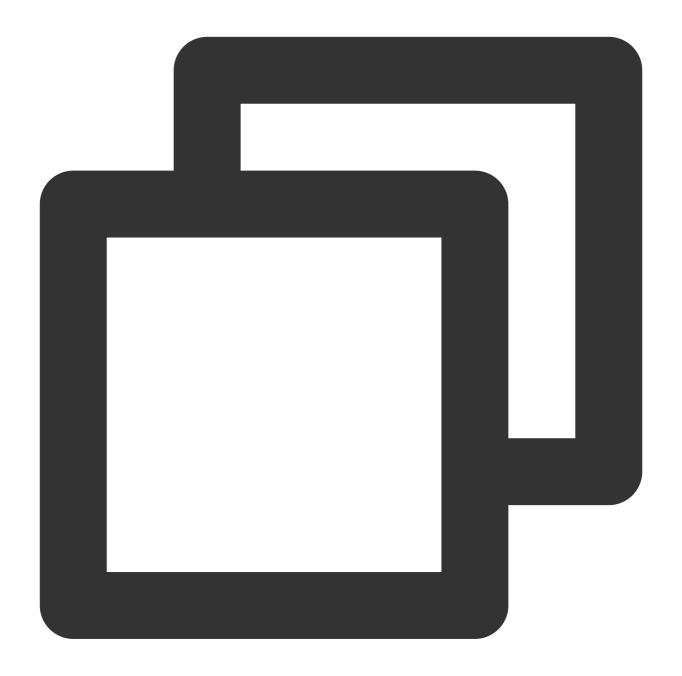

\$ goosefs fs

2. Run the ls command to list files in GooseFS. The following example lists all files in the root directory:

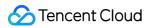

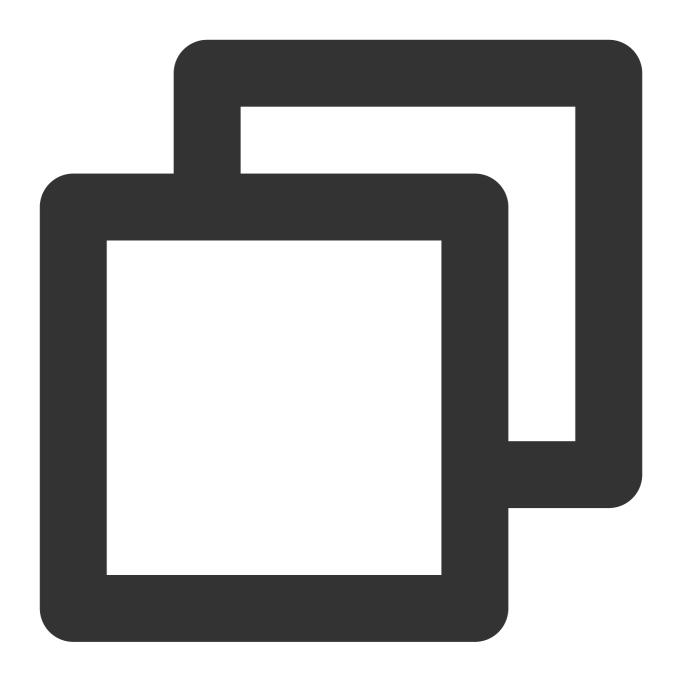

```
$ goosefs fs ls /
```

3. Run the <code>copyFromLocal</code> command to copy a local file to GooseFS:

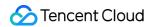

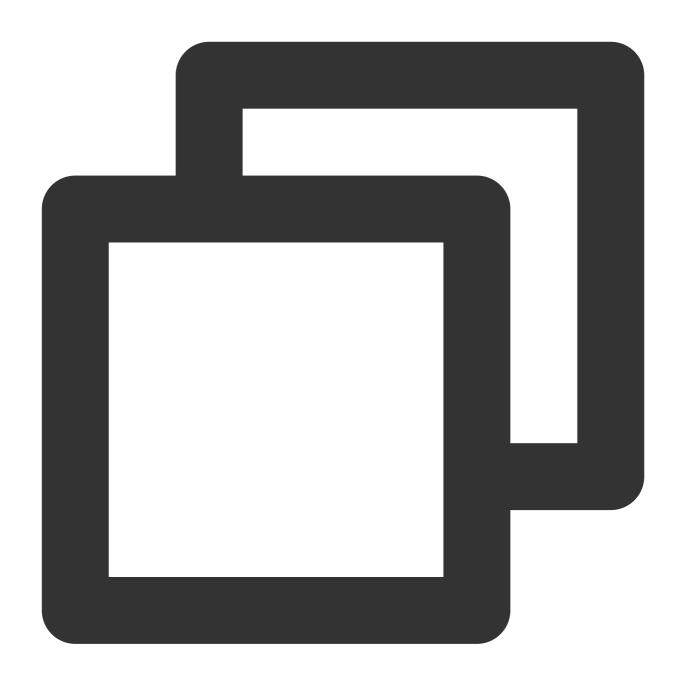

```
$ goosefs fs copyFromLocal LICENSE /LICENSE
Copied LICENSE to /LICENSE
$ goosefs fs ls /LICENSE
-rw-r--r- hadoop supergroup 20798 NOT_PERSISTED 03-26
```

4. Run the cat command to view the file content:

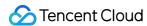

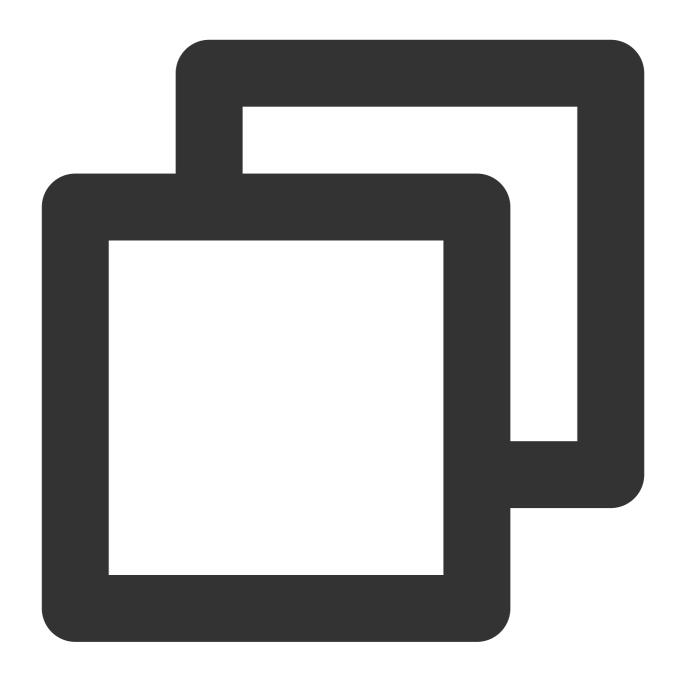

```
$ goosefs fs cat /LICENSE
Apache License
Version 2.0, January 2004
http://www.apache.org/licenses/
TERMS AND CONDITIONS FOR USE, REPRODUCTION, AND DISTRIBUTION
...
```

5. By default, GooseFS uses the local disk as the underlying file system. The default file system path is ./underFSStorage . You can run the persist command to store files to the local system persistently as follows:

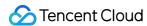

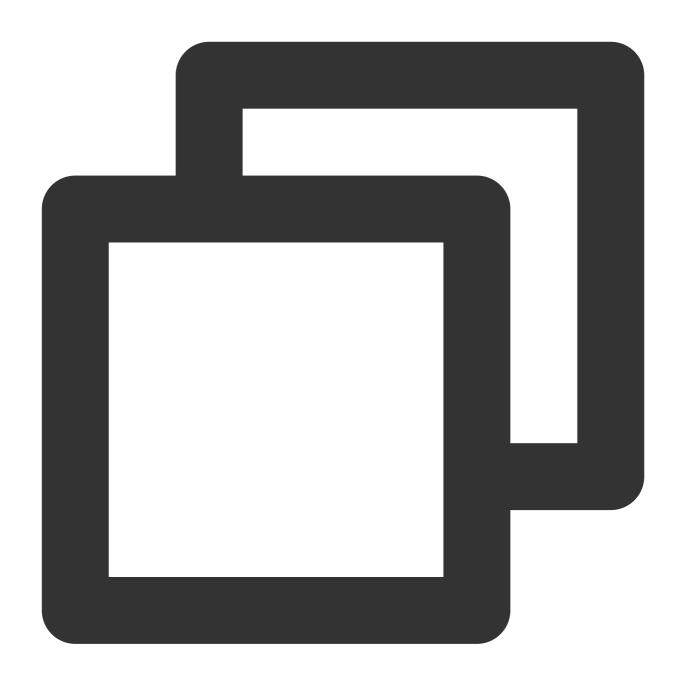

\$ goosefs fs persist /LICENSE
persisted file /LICENSE with size 26847

# Using GooseFS to Accelerate Uploads/Downloads

1. Check the file status to determine whether a file is cached. The file status PERSISTED indicates that the file is in the memory, and NOT\_PERSISTED indicates not.

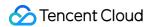

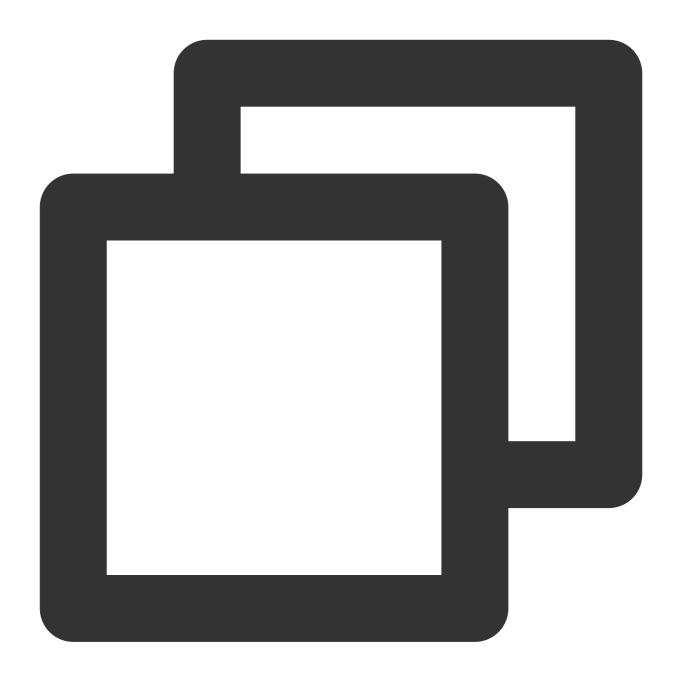

```
$ goosefs fs ls /data/cos/sample_tweets_150m.csv
-r-x---- staff staff 157046046 NOT_PERSISTED 01-09-2018 16:35:01:002 0% /data/
```

2. Count how many times "tencent" appeared in the file and calculate the time consumed:

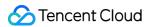

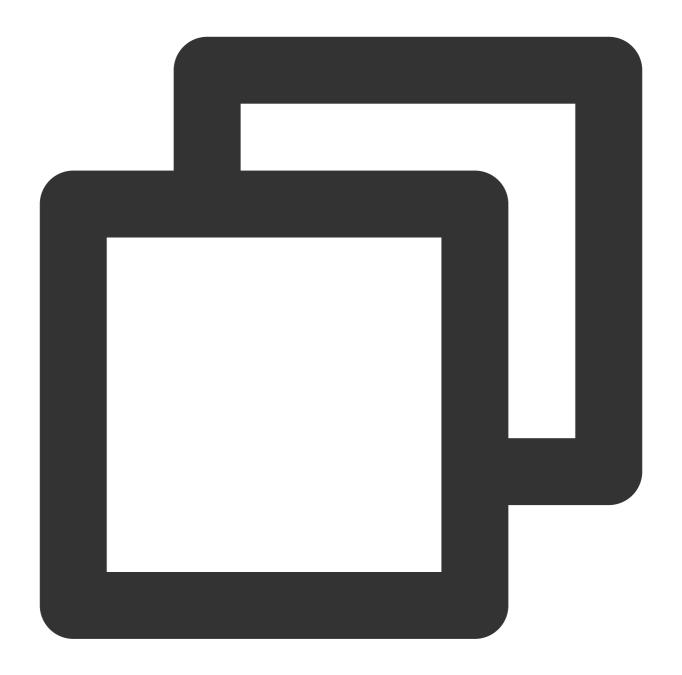

```
$ time goosefs fs cat /data/s3/sample_tweets_150m.csv | grep-c tencent
889
real    0m22.857s
user    0m7.557s
sys    0m1.181s
```

3. Caching data in memory can effectively speed up queries. An example is as follows:

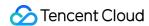

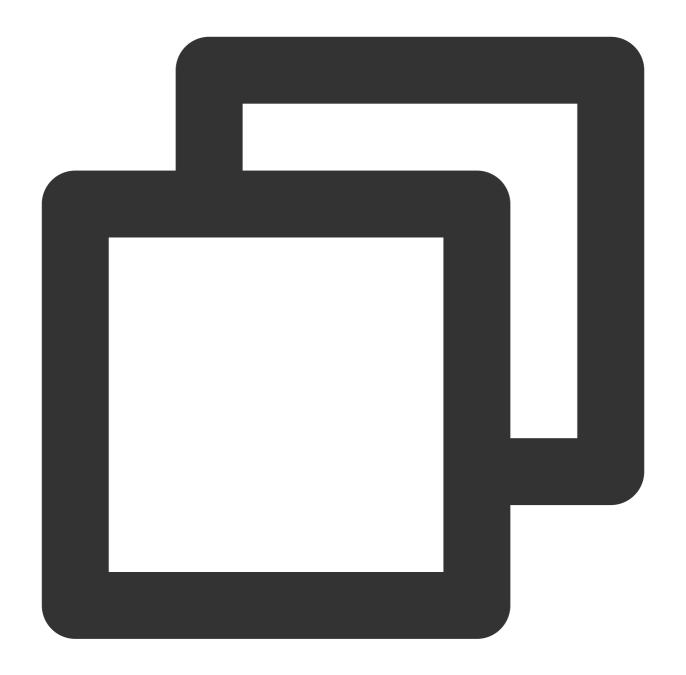

```
$ goosefs fs ls /data/cos/sample_tweets_150m.csv

-r-x---- staff staff 157046046

ED 01-09-2018 16:35:01:002 0% /data/cos/sample_tweets_150m.csv

$ time goosefs fs cat /data/s3/sample_tweets_150m.csv | grep-c tencent

889

real 0m1.917s

user 0m2.306s

sys 0m0.243s
```

The data above shows that the system delay is reduced from 1.181s to 0.243s, achieving a 10-times improvement.

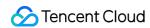

# Shutting Down GooseFS

Run the following command to shut down GooseFS:

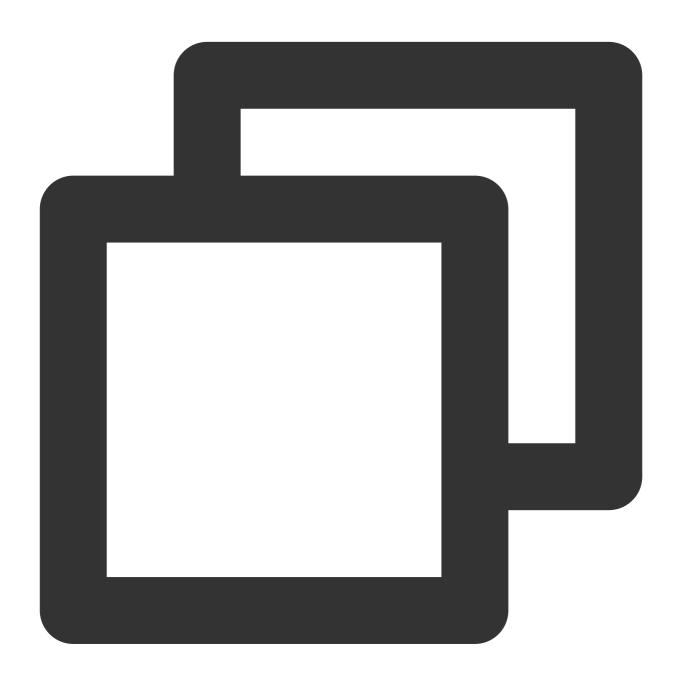

\$ ./bin/goosefs-stop.sh local

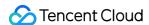

# Key Features Caching

Last updated: 2024-03-25 16:04:01

## Overview

Based on the open-source Alluxio framework, GooseFS provides a powerful distributed cache ability to unify cross-platform data and improve the overall I/O throughput.

It can be implemented as follows:

Remote storage for namespaces: Connect namespaces to different external underlying storage such as COS and CHDFS for unlimited and persistent storage. With CosN's compute-storage separation solution, GooseFS offers scalability and high availability for big data storage.

GooseFS local cache: GooseFS leverages the distributed cache ability of the master and workers to store the cached and temporary data generated at the application layer in the memory and disk of the local application node. Each local node is configurable. The remote persistent storage layer connected to namespaces will use the same client to serve users' reads/writes.

You can configure the cache policy to decide whether to use the local cache or remote storage for namespaces.

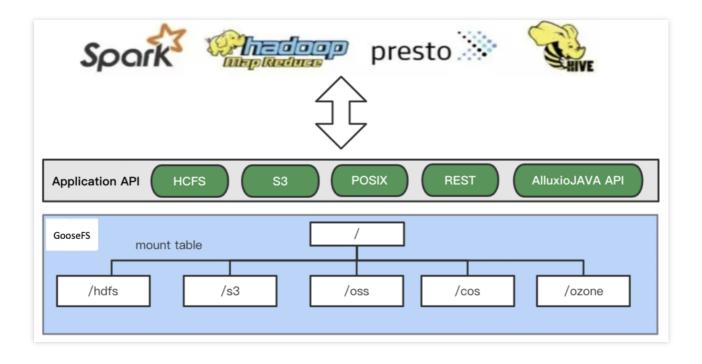

GooseFS supports local cache and remote storage for namespaces to provide an all-around storage separated solution and create data affinity for application nodes.

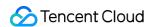

## GooseFS Cache Configuration

You can open the <code>goosefs-site.properties</code> file to view the GooseFS cache configurations, which include cache levels (single-level and multi-level storage), cache replacement policies (LRU and LRFU), and more.

#### 1. Cache level

GooseFS provides single-level and multi-level caches. Single-level cache uses only one memory device, while multi-level cache uses various storage devices to meet the needs of different business loads and provide satisfactory I/O performance. By default, GooseFS uses single-level storage. If there are multiple storage devices, cache replacement will affect performance and thus **single-level storage** is recommended. You can choose a memory device such as MEM, SSD, or HDD according to your I/O requirements.

You can modify levels in the goosefs-site.properties configuration file to change the cache level, where 1 indicates using only one level of storage and 3 indicates 3 levels.

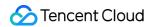

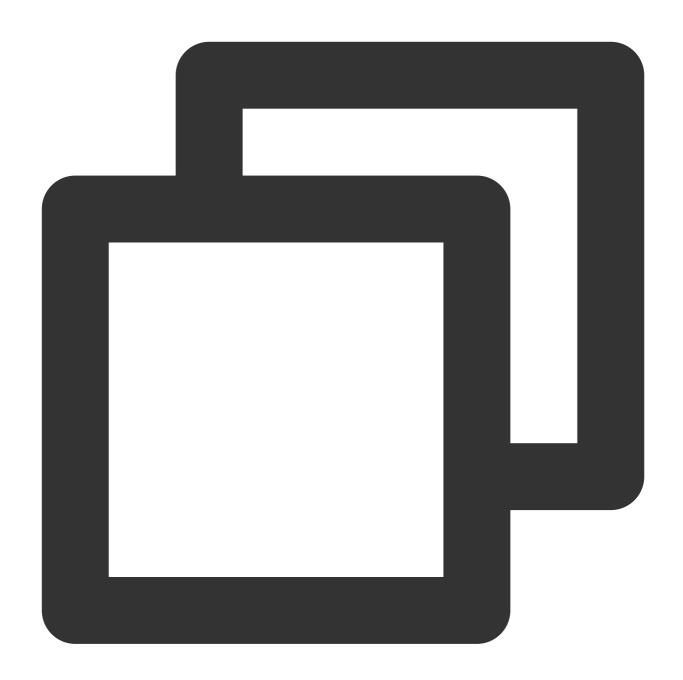

goosefs.worker.tieredstore.levels=1

You can also modify alias in goosefs-site.properties to change the storage device used for a cache level.

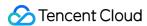

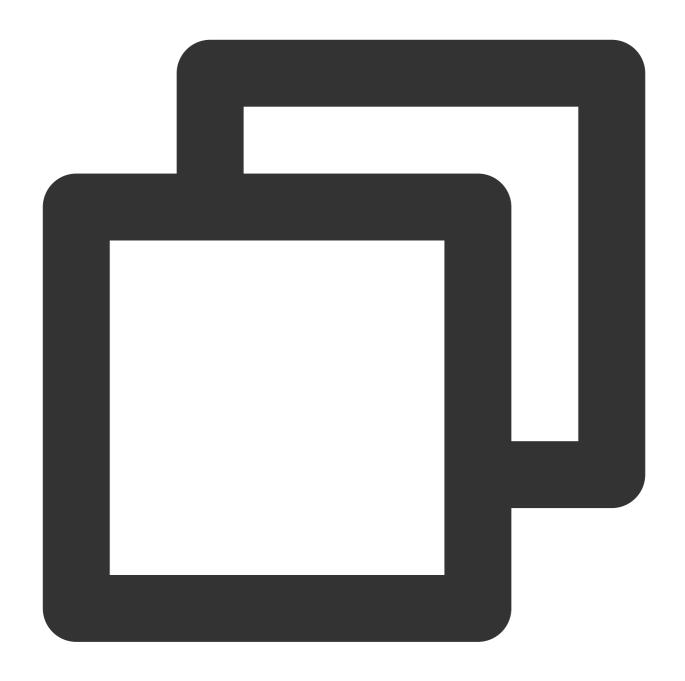

 $\verb|goosefs.worker.tiered| store.level{x}.alias=\texttt{MEM}|$ 

#### Note:

"x" in level{x} is the index of the storage level. For example, level0 indicates single-level storage.

## 1.1 Single-level storage

Common configurations for single-level storage are as follows:

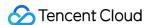

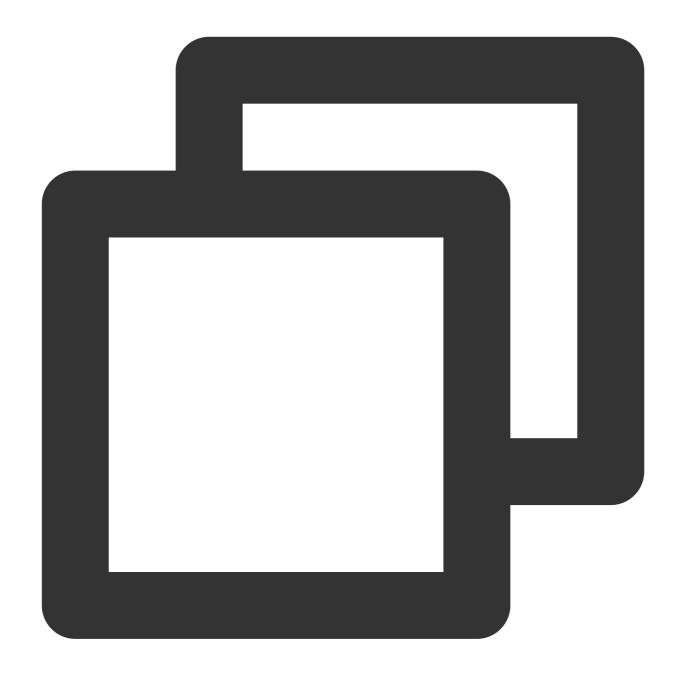

```
goosefs.worker.tieredstore.levels=1
goosefs.worker.tieredstore.level0.alias=HDD
goosefs.worker.ramdisk.size=16GB
goosefs.worker.memory.size=100GB
goosefs.worker.tieredstore.level0.dirs.path=/data/GooseFSWorker,/data1/GooseFSWorke
goosefs.worker.tieredstore.level0.dirs.mediumtype=MEM, MEM, MEM, SSD, SSD
goosefs.worker.tieredstore.level0.dirs.quota=16GB, 16GB, 16GB, 100GB, 100GB
```

Configuration items:

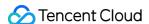

ramdisk.size: memory size for workers. The value must be smaller than <code>memory</code> . GooseFS will allocate memory from the total memory for each worker according to the specified value.

memory.size: total memory of the GooseFS system. The specified size of memory will be automatically used from the storage device. The value must be smaller than the size of the physical memory of the storage device.

dirs.path: directories that GooseFS allocates storage devices for. This parameter must be used together with dirs.mediumtype . In the example above, /data/GooseFSWorker is attached to the MEM storage device, and /data4/GooseFSWorker is attached to an SSD. Note that the directory sequence must correspond to the storage device sequence.

dirs.mediumtype: storage device used for the specified directories. This parameter must be used together with dirs.path . By default, MEM and SSD are valid values. If other storage devices such as HDD are attached, you can configure them as needed.

dirs.quota: space allocated for the specified directories. The values must correspond to the directory sequence. In the example above, each of  $\data/GooseFSWorker$ ,  $\data1/GooseFSWorker$ , and

/data2/GooseFSWorker are allocated 16 GB of MEM, and both data3/GooseFSWorker and data4/GooseFSWorker are allocated 100 GB of SSD.

#### 1.2 Multi-level storage

Multi-level storage reads and writes data blocks differently from single-level storage. In single-level mode, data reads/writes use the same storage device. However, in multi-level mode, data is first written to the highest level of storage device. If any data needs to be read, it will be moved to the highest level of storage device. Details are described below.

**Data writes**: New data blocks will be written to the highest level of storage device by default. If the highest level of storage device is used up, data will be moved to the next storage level. If storage capacities of all storage devices are used up, older data will be replaced according to the cache replacement policies you set. If expired data cannot be replaced and the available memory is used up, data cannot be written.

**Data reads**: In multi-level storage mode, cold data will be moved to the lower-level of storage device imperceptibly. If the data is read again, it will be moved back to the highest storage level.

#### Note:

GooseFS will clear a specified amount of data according to the cache replacement policies configured. The amount can be specified with <code>goosefs.worker.tieredstore.free.ahead.bytes</code>, and the default value is <code>0</code>. In multi-level storage mode, data reads may cause data movement from a lower storage level to the highest one and compromise performance. Therefore, you are advised to use single-level storage in most cases. Common configuration items:

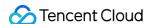

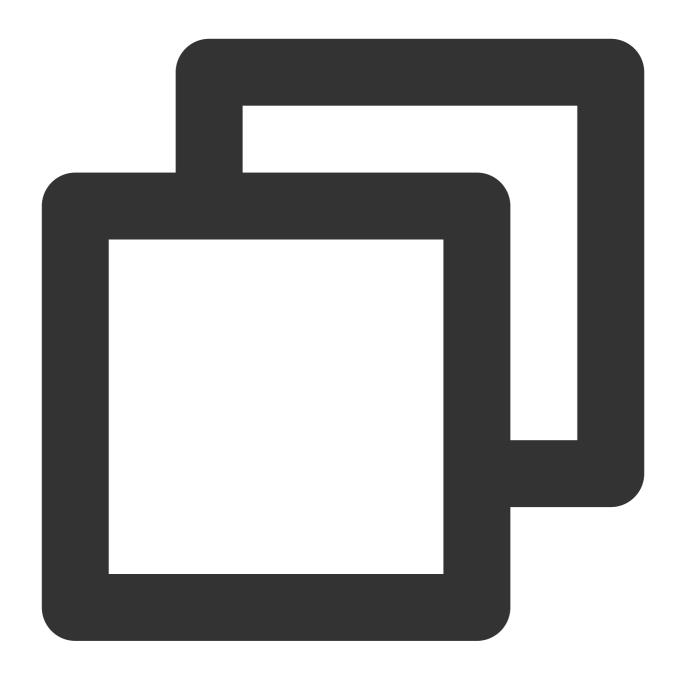

```
goosefs.worker.tieredstore.levels
goosefs.worker.tieredstore.level{x}.alias
goosefs.worker.tieredstore.level{x}.dirs.path
goosefs.worker.tieredstore.level{x}.dirs.mediumtype
goosefs.worker.tieredstore.level{x}.dirs.quota
```

In the example above, x indicates the index of the cache level. In most cases, you can use three levels (corresponding MEM, SSD, and HDD). The example below uses two levels (MEM and SSD) and allocates 100 GB for each level:

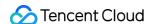

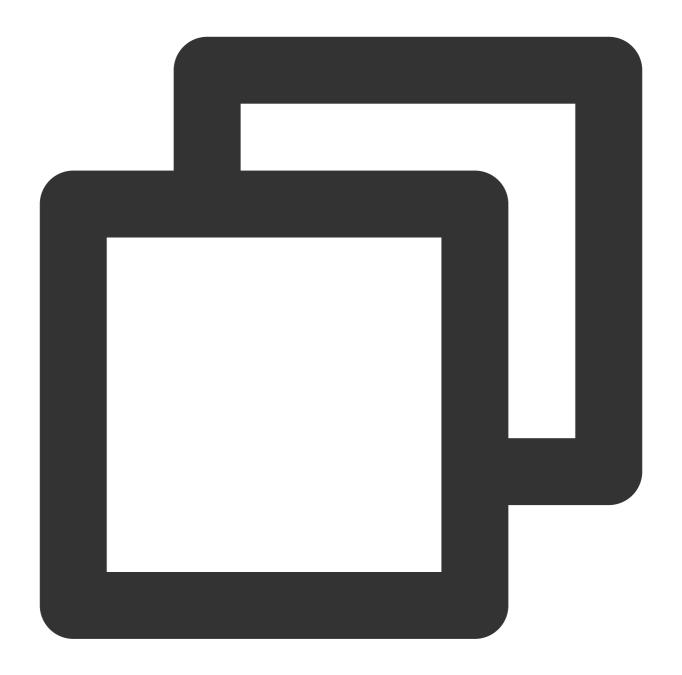

```
goosefs.worker.tieredstore.levels=2
goosefs.worker.tieredstore.level0.alias=MEM
goosefs.worker.tieredstore.level0.dirs.path=/data/GooseFSWorker
goosefs.worker.tieredstore.level0.dirs.mediumtype=MEM
goosefs.worker.tieredstore.level0.dirs.quota=100GB
goosefs.worker.tieredstore.level1.alias=SSD
goosefs.worker.tieredstore.level1.dirs.path=/data1/GooseFSWorker
goosefs.worker.tieredstore.level1.dirs.mediumtype=SSD
goosefs.worker.tieredstore.level1.dirs.quota=100GB
```

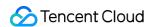

You can configure an unlimited number of storage levels with GooseFS, but their names (alias) must be unique. If you use three levels, it will be easy to distinguish them if you name them MEM, SSD, and HDD.

## 2. Cache replacement policies

GooseFS supports two cache replacement policies:

LRUAnnotator: least-recently-used (LRU) (default)

LRFUAnnotator: combines the least-recently-used (LRU) and least-frequently-used (LFU) schemes. You can set weights of LRU and LFU using <code>goosefs.worker.block.annotator.lrfu.step.factor</code> and <code>goosefs.worker.block.annotator.lrfu.attenuation.factor</code> to decide how these two policies should take effect together.

If the weight of least-recently-used is set the maximum value, it will function in the same way as LRUAnnotator.

You can use <code>goosefs.worker.block.annotator.class</code> to specify the cache replacement policies, where the policy names should be correctly set as follows:

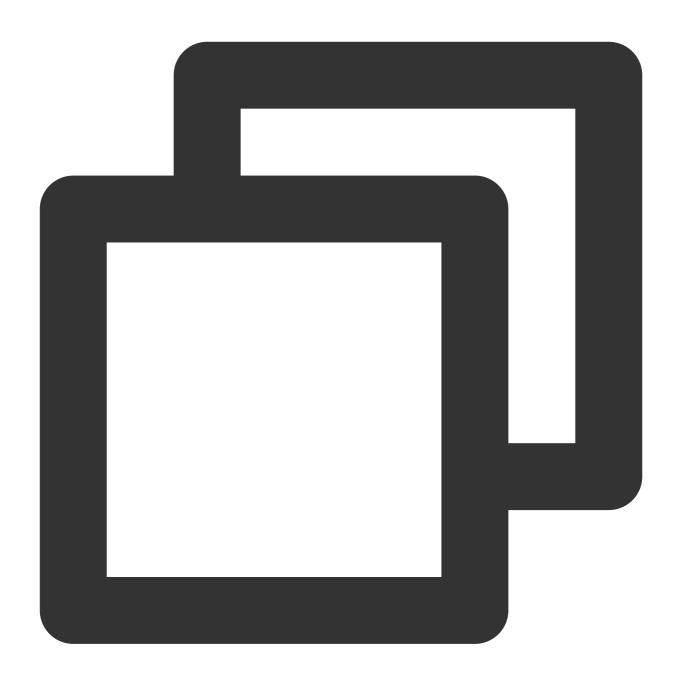

goosefs.worker.block.annotator.LRUAnnotator
goosefs.worker.block.annotator.LRFUAnnotator

# Data Lifecycle

The lifecycle described here is for data in GooseFS rather than data in the remote UFS. You can manage data lifecycle with the following four operations:

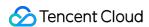

free: deletes the specified directories or files from GooseFS (data in the UFS will be intact). This operation is mainly used to free GooseFS cache space for other hotter data.

load: loads directories/files in the UFS to GooseFS. This operation is mainly used to restore cold data for higher I/O performance.

persist: writes GooseFS data to the UFS to store data persistently and avoid data loss.

Time to Live (TTL): sets the lifecycle for directories/files in GooseFS. If data has expired, it will be deleted from GooseFS and the UFS. You can also delete data only in GooseFS or only free the disk space.

## 1. Freeing data from GooseFS

Run the free command to free data from GooseFS. In the example below, the data status becomes 0% in GooseFS after the freeing operation.

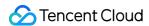

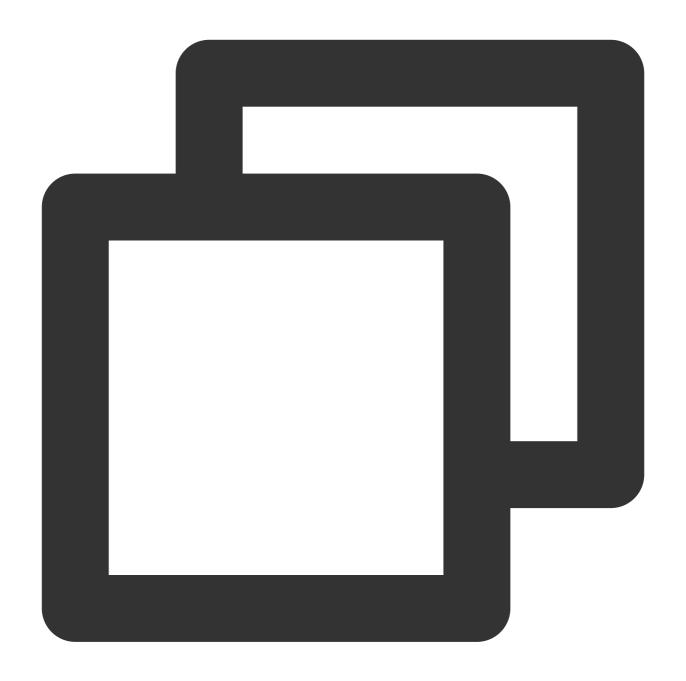

```
$ goosefs fs free /data/test.txt
/data/test.txt was successfully freed from GooseFS space.
$ goosefs fs ls /data/test.txt
-rw-rw-rw- hadoop hadoop 14 PERSISTED 03-11-202
```

/data/test.txt in the example can be replaced with any valid GooseFS path. If data is stored in the remote UFS, you can run the load command to reload the data.

#### Note:

You are advised to set cache replacement policies to automatically clear GooseFS historical data.

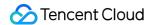

#### 2. Load data to GooseFS

Run the load command to load data to GooseFS. In the example below, the data has been 100% loaded.

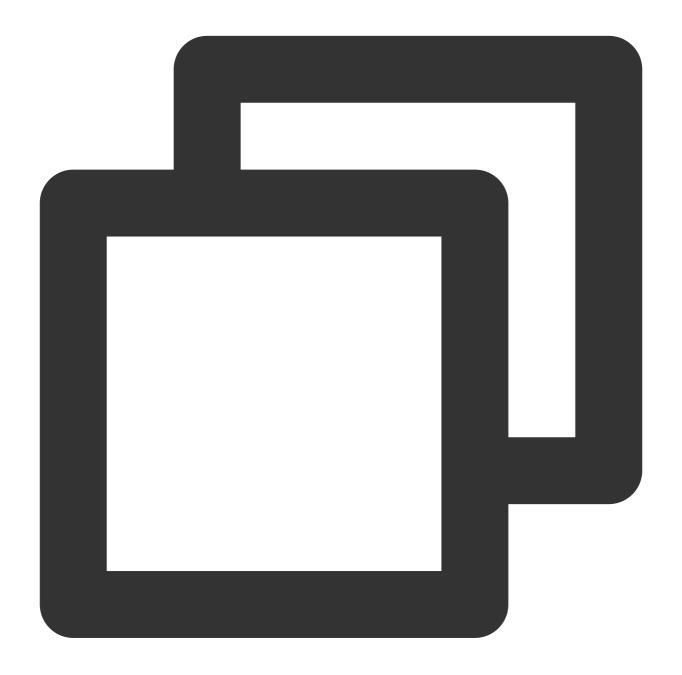

```
$ goosefs fs load /data/test.txt
/data/test.txt loaded
$ goosefs fs ls /data/test.txt
-rw-rw-rw- hadoop hadoop 14 PERSISTED 03-11-202
```

/data/test.txt in the example can be replaced with any valid GooseFS path. To load data from a local file system, use the <code>copyFromLocal</code> command. Note that data loaded from a local file system will not be stored to the

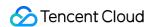

remote UFS. By default, data will be cached to GooseFS at the first access. Therefore, you don't need to run the load command in most cases. However, if you need your data loaded into the cache in advance, you can run this command.

## 3. Storing GooseFS data persistently

Run the persist command to save the data to the remote UFS:

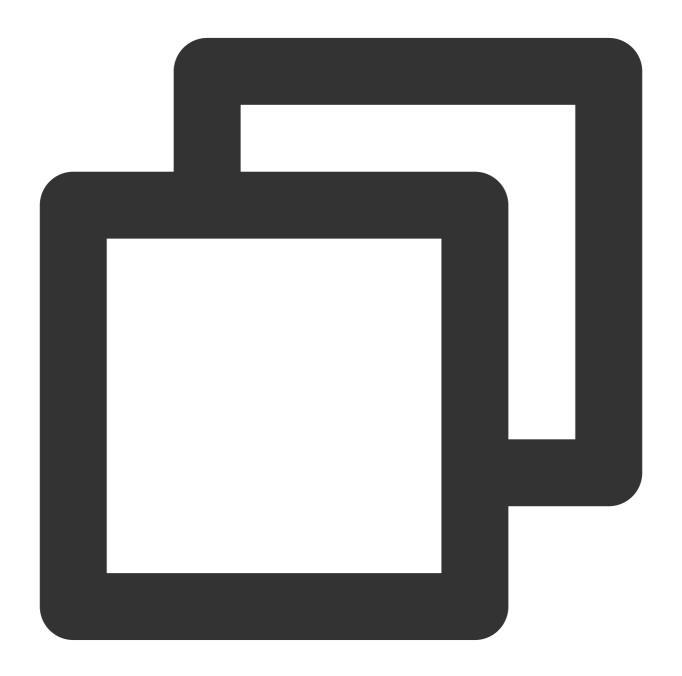

```
$ goosefs fs persist /data/test.txt
$ goosefs fs ls /data/test.txt
-rw-rw-rw- hadoop hadoop 14 PERSISTED 03-11-202
```

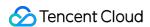

/data/test.txt in the example above can be replaced with any valid GooseFS path. You are advised to configure cache replacement policies to automatically store data persistently.

## 4. Adding TTL

GooseFS allows you to add a time to live (TTL) value for any directory or file in a namespace. TTL ensures that your data can be deleted as scheduled to free space for new files and make full use of the local disk. The TTL values of GooseFS files and directories can be the metadata so that these TTL values will still take effect even if the cluster is restarted. The checker program in the background will check TTL values periodically and clear expired data automatically.

The checker's interval and action can be set in <code>goosefs-site.preperties</code> . In the example below, the checker's interval is set to 10 minutes, and the action is set to <code>FREE</code> .

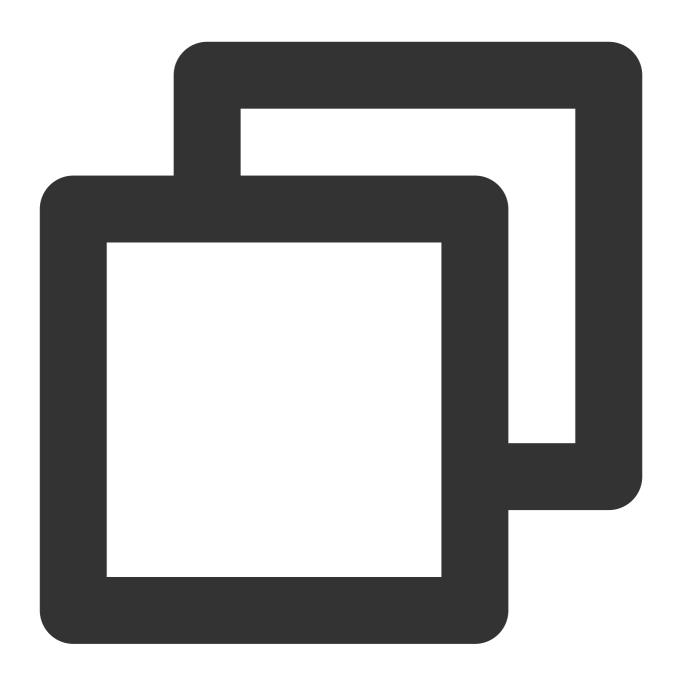

```
goosefs.master.ttl.checker.interval=10m
goosefs.user.file.create.ttl.action=FREE
```

After the configuration, GooseFS background threads will inspect expired files every 10 minutes. If any expired file is found during an inspection cycle, the file's cache will be freed when the next cycle completes. For example, if a file is found expired in the cycle that ends at 00:00:00, the file's cache will be cleared at 00:10:00.

#### Note:

The default unit of the interval is ms (millisecond). You can use a unit such as s (second), m (minute), or h (hour) when you set the input parameter. For more information, please see the configuration description.

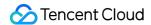

## **Data Replication**

Data replication is classified into active replication and passive replication.

### 1. Passive replication

In GooseFS, each file has one or more data blocks spread across the cluster. By default, GooseFS automatically adjusts the number of replicas for data blocks according to the load and capacity. Passive replication is performed when:

The same block is read by multiple clients at the same time. As a result, multiple blocks reside in different workers. When local reads are prioritized, but the data is not found from the local environment, remote reads will be initialized, and the data will be saved to the local worker.

If the number of replicas generated by passive replication is greater than the configured quantity, the excess will be deleted asynchronously, which is unperceivable to users.

#### 2. Active replication

Active replication is implemented by setting the number of replicas for a file. If the number of blocks is smaller than the configured quantity, blocks will be made up asynchronously. If there are excessive blocks, excessive replicas will be deleted. You can run the following command to configure active replication:

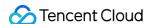

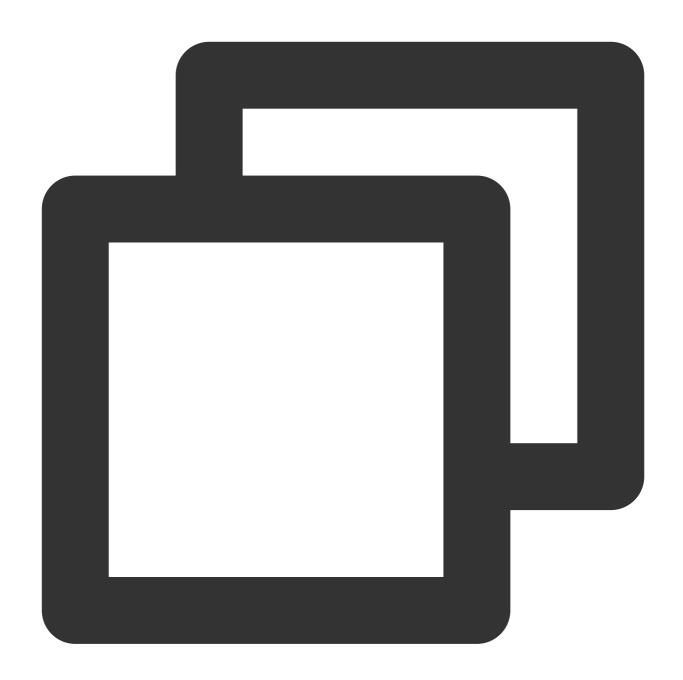

```
$ goosefs fs setReplication [-R] [--max | --min ] <path>
```

Parameters are described as follows:

max: the maximum number of replicas (default value: -1, indicating no upper limit). If this parameter is set to 0, the file will not be cached in GooseFS. Usually, you can set this parameter to a positive integer. After the configuration, GooseFS will check the replica quantity and delete the excessive ones.

min: the minimum number of replicas (default value: 0, indicating no replica will be retained when the data expires).

Usually, you can set this parameter to a positive integer, which must be **smaller than max**. After the configuration,

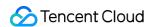

GooseFS will check the replica quantity and make up the quantity automatically if the replica quantity is smaller than the configured value.

path: a directory or a file path

R: recursively replicates all files and sub-directories of a directory (if path is set to a directory) following min and max .

You can run the stat command to view the replication of a file. In the example below, replication Max of the data/test.txt file is set to data/test.txt file is set to data/test.txt

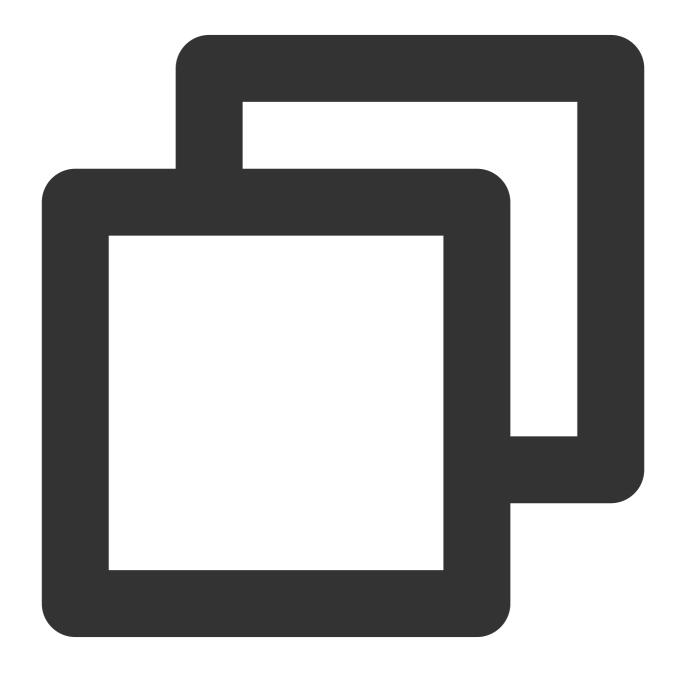

\$ goosefs fs stat /data/test.txt
/data/test.txt is a file path.

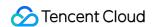

FileInfo{fileId=50331647, fileIdentifier=null, name=test.txt, path=/data/test.txt, This file does not contain any blocks.

# Querying Cache Usage

GooseFS will record the local cache and storage usage. You can run the commands below to view the running status of GooseFS for local cache management and maintenance.

View the cache usage, in bytes:

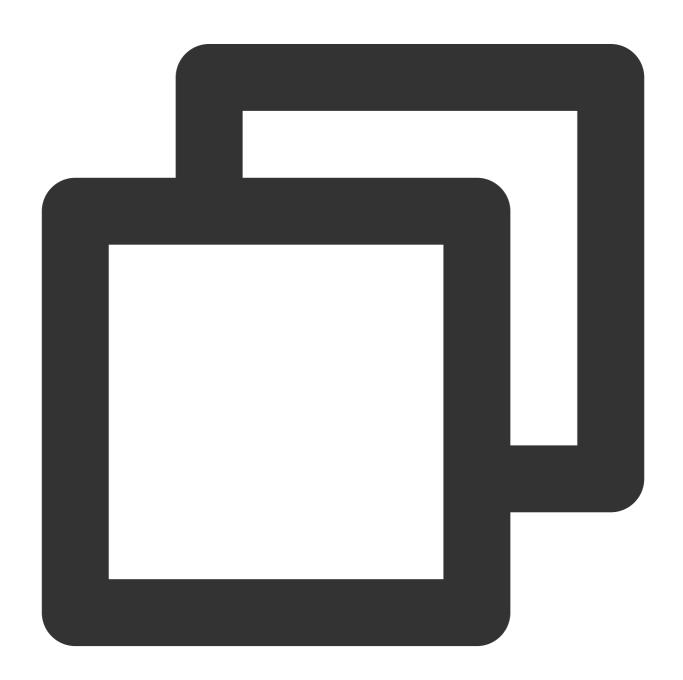

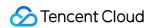

\$ goosefs fs getUsedBytes
Used Bytes: 0

View the total cache capacity, in bytes:

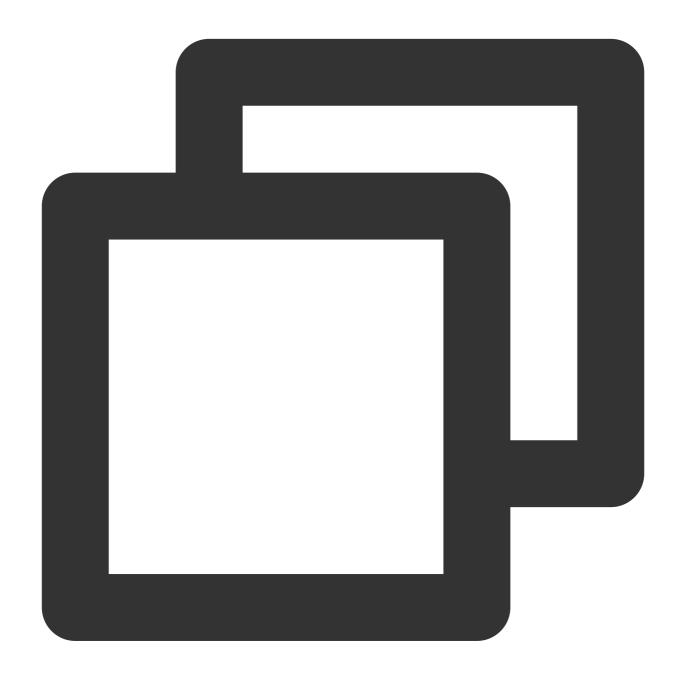

\$ goosefs fs getCapacityBytes
Capacity Bytes: 1610612736000

View the cache usage report:

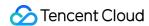

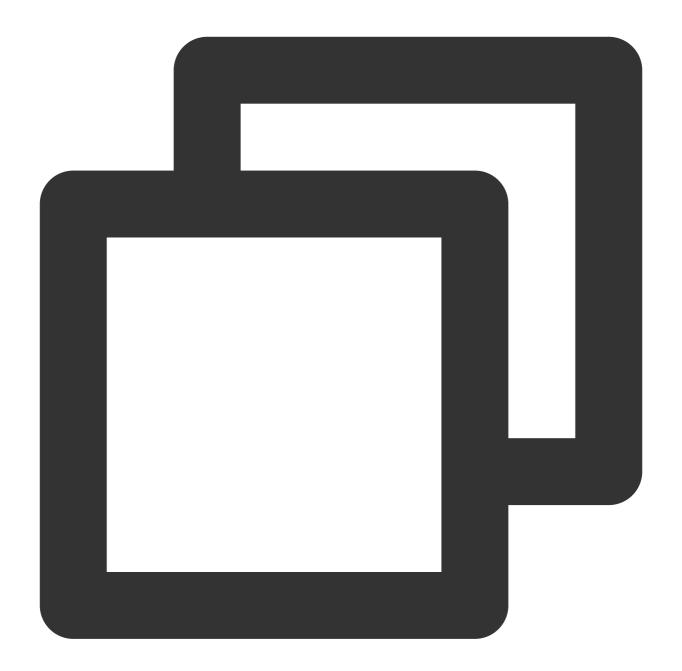

```
$ goosefs fsadmin report
GooseFS cluster summary:
    Master Address: 172.16.16.16:19998
    Web Port: 19999
    Rpc Port: 19998
    Started: 04-12-2021 10:52:05:255
    Uptime: 0 day(s), 1 hour(s), 28 minute(s), and 57 second(s)
    Version: 2.5.0-SNAPSHOT
    Safe Mode: false
    Zookeeper Enabled: false
    Live Workers: 3
```

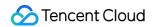

Lost Workers: 0

Total Capacity: 1500.00GB

Tier: HDD Size: 1500.00GB

Used Capacity: 0B

Tier: HDD Size: 0B Free Capacity: 1500.00GB

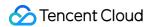

# **Transparent Acceleration**

Last updated: 2024-03-25 16:04:01

## Overview

Transparent acceleration is used to accelerate CosN access to COS. The COS-based CosN is implemented with a standard Hadoop file system, aiming to help integrate big data computing frameworks (such as Hadoop, Spark, and Tez) with COS. You can use CosN to read and write data stored in COS. If you are already using CosN to access COS, you can use GooseFS's client-based path mapping method to access GooseFS with the CosN schema without modifying the definition of the current Hive table to facilitate the comparison tests of GooseFS features/performance. If you are a CHDFS user, you can modify your configurations so that you can access GooseFS with the OFS schema. The mapping between CosN schema and GooseFS schema is described below.

Assuming that the UFS path of the namespace warehouse is cosn://examplebucket-

125000000/data/warehouse/, the CosN-to-GooseFS path mapping will be as follows:

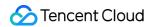

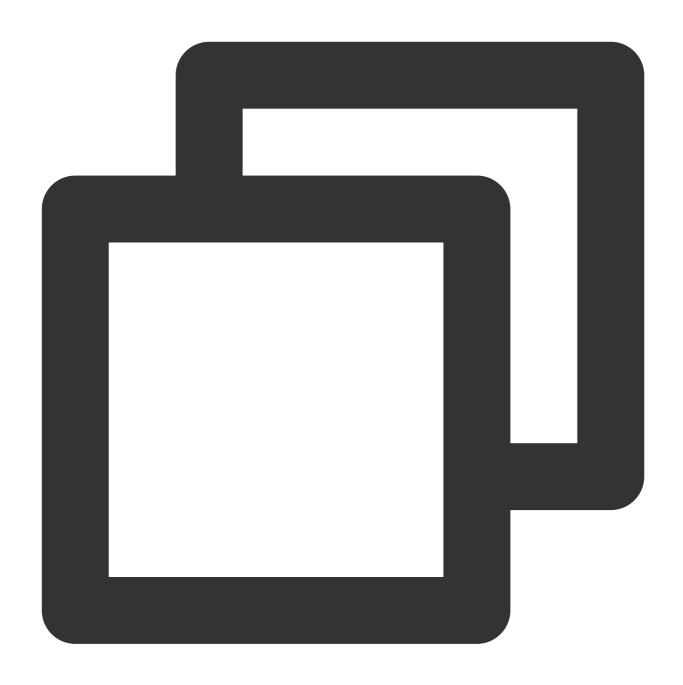

```
cosn://examplebucket-1250000000/data/warehouse -> /warehouse/
cosn://examplebucket-1250000000/data/warehouse/folder/test.txt ->/warehouse/folder/
```

GooseFS-to-CosN path mapping:

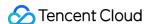

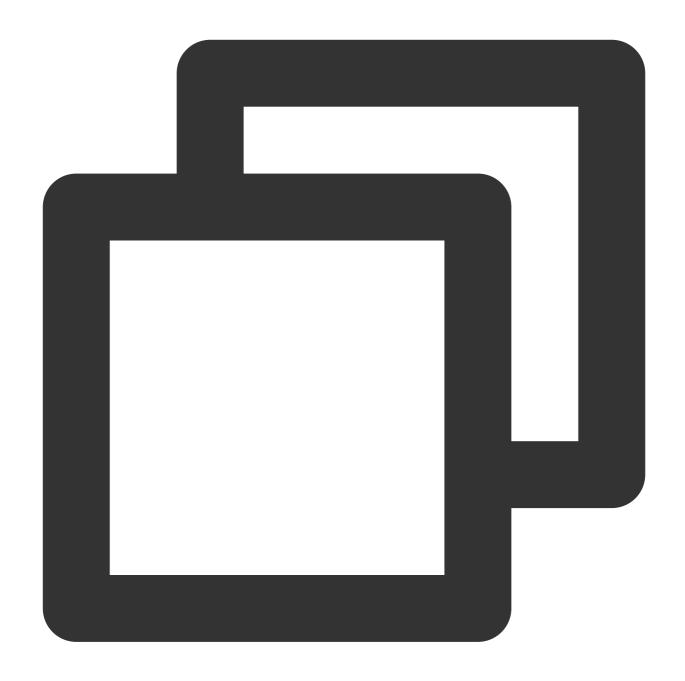

```
/warehouse ->cosn://examplebucket-1250000000/data/warehouse/
/warehouse/ -> cosn://examplebucket-1250000000/data/warehouse/
/warehouse/folder/test.txt -> cosn://examplebucket-1250000000/data/warehouse/folder
```

The CosN schema maintains the mapping between GooseFS and UFS CosN paths on the client, and converts CosN-path requests to GooseFS-path requests. The mapping is refreshed periodically. You can modify the refresh interval (default: 60s) using goosefs.user.client.namespace.refresh.interval in the GooseFS configuration file goosefs-site.properties .

#### Note:

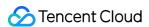

If the accessed CosN path cannot be converted into a GooseFS path, the corresponding Hadoop API call will throw an exception.

# Example

This example shows how to access GooseFS using schemas gfs://, cosn://, and ofs:// on the Hadoop command-line tool and Hive.

#### 1. Prepare the data and computing cluster

Creating a bucket for testing purposes.

Create a folder named ml-100k in the root directory of the bucket.

Download the ml-100k dataset from Grouplens and upload the u.user file to <Bucket root directory>/ml-100k.

Purchase an EMR cluster and configure the HIVE component by referring to the EMR documentation.

### 2. Configure the environment

i. Put the GooseFS client package goosefs-1.0.0-client.jar in the share/hadoop/common/lib/directory.

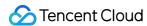

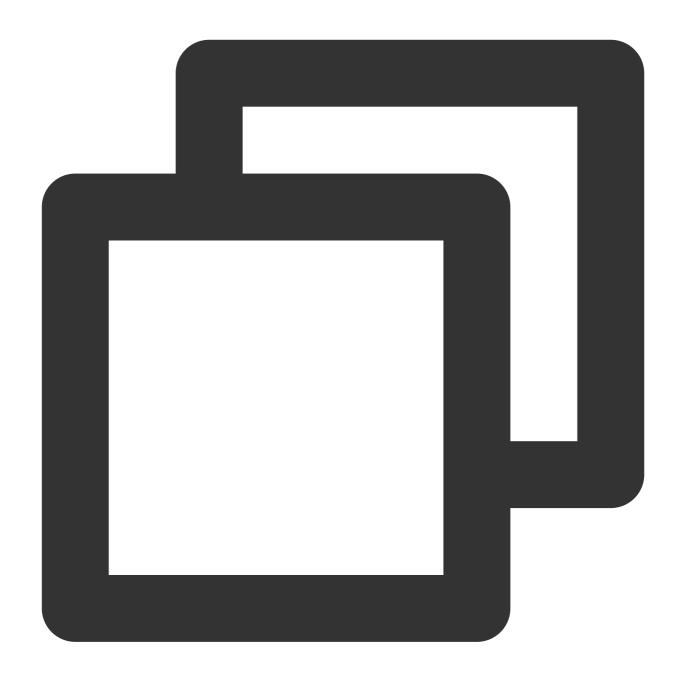

cp goosefs-1.0.0-client.jar hadoop/share/hadoop/common/lib/

#### Note:

The configuration update and JAR package should be synced to all nodes in the cluster.

ii. Modify the Hadoop configuration file | etc/hadoop/core-site.xml | to specify the GooseFS class implementation.

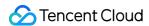

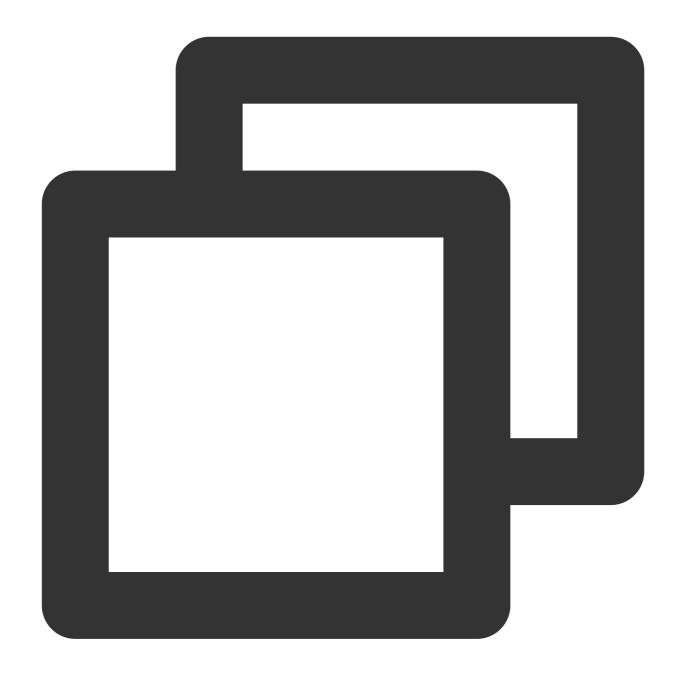

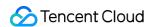

iii. Run the following Hadoop command to check whether you can access GooseFS using the <code>gfs://</code> schema, where <MASTER\_IP> is the IP of the master.

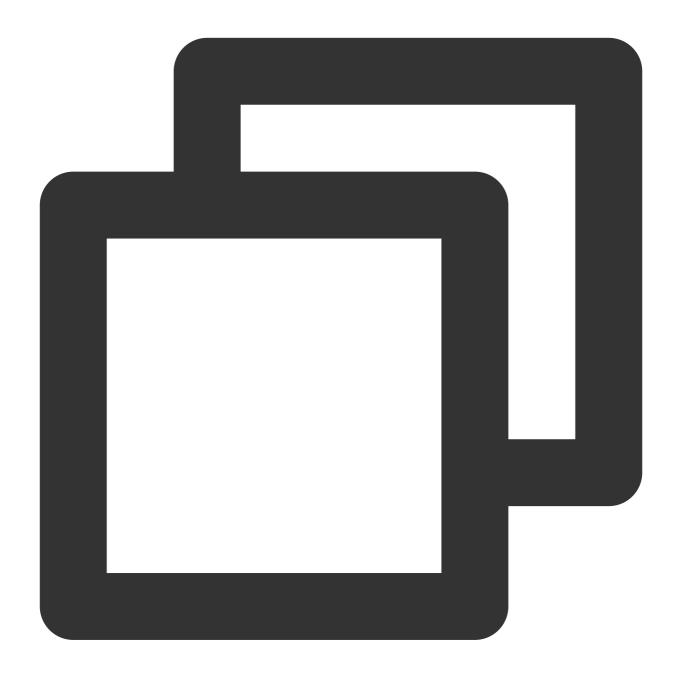

hadoop fs -ls gfs://<MASTER\_IP>:9200/

iv. Put the JAR package of the GooseFS client to the hive/auxlib/ directory for Hive to load it.

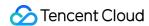

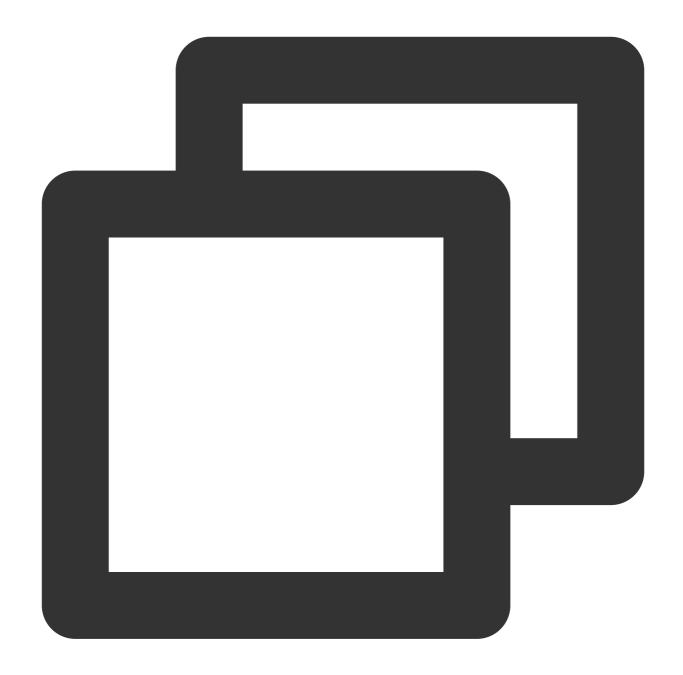

cp goosefs-1.0.0-client.jar hive/auxlib/

v. Run the following command to create a namespace whose UFS schema is CosN and list the namespace. Replace <code>examplebucket-1250000000</code> with your actual COS bucket, and <code>SecretId</code> and <code>SecretKey</code> with your actual key information.

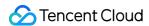

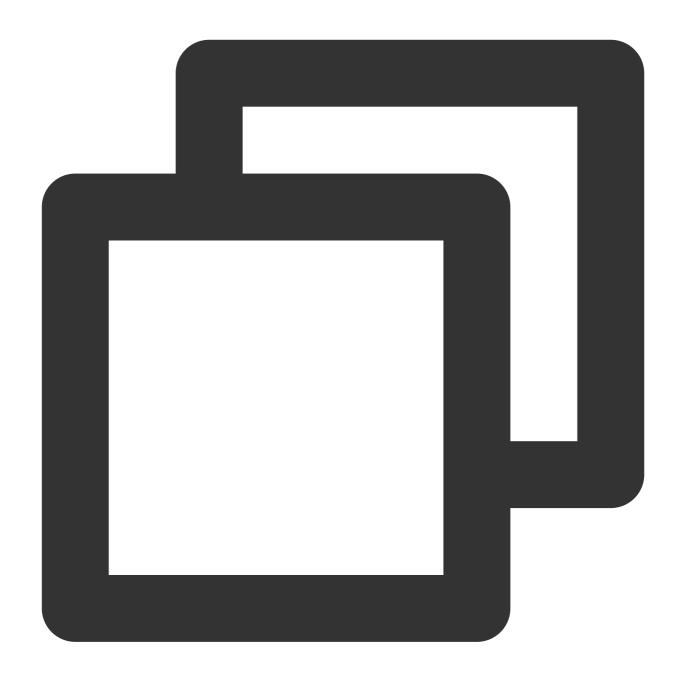

goosefs ns create ml-100k cosn://examplebucket-1250000000/ml-100k --secret fs.cosn goosefs ns ls

vi. Run the following command to create a namespace whose UFS schema is OFS and list the namespace. Replace instance-id with the actual ID of your CHDFS instance, and 1250000000 with your actual APPID:

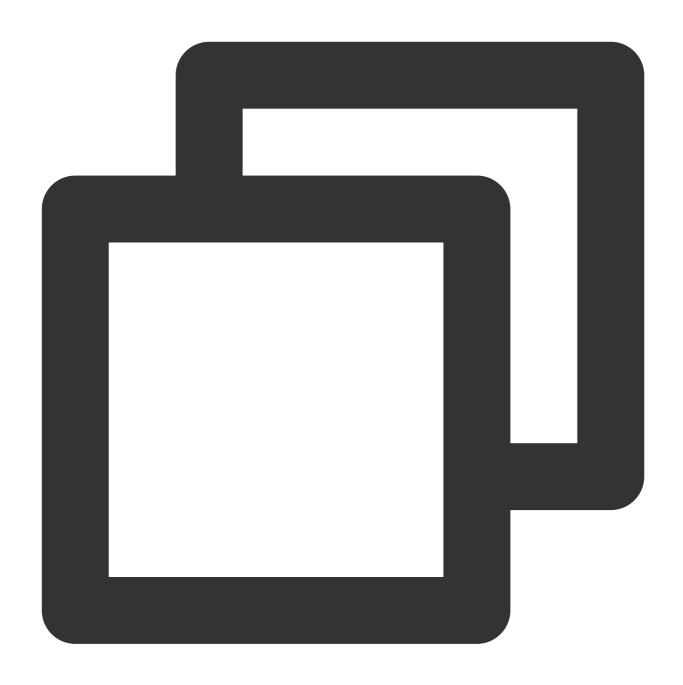

goosefs ns create ofs-test ofs://instance-id.chdfs.ap-guangzhou.myqcloud.com/ofs-t goosefs ns ls

## 3. Create a GooseFS schema and query data

Run the following commands:

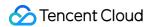

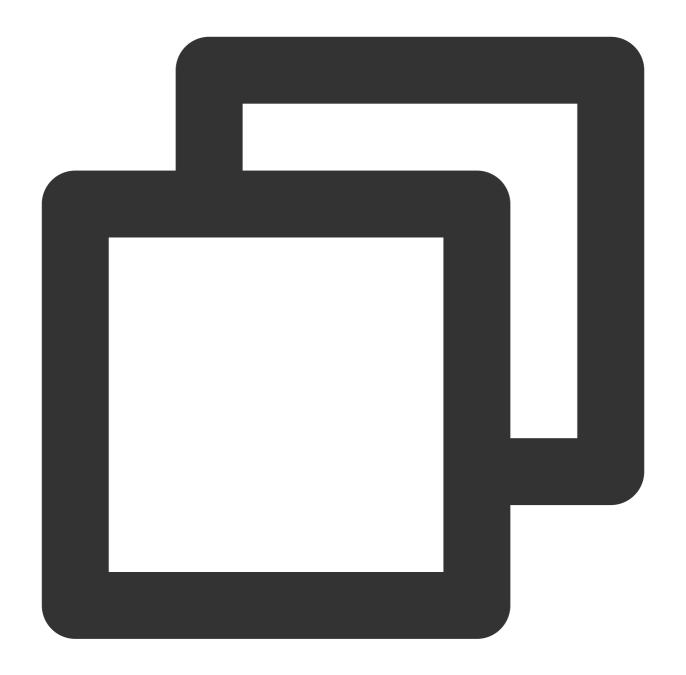

```
create database goosefs_test;

use goosefs_test;
CREATE TABLE u_user_gfs (
userid INT,
   age INT,
   gender CHAR(1),
   occupation STRING,
   zipcode STRING)
ROW FORMAT DELIMITED
FIELDS TERMINATED BY '|'
```

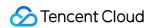

```
STORED AS TEXTFILE

LOCATION 'gfs://<MASTER_IP>:<MASTER_PORT>/ml-100k';

select sum(age) from u_user_gfs;
```

## 4. Create a CosN schema and query data

Run the following commands:

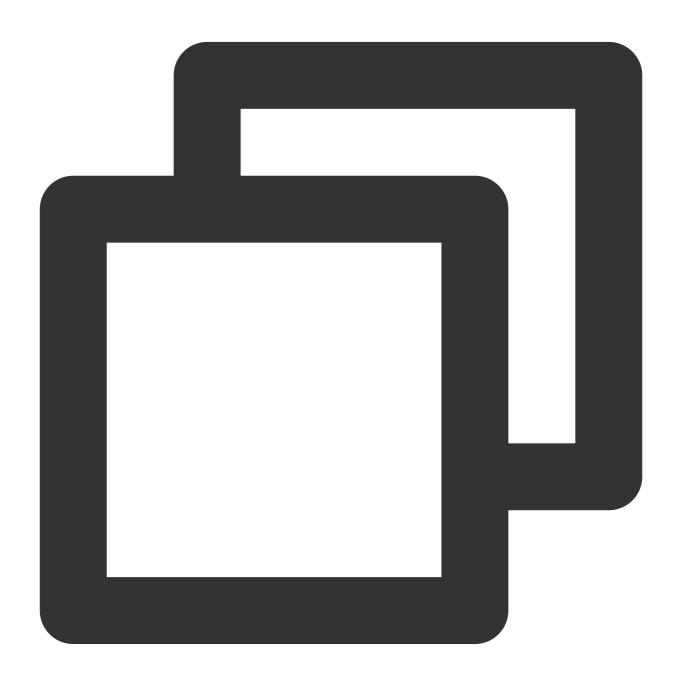

```
CREATE TABLE u_user_cosn (
userid INT,
```

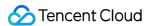

```
age INT,
gender CHAR(1),
occupation STRING,
zipcode STRING)
ROW FORMAT DELIMITED
FIELDS TERMINATED BY '|'
STORED AS TEXTFILE
LOCATION 'cosn://examplebucket-1250000000/ml-100k';
select sum(age) from u_user_cosn;
```

## 5. Modify the CosN implementation to GooseFS-compatible

Modify hadoop/etc/hadoop/core-site.xml :

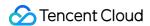

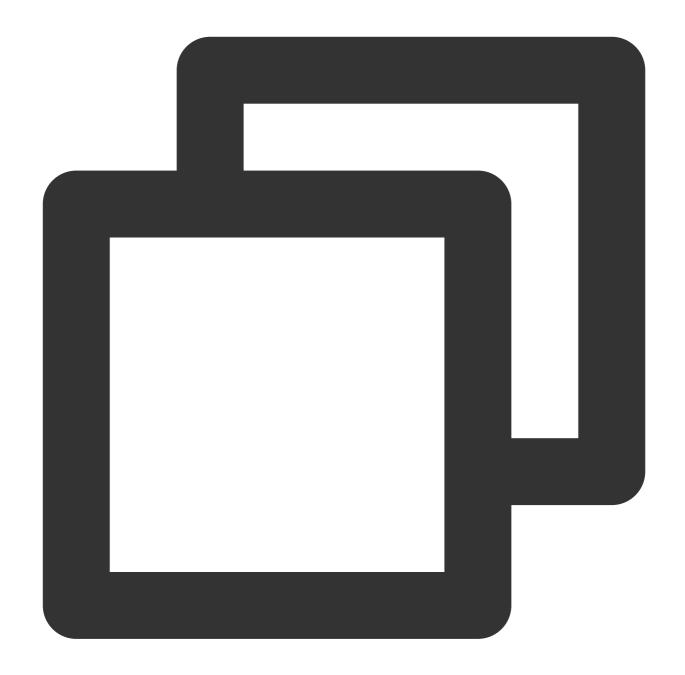

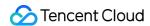

Run the Hadoop command below. If the path cannot be converted into a GooseFS path, an error message will be displayed in the command output.

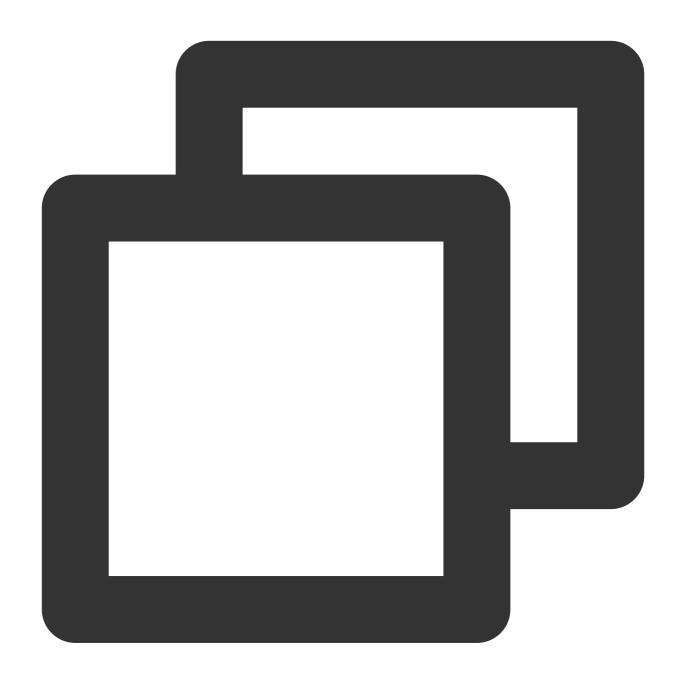

```
hadoop fs -ls cosn://examplebucket-1250000000/ml-100k/

Found 1 items
-rw-rw-rw- 0 hadoop hadoop 22628 2021-07-02 15:27 cosn://examplebucket-12500

hadoop fs -ls cosn://examplebucket-1250000000/unknow-path
ls: Failed to convert ufs path cosn://examplebucket-1250000000/unknow-path to Goose
```

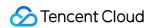

Run the Hive query language again:

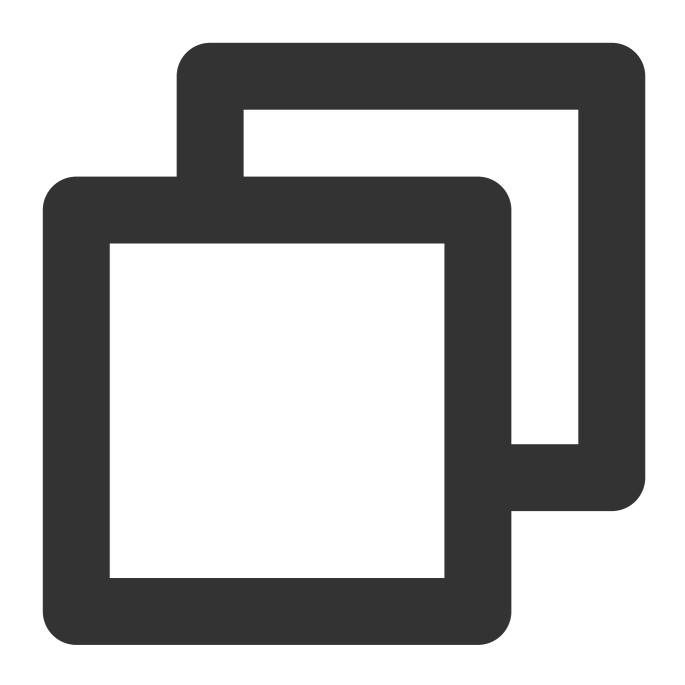

select sum(age) from u\_user\_cosn;

## 6. Create an OFS schema and query data

Run the following commands:

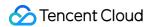

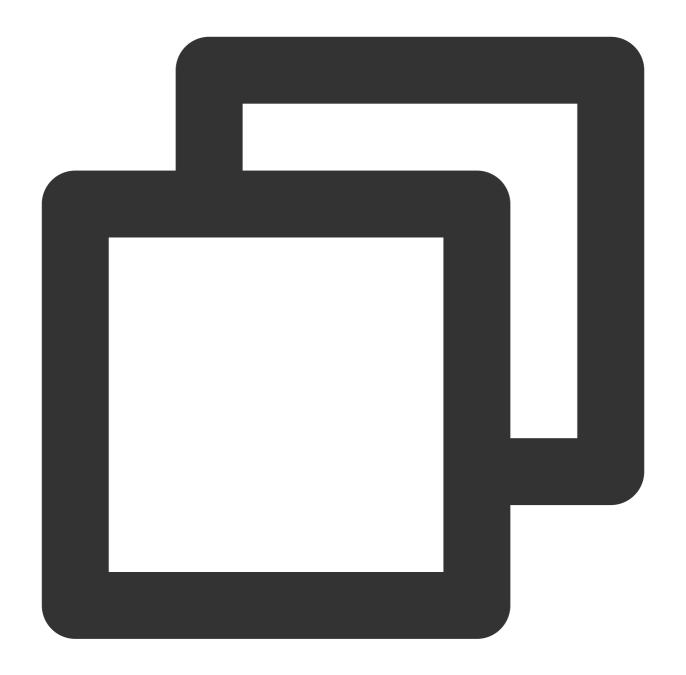

```
CREATE TABLE u_user_ofs (
userid INT,
age INT,
gender CHAR(1),
occupation STRING,
zipcode STRING)
ROW FORMAT DELIMITED
FIELDS TERMINATED BY '|'
STORED AS TEXTFILE
LOCATION 'ofs://instance-id.chdfs.ap-guangzhou.myqcloud.com/ofs-test/';
```

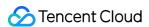

select sum(age) from u\_user\_ofs;

## 7. Modify the OFS implementation to GooseFS-compatible

Modify hadoop/etc/hadoop/core-site.xml :

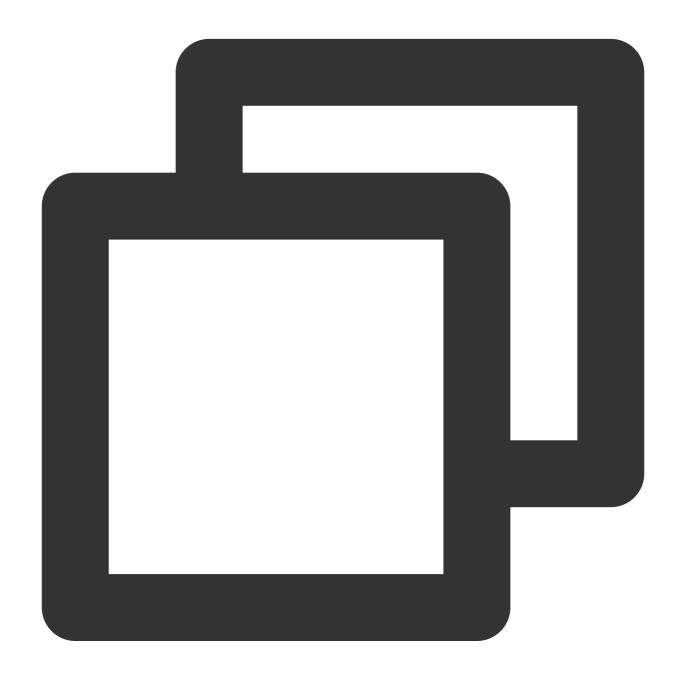

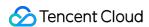

Run the Hadoop command below. If the path cannot be converted into a GooseFS path, an error message will be included in the command output.

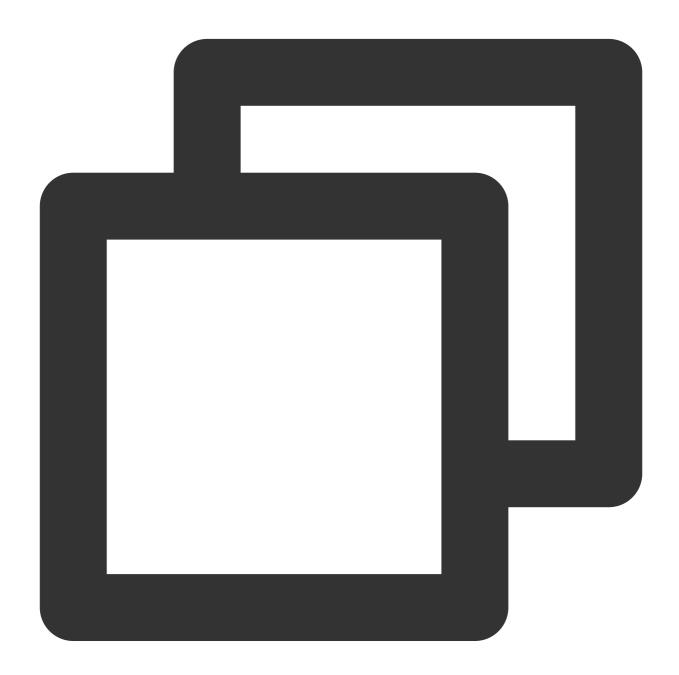

```
hadoop fs -ls ofs://instance-id.chdfs.ap-guangzhou.myqcloud.com/ofs-test/

Found 1 items
-rw-r--r-- 0 hadoop hadoop 22628 2021-07-15 15:56 ofs://instance-id.chdfs.ap
```

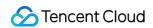

hadoop fs -ls ofs://instance-id.chdfs.ap-guangzhou.myqcloud.com/unknown-path ls: Failed to convert ufs path ofs://instance-id.chdfs.ap-guangzhou.myqcloud.com/un

Run the Hive query language again:

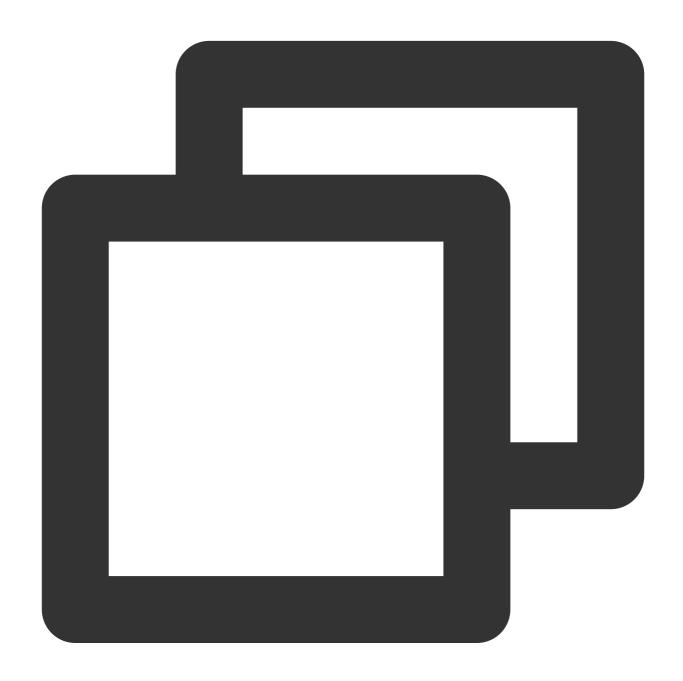

select sum(age) from u\_user\_ofs;

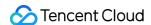

# **Unified Namespace Capability**

Last updated: 2024-03-25 16:04:01

## Overview

The unified namespace capability of GooseFS integrates the access semantics of different underlying storage systems through a transparent naming mechanism, providing users with a unified interactive view for data management.

Leveraging this capability, GooseFS connects and communicates with different underlying storage systems, such as local file systems, Tencent Cloud Object Storage (COS), and Tencent Cloud HDFS (CHDFS), and provides unified access APIs and file protocols for upper-layer businesses. In this way, the business side only needs to call the access APIs provided by GooseFS to access data stored in different underlying storage systems.

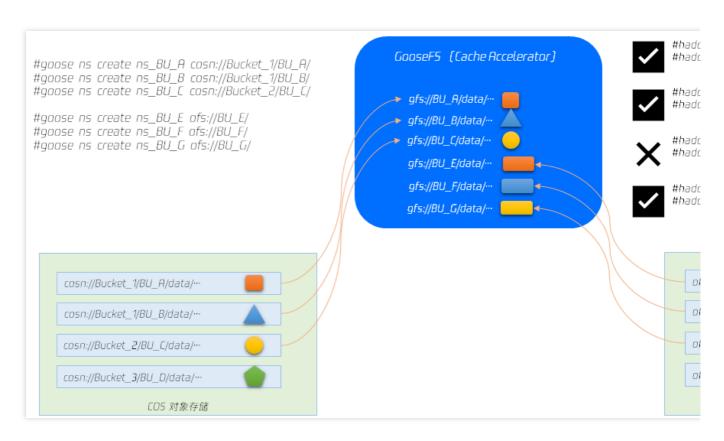

The figure above shows the working principle of the unified namespace. You can use GooseFS's namespace creation instruction create ns to mount specified file directories of COS and CHDFS to GooseFS, and then use the gfs:// unified schema to access data. Details are as follows:

COS contains 3 buckets in total: bucket-1, bucket-2, and bucket-3. bucket-1 contains the BU\_A and BU\_B directories, and both bucket-1 and bucket-2 are mounted to GooseFS.

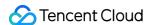

CHDFS contains 4 directories: BU\_E, BU\_F, BU\_G, and BU\_H. All of them are mounted to GooseFS, except BU\_H. Among GooseFS file operations, the BU\_A and BU\_E directories can be accessed using the unified schema gfs://, and the files are cached in the local file system of GooseFS.

The BU\_A and BU\_E directories stored in the underlying file systems (COS and HDFS) have been mounted to GooseFS. If files are cached on GooseFS, they can be accessed through the unified schema gfs:// (for example, hadoop fs ls  $gfs://BU_A$ ), and they can also be accessed through the namespace of each remote file system (for example, hadoop fs ls  $cosn://bucket-1/BU_A$ ).

If the files are not cached on GooseFS, they cannot be accessed through the unified schema <code>gfs://</code> because the files are not cached in the local file system of GooseFS, but they can still be accessed through the namespace of the underlying storage systems.

## Using the Unified Namespace Capability

You can use the create ns instruction to create a namespace in GooseFS and map underlying storage systems to GooseFS. Currently supported underlying storage systems include COS, CHDFS, and local HDFS. The procedure for creating a namespace is similar to that for mounting a file volume disk in a Linux file system. With the namespace created, GooseFS can provide clients with a file system with uniform access semantics. The current operation instruction set for GooseFS namespaces is as follows:

#### Note:

We recommend that you avoid using permanent keys in the configuration. Configuring sub-account keys or temporary keys can help improve your business security. When authorizing a sub-account, grant only the permissions of the operations and resources that the sub-account needs, which helps avoid unexpected data leakage.

If you must use a permanent key, we recommend that you limit ITS permission scope. This can improve the security by limiting its executable operations, resource scope, and conditions (access IP, etc.).

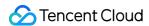

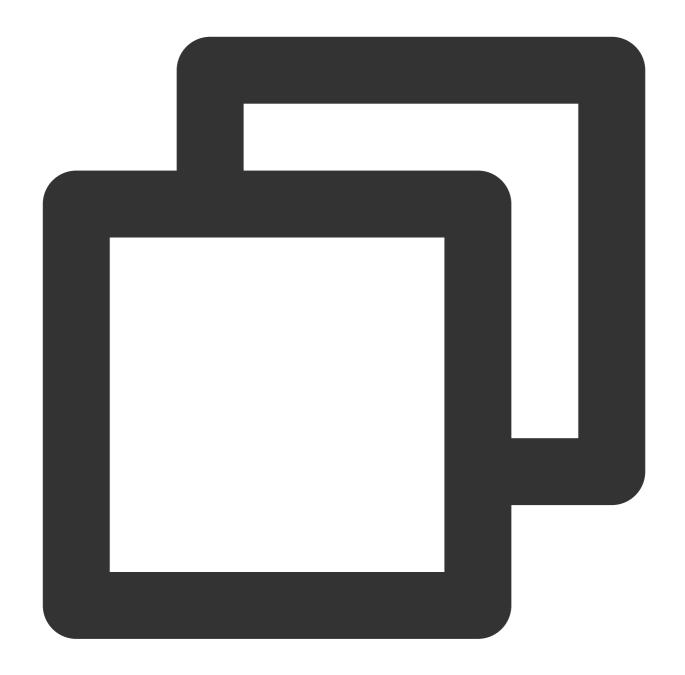

```
$ goosefs ns
Usage: goosefs ns [generic options]
        [create <namespace> <CosN/Chdfs path> <--wPolicy <1-6>> <--rPolicy <1-5>>
        [delete <namespace>]
        [help [<command>]]
        [ls [-r|--sort=option|--timestamp=option]]
        [setPolicy [--wPolicy <1-6>] [--rPolicy <1-5>] <namespace>]
        [setTtl [--action delete|free] <namespace> <time to live>]
        [stat <namespace>]
        [unsetPolicy <namespace>]
        [unsetTtl <namespace>]
```

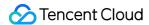

The instructions are described as follows:

| Instruction | Description                                                                                                    |  |  |  |  |
|-------------|----------------------------------------------------------------------------------------------------|--|--|--|--|
| create      | Creates a namespace and maps a remote storage system (UFS) to the namespace. When creating the namespace, you can set cache read and write policies. You need to pass in an authorized key ( secretId and secretKey ). |  |  |  |  |
| delete      | Deletes a specified namespace.                                                                                                    |  |  |  |  |
| ls          | Lists the detailed information of a specified namespace, including the UFS path, creation time, cache policy, and TTL information.                                                                                     |  |  |  |  |
| setPolicy   | Sets the cache policy of a specified namespace.                                                                                                    |  |  |  |  |
| setTtl      | Sets TTL for a specified namespace.                                                                                                    |  |  |  |  |
| stat        | Provides the description of a specified namespace, including the mount point, UFS path, creation time, cache policy, TTL information, persistence status, user group, ACL, last access time, and modification time.    |  |  |  |  |
| unsetPolicy | Resets the cache policy of a specified namespace.                                                                                                    |  |  |  |  |
| unsetTtl    | Resets the TTL of a specified namespace.                                                                                                    |  |  |  |  |

## **Creating or Deleting Namespaces**

By creating a namespace in GooseFS, you can cache frequently accessed hot data from a remote storage system to a local high-performance storage node to provide high-performance data access for local computing businesses. The following shows how to map the COS bucket <code>example-bucket</code>, the <code>example-prefix</code> directory in the bucket, and the CHDFS to the <code>test\_cos</code>, <code>test\_cos\_prefix</code>, and <code>test\_chdfs</code> namespaces respectively.

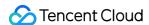

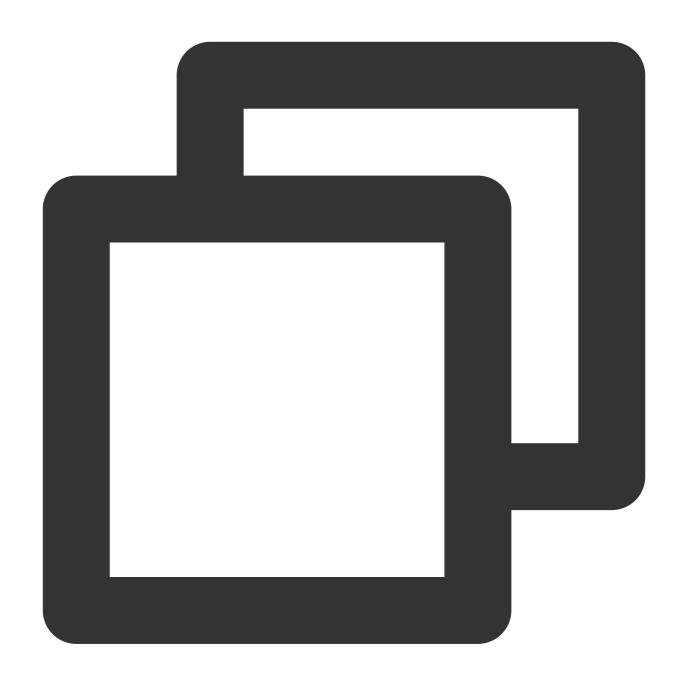

```
# Map the COS bucket `example-bucket` to the `test_cos` namespace
$ goosefs ns create test_cos cosn://example-bucket-1250000000/ --wPolicy 1 --rPolic
# Map the `example-prefix` directory in the COS bucket `example-bucket` to the `tes
$ goosefs ns create test_cos_prefix cosn://example-bucket-1250000000/example-prefix
# Map the CHDFS `f4ma013qabc-Xy3` to the `test_chdfs` namespace
$ goosefs ns create test_chdfs ofs://f4ma013qabc-Xy3/ --wPolicy 1 --rPolicy 1 --att
```

After successful creation, you can use the goosefs fs ls instruction to view the directory details:

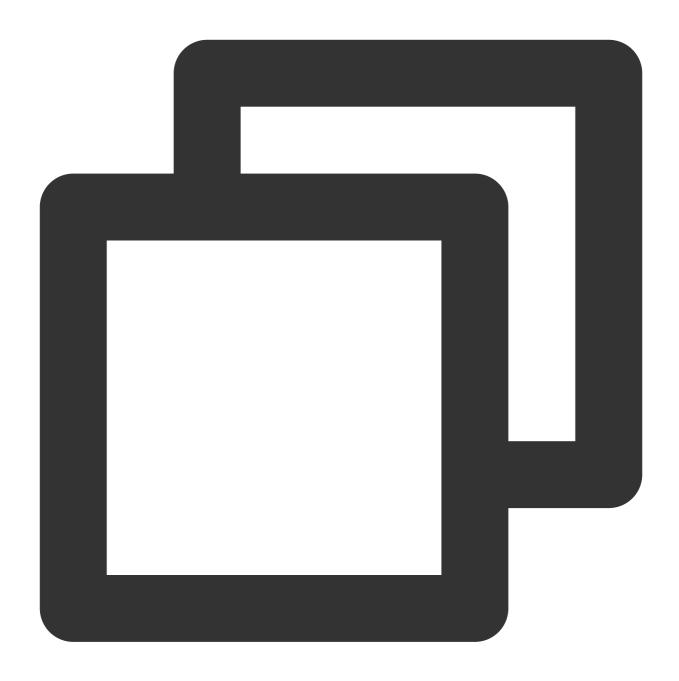

\$ goosefs fs ls /test\_cos

You can use the <code>delete</code> instruction to delete unwanted namespaces:

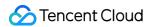

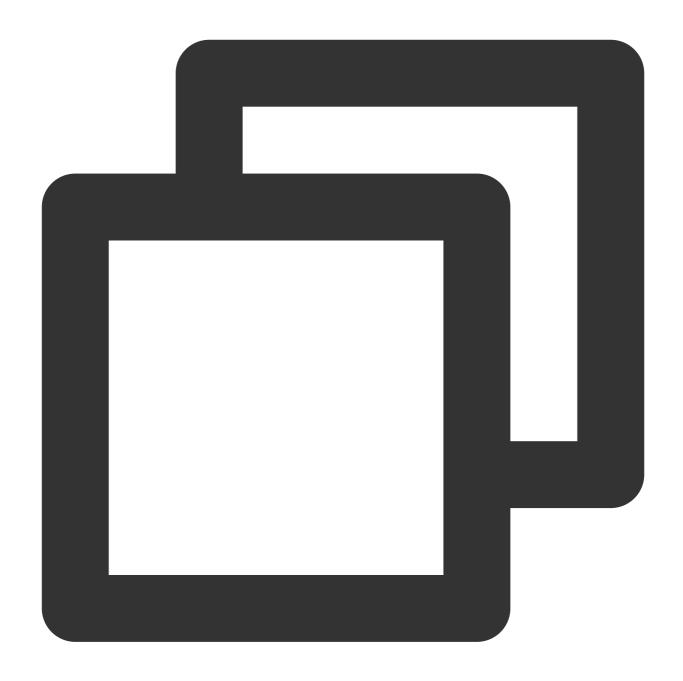

\$ goosefs ns delete test\_cos
Delete the namespace: test\_cos

## Setting the cache policy

You can use setPolicy and unsetPolicy to set the cache policy of a namespace. The instruction set is as follows:

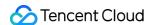

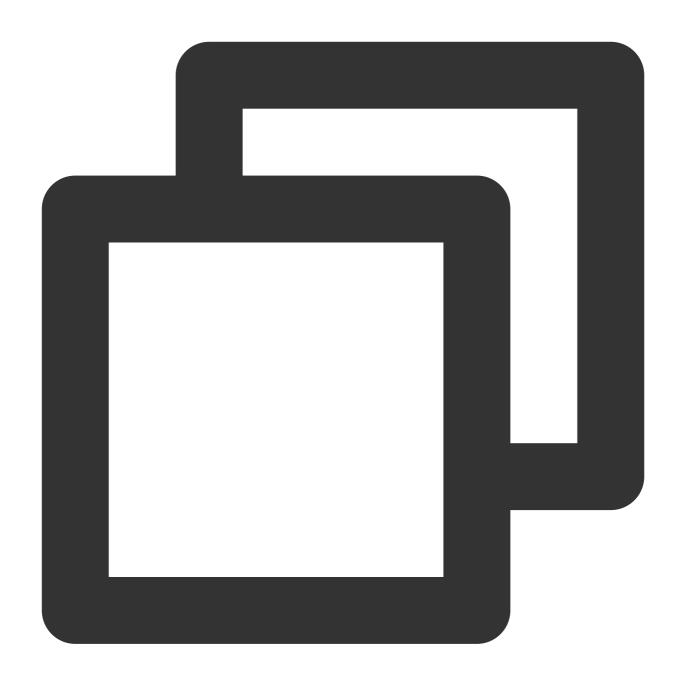

\$goosefs ns setPolicy [--wPolicy <1-6>] [--rPolicy <1-5>] <namespace>

The parameters are described as follows:

wPolicy: write cache policy. Up to 6 write cache policies are supported.

rPolicy: read cache policy. Up to 5 read cache policies are supported.

namespace: specified namespace

The read and write cache policies currently supported by GooseFS are as follows:

#### Write cache policies

|  | Policy Name | Behavior | Corresponding | Data | Write |  |
|--|-------------|----------|---------------|------|-------|--|
|--|-------------|----------|---------------|------|-------|--|

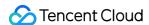

|                   |                                                                                                    | Write_Type    | Security            | Efficiency |
|-------------------|----------------------------------------------------------------------------------------------------|---------------|---------------------|------------|
| MUST_CACHE (1)    | Data is stored only in GooseFS and is not written to the remote storage system.                                        | MUST_CACHE    | Unreliable          | High       |
| TRY_CACHE (2)     | If the cache has space, data is written to GooseFS. Otherwise, data is written directly to underlying storage systems. | TRY_CACHE     | Unreliable          | Medium     |
| CACHE_THROUGH (3) | Data is cached as much as possible and simultaneously written to remote storage systems.                               | CACHE_THROUGH | Reliable            | Low        |
| THROUGH (4)       | Data is not stored in GooseFS,<br>but written directly to the remote<br>storage system.                                | THROUGH       | Reliable            | Medium     |
| ASYNC_THROUGH (5) | Data is written to GooseFS and asynchronously purged to remote storage systems.                                        | ASYNC_THROUGH | Weak<br>reliability | High       |

#### Note:

Write\_Type indicates the file cache policy specified when the user calls the SDK or API to write data to GooseFS. It takes effect only for a single file.

If you want to change the configured write cache policy, you need to carefully evaluate the importance of the cached data. If the data is important, we recommend that you ensure that the cached data has been persisted; otherwise, it may be lost. For example, after the write cache is changed from MUST\_CACHE to CACHE\_THROUGH, if the persist command is not called to persist the data, the data that is about to be eliminated cannot be written to the underlying layer and will be lost.

### Read cache policies

| Policy Name  | Behavior                                                                     | Metadata<br>Sync | Corresponding<br>Read_Type |
|--------------|------------------------------------------------------------------------------|------------------|----------------------------|
| NO_CACHE (1) | Data is not cached and is directly read from remote storage systems instead. | NO               | NO_CACHE                   |
| CACHE (2)    | Metadata access behavior: if a cache is hit, the metadata in the             | Once             | CACHE                      |

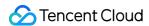

|                              | master shall prevail. Metadata is not proactively synchronized from the underlying layer.  Data stream access behavior: the data stream Read_Type is CACHE.                                                                                                    |        |                          |
|------------------------------|----------------------------------------------------------------------------------------------------|--------|--------------------------|
| CACHE_PROMOTE (3)            | Metadata access behavior: same as  CACHE .  Data stream access behavior: the data stream Read_Type is  CACHE_PROMOTE .                                                                                                    | Once   | CACHE_PROMO <sup>-</sup> |
| CACHE_CONSISTENT_PROMOTE (4) | Metadata access behavior: sync the metadata in the remote storage system (UFS) each time before a read operation. If the data does not exist in the UFS, report the Not Exists exception.  Data stream access behavior: the data stream Read_Type is CACHE_PROMOTE . If a cache is hit, data is cached to the hottest cache medium. | Always | CACHE                    |
| CACHE_CONSISTENT (5)         | Metadata access behavior: same as  CACHE_CONSISTENT_PROMOTE.  Data stream access behavior: the data stream Read_Type is  CACHE. That is, when a cache is hit, data is not moved between different media layers.                                                                                                    | Always | CACHE_PROMO <sup>-</sup> |

#### Note:

Read\_Type indicates the file cache policy specified when the user calls the SDK or API to read data from GooseFS. It takes effect only for a single file.

Based on current big data business practices, we recommend the following combinations of read and write cache policies:

| Write Cache Policy | Read Cache Policy    | Policy Combination Performance                                       |
|--------------------|----------------------|----------------------------------------------------------------------|
| CACHE_THROUGH (3)  | CACHE_CONSISTENT (5) | Strong data consistency between the cache and remote storage systems |
| CACHE_THROUGH      | CACHE (2)            | Write: strong consistency; read: eventual consistency                |

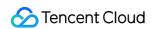

| (3)               |                      |                                                       |
|-------------------|----------------------|-------------------------------------------------------|
| ASYNC_THROUGH (5) | CACHE_CONSISTENT (5) | Write: eventual consistency; read: strong consistency |
| ASYNC_THROUGH (5) | CACHE (2)            | Read/Write: eventual consistency                      |
| MUST_CACHE (1)    | CACHE (2)            | Data is read from the cache only.                     |

The following example shows how to set the read and write cache policies of the test\_cos namespace to CACHE\_THROUGH and CACHE\_CONSISTENT` respectively:

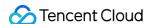

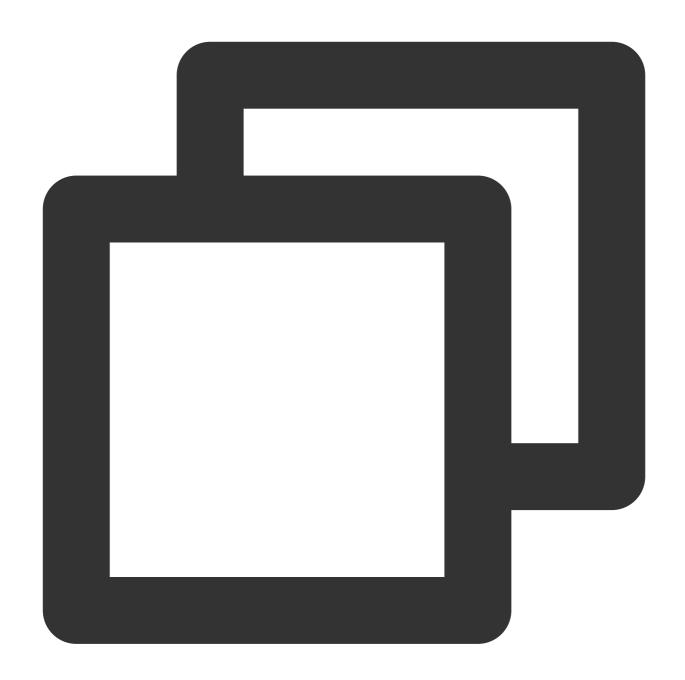

\$ goosefs ns setPolicy --wPolicy 3 --rPolicy 5 test\_cos

#### Note:

In addition to specifying cache policies when creating namespaces, you can also configure global cache policies by setting Read\_Type or Write\_Type for specific files when reading or writing files, or by using the Properties configuration file. If multiple policies exist at the same time, their priority order is as follows: custom priority > namespace read and write policies > global cache policy configured in the configuration file. For the read policy, the combination of the custom Read\_Type and the namespace's DirReadPolicy takes effect. That is, the custom Read\_Type is used as the data stream read policy, and the namespace policy is used for metadata.

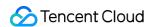

For example, GooseFS contains a COSN namespace whose read policy is CACHE\_CONSISTENT and the namespace contains a test.txt file. When the client reads the test.txt file, Read\_Type is specified as CACHE\_PROMOTE. Then the entire read behavior is to sync metadata and perform CACHE\_PROMOTE.

To reset the read and write cache policies, you can use the unsetPolicy instruction. The following shows how to reset the read and write cache policies for the test\_cos namespace:

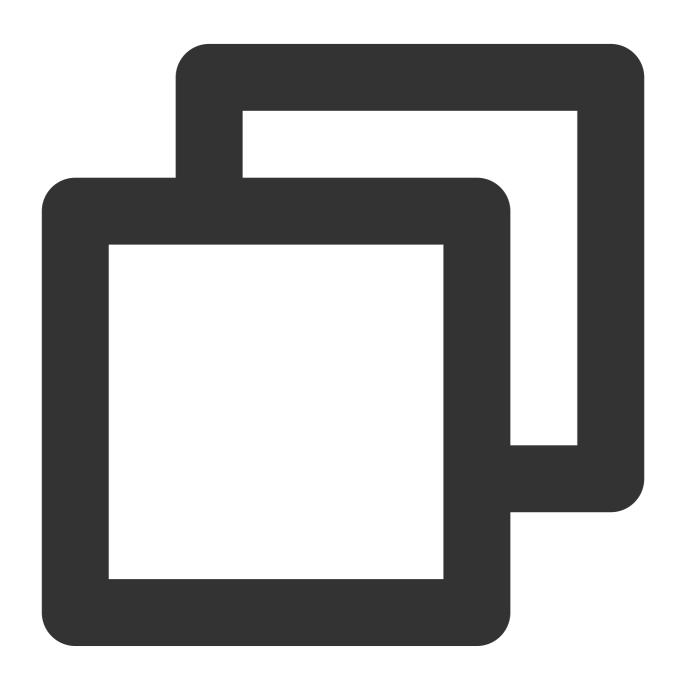

\$ goosefs ns unsetPolicy test\_cos

#### **Setting TTL**

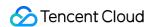

Time to Live (TTL) is used to manage data cached on the local nodes of GooseFS. Setting TTL allows a specified operation, such as <code>delete</code> or <code>free</code>, to be performed on the cached data after a specified period of time. The instruction for setting TTL is as follows:

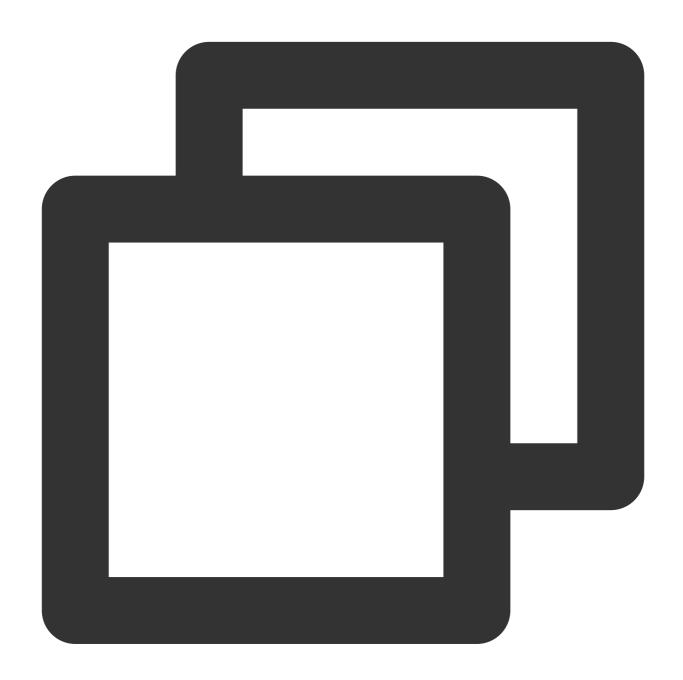

\$ goosefs ns setTtl [--action delete|free] <namespace> <time to live>

The parameters are described as follows:

action: operation performed after the cache duration expires. Currently, delete and free are supported. The delete operation deletes data from the cache and UFS, while the free operation deletes data only from the cache.

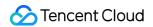

namespace: specified namespace

time to live: data cache duration, in milliseconds

The following example shows how to set the policy of the test\_cos namespace to delete data only from the cache after 60 seconds:

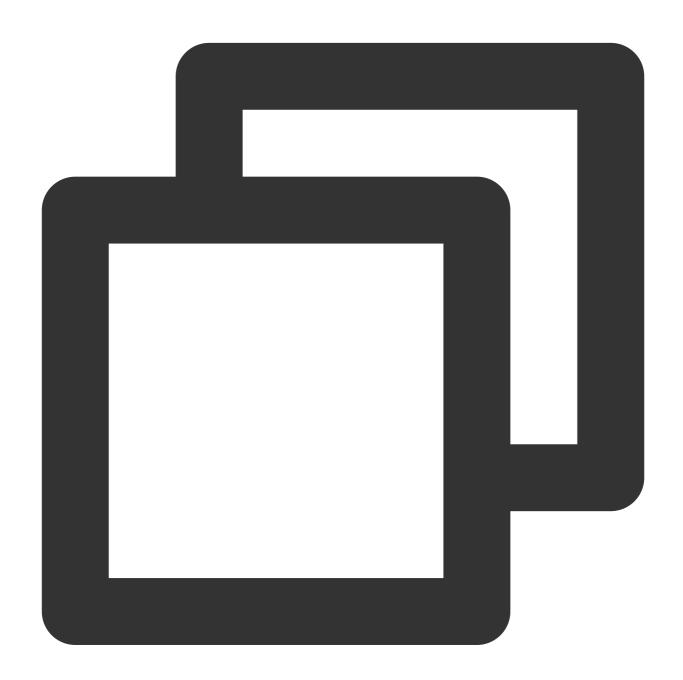

\$ goosefs ns setTtl --action free test\_cos 60000

# Metadata management

This section describes how GooseFS manages metadata, including metadata synchronization and updates. GooseFS provides users with unified namespace capability. Users can access files on different underlying storage systems using a unified <code>gfs://</code> path. You only need to specify the paths of the underlying storage systems. We recommend that you use GooseFS as a unified data access layer to uniformly read and write data from GooseFS to ensure metadata consistency.

### Metadata synchronization overview

You can configure the metadata synchronization interval in the conf/goosefs-site.properties configuration file:

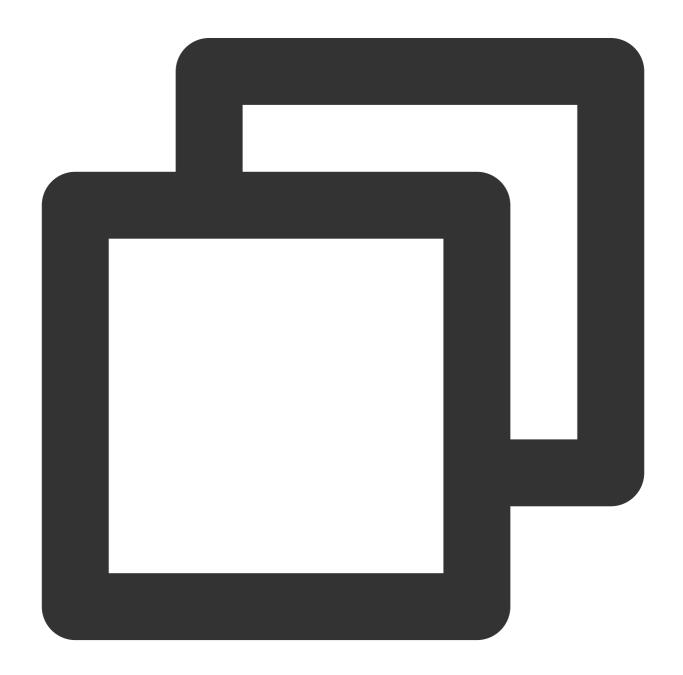

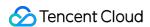

goosefs.user.file.metadata.sync.interval=<INTERVAL>

The metadata synchronization interval parameter supports 3 types of input values:

- -1: metadata is not updated after it is first loaded into GooseFS.
- 0: GooseFS updates metadata after each read/write operation.

Positive integer: GooseFS periodically updates metadata at a specified interval.

You can choose an appropriate synchronization interval based on your number of nodes, the I/O distance between your GooseFS cluster and the underlying storage system, and the type of the underlying storage system. Usually:

The greater the number of nodes in a GooseFS cluster, the greater the metadata synchronization delay.

The greater the distance between the GooseFS cluster and the underlying storage system, the greater the metadata synchronization delay.

The impact of the underlying storage system on the metadata synchronization delay depends on the QPS load. The higher the QPS load, the less the synchronization delay.

### Metadata synchronization management

# Configuration methods

1. Configuration via CLI

You can set the metadata synchronization interval in command line interface (CLI) mode:

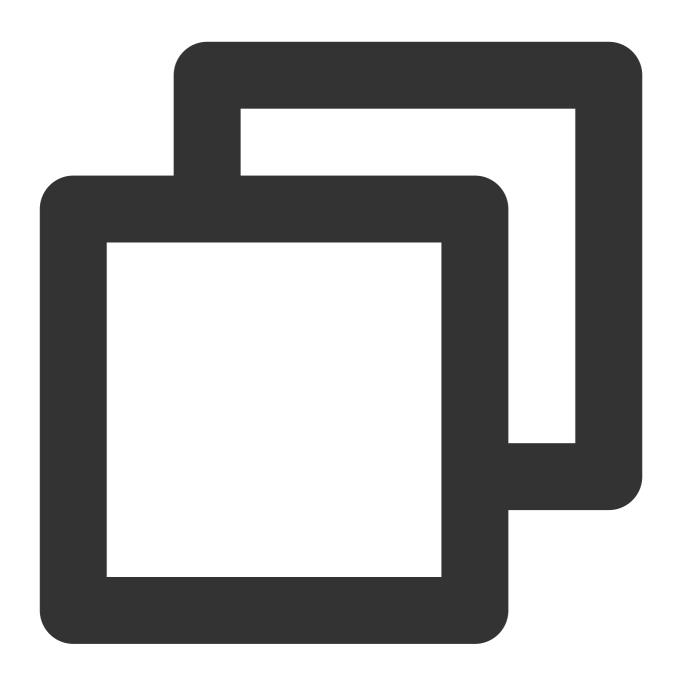

goosefs fs ls -R -Dgoosefs.user.file.metadata.sync.interval=0 <path to sync>

### 2. Configuration via the configuration file

For a large-scale GooseFS cluster, you can use the <code>goosefs-site.properties</code> configuration file to batch configure the metadata synchronization interval for the master nodes in the cluster, and other nodes will adopt this interval by default.

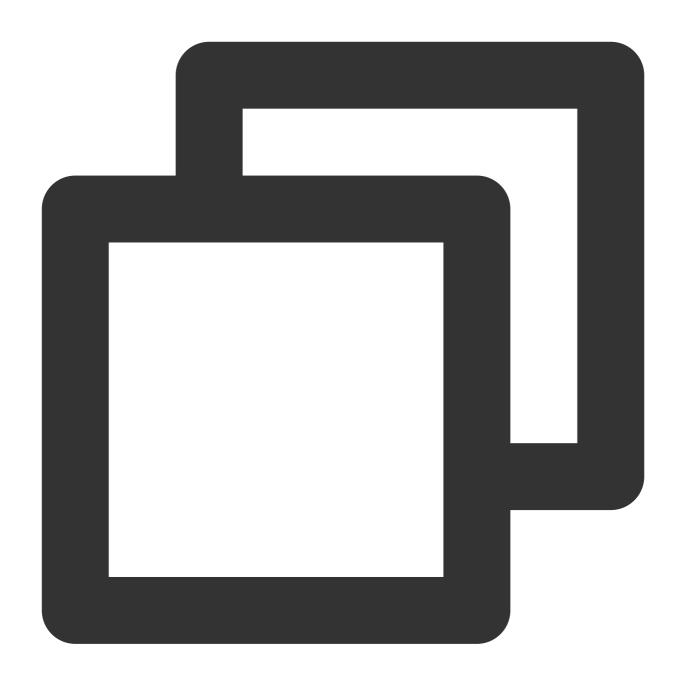

goosefs.user.file.metadata.sync.interval=1m

#### Note:

Many businesses choose to distinguish the purpose of data by directory, and the data access frequencies of different directories are not all the same. You can set different metadata synchronization intervals for different directories. For some directories that change frequently, the metadata synchronization interval can be set to a shorter time (such as 5 minutes). For directories that change little or do not change, the synchronization interval can be set to  $\boxed{-1}$ , so that GooseFS will not automatically synchronize the metadata of the directories.

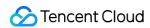

### **Recommended configuration**

You can set different metadata synchronization intervals based on business access modes:

| Access Mode                                                    |                                | Metadata<br>Synchronization<br>Interval             | Description                                                                                                    |
|----------------------------------------------------------------|--------------------------------|-----------------------------------------------------|----------------------------------------------------------------------------------------------------|
| All file requests go through GooseFS                           |                                | -1                                                  | -                                                                                                    |
| Most file requests go                                          | HDFS is used as UFS            | Hot update or update by path is recommended         | If the HDFS updates frequently, you are advised to set the update interval to `-1` to prohibit updates.                  |
| through GooseFS                                                |                                |                                                     |                                                                                                    |
| File upload requests<br>generally do not go<br>through GooseFS | HDFS is used as UFS            | Configuring update intervals by path is recommended | Configuring different update intervals for different directories can alleviate the pressure of metadata synchronization. |
|                                                                | COS<br>is<br>used<br>as<br>UFS | Configuring update intervals by path is recommended |                                                                                                    |

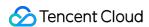

# **Table Management**

Last updated: 2024-03-25 16:04:01

### Overview

GooseFS's table management feature can be used to manage structured data. It manages database tables of upperlayer computing applications such as Spark SQL, Hive, and Presto. You can connect it to the underlying Hive Metastore. Table management allows SQL engines to read specified data and speeds up data access when the data volume is high.

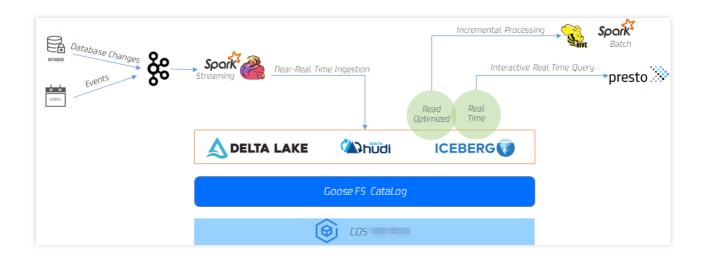

GooseFS's table management introduces the following features:

Describe metadata. GooseFS Catalog supports caching metadata from a remote Hive Metastore. If SQL engines (such as Spark SQL, Hive, and SQL Presto) are querying data, GooseFS Catalog's metadata caching service can determine the target data's size, location, and structure the way Hive Metastore does.

Cache table-level data in advance. GooseFS Catalog detects the mapping relationship between tables and their storage paths and thus can cache table or partition level data in advance to speed up data access.

Unify metadata queries from multiple storage services. You can use GooseFS Catalog to run upper-layer computing applications and speed up access to various underlying storage services. Moreover, GooseFS Catalog supports cross-storage metadata queries. You only need to enable Catalog on one GooseFS client and can query data stored in different storage systems such as HDFS, COS, and CHDFS.

## How It Works

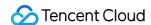

GooseFS table management is implemented with goosefs table commands shown below, which can be used to attach/detach databases, query database/table information, load/free data, and more.

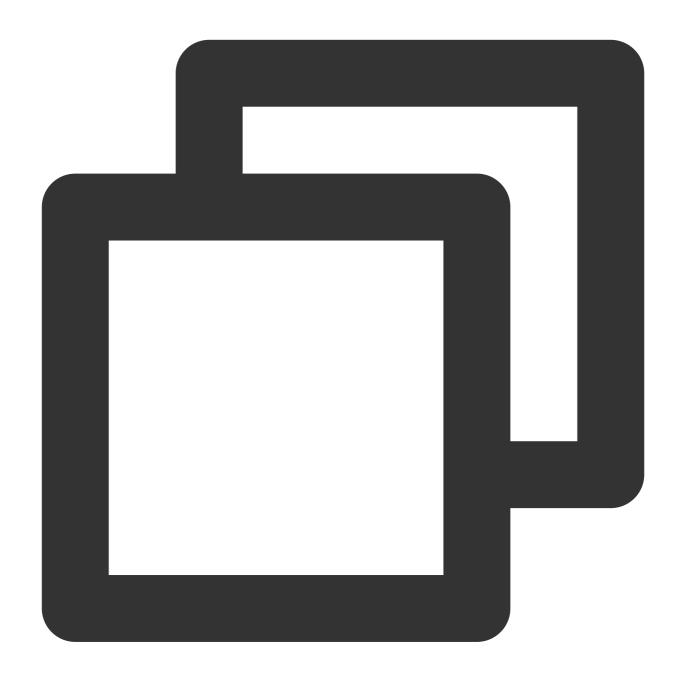

```
$ goosefs table
Usage: goosefs table [generic options]
    [attachdb [-o|--option <key=value>] [--db <goosefs db name>] [--ignore-sync-er
    [detachdb <db name>]
    [free <dbName> <tableName> [-p|--partition <partitionSpec>]]
    [load <dbName> <tableName> [-g|--greedy] [--replication <num>] [-p|--partition
    [ls [<db name> []]]
    [stat <dbName> <tableName>]
```

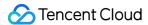

[sync <db name>]

The commands are described as follows:

attachdb: attaches a remote database to GooseFS. Currently, only Hive Metastore is supported.

detachdb: detaches a database from GooseFS.

free: frees data cache of a specified DB. Table (partition-level is supported).

load: loads data of a specified DB.Table (partition-level is supported). You can use replication to specify the number of replicas to cache.

ls: lists metadata of a DB or DB.Table.

stat: queries the statistics on a specified DB.Table, including the number of files, total size, and the percentage cached.

sync: syncs data of a specified database.

transform: transforms a table in a specified database into a new table.

transformStatus: queries table transforming status.

### 1. Attaching a database

You need to attach the database to GooseFS before loading the table data. Run the following command to attach the database goosefs\_db\_demo from metastore\_host:port to GooseFS and name this database test\_db in GooseFS:

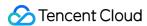

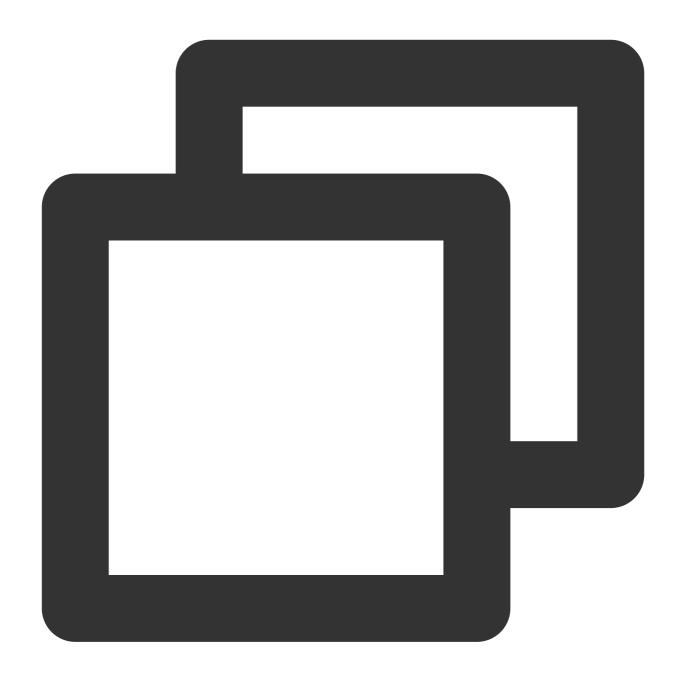

\$ goosefs table attachdb --db test\_db hive thrift://metastore\_host:port goosefs\_db\_
response of attachdb

#### Note:

You can replace metastore\_host:port with any valid and connectable Hive Metastore address.

### 2. Viewing table information

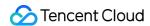

After the database is attached, run the <code>ls</code> command to view the attached database and table information. The following command shows how to query information about the <code>web\_page</code> table in <code>test\_db</code>:

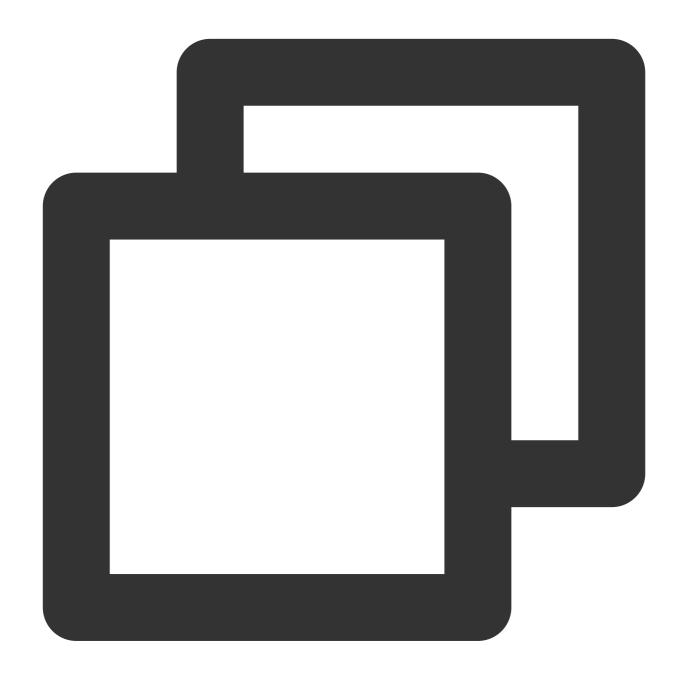

```
$ goosefs table ls test_db web_page

OWNER: hadoop

DBNAME.TABLENAME: testdb.web_page (
    wp_web_page_sk bigint,
    wp_web_page_id string,
    wp_rec_start_date string,
    wp_rec_end_date string,
```

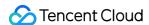

```
wp_creation_date_sk bigint,
  wp_access_date_sk bigint,
  wp_autogen_flag string,
  wp_customer_sk bigint,
  wp_url string,
  wp_type string,
  wp_char_count int,
  wp_link_count int,
  wp_image_count int,
  wp_max_ad_count int,
PARTITIONED BY (
)
LOCATION (
   gfs://metastore_host:port/myiNamespace/3000/web_page
PARTITION LIST (
  partitionName: web_page
  location: gfs://metastore_host:port/myNamespace/3000/web_page
)
```

### 3. Loading table data

Once the data loading command is delivered, an async job will be initiated in the backend, and GooseFS will return the job ID after the job is started. You can run the job stat <ID> command to view the running status of the job, or run the table stat command to view the percentage cached. The data loading command is as follows:

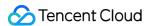

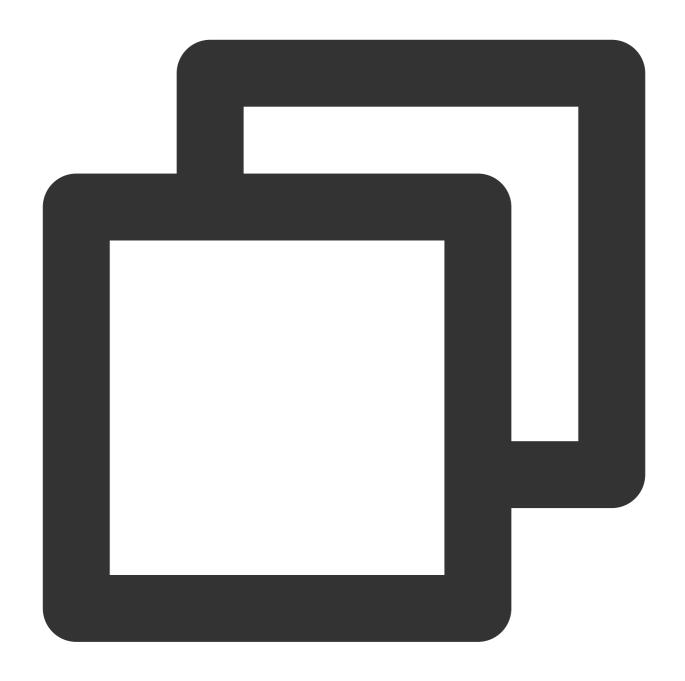

\$ goosefs table load test\_db web\_page
Asynchronous job submitted successfully, jobId: 1615966078836

### 4. Viewing statistics on table loading

Run the job stat command to view the execution progress of the table loading job. If the status is COMPLETED, the table has been loaded successfully. If the status is FAILED, you can view the logs in master.log to troubleshoot.

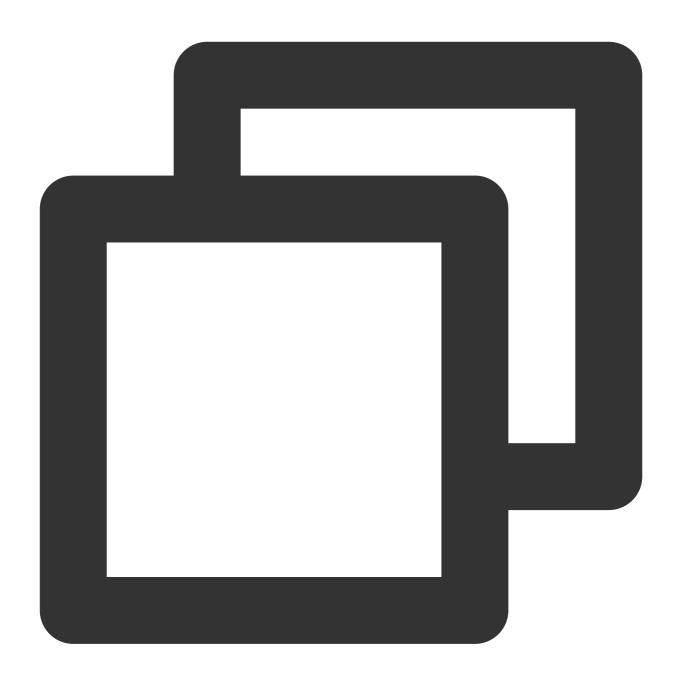

\$ goosefs job stat 1615966078836
COMPLETED

When the table is loaded, run the stat command to view the statistics on the table.

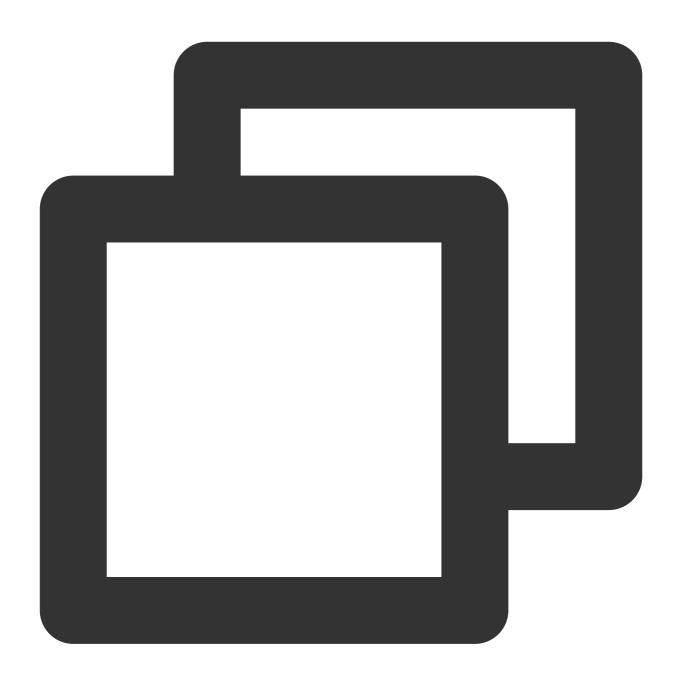

\$ goosefs table stat test\_db web\_page
detail

## 5. Freeing a table

Run the following table to free the cache of a specified table from GooseFS:

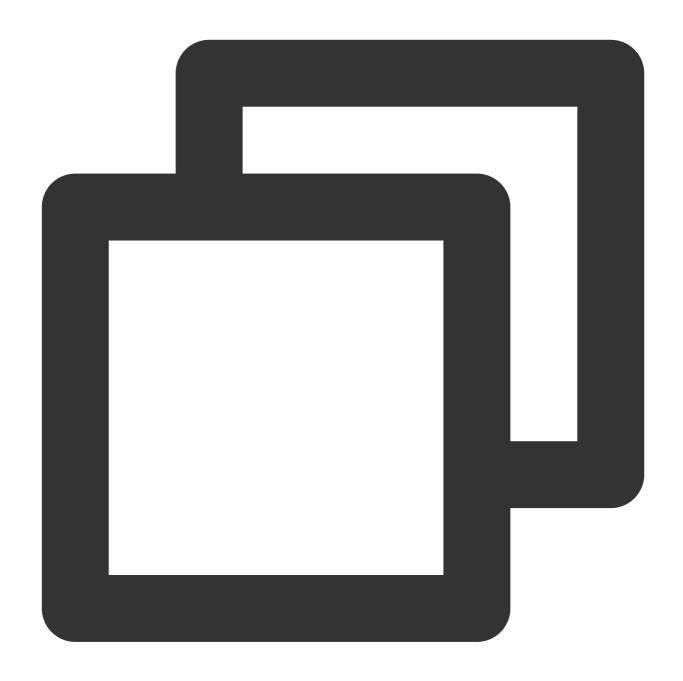

\$ goosefs table free test\_db web\_page
detail

### 6. Detaching the database

Run the following command to detach a specified database from GooseFS:

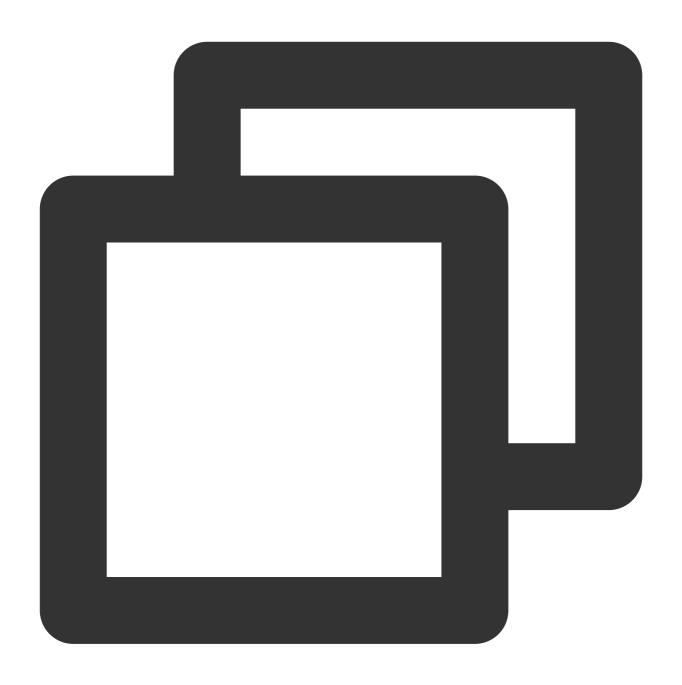

\$ goosefs table detachdb test\_db
detail

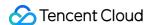

# GooseFS-FUSE Capability

Last updated: 2024-03-25 16:04:01

GooseFS-FUSE can mount a GooseFS system to a local file system on a Unix machine. Using this feature, some standard command-line tools (such as Is, cat, and echo) can directly access data in the GooseFS system. More importantly, applications implemented in different languages, such as C, C++, Python, Ruby, Perl, and Java, can use standard POSIX APIs (such as open, write, and read) to read and write GooseFS without any client-side integration and setup of GooseFS.

GooseFS-FUSE is based on the FUSE project and supports most file system operations. However, due to the inherent properties of GooseFS, such as its one-time, immutable file data model, the mounted file system does not fully conform to POSIX standards and has some limitations. Therefore, read Limitations first to see what this feature does and what its limitations are.

## Installation Requirements

JDK 1.8 or later

Linux system: libfuse 2.9.3 or later (Version 2.8.3 can be used, but there will be some alerts.)

MAC system: osxfuse 3.7.1 or later

# Usage

### **Mounting GooseFS-FUSE**

After configuring and starting the GooseFS cluster, start Shell on the node where you want to mount GooseFS, go to the \$GOOSEFS\_HOME directory, and run the following command:

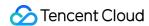

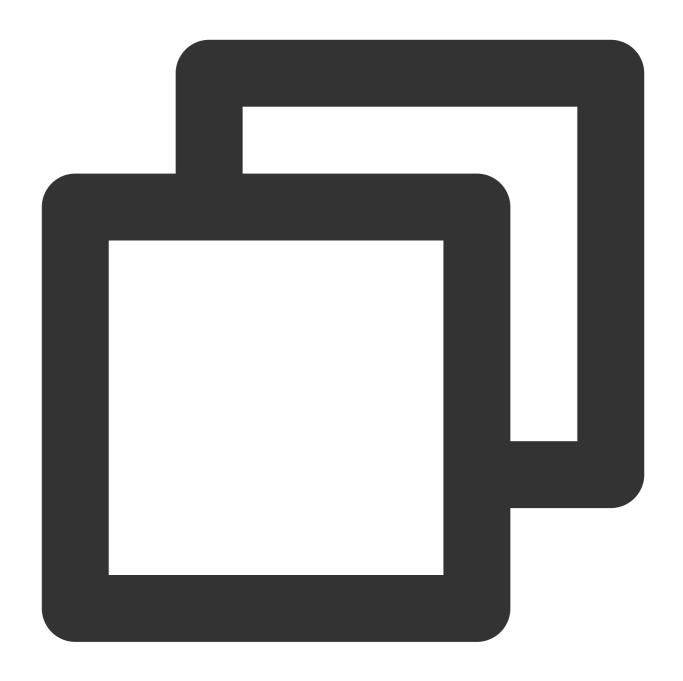

\$ integration/fuse/bin/goosefs-fuse mount mount\_point [GooseFS\_path]

This command starts a background Java process that mounts the corresponding GooseFS path to the path specified by <mount\_point> . For example, mount the GooseFS path /people to the /mnt/people directory on the local file system.

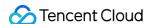

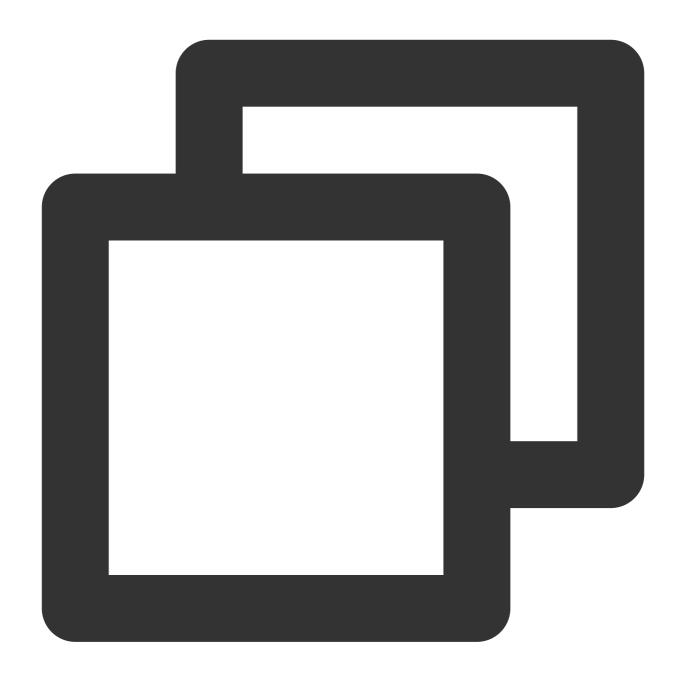

\$ integration/fuse/bin/goosefs-fuse mount /mnt/people /people
Starting goosefs-fuse on local host.
goosefs-fuse mounted at /mnt/people. See /lib/GooseFS/logs/fuse.log for logs

If GooseFS\_path is not specified, GooseFS-FUSE is mounted to the GooseFS root directory (/) by default. You can run this command multiple times to mount GooseFS to different local directories. All GooseFS-FUSE clients will share the \$GOOSEFS\_HOME\\logs\\fuse.log log file. This log file is useful for troubleshooting.

#### Note:

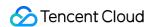

<mount\_point> must be an empty folder in the local file system, and the user that starts the GooseFS-FUSE
process must have the read/write permission on the mount target.

### **Unmounting GooseFS-FUSE**

To unmount GooseFS-FUSE, you need to start Shell on the node, go to the \$GOOSEFS\_HOME directory and run the following command:

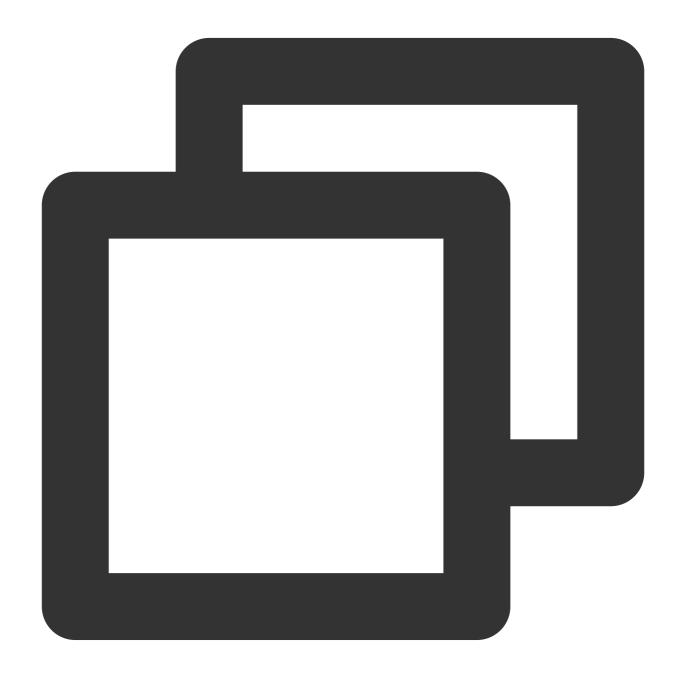

\$ integration/fuse/bin/goosefs-fuse umount mount\_point

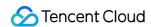

This command ends the Java background process of GooseFS-FUSE and unmount the file system. The following is an example:

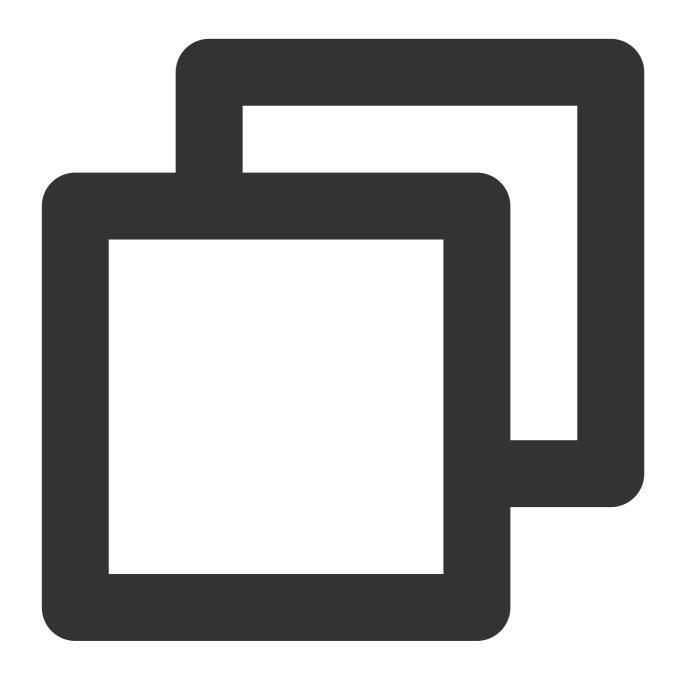

\$ integration/fuse/bin/goosefs-fuse umount /mnt/people
Unmount fuse at /mnt/people (PID: 97626).

By default, if any read/write operation is not completed, the unmount operation will wait a maximum of 120 seconds. If the read/write operation does not complete after 120 seconds, the FUSE process will be forcibly ended, which will cause the current file read/write to fail. You can add the parameter to prevent the FUSE process from being forcibly ended, for example:

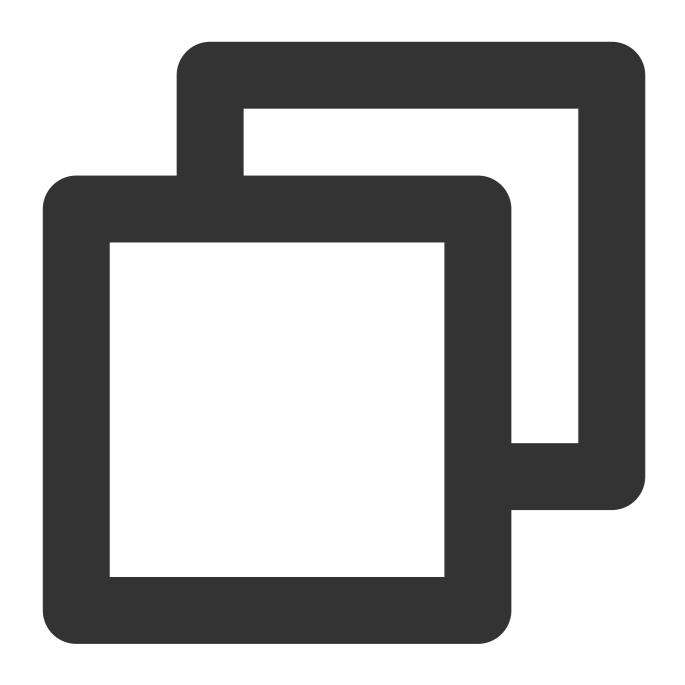

 $\$ \{GOOSEFS\_HOME\}/integration/fuse/bin/goosefs-fuse unmount -s /mnt/people$ 

### Checking whether GooseFS-FUSE is running

List all mount targets, start Shell on the node, go to the \$GOOSEFS\_HOME directory, and run the following command:

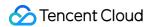

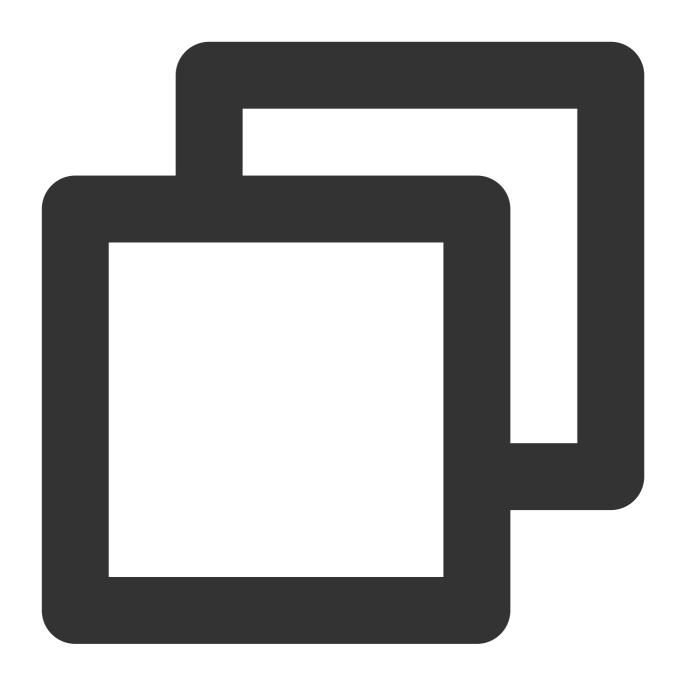

\$ integration/fuse/bin/goosefs-fuse stat

This command will output information including  $\protect\operatorname{point}$  and  $\protect\operatorname{GooseFS\_path}$  .

The following is an example of the output format:

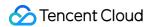

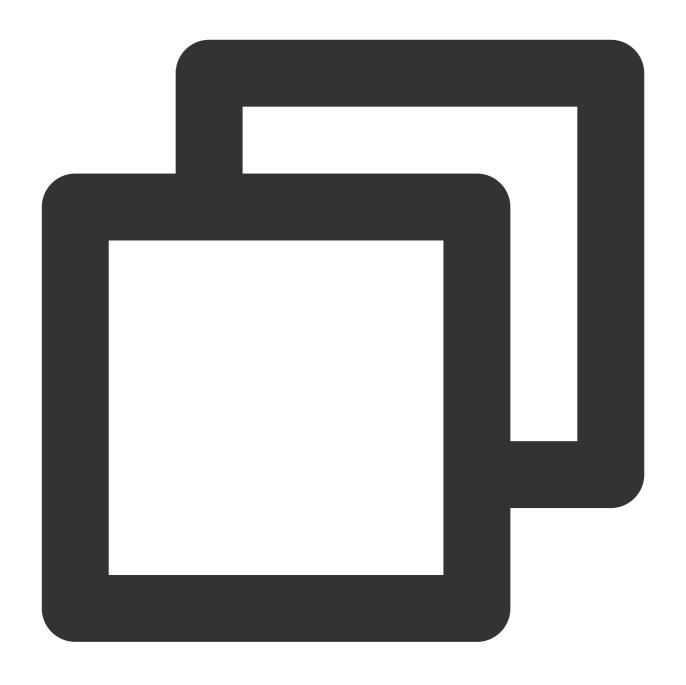

\$ pid mount\_point GooseFS\_path
80846 /mnt/people /people
80847 /mnt/sales /sales

## **GooseFS-FUSE directory structure**

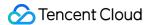

```
fuse
--- bin
--- goosefs-fuse
--- conf
--- core-site.xml.template
--- goosefs-env.sh.template
--- goosefs-site.properties
--- goosefs-site.properties.template
--- log4j.properties
--- masters
--- metrics.properties.template
--- workers
--- goosefs-fuse-1.1.0.jar
--- libexec
--- goosefs-config.sh
--- logs
```

The structure of the conf directory is as follows:

masters: master server IP configuration file workers: worker server IP configuration file

goosefs-site.properties: GooseFS configuration file

libexec: library file on which GooseFS-FUSE depends to run

goosefs-fuse-1.4.0: GooseFS-FUSE JAR package to run in the background

log: log directory

# **Configuration Options**

GooseFS-FUSE performs operations based on the standard GooseFS-core-client-fs. If you want it to perform operations like other applications, you can customize the behavior of GooseFS-core-client-fs.

You can edit the \$GOOSEFS\_HOME/conf/goosefs-site.properties configuration file to modify the client options.

#### Note:

All modifications must be completed before GooseFS-FUSE is started.

### Limitations

Currently, GooseFS-FUSE supports most basic file system operations. However, due to some inherent features of GooseFS, you need to be aware of the following:

Files cannot be written randomly and additionally.

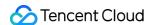

Files can be written sequentially only once and cannot be modified. If you want to modify a file, first delete the file and then recreate it or open the file with the O\_TRUNC identifier and set its length to 0.

Files being written in the mount point cannot be read.

The file length cannot be truncated.

Commands related to soft/hard link are not supported. GooseFS does not have the concepts of hard link or soft link, so it does not support commands related to them, such as <code>ln</code> . In addition, information about hard links is not shown in the output of <code>ll</code> .

When Cloud Object Storage (COS) is used as the underlying storage, the Rename operation is nonatomic.

Only when the GooseFS.security.group.mapping.class option of GooseFS is set to the value of ShellBasedUnixGroupsMapping, the user and group information of a file corresponds to the user group of a Unix system. Otherwise, the chown and chgrp operations do not take effect, and 11 returns the information of the user and group that started the GooseFS-FUSE process.

### Performance Considerations

Due to the combination of FUSE and JNR, the performance of mounting file systems is relatively lower compared to using native file system APIs directly.

Most of the performance problems are due to the fact that there are several copies in the memory each time a read or write operation is performed, and FUSE sets the maximum granularity of write operations to 128 KB. Performance can be greatly improved with the FUSE write-backs cache policy introduced by Kernel 3.15 (however, the libfuse 2.x userspace library currently does not support this feature).

## GooseFS-FUSE Parameters

The following are GooseFS-FUSE related parameters:

| Parameter                     | Default<br>Value | Description                                                                                                    |
|-------------------------------|------------------|----------------------------------------------------------------------------------------------------|
| goosefs.fuse.cached.paths.max | 500              | Defines the size of the internal GooseFS-FUSE cache, which maintains the most common conversions between local file system paths and Alluxio file URIs. |
| goosefs.fuse.debug.enabled    | false            | Allows FUSE debugging output, which is redirected to the fuse.out log file in the directory specified by goosefs.logs.dir.                              |
| goosefs.fuse.fs.name          | goosefs-         | Descriptive name used by FUSE to mount a file                                                                                                    |

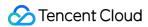

|                                             | fuse   | system.                                                                                                    |
|---------------------------------------------|--------|----------------------------------------------------------------------------------------------------|
| goosefs.fuse.jnifuse.enabled                | true   | Use the JNI-FUSE library for higher performance. If the JNI-FUSE library is disabled, JNR-FUSE will be used.                                                                                                    |
| goosefs.fuse.shared.caching.reader.enabled  | false  | (Experimental) Use a shared gRPC data reader to achieve higher performance in multi-process file reading by using GooseFS JNI-FUSE. Block data will be cached on the client, so the FUSE process requires more memory.                      |
| goosefs.fuse.logging.threshold              | 10s    | Record FUSE API calls when the time taken exceeds the threshold.                                                                                                    |
| goosefs.fuse.maxwrite.bytes                 | 131072 | Granularity (in bytes) of FUSE write operations.  Note that 128 KB is currently the upper limit for the Linux kernel limit.                                                                                                    |
| goosefs.fuse.user.group.translation.enabled | false  | Whether to convert GooseFS users and groups to the corresponding Unix users and groups in the FUSE API. When set to false, the users and groups of all FUSE files are displayed as the users and groups that mount the GooseFS-FUSE thread. |

# **FAQs**

### Missing libfuse library file

You need to install libfuse before mounting GooseFS-Fuse.

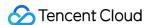

```
2021-10-13 20:04:42,970 INFO TieredIdentityFactory - Initialized tiered identity TieredIdentity(node=10.91.27.82, r
2021-10-13 20:04:43,560 ERROR GooseFSFuse - launch fuse failed:
java.io.IOException: Failed to mount GooseFS file system
       at com.qcloud.cos.goosefs.fuse.GooseFSFuse.launchFuse(GooseFSFuse.java:192)
       at com.qcloud.cos.goosefs.fuse.GooseFSFuse.main(GooseFSFuse.java:126)
Caused by: java.lang.UnsatisfiedLinkError: /private/var/folders/5_/sp1cwpdd1xn9w96x5xkw7qnc0000gn/T/libjnifuse9578790
5_/sp1cwpdd1xn9w96x5xkw7qnc0000gn/T/libjnifuse957879065968834264.jnilib, 1): Library not loaded: /usr/local/lib/libfu
 Referenced from: /private/var/folders/5_/sp1cwpdd1xn9w96x5xkw7qnc0000gn/T/libjnifuse957879065968834264.jnilib
 Reason: image not found
       at java.lang.ClassLoader$NativeLibrary.load(Native Method)
       at java.lang.ClassLoader.loadLibrary0(ClassLoader.java:1934)
       at java.lang.ClassLoader.loadLibrary(ClassLoader.java:1817)
       at java.lang.Runtime.load0(Runtime.java:810)
       at java.lang.System.load(System.java:1086)
       at com.qcloud.cos.goosefs.jnifuse.utils.NativeLibraryLoader.loadLibraryFromJar(NativeLibraryLoader.java:105)
       at com.qcloud.cos.goosefs.jnifuse.utils.NativeLibraryLoader.loadLibrary(NativeLibraryLoader.java:83)
       at com.qcloud.cos.goosefs.jnifuse.LibFuse.loadLibrary(LibFuse.java:48)
       at com.qcloud.cos.goosefs.jnifuse.LibFuse.<clinit>(LibFuse.java:32)
       at com.qcloud.cos.goosefs.jnifuse.AbstractFuseFileSystem.<clinit>(AbstractFuseFileSystem.java:41)
       at com.qcloud.cos.goosefs.fuse.GooseFSFuse.launchFuse(GooseFSFuse.java:154)
        ... 1 more
```

#### Option 1

Installation command:

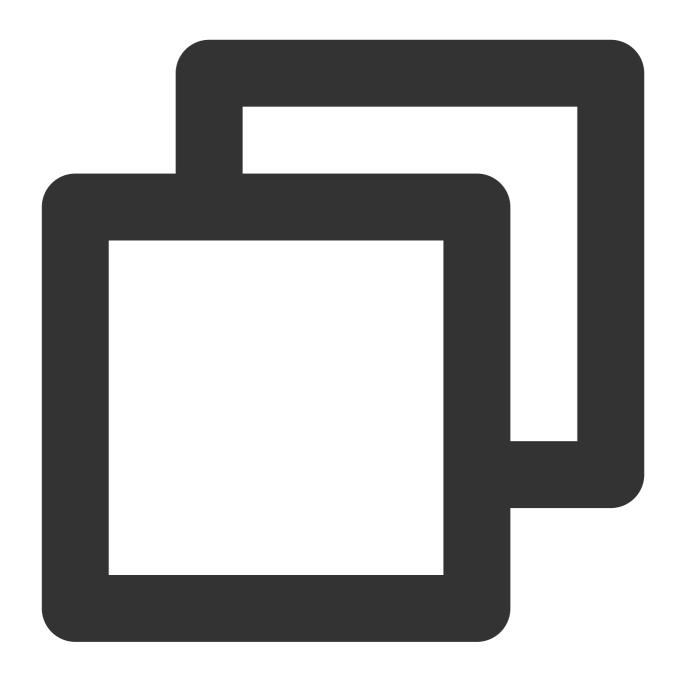

yum install fuse-devel

Check whether the installation is successful:

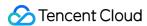

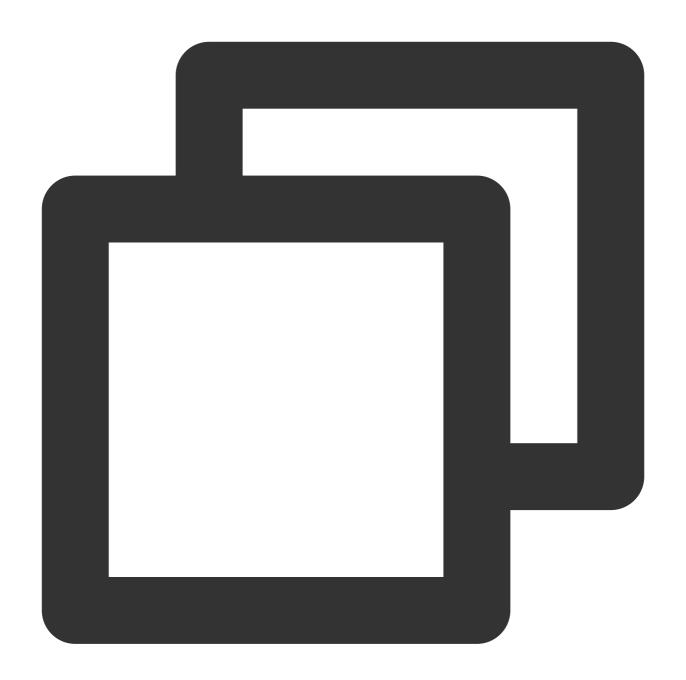

find / -name libfuse.so\*

## Option 2

Update the old version libfuse.so.2.9.2. The procedure is as follows:

#### Note:

If libfuse is installed in CentOS 7, libfuse.so.2.9.2 is installed by default.

Download the libfuse source code and compile and generate libfuse.so.2.9.7.

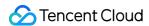

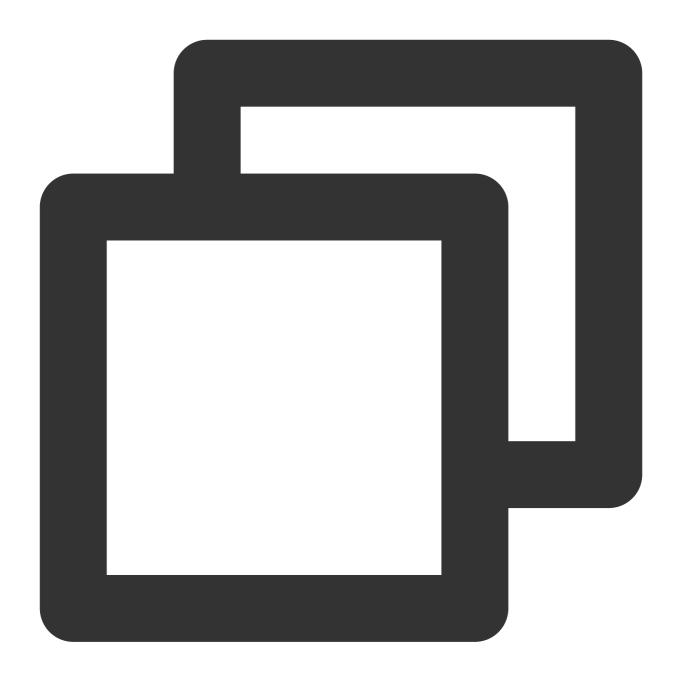

```
tar -zxvf fuse-2.9.7.tar.gz
cd fuse-2.9.7/ && ./configure && make && make install
echo -e '\\n/usr/local/lib' >> /etc/ld.so.conf
ldconfig
```

Install libfuse.so.2.9.7 to replace the old version:

1.1 Run the following command to find the links of the libfuse.so.2.9.2 library:

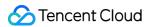

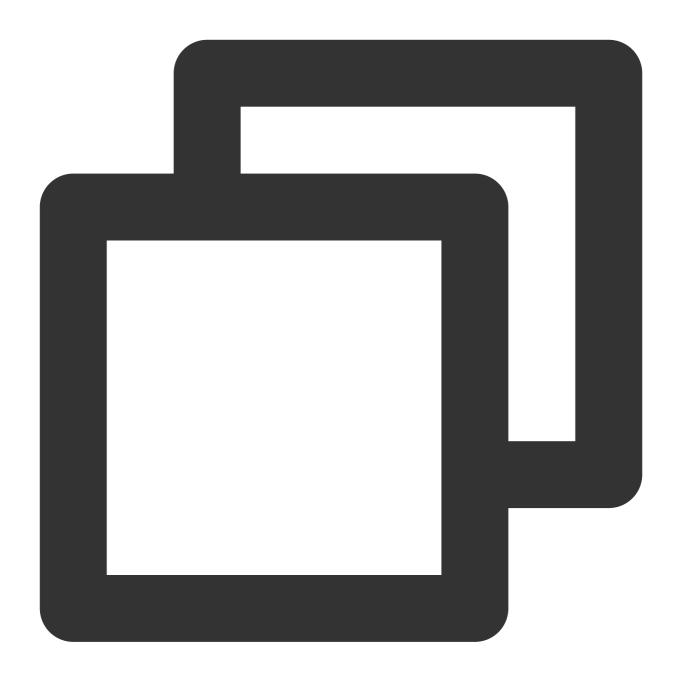

find / -name libfuse.so\*

1.2 Run the following command to copy libfuse.so.2.9.7 to the location of the old version libfuse.so.2.9.2 library:

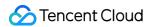

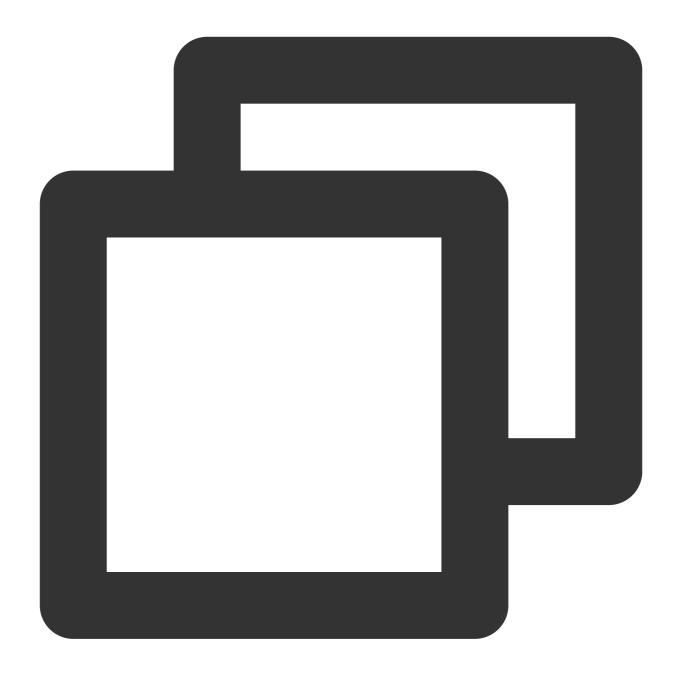

cp /usr/local/lib/libfuse.so.2.9.7 /usr/lib64/

1.3 Run the following commands to delete all links of the old version libfuse.so library:

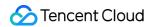

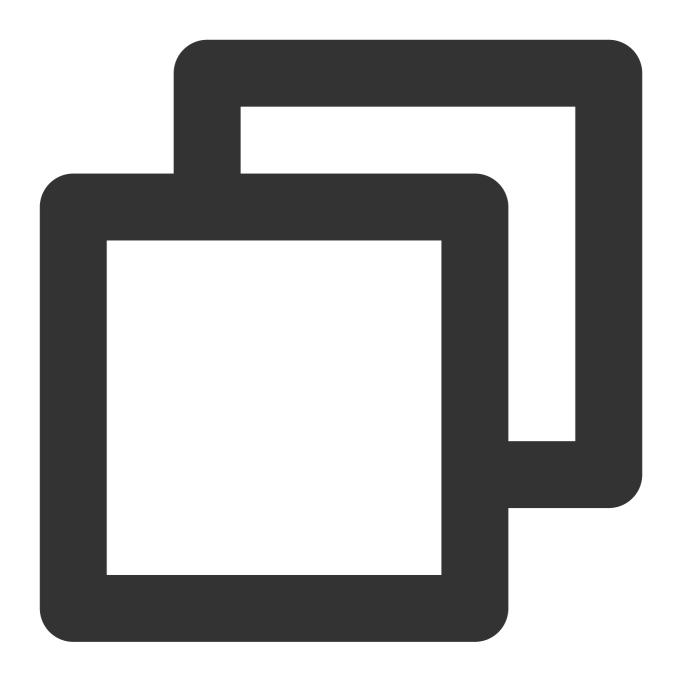

```
rm -f /usr/lib64/libfuse.so
rm -f /usr/lib64/libfuse.so.2
```

1.4 Run the following commands to build libfuse.so.2.9.7 library links similar to those of the old version library.

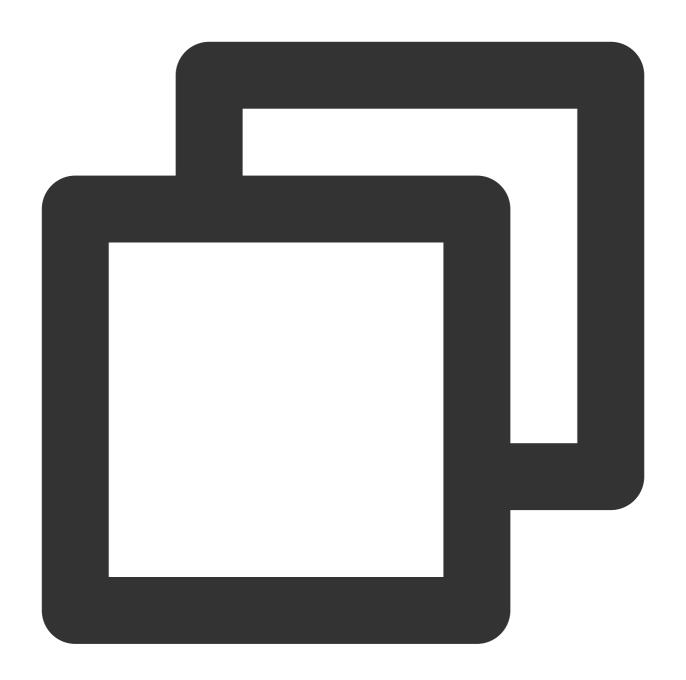

```
ln -s /usr/lib64/libfuse.so.2.9.7 /usr/lib64/libfuse.so
ln -s /usr/lib64/libfuse.so.2.9.7 /usr/lib64/libfuse.so.2
```

## "Write error in swap file" error during editing a file in the mounting point by using VIM

You can change the VIM configuration to use VIM 7.4 or earlier for editing files in the GooseFS-Fuse mounting point. The VIM swap file is used to retain the modifications so that VIM can restore unsaved modifications based on the swap file if the machine crashes or restarts. The above error is due to a random write operation to a VIM swap file,

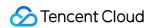

while GooseFS does not support it. Solution: You can run the :set noswapfile command to terminate swap file generation or add set noswapfile to the configuration file ("~/.vimrc").

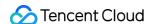

# Deployment Guide Deploying with a Self-Built Cluster

Last updated: 2024-03-25 16:04:01

This document describes how to deploy, configure, and run GooseFS on a single server, in a cluster, and in the Tencent Cloud EMR cluster that has not integrated with GooseFS.

## **Environment Requirements**

#### Hardware environments

Currently, GooseFS can work with Linux/MacOS running a mainstream x86/x64 framework (**Note: M1-powered MacOS has not been verified**). Configuration requirements for nodes are described as follows:

#### Master nodes

**CPU**: A clock rate of 1 GHz or above. Since the master node needs to process a large amount of data, we recommend you use multi-core processors in the production environment.

**Physical memory**: 1 GB or above. We recommend you use at least 8 GB of physical memory in the production environment.

**Disk**: 20 GB or above. We recommend you use high-performance NVME SSD as the metadata caching disk (RocksDB mode) in the production environment.

#### Worker nodes

**CPU**: A clock rate of 1 GHz or above. Since a worker node also needs to handle a lot of concurrent requests, we recommend you use multi-core processors in the production environment.

**Physical memory**: 2 GB or above. You can allocate memory for the production environment according to your performance needs. For example, if you need to cache a lot of data blocks to the worker node memory, or use mixed storage (MEM + SSD/HDD), you can allocate the physical memory according to the volume of data that might be cached to the memory. We recommend you use at least 16 GB of physical memory for workers in the production environment, regardless of what caching mode you use.

**Disk**: An SSD/HDD disk of at least 20 GB. We recommend you allocate disk space for each worker node by estimating the amount of data that might need to be cached to the production environment. Moreover, for better performance, we recommend you use NVME SSD disks for worker nodes.

## Software environments

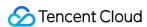

Red Hat Enterprise Linux 5.5 or later, Ubuntu Linux 12.04 LTS or later (supported if batch deployment is not used), CentOS 7.4 or later, TLinux 2.x (Tencent Linux 2.x), and Intel-based MacOS 10.8.3 or later. If you use Tencent Cloud CVM, we recommend you use CentOS 7.4, Tencent (TLinux 2.x), or TencentOS Server 2.4.

OpenJDK 1.8/Oracle JDK 1.8. Note that JDK 1.9 or later versions have not been verified.

Supports SSH tools (including SSH and SCP tools), Expect Shell (for batch deployment), and Yum Package Manager.

#### Cluster network environments

Master and worker nodes need to be connected via a public/private network. If batch deployment is used, the master node needs to be able to access the public software source properly, or can correctly configure private software sources in the package management system.

The cluster can access COS buckets or CHDFS over a public/private network.

## Security group and permission requirements

In most cases, you are advised to use a dedicated Linux account to deploy and run GooseFS. For example, in the self-built cluster and EMR environment, you can use the Hadoop user to deploy and run GooseFS. If batch deployment is used, the following permissions are also needed:

Permission to switch to the root account or use sudo.

The running and deployment account needs to have permission to read and write to the installation directory.

The master node should have permission to use SSH to log in to all worker nodes in the cluster.

The corresponding node role in the cluster should open the corresponding port(s) (master: 9200 and 9201; worker: 9203 and 9204; job master: 9205, 9206, and 9207; job worker: 9208, 9209, and 9210; proxy: 9211; LogServer: 9212).

## Single-Server Deployment and Running (Pseudo-Distribution Framework)

The pseudo-distribution framework is mainly used for trying out and debugging GooseFS. Beginners can try out and debug GooseFS on a host running Linux OS or macOS.

## **Deployment**

- 1. Download the GooseFS binary distribution package).
- 2. Decompress the package, go to the GooseFS directory, and perform the operations below.

Create the <code>conf/goosefs-site.properties</code> configuration file by copying <code>conf/goosefs-site.properties.template</code> .

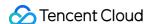

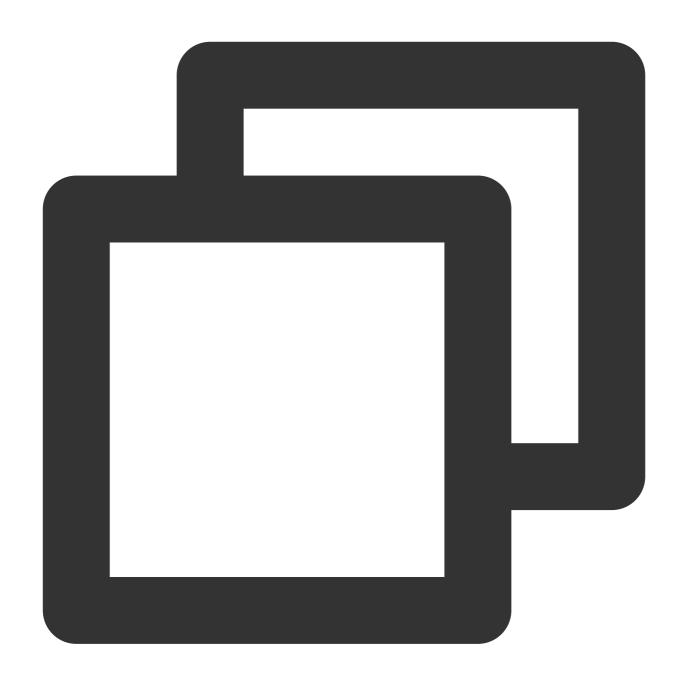

\$ cp conf/goosefs-site.properties.template conf/goosefs-site.properties

 $\textbf{Set} \ \texttt{goosefs.master.hostname} \ \textbf{to} \ \texttt{localhost} \ \textbf{in} \ \texttt{conf/goosefs-site.properties} \ .$ 

In conf/goosefs-site.properties , set goosefs.master.mount.table.root.ufs to the directory in the local file system, such as  $\mbox{\em /tmp}$  or  $\mbox{\em /data/goosefs}$  .

You are advised to set SSH passwordless login for localhost. Otherwise, you need to enter its login password for operations such as formatting and starting.

## Running

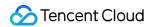

Run the following command to mount a RamFS file system:

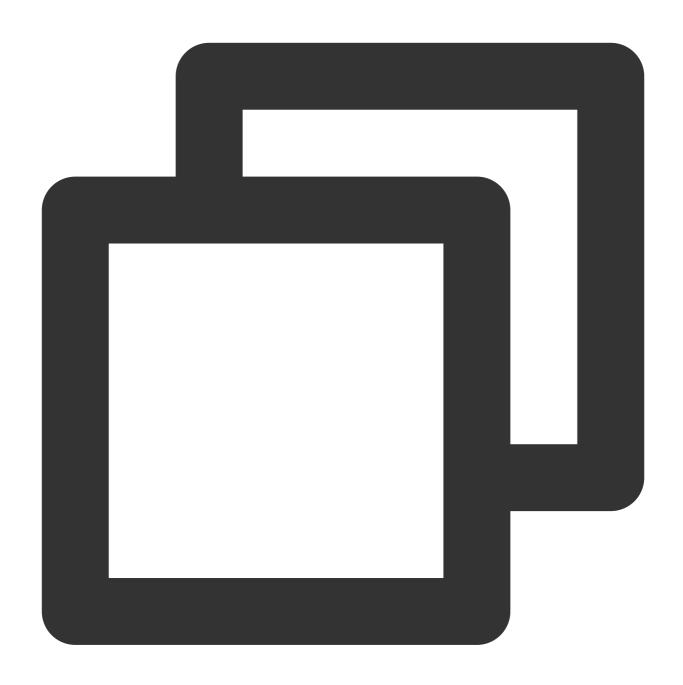

\$ ./bin/goosefs-mount.sh SudoMount

You can also mount it directly when you start the GooseFS cluster as follows:

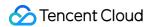

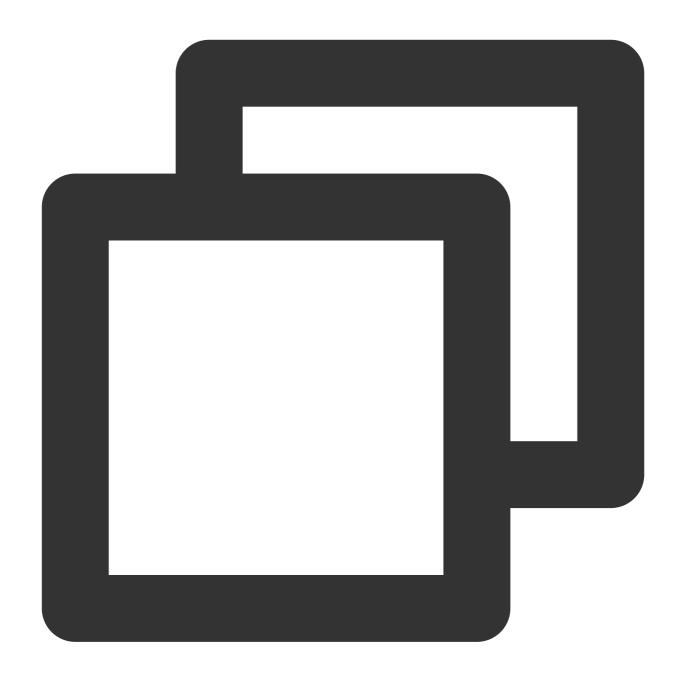

\$ ./bin/goosefs-start.sh local SudoMount

When the cluster is started, run the <code>jps</code> command to view all GooseFS processes in the pseudo-distribution mode.

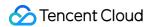

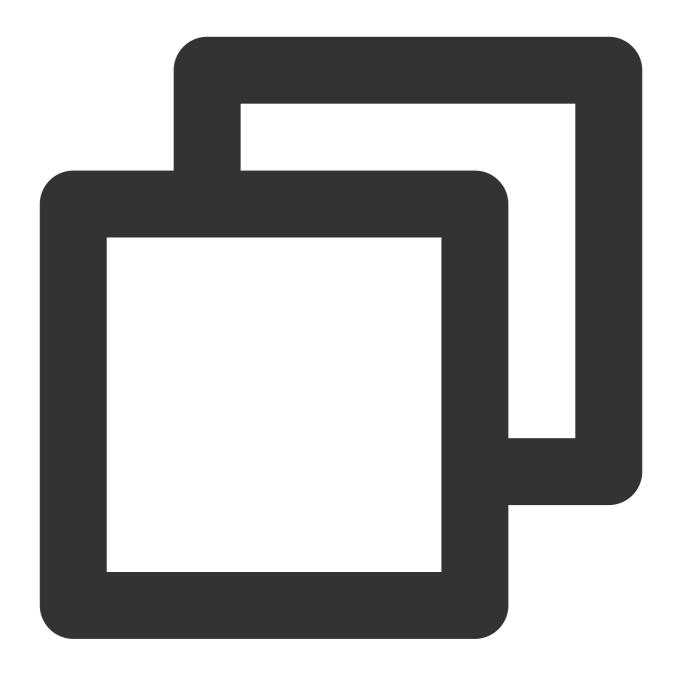

```
$ jps
35990 Jps
35832 GooseFSSecondaryMaster
35736 GooseFSMaster
35881 GooseFSWorker
35834 GooseFSJobMaster
35883 GooseFSJobWorker
35885 GooseFSProxy
```

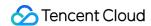

After this, you can run the <code>goosefs</code> command to perform operations related to namespace, fileSystem, job, and table. For example, you can run the following commands to upload a local file to GooseFS and list files and directories in the root directory of GooseFS:

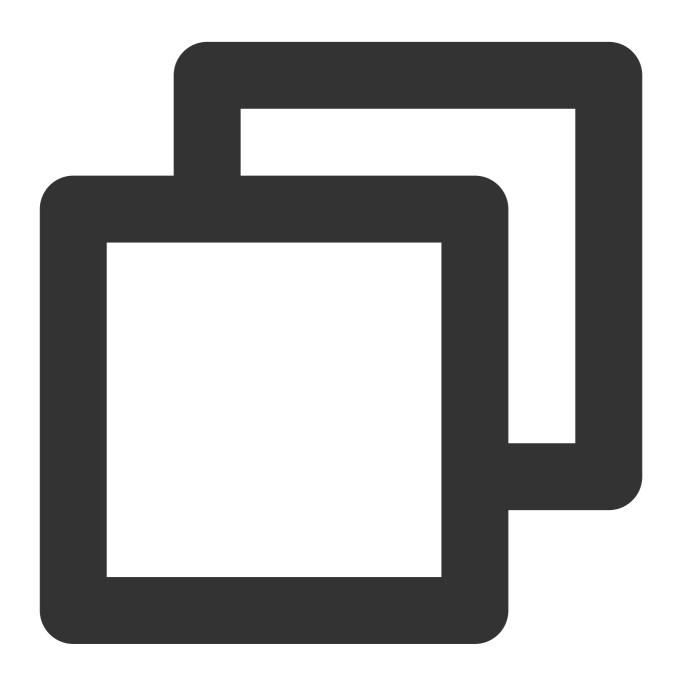

```
$ goosefs fs copyFromLocal test.txt /
Copied file:///Users/goosefs/test.txt to /

$ goosefs fs ls /
-rw-r--r- goosefs staff 0 PERSISTED 04-28-20
```

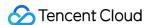

The GooseFS CLI tool allows you to perform all kinds of operations on namespaces, tables, jobs, file systems, and more to manage and access GooseFS. For more information, please see our documentation or run the goosefs - h command to view the help messages.

## Cluster Deployment and Running

The cluster deployment and running are mainly for the production environment of self-built IDC clusters and Tencent Cloud EMR production environments that have not integrated with GooseFS. The deployments are classified into standalone framework deployment and high-availability (HA) framework deployment.

In the scripts directory, you can find scripts to configure SSH passwordless logins or deploy GooseFS in batches, which make it easy to deploy a large-scale GooseFS cluster. See the batch deployment requirements mentioned above to check whether you can use batch deployment.

## Introduction to the batch deployment tool

GooseFS provides scripts in the scripts directory for you to configure SSH passwordless logins or deploy GooseFS in batches. If the execution conditions are met, you can perform the following steps to batch deploy jobs: Enter the extracted GooseFS directory by running cd \${GOOSEFS\_HOME}}.

Configure the hostname or IP address in conf/masters and conf/workers.

Go to the scripts directory and configure the SCRIPT\_EXEC\_USER and SCRIPT\_EXEC\_PASSWORD carefully in the commons.sh script file. Then, switch to the root account or use sudo to run config\_ssh.sh , so that you can configure passwordless logins for the entire cluster.

Run the validate\_env.sh tool to validate the configuration of the cluster.

Create a soft link to the configuration file directory by running ln -s conf ~/.goosefs .

Finally, run goosefs copy . and goosefs copy ~/.goosefs to distribute the GooseFS binary package and configuration file to all nodes.

After a successful deployment, run ./bin/goosefs-start.sh all SudoMount to start the entire cluster. By default, all running logs will be recorded to \${GOOSEFS\_HOME}/logs .

### Standalone framework deployment

In the standalone framework, only one master node and multiple worker nodes are deployed in the cluster. You can deploy and run the cluster as follows:

- 1. Download the GooseFS binary distribution package).
- 2. Run the tar zxvf goosefs-x.x.x-bin.tar.gz command to decompress the package into the installation directory. You can see **Introduction to the batch deployment tool** to deploy and run your cluster in batches, or perform the following steps to deploy it manually.
- (1) Copy the template file from the conf directory to create a configuration file.

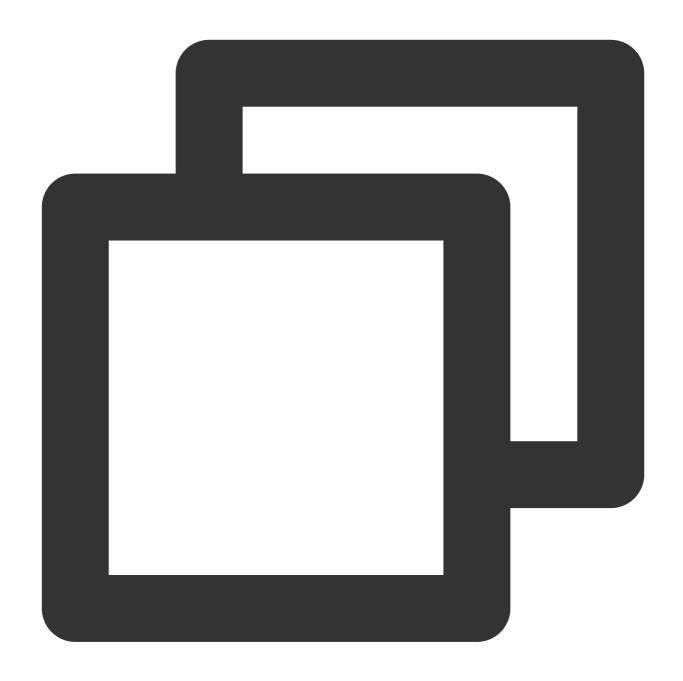

\$ cp conf/goosefs-site.properties.template conf/goosefs-site.properties

(2) Configure goosefs-site.properties as follows:

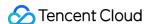

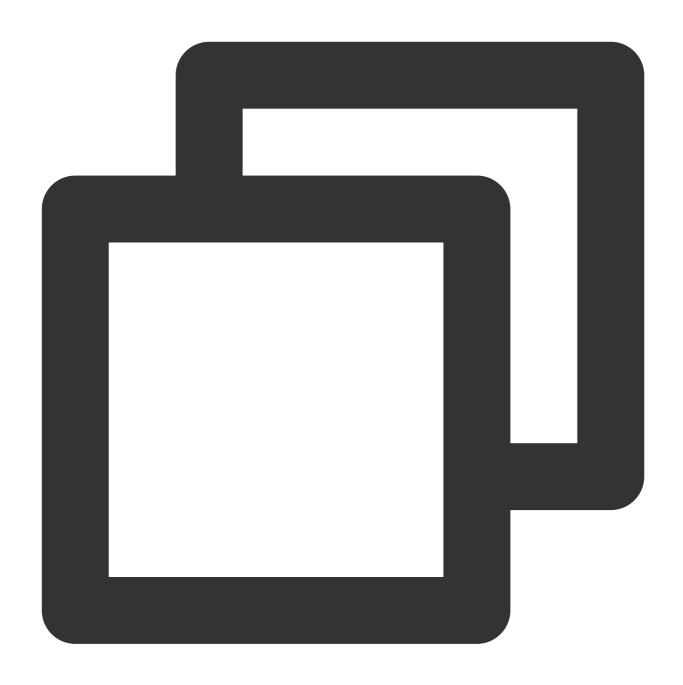

```
goosefs.master.hostname=<MASTER_HOSTNAME>
goosefs.master.mount.table.root.ufs=<STORAGE_URI>
```

Set goosefs.master.hostname to the hostname or IP of the master node, and goosefs.master.mount.table.root.ufs to the URI in the under file system (UFS) to which the GooseFS root directory is mounted.

## Note:

This URI must be accessible for both the master and worker nodes and therefore it cannot be a local directory.

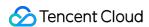

For example, you can mount a COS path to the root directory of GooseFS with

goosefs.master.mount.table.root.ufs=cosn://bucket-125000000/goosefs/ .

In the masters configuration file, specify the hostname or IP of the master node as follows:

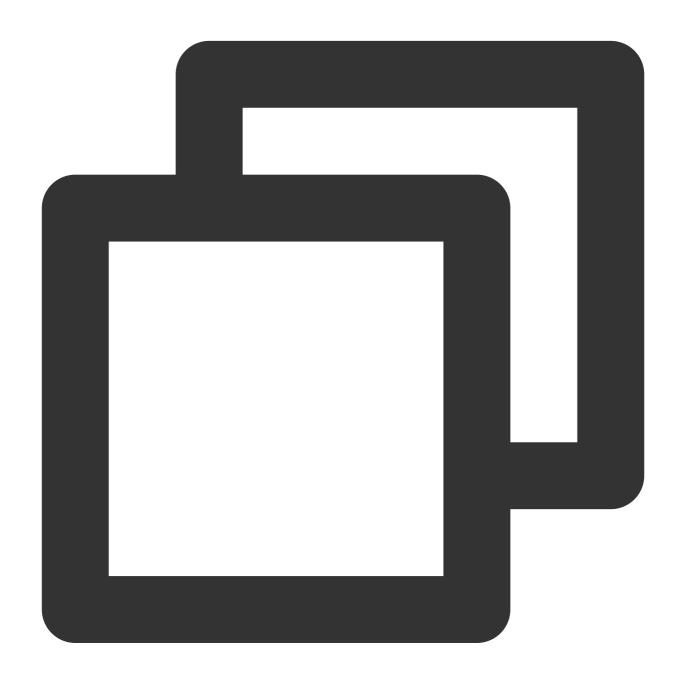

```
# The multi-master Zookeeper HA mode requires that all the masters can access
# the same journal through a shared medium (e.g. HDFS or NFS).
# localhost
cvm1.compute-1.myqcloud.com
```

In the workers configuration file, specify the hostname or IP for all worker nodes as follows:

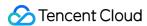

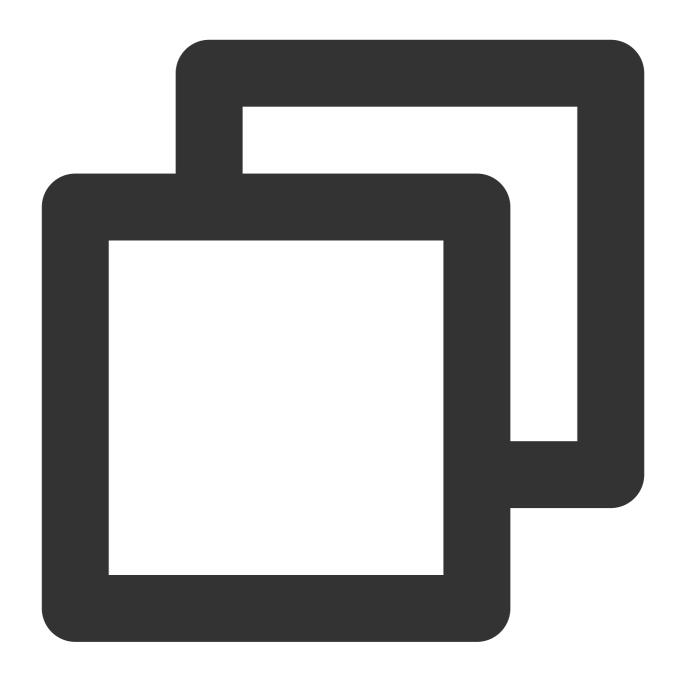

```
# An GooseFS Worker will be started on each of the machines listed below.
# localhost
cvm2.compute-2.myqcloud.com
cvm3.compute-3.myqcloud.com
```

After the configuration is completed, run ./bin/goosefs copyDir conf/ to sync the configurations to all nodes.

Finally, run ./bin/goosefs-start.sh all to start the GooseFS cluster.

## **HA** framework deployment

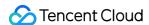

The standalone framework that uses only one master node might lead to a single point of failure (SPOF). Therefore, you are advised to deploy multiple master nodes in the production environment to adopt an HA framework. One of the master nodes will become the leader node that provides services, while other standby nodes will share journals synchronously to maintain the same state as the leader node. If the leader node fails, one of the standby nodes will automatically replace the leader node to continue providing services. In this way, you can avoid SPOFs and make the framework more highly available.

Currently, GooseFS supports using Raft logs or ZooKeeper to ensure the strong consistency of the leader and standby nodes. The deployment of each mode is described below.

## HA framework based on Raft embedded logs

First, create a configuration file using a template.

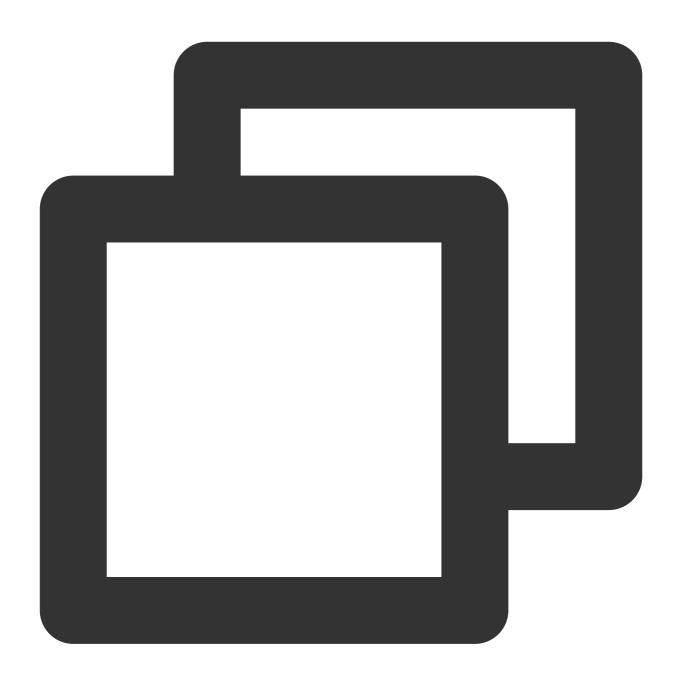

\$ cp conf/goosefs-site.properties.template conf/goosefs-site.properties

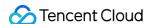

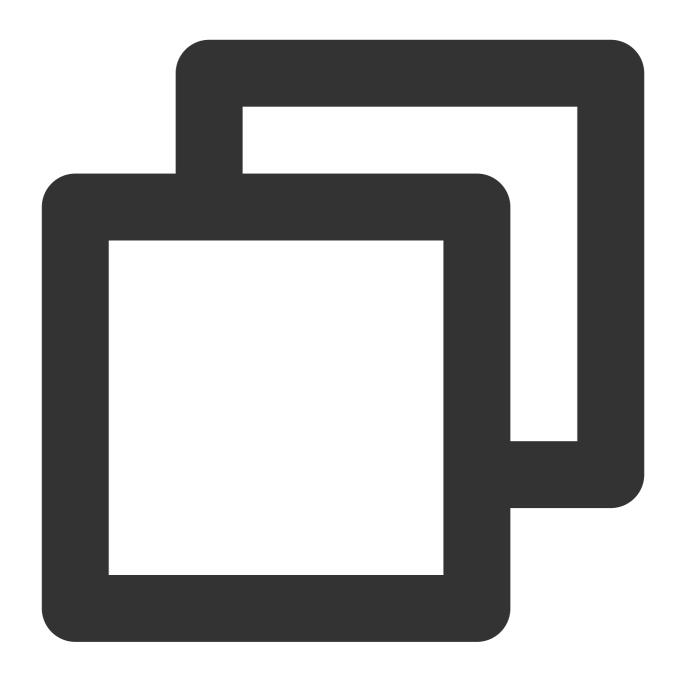

```
goosefs.master.mount.table.root.ufs=<STORAGE_URI>
goosefs.master.embedded.journal.addresses=<EMBBEDDED_JOURNAL_ADDRESS>
```

#### Note:

The configuration items are described as follows:

Set goosefs.master.mount.table.root.ufs to the underlying storage URI that is mounted to the GooseFS root directory.

Set goosefs.master.embedded.journal.addresses to the ip:embedded\_journal\_port or host:embedded\_journal\_port of all standby nodes. The default value of embedded\_journal\_port is

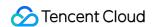

9202. For example, goosefs.master.embedded.journal.addresses can be set to 192.168.1.1:9202, 192.168.1.2:9202, and 192.168.1.3:9202.

The deployment based on Raft embedded logs uses copycat to select a leader node. Therefore, if you use Raft for an HA framework, do not mix it with ZooKeeper.

After the configurations are completed, run the following command to sync all configurations:

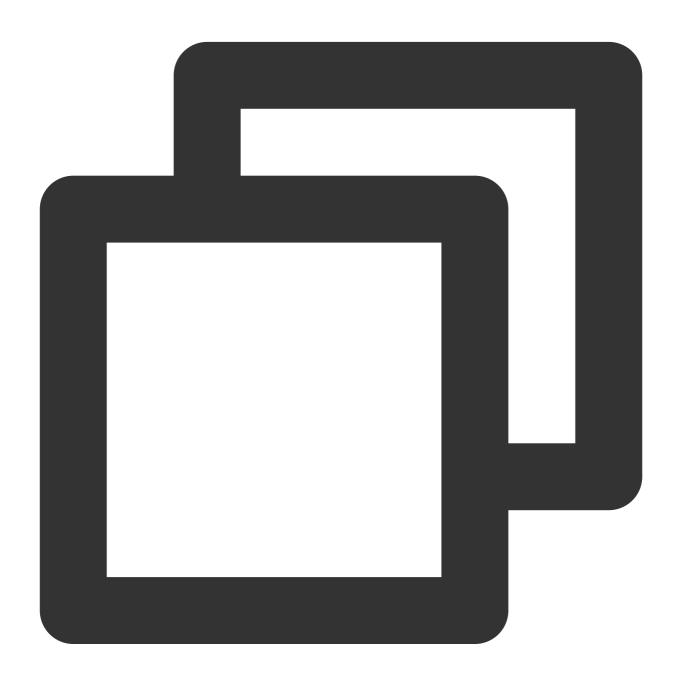

\$ ./bin/goosefs copyDir conf/

Format and then start the GooseFS cluster:

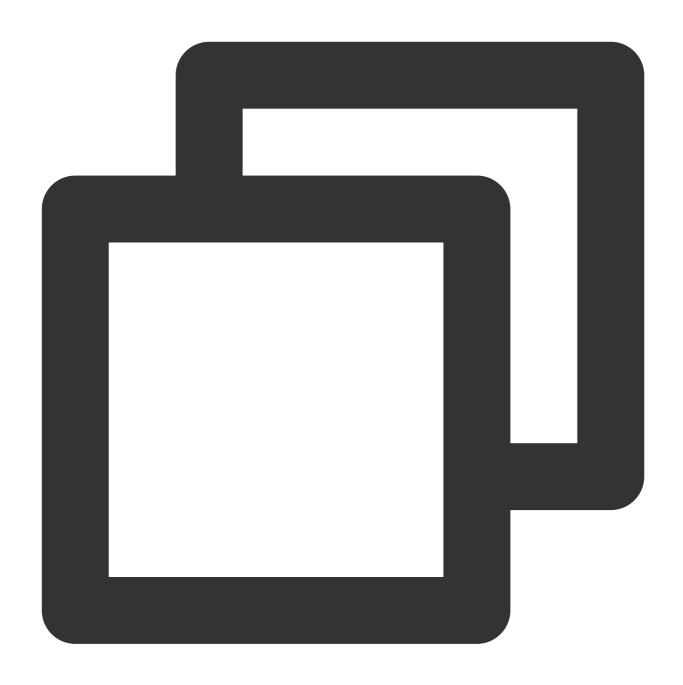

\$ ./bin/goosefs format

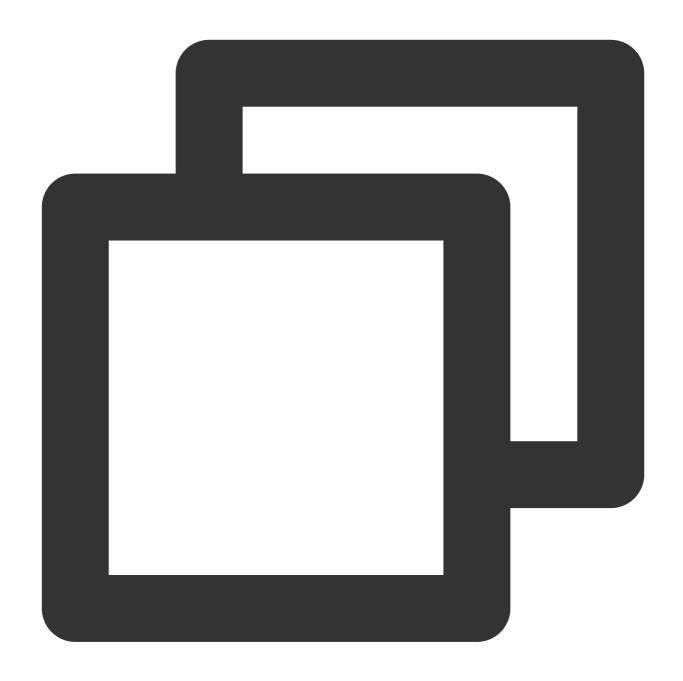

\$ ./bin/goosefs-start.sh all

If the system prompts that you don't have the permission, restart as follows:

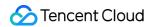

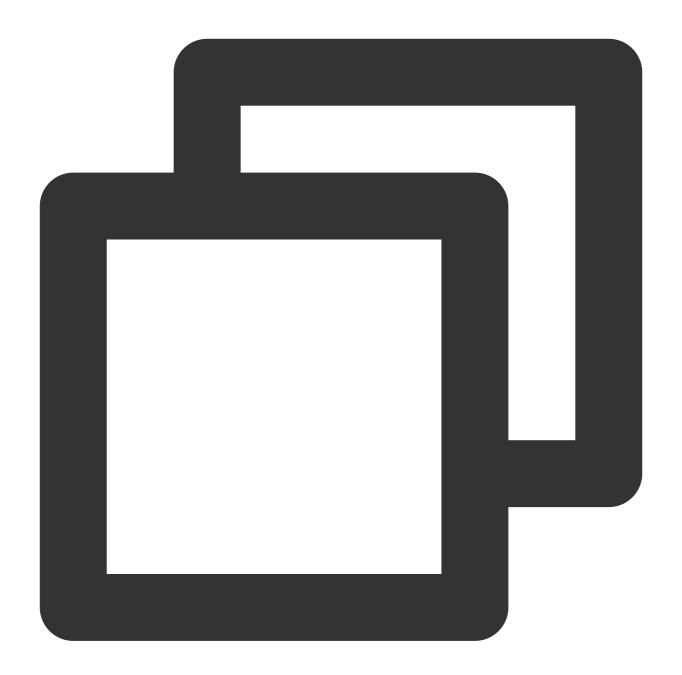

- \$ ./bin/goosefs-stop.sh all
- \$ ./bin/goosefs-start.sh all SudoMount

Run the following command to view the current leader node:

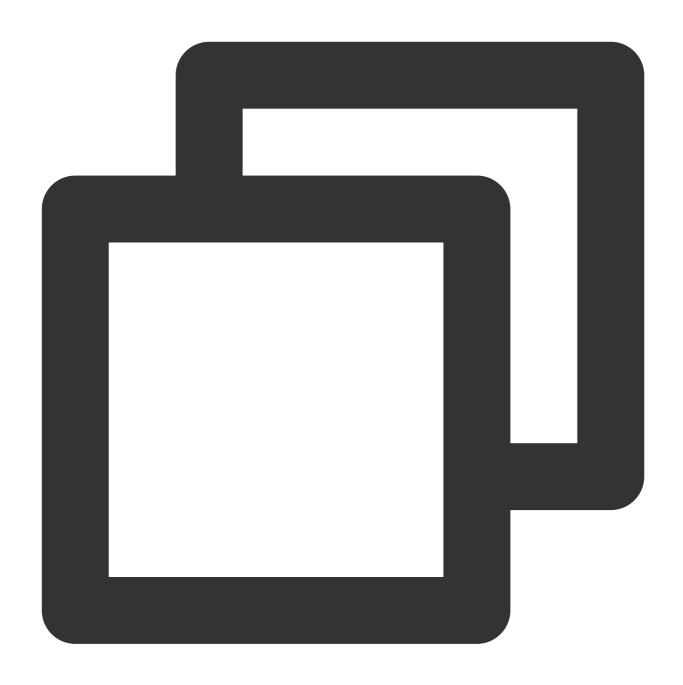

\$ ./bin/goosefs fs leader

Run the following command to view the cluster status:

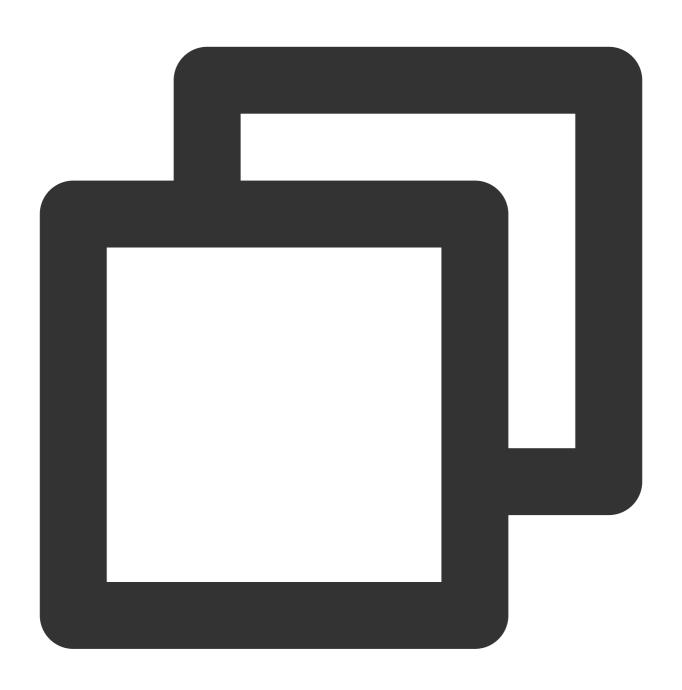

\$ ./bin/goosefs fsadmin report

## Deployment based on ZooKeeper and shared logs

To set up an HA GooseFS framework based on ZooKeeper, you need to:

Have a ZooKeeper cluster. GooseFS uses ZooKeeper to select the leader node, and the client and worker nodes use ZooKeeper to query the leader node.

Have a highly available and strongly consistent shared file system, which must be accessible for all GooseFS master nodes. The leader will write the logs to the file system, and standby nodes will read logs from the file system constantly

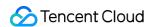

and replay logs to ensure state consistency. You are advised to use HDFS or COS (for example,

 $\label{local_normal} \mbox{ hdfs://10.0.0.1:9000/goosefs/journal } \mbox{ or } \mbox{cosn://bucket-1250000000/journal }) \mbox{ as the shared file system.}$ 

The configurations are as follows:

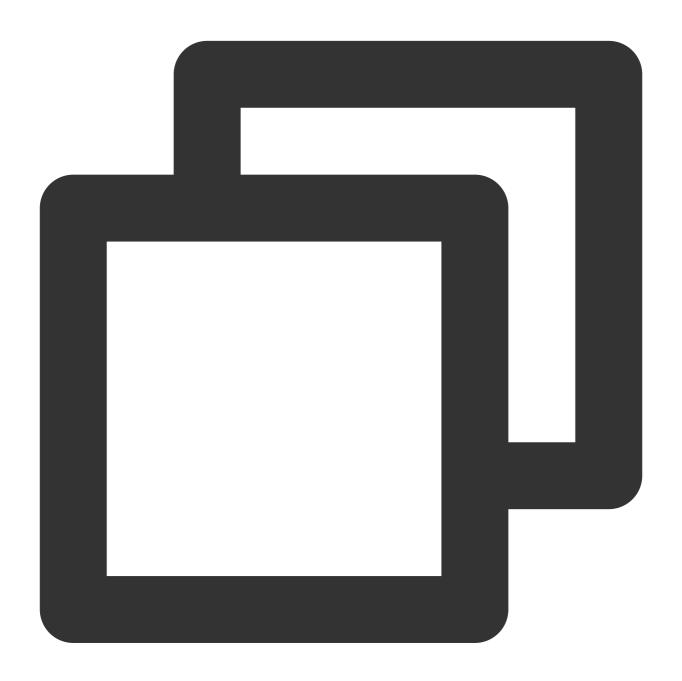

```
goosefs.zookeeper.enabled=true
goosefs.zookeeper.address=<ZOOKEEPER_ADDRESSS>
goosefs.master.journal.type=UFS
goosefs.master.journal.folder=<JOURNAL_URI>
```

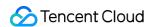

Note that <code>JOURNAL\_URI</code> in ZK mode must be a URI of the shared storage system. Then, use <code>./bin/goosefs</code> <code>copyDir conf/</code> to sync the configurations to all nodes in the cluster, and use <code>./bin/goosefs-start.sh</code> all to start the cluster.

## GooseFS Process List

After the <code>goosefs-start.sh</code> all script is executed and GooseFS is started, the following processes will run in the cluster:

| Process          | Description                            |
|------------------|----------------------------------------|
| GooseFSMaster    | Default RPC port: 9200; web port: 9201 |
| GooseFSWorker    | Default RPC port: 9203; web port: 9204 |
| GooseFSJobMaster | Default RPC port: 9205; web port: 9206 |
| GooseFSProxy     | Default web port: 9211                 |
| GooseFSJobWorker | Default RPC port: 9208; web port: 9210 |

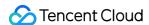

## Deploying with Tencent Cloud EMR

Last updated: 2024-03-25 16:04:01

The GooseFS-integrated Tencent Cloud EMR will be released in the latest version, which allows you to use GooseFS as an EMR component without having to deploy it for the EMR environment separately.

For Tencent Cloud EMR clusters that have not integrated with GooseFS, you can refer to this document to deploy the EMR environment for GooseFS.

First, select a framework that suits the production environment by referring to Cluster Deployment and Running and then deploy the cluster.

After that, configure according to the GooseFS-supportive EMR component. This document describes the configuration for Hadoop MapReduce, Spark, and Flink supports.

## Hadoop MapReduce Support

To allow Hadoop MapReduce jobs to read and write GooseFS data, add the GooseFS client's dependent path to HADOOP\_CLASSPATH in hadoop-env.sh . This can be performed in the EMR console as follows:

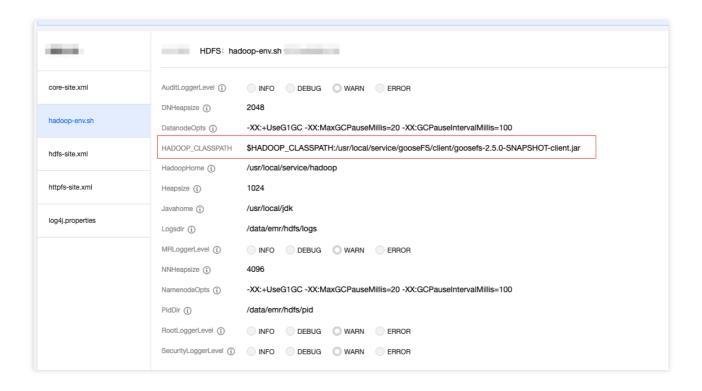

Then, configure the HCFS implementation of GooseFS in <code>core-site.xml</code> in the EMR console.

Configure fs.AbstractFileSystem.gfs.impl as follows:

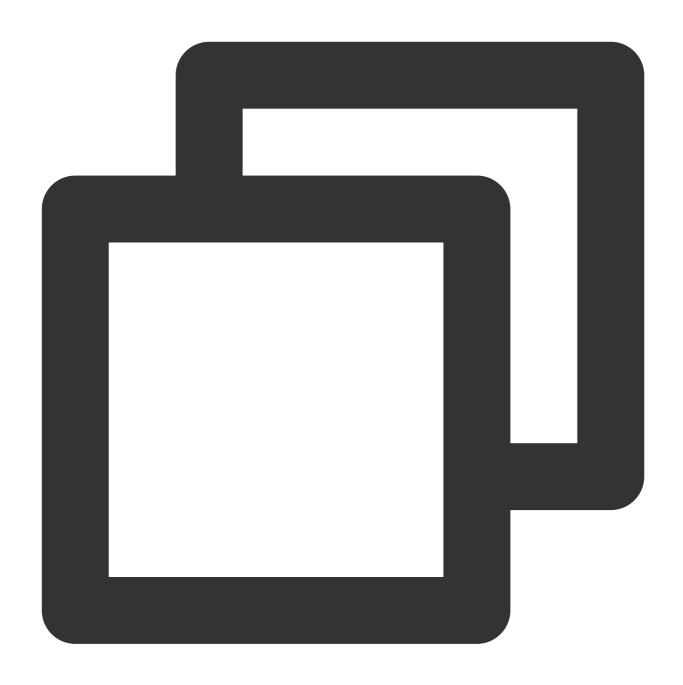

com.qcloud.cos.goosefs.hadoop.GooseFileSystem

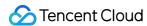

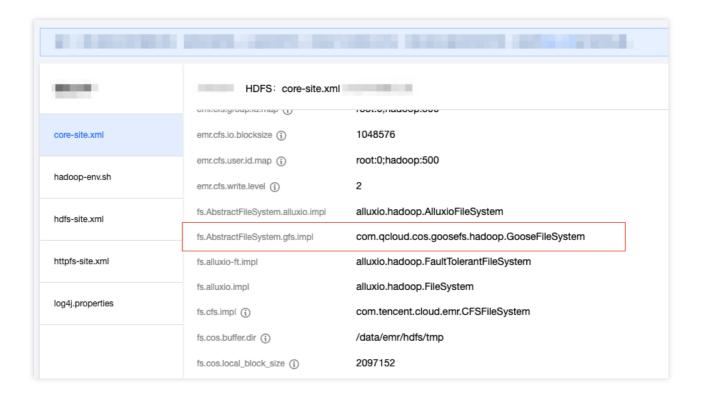

Configure fs.gfs.impl as follows:

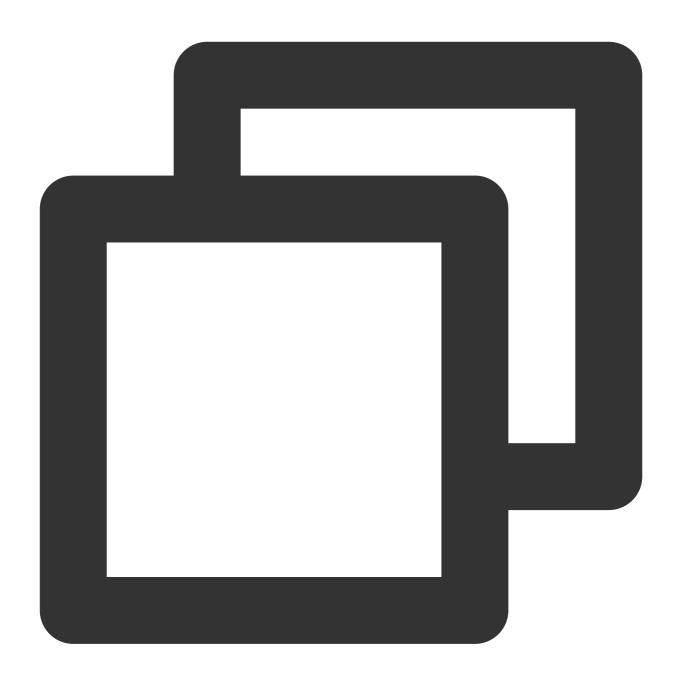

 $\verb|com.qcloud.cos.goosefs.hadoop.FileSystem||\\$ 

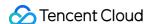

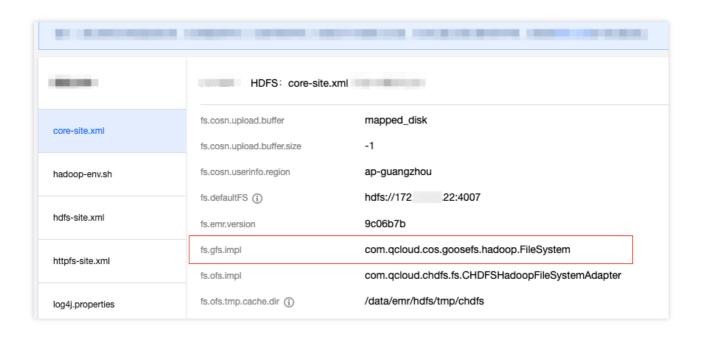

After the configurations are delivered, you can restart YARN-related components for the configurations to take effect.

## Spark Support

To allow Spark to access GooseFS, you also need to set spark.executor.extraClassPath to the GooseFS client's dependency package in the spark-defaults.conf file as follows:

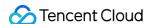

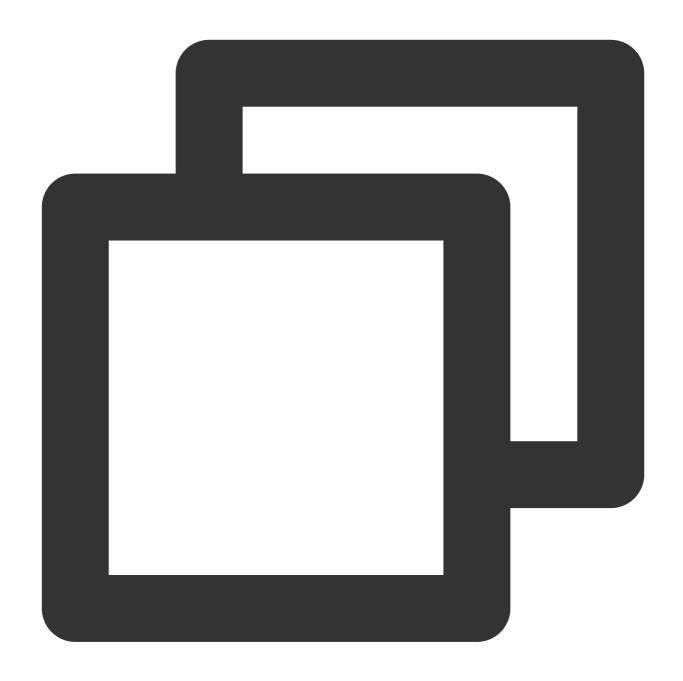

```
spark.driver.extraClassPath ${GOOSEFS_HOME}/client/goosefs-x.x.x-client.jar
spark.executor.extraClassPath ${GOOSEFS_HOME}/client/goosefs-x.x.x-client.jar
spark.hadoop.fs.gfs.impl com.qcloud.cos.goosefs.hadoop.FileSystem
spark.hadoop.fs.AbstractFileSystem.gfs.impl com.qcloud.cos.goosefs.hadoop.GooseFile
...
```

This configuration can also be done and delivered on the Spark component configuration page in the EMR console

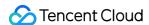

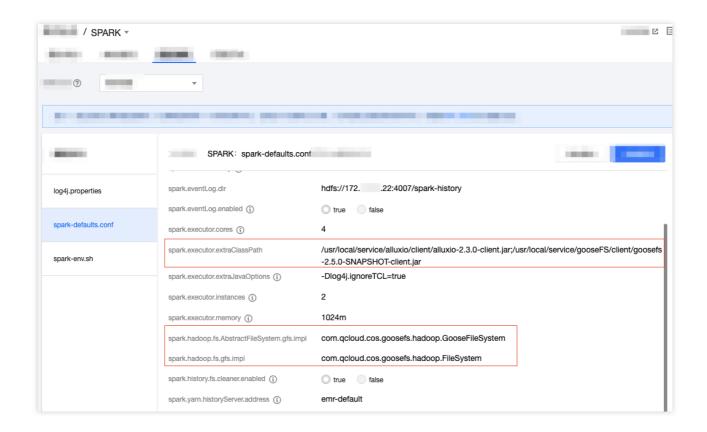

## Flink Support

EMR's Flink adopts the Flink on YARN deployment mode. Therefore, you need to ensure that

fs.hdfs.hadoopconf is set to the Hadoop configuration path in \${FLINK\_HOME}/flink-conf.yaml . For

Tencent Cloud EMR clusters, the value is /usr/local/service/hadoop/etc/hadoop in most cases.

You don't need to configure other configuration items. You can use Flink on YARN to submit the Flink jobs, which can access GooseFS through gfs://master:port/<path>.

#### Note:

If Flink needs to access GooseFS, the master and port must be specified.

### Hive, Impala, HBase, Sqoop, and Oozie Support

If the environment support for Hadoop MapReduce has been configured, components such as Hive, Impala, and HBase can be used directly without requiring separate configuration.

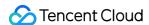

## Deploying with Tencent Cloud TKE

Last updated: 2024-03-25 16:04:01

To deploy GooseFS using TKE, the open source Fluid component is required, which is available in the TKE application market. You can deploy as follows:

- 1. Use Fluid helm chart to deploy controllers.
- 2. Use kubectl to create the dataset and GooseFS runtime.

### **Preparations**

- 1. Have a Tencent Cloud TKE cluster.
- 2. Have installed kubectl of v1.18 or a later version.

#### Installation

- 1. Find Fluid from the TKE Application Market.
- 2. Install Fluid controllers.
- 3. Check the controllers. You can click **Cluster** in the left sidebar and find the desired cluster. If there are two controllers, Fluid has been installed successfully.

## Operation Example

1. Authorize cluster access

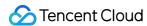

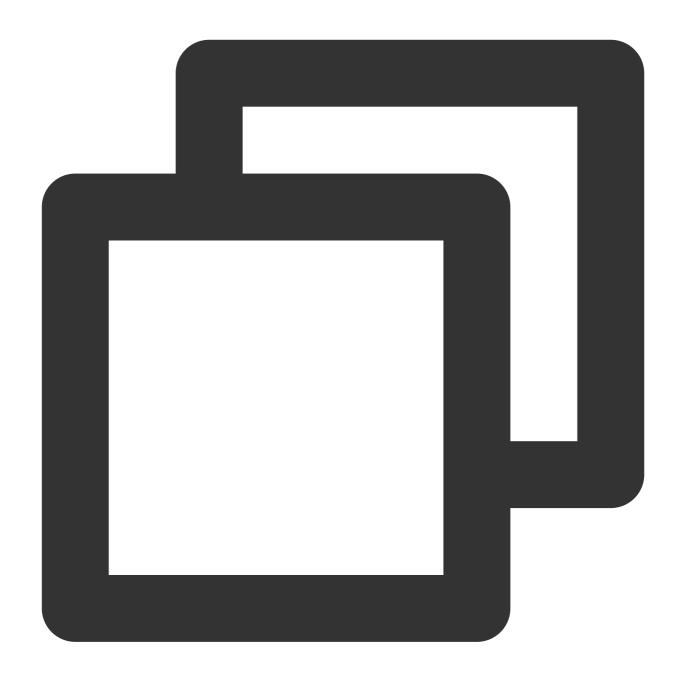

 $[\verb|root@master01| run] \# \ export \ \verb|KUBECONFIG=xxx/cls-xxx-config| (Download the cluster creduction of the cluster) | The confidence of the confidence of the confidence o$ 

#### Note:

You need to grant the cluster's API Server access to the public network.

#### 2. Create a UFS dataset (using COS as an example)

Create secret.yaml for encryption. The template is as follows:

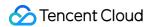

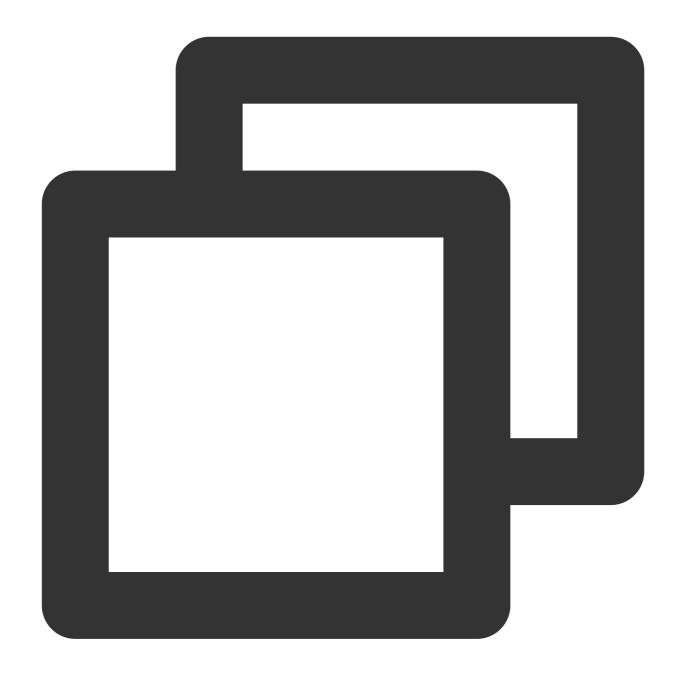

```
apiVersion: v1
kind: Secret
metadata:
  name: mysecret
stringData:
  fs.cosn.userinfo.secretKey: xxx
  fs.cosn.userinfo.secretId:xxx
```

Create secret:

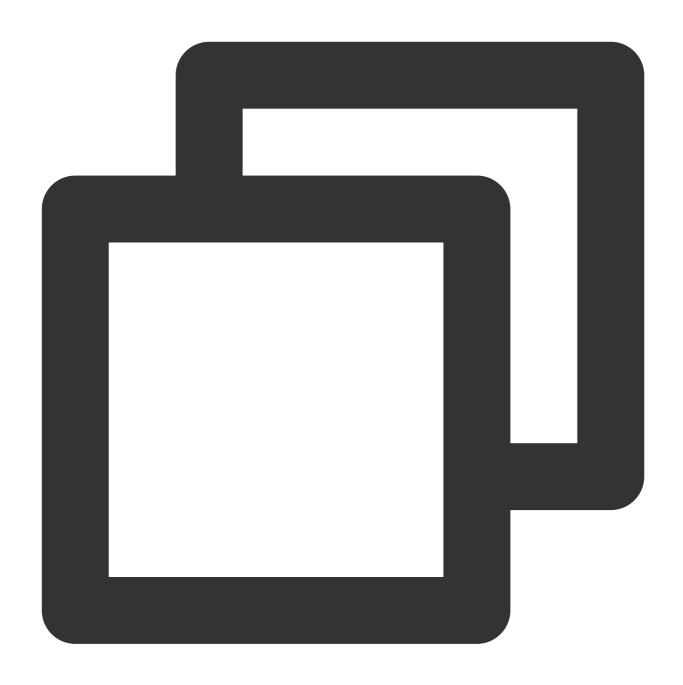

[root@master01 ~]# kubectl apply -f secret.yaml
secret/mysecret created

dataset.yaml template:

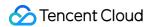

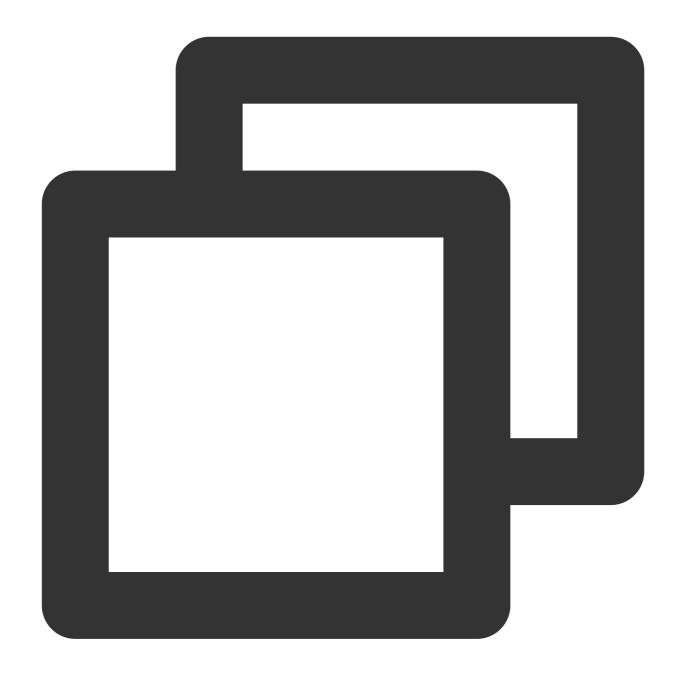

```
apiVersion: data.fluid.io/v1alpha1
kind: Dataset
metadata:
   name: slice1
spec:
   mounts:
   - mountPoint: cosn://{your bucket}
   name: slice1
   options:
     fs.cosn.bucket.region: ap-beijing
     fs.cosn.impl: org.apache.hadoop.fs.CosFileSystem
```

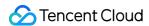

Create a dataset:

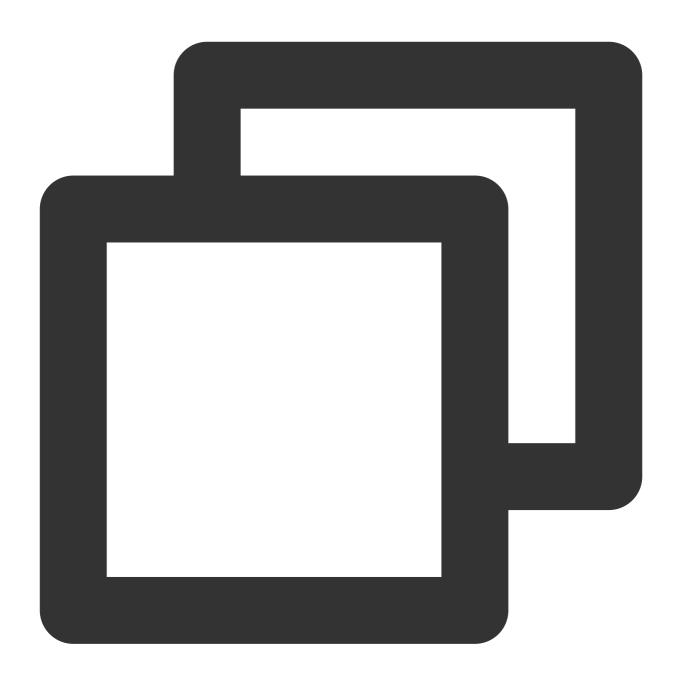

[root@master01 run]# kubectl apply -f dataset.yaml
dataset.data.fluid.io/slice1 created

Query the dataset status (NotBond):

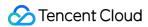

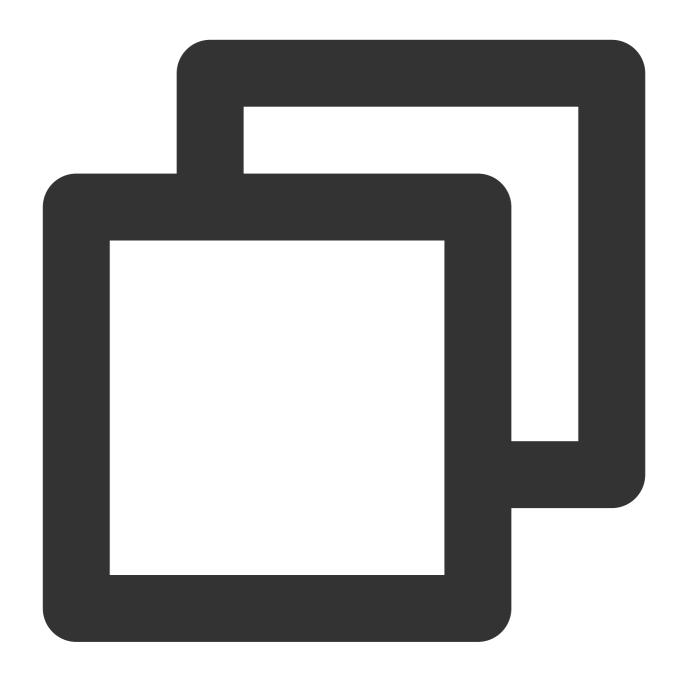

#### 3. Create runtime

untime.yaml template:

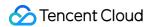

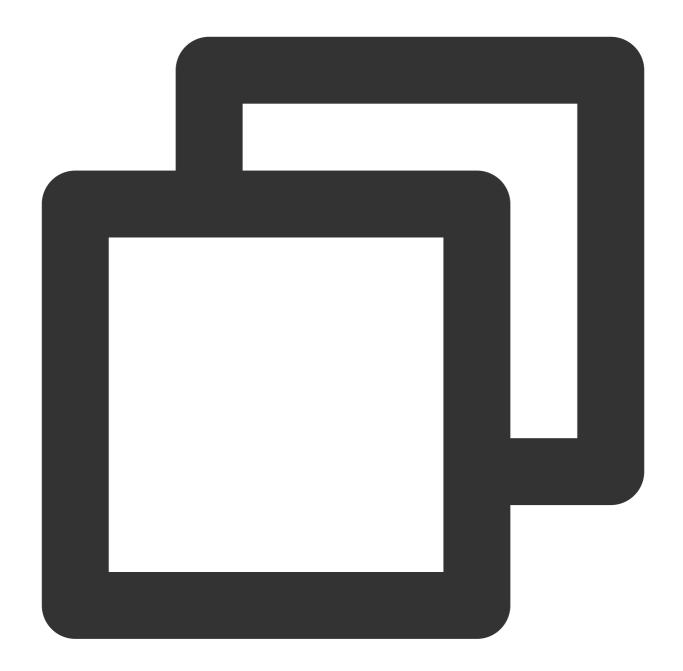

```
apiVersion: data.fluid.io/v1alpha1
kind: GooseFSRuntime
metadata:
   name: slice1
spec:
   replicas: 1
   data:
      replicas: 1
   goosefsVersion:
      imagePullPolicy: Always
   image: ${img_uri}
```

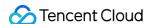

```
imageTag: ${tag}
tieredstore:
  levels:
    - mediumtype: MEM
      path: /dev/shm
      quota: 1Gi
      high: "0.95"
      low: "0.7"
properties:
  # goosefs user
  goosefs.user.file.writetype.default: MUST_CACHE
master:
  replicas: 1
  journal:
    volumeType: hostpath
  jvmOptions:
    - "-Xmx40G"
    - "-XX:+UnlockExperimentalVMOptions"
    - "-XX:ActiveProcessorCount=8"
worker:
  jvmOptions:
    - "-Xmx12G"
    - "-XX:+UnlockExperimentalVMOptions"
    - "-XX:MaxDirectMemorySize=32g"
    - "-XX:ActiveProcessorCount=8"
  resources:
    limits:
      cpu: 8
fuse:
  imagePullPolicy: Always
  image: ${fuse_uri}
  imageTag: ${tag_num}
  env:
   MAX_IDLE_THREADS: "32"
  jvmOptions:
    - "-Xmx16G"
    - "-Xms16G"
    - "-XX:+UseG1GC"
    - "-XX:MaxDirectMemorySize=32g"
    - "-XX:+UnlockExperimentalVMOptions"
    - "-XX:ActiveProcessorCount=24"
  resources:
    limits:
      cpu: 16
  args:
    - fuse
    - --fuse-opts=kernel_cache,ro,max_read=131072,attr_timeout=7200,entry_timeout
```

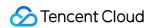

Create runtime:

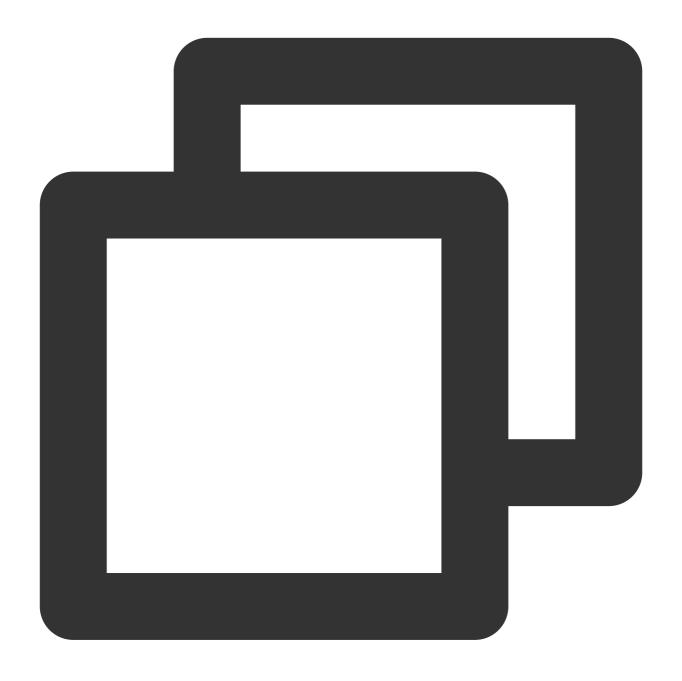

[root@master01 run]# kubectl apply -f runtime.yaml
goosefsruntime.data.fluid.io/slice1 created

Check the GooseFS component status:

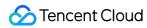

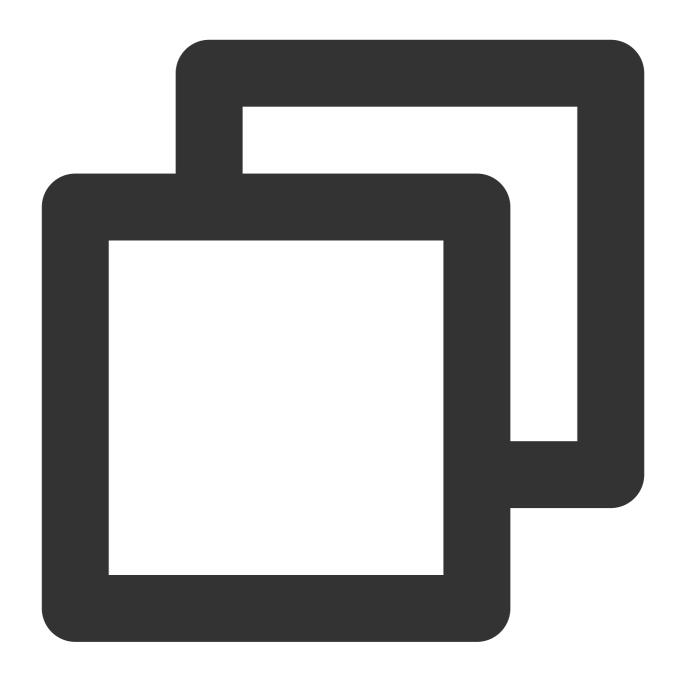

| [root | @master01 run]# | kubectl | get pods |          |      |
|-------|-----------------|---------|----------|----------|------|
| NAME  |                 | READY   | STATUS   | RESTARTS | AGE  |
| slice | 1-fuse-xsvwj    | 1/1     | Running  | 0        | 37s  |
| slice | 1-master-0      | 2/2     | Running  | 0        | 118s |
| slice | 1-worker-fzpdw  | 2/2     | Running  | 0        | 37s  |
|       |                 |         |          |          |      |

#### 4. Load data

dataload.yaml data loading component:

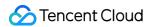

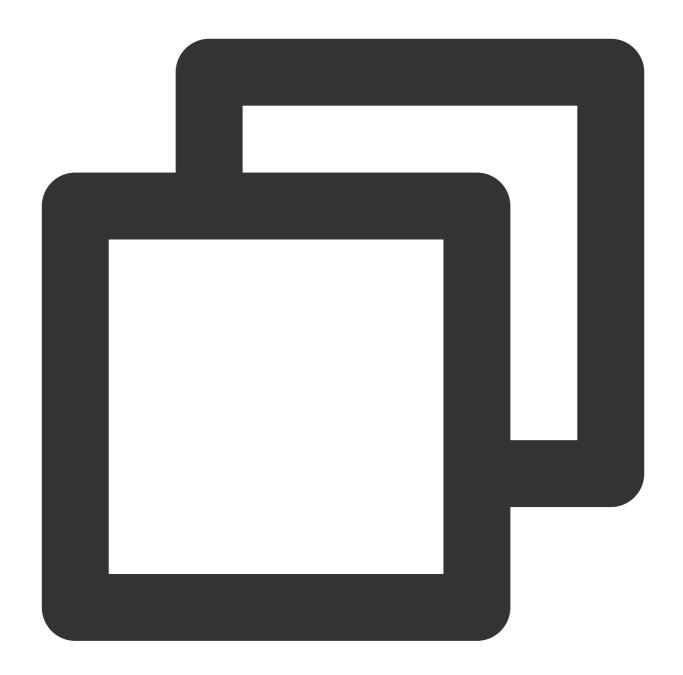

apiVersion: data.fluid.io/v1alpha1

kind: DataLoad

metadata:

name: slice1-dataload

spec:

dataset:

name: slice1

namespace: default

The dataset status is "Bond", and 0% is cached.

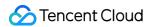

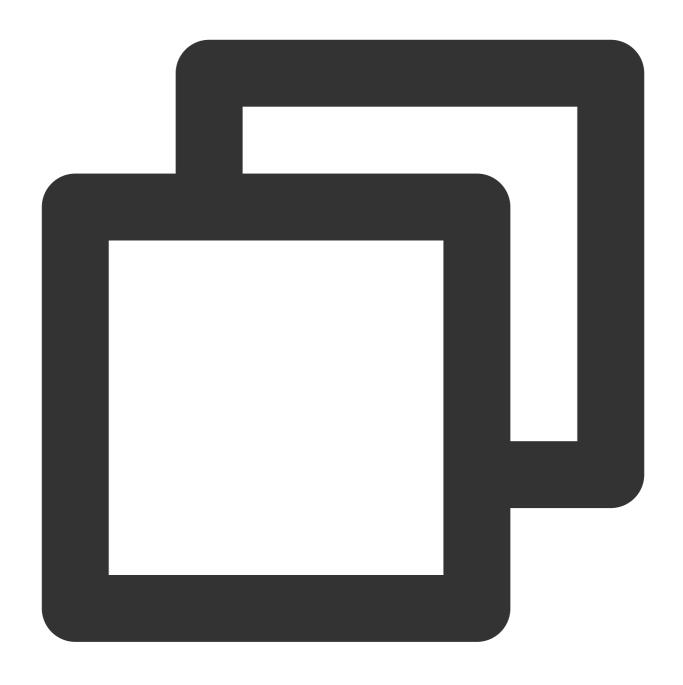

[root@master01 run] # kubectl get dataset

NAME UFS TOTAL SIZE CACHED CACHE CAPACITY CACHED PERCENTAGE PHASE AGE
slice1 97.67MiB 0.00B 4.00GiB 0.0% Bound 31m

Start loading data:

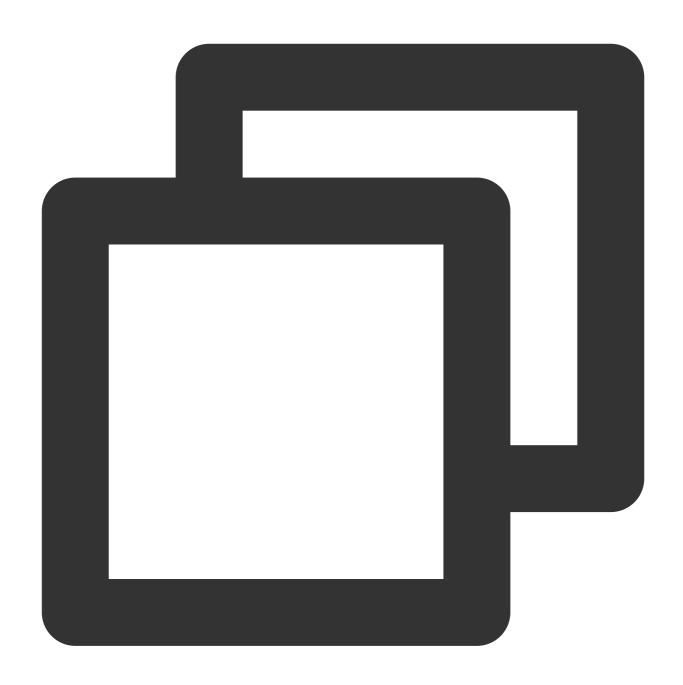

[root@master01 run]# kubectl apply -f dataload.yaml
dataload.data.fluid.io/slice1-dataload created

View data loading progress:

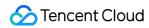

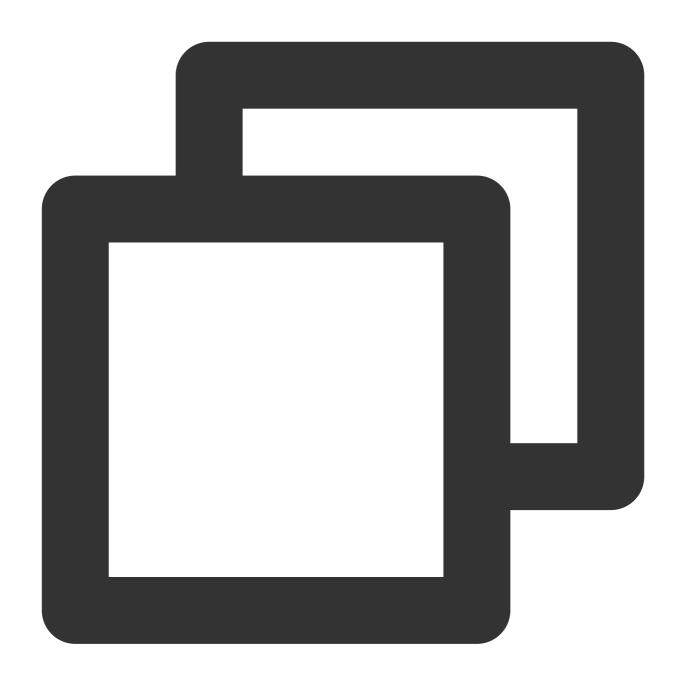

| [root@r | naster01 run]# kub | ectl get dat | tasetwatch     |                   |       |   |
|---------|--------------------|--------------|----------------|-------------------|-------|---|
| NAME    | UFS TOTAL SIZE     | CACHED       | CACHE CAPACITY | CACHED PERCENTAGE | PHASE | A |
| slice1  | 97.67MiB           | 52.86MiB     | 4.00GiB        | 54.1%             | Bound | 3 |
| slice1  | 97.67MiB           | 53.36MiB     | 4.00GiB        | 54.6%             | Bound | 3 |
| slice1  | 97.67MiB           | 53.36MiB     | 4.00GiB        | 54.6%             | Bound | 3 |
| slice1  | 97.67MiB           | 53.87MiB     | 4.00GiB        | 55.2%             | Bound | 3 |
| slice1  | 97.67MiB           | 53.87MiB     | 4.00GiB        | 55.2%             | Bound | 3 |
|         |                    |              |                |                   |       |   |

100% of the data is cached:

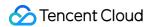

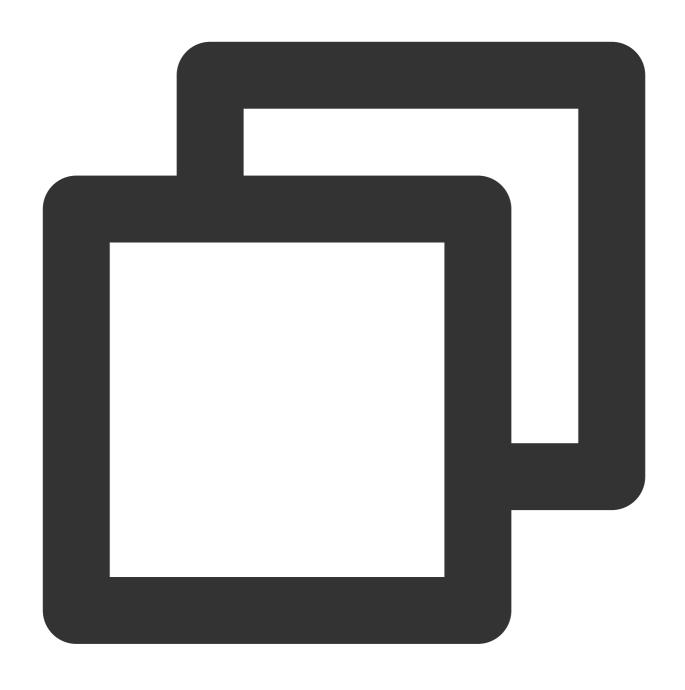

[root@master01 run]# kubectl get dataset --watch

NAME UFS TOTAL SIZE CACHED CACHE CAPACITY CACHED PERCENTAGE PHASE A
slice1 97.67MiB 97.67MiB 4.00GiB 100.0% Bound 4

#### 5. View data

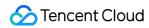

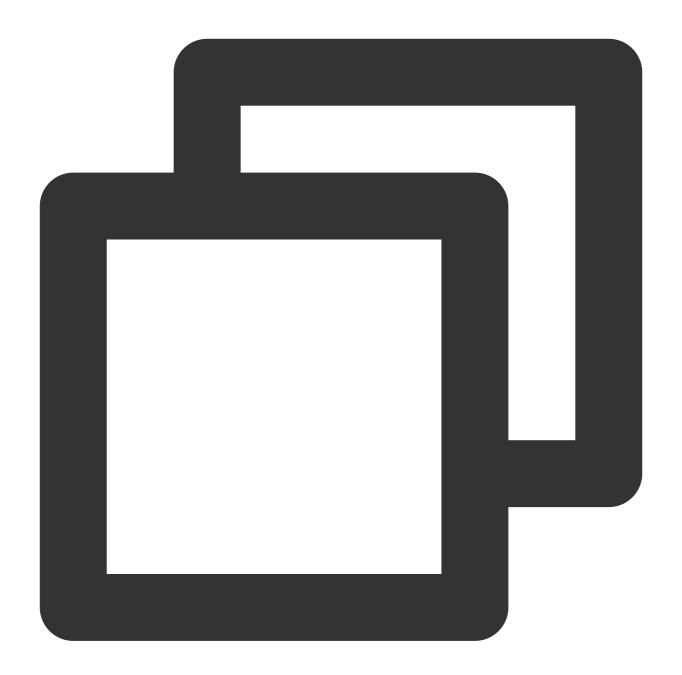

| [root@master01 run]# kubectl get | pods  |           |          |     |
|----------------------------------|-------|-----------|----------|-----|
| NAME                             | READY | STATUS    | RESTARTS | AGE |
| slice1-dataload-loader-job-km6mg | 0/1   | Completed | 0        | 12m |
| slice1-fuse-xsvwj                | 1/1   | Running   | 0        | 17m |
| slice1-master-0                  | 2/2   | Running   | 0        | 19m |
| slice1-worker-fzpdw              | 2/2   | Running   | 0        | 17m |
|                                  |       |           |          |     |

Go to the GooseFS master container:

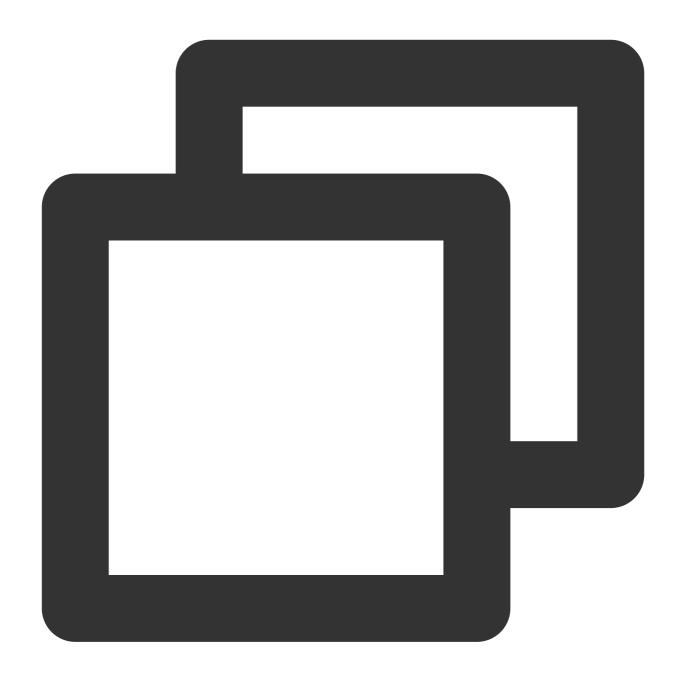

[root@master01 run] # kubectl exec -it slice1-master-0 -- /bin/bash Defaulting container name to goosefs-master.

List GooseFS directories:

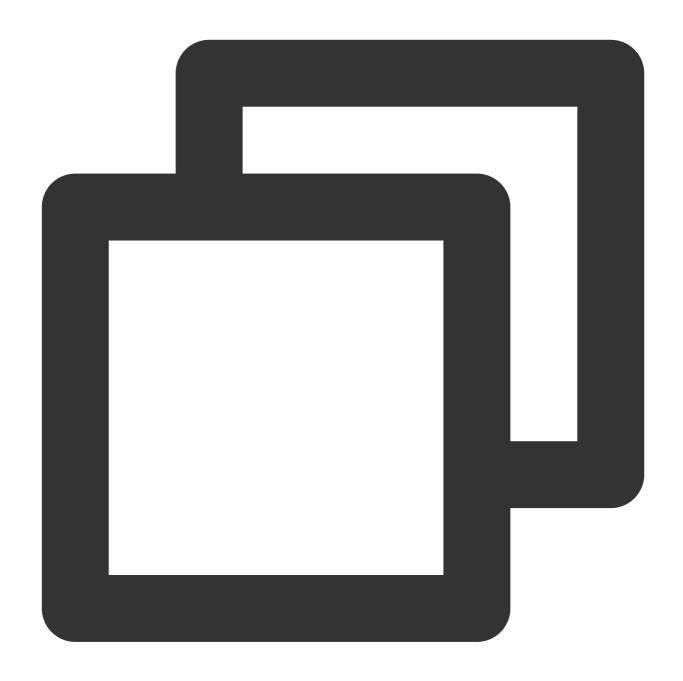

```
[root@VM-2-40-tlinux goosefs-1.0.0-SNAPSHOT-noUI-noHelm]# goosefs fs ls /slice1
10240 PERSISTED 06-25-2021 16:45:11:809 100% /slice1/p1
1 PERSISTED 05-24-2021 16:07:37:000 DIR /slice1/a
10000 PERSISTED 05-26-2021 19:29:05:000 DIR /slice1/p2
```

View a specific file:

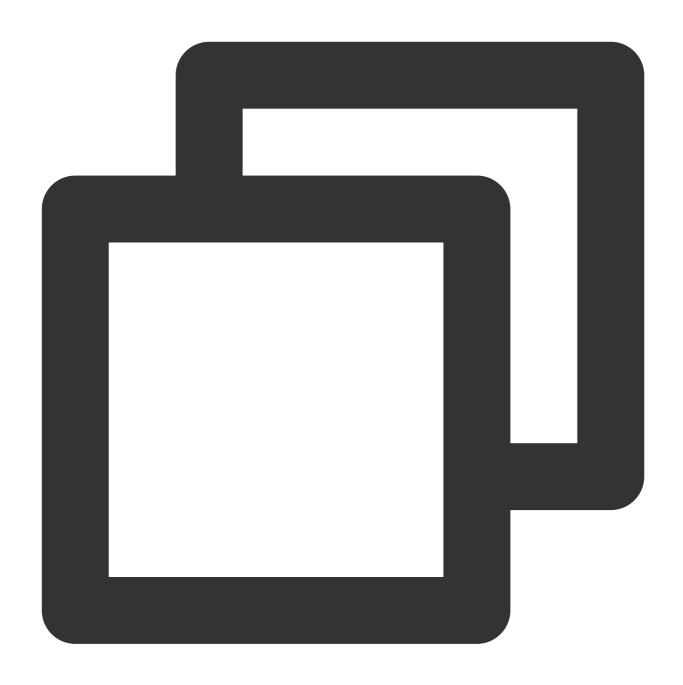

[root@VM-2-40-tlinux goosefs-1.0.0-SNAPSHOT-noUI-noHelm]# goosefs fs ls /slice1/a/
12 PERSISTED 06-25-2021 16:45:11:809 100% /slice1/a/1.xt

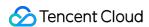

## Deploying with Docker

Last updated: 2024-03-25 16:04:01

This document describes how to use Docker to deploy GooseFS.

## **Preparations**

- 1. You have installed Docker 19.03.14 or a later version.
- 2. You have installed CentOS 7 or a later version
- 3. You have obtained a GooseFS docker image, such as goosefs:v1.0.0.

### Installation

1. Create a directory called ufs to mount the local directory to the root directory of GooseFS:

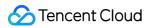

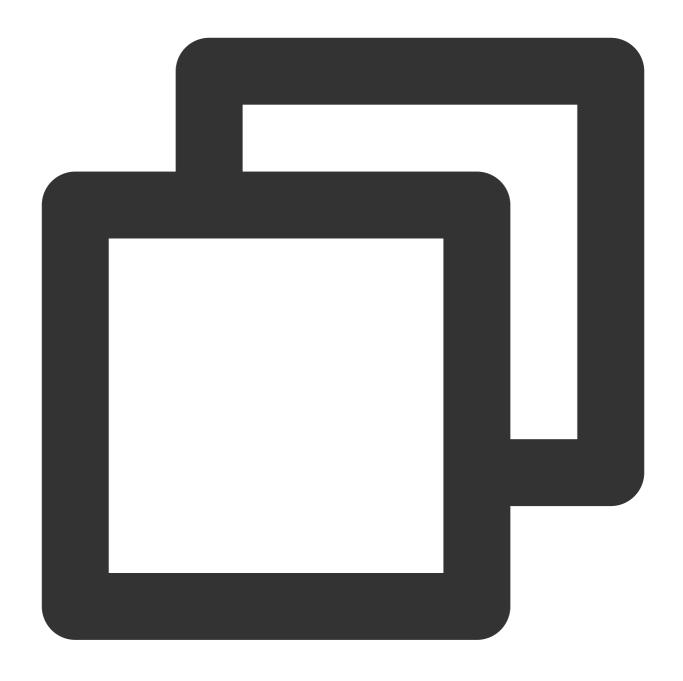

mkdir /tmp/goosefs\_ufs

2. Run the master process:

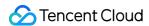

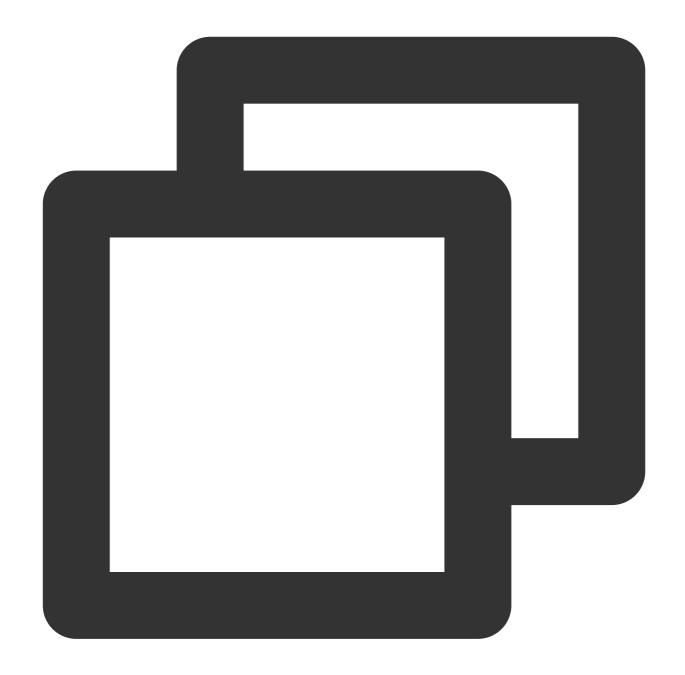

```
docker run -d --rm \\
--net=host \\
--name=goosefs-master \\
-v /tmp/goosefs_ufs:/opt/data \\
-e GOOSEFS_JAVA_OPTS=" \\
-Dgoosefs.master.hostname=localhost \\
-Dgoosefs.master.mount.table.root.ufs=/opt/data" \\
goosefs:v1.0.0 master
```

Note

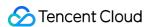

- -Dgoosefs.master.hostname: sets the master address.
- -Dgoosefs.master.mount.table.root.ufs: sets the mount point in the root directory of GooseFS.
- -v /tmp/goosefs\_ufs:/opt/data: maps the local directory to the docker container.
- --net=host: Docker uses the host's network.
- 3. Run the worker process.

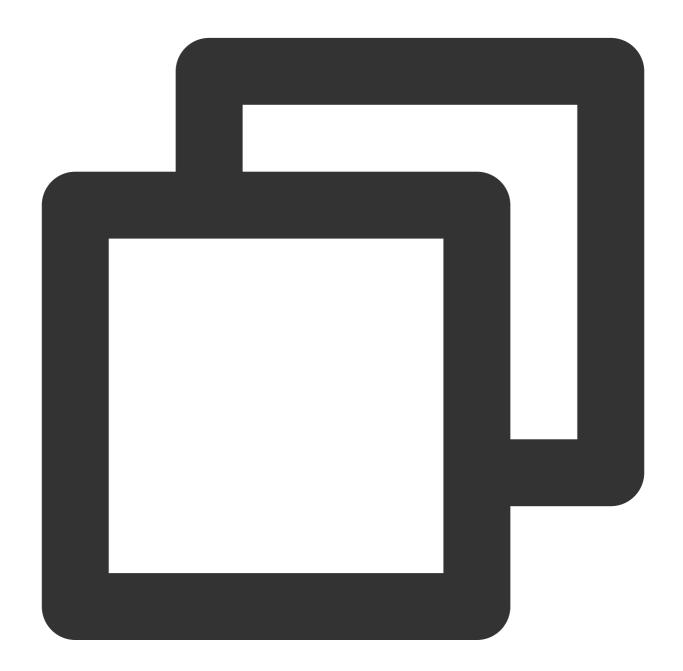

```
docker run -d --rm \\
--net=host \\
--name=goosefs-worker1 \\
--shm-size=1G \\
```

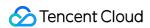

```
-e GOOSEFS_JAVA_OPTS=" \\
-Dgoosefs.worker.memory.size=1G \\
-Dgoosefs.master.hostname=localhost" \\
goosefs:v1.0.0 worker
```

## Operation Example

1. View the container:

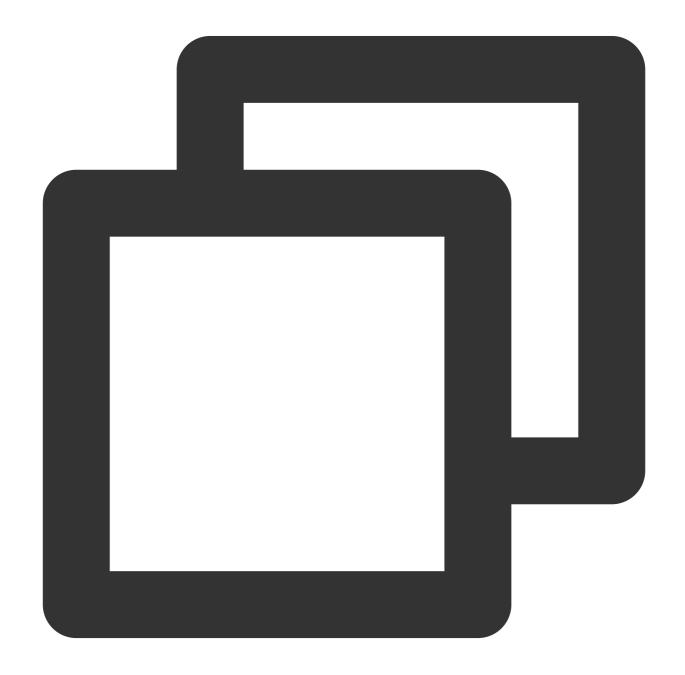

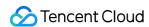

```
[root@VM-0-7-centos ~]# docker ps | grep goosefs

Obda1cac76f4 goosefs:v1.0.0 "/entrypoint.sh mast..." 32 minutes ago
b6260f9a0134 goosefs:v1.0.0 "/entrypoint.sh work..." About an hour ago
```

#### 2. Go to the container:

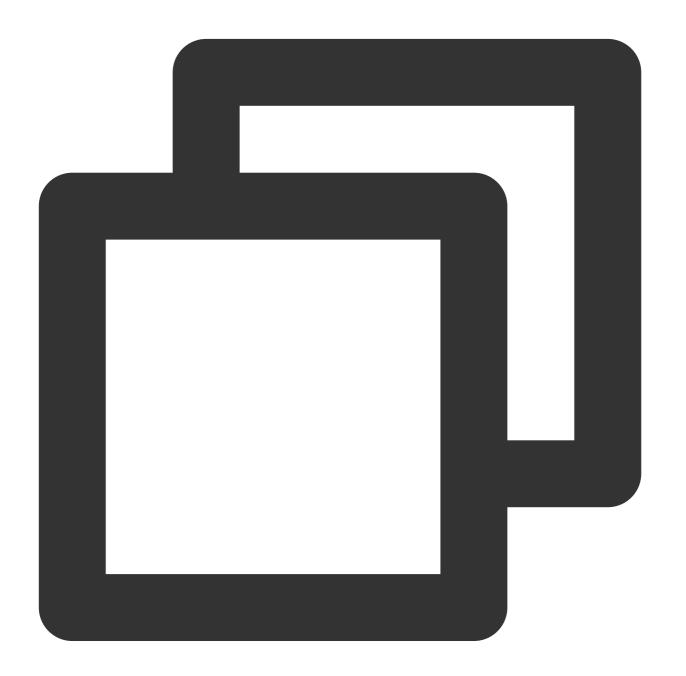

docker exec -it Obda1cac76f4 /bin/bash

#### 3. Mount the COS directory:

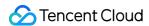

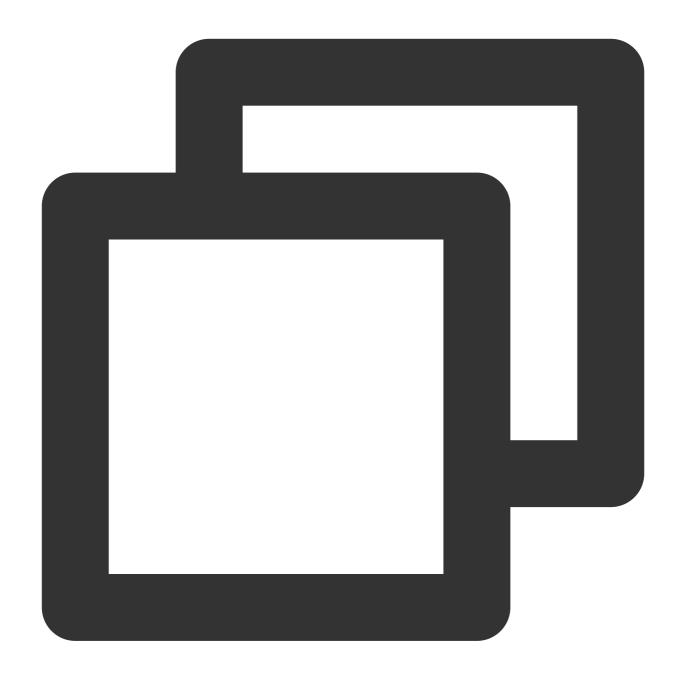

```
goosefs fs mount --option fs.cosn.userinfo.secretId={secretId} \\
    --option fs.cosn.userinfo.secretKey={secretKey} \\
    --option fs.cosn.bucket.region=ap-beijing \\
    --option fs.cosn.impl=org.apache.hadoop.fs.CosFileSystem \\
    --option fs.AbstractFileSystem.cosn.impl=org.apache.hadoop.fs.CosN \\
    /cosn {COS bucket}
```

4. View the directory:

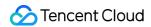

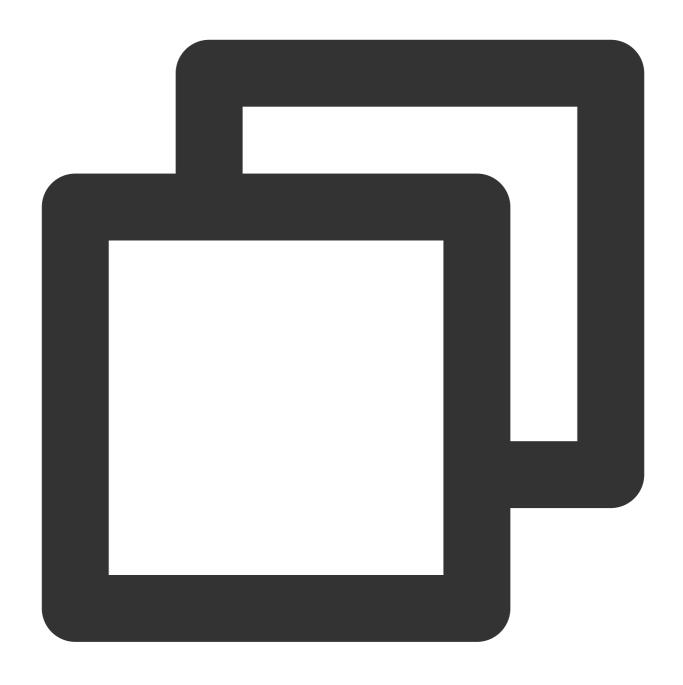

```
[goosefs@VM-0-7-centos goosefs-1.0.0-SNAPSHOT-noUI-noHelm]$ goosefs fs ls / drwxrwxrwx goosefs goosefs 1 PERSISTED 01-01-197 drwxr-xr-x root 0 PERSISTED 06-25-202
```

5. View the worker node:

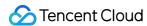

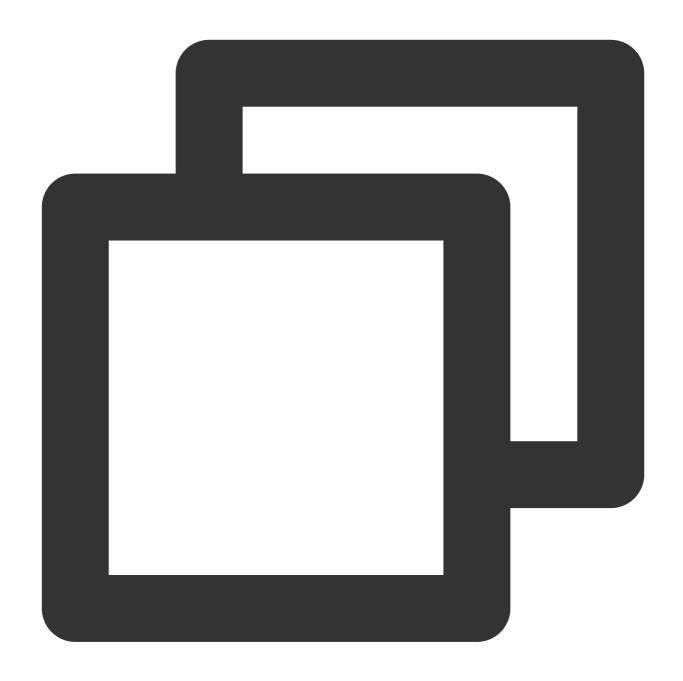

 $[goosefs@VM-0-7-centos\ goosefs-1.0.0-SNAPSHOT-noUI-noHelm]\$\ goosefs\ fsadmin\ report\ Capacity\ information\ for\ all\ workers:$ 

Total Capacity: 1024.00MB

Tier: MEM Size: 1024.00MB

Used Capacity: 0B

Tier: MEM Size: 0B Used Percentage: 0% Free Percentage: 100%

Worker Name Last Heartbeat Storage MEM

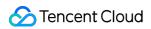

capacity 172.31.0.7 1024.00MB used

OB (0%)

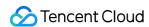

# OPS Guide Logging Guide GooseFS Logs

Last updated: 2024-03-25 16:04:01

When GooseFS's master and workers or computing frameworks such as Spark request GooseFS through a GooseFS client, logs will be recorded for troubleshooting. GooseFS outputs logs based on Log4j. Therefore, you can modify log4j.properties to change the log output configuration, such as the storage path, log level, or whether to record RPC logs. You can go to the GooseFS configuration directory and modify log4j.properties as follows:

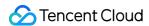

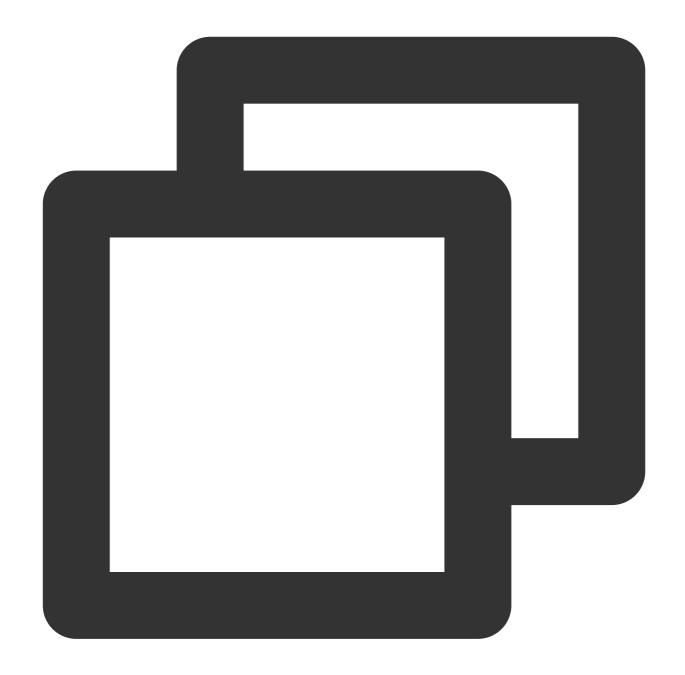

```
$ cd /usr/local/service/goosefs/conf
$ cat log4j.properties
# May get overridden by System Property
log4j.rootLogger=INFO, ${goosefs.logger.type}, ${goosefs.remote.logger.type}
log4j.category.goosefs.logserver=INFO, ${goosefs.logserver.logger.type}
log4j.additivity.goosefs.logserver=false
log4j.logger.AUDIT_LOG=INFO, ${goosefs.master.audit.logger.type}
```

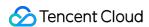

```
log4j.additivity.AUDIT_LOG=false
...
```

The log configuration of GooseFS is described below.

## Storage Location

By default, logs collected by GooseFS are stored in \${GOOSEFS\_HOME}/logs , where master logs are stored in logs/master.log and worker logs in logs/worker.log . Note that errors thrown by node processes are recorded in master.out or worker.out , which are empty if there is no error. If any error occurs, you can use these files to troubleshoot.

Below are common configuration items for the master log storage:

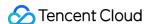

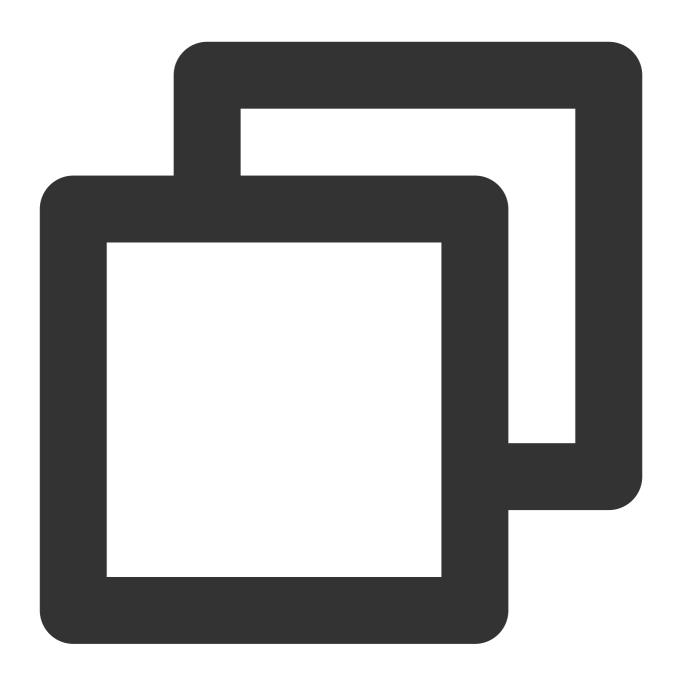

```
# Appender for Master
log4j.appender.MASTER_LOGGER=org.apache.log4j.RollingFileAppender
log4j.appender.MASTER_LOGGER.File=${goosefs.logs.dir}/master.log
log4j.appender.MASTER_LOGGER.MaxFileSize=10MB
log4j.appender.MASTER_LOGGER.MaxBackupIndex=100
log4j.appender.MASTER_LOGGER.layout=org.apache.log4j.PatternLayout
log4j.appender.MASTER_LOGGER.layout.ConversionPattern=%d{ISO8601} %-5p %c{1} - %m%n
```

Parameters are described as follows:

MASTER\_LOGGER: configures master log output.

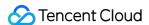

MASTER\_LOGGER.File: sets the log storage path. You can modify the value to customize a storage path.

MASTER LOGGER.MaxFileSize: sets the maximum size of a single log file.

MASTER\_LOGGER.MaxBackupIndex: sets the maximum number of log files.

MASTER LOGGER.layout: specifies the layout of the output log.

MASTER LOGGER.layout.ConversionPattern: specifies the format of the output log.

#### Note:

.log files are rolled. You can back them up to a UFS such as COS. However, .out files are not rolled and thus need to be deleted manually if needed.

For more information about Log4j parameters, please see Log4j Configuration.

GooseFS stores only logs generated by itself. For logs generated by upper-layer computing applications, view the specific application's configuration for the log location. For the log configurations of common computing applications, please see Apache Hadoop, Apache HBase, Apache Hive, and Apache Spark.

## Log Levels

GooseFS has the following five log levels:

TRACE: finer-grained calling logs that are suitable for debugging method/class calls.

DEBUG: fine-grained calling logs that are useful for debugging.

INFO: important information about request handling

WARN: warning information (the task can still run, but there might be potential problems)

ERROR: error message (the running of the task is affected)

The five log levels are ordered according to how detailed the logs are (the first level is the most detailed). A higher-level log also records log messages recorded in a lower-level one. By default, the log level of GooseFS is set to INFO, which records log messages of INFO, WARN, and ERROR.

You can go to GooseFS's configuration directory and modify log4j.properties . The following example changes all log levels of GooseFS to DEBUG:

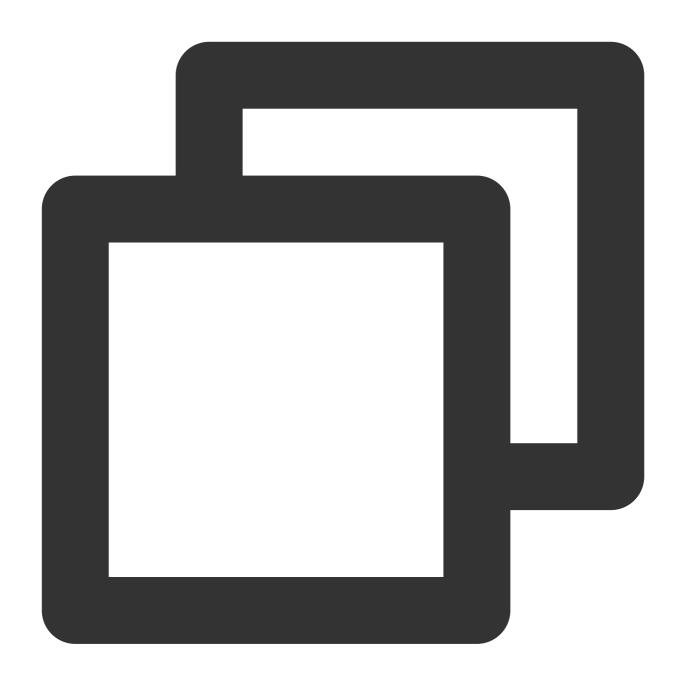

log4j.rootLogger=DEBUG, \${goosefs.logger.type}, \${goosefs.remote.logger.type}

To modify the log level of a specified class, you can declare it in the configuration file. The following example sets the log level of the GooseFSFileInStream class to DEBUG:

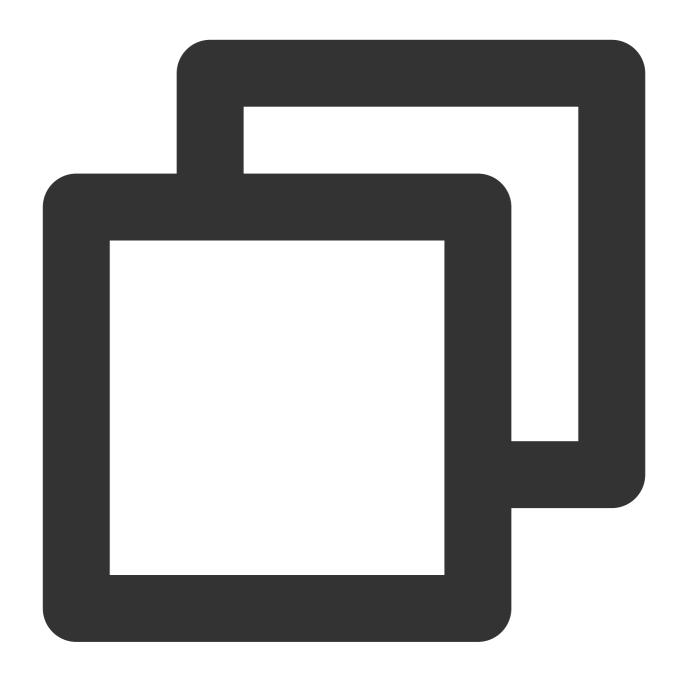

log4j.logger.com.qcloud.cos.goosefs.client.file.GooseFSFileInStream=DEBUG

In most cases, you are advised to change the log level in the logging configuration file. However, sometimes you might need to change the logging parameters when the cluster is running. In this case, you can run the <code>goosefs</code> <code>logLevel</code> command to modify the log level. The following are configuration items supported by <code>logLevel</code>:

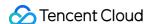

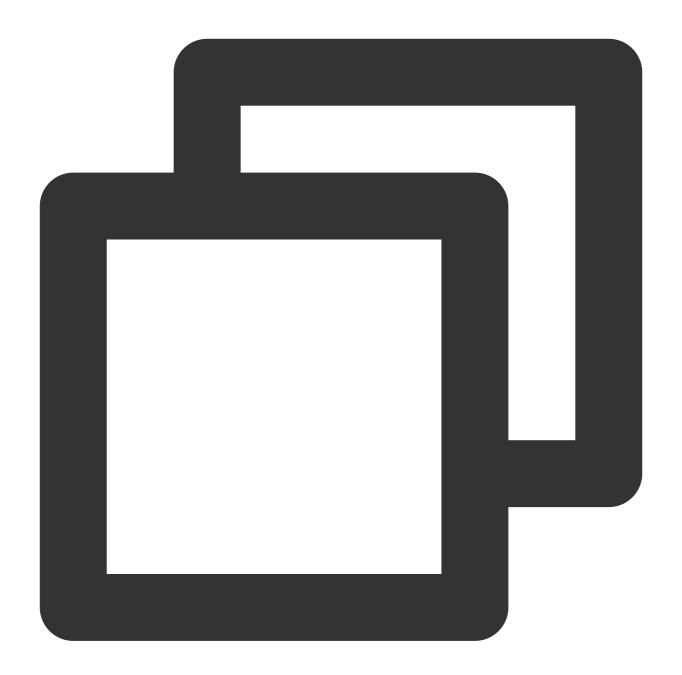

The configuration items are described as follows:

level: log level, which can be TRACE, DEBUG, INFO, WARN, or ERROR

logName: the logger's name, such as com.qcloud.cos.goosefs.underfs.hdfs.HdfsUnderFileSystem target: targets to apply the change to, which can be the master or workers (specified by IP:PORT). By default, the change applies to the master and all workers.

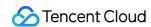

You can change the log level when the system is running as needed to troubleshoot. The following example changes the log level of the <code>com.qcloud.cos.goosefs.underfs.hdfs.HdfsUnderFileSystem</code> class to DEBUG for all workers, and changes it back to INFO when the debugging is complete:

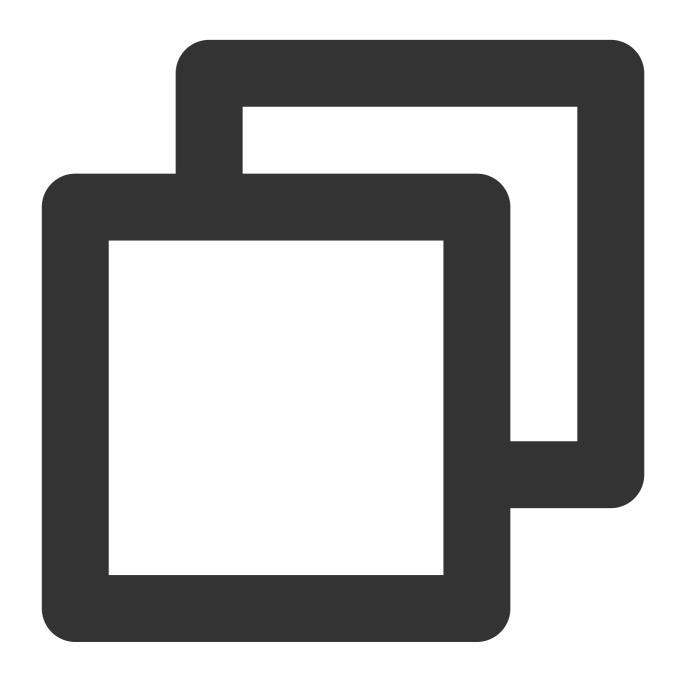

- \$ goosefs logLevel --logName=com.qcloud.cos.goosefs.underfs.hdfs.HdfsUnderFileSyst
- \$ goosefs logLevel --logName=com.qcloud.cos.goosefs.underfs.hdfs.HdfsUnderFileSyst

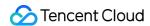

## **Advanced Configurations**

GooseFS allows you to configure GC event logs, FUSE logs, RPC logs, and UFS operation logs, and perform operations such as log segmentation and log filtering. The following describes how to use these advanced configurations.

#### **GC** event logs

GooseFS records GC event logs in .out files. You can add the following configuration to the conf/goosefs-env.sh file:

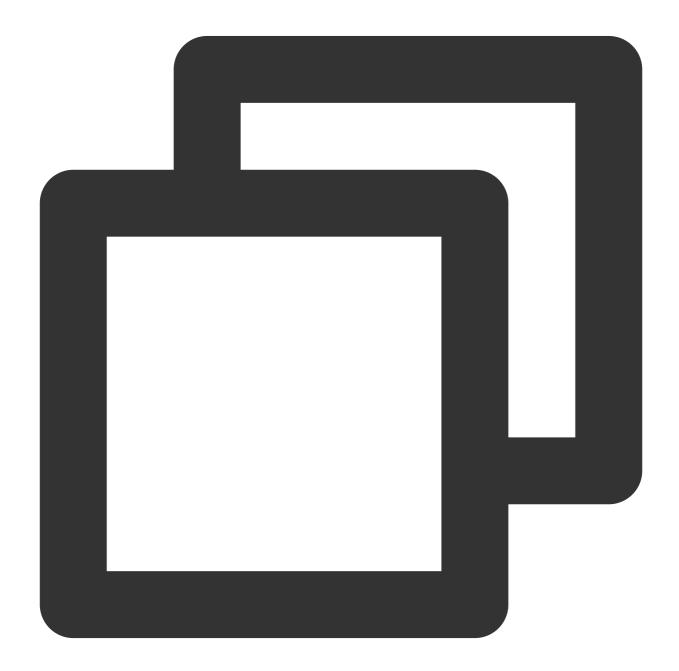

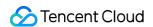

GOOSEFS\_JAVA\_OPTS+=" -XX:+PrintGCDetails -XX:+PrintTenuringDistribution -XX:+PrintG

GOOSEFS\_JAVA\_OPTS is the Java VM parameter for all GooseFS nodes. You can also use GOOSEFS\_MASTER\_JAVA\_OPTS and GOOSEFS\_WORKER\_JAVA\_OPTS to specify the VM parameter for the master and workers, respectively.

#### **FUSE logs**

You can set the log level for FUSE in the <code>conf/log4j.properties</code> file:

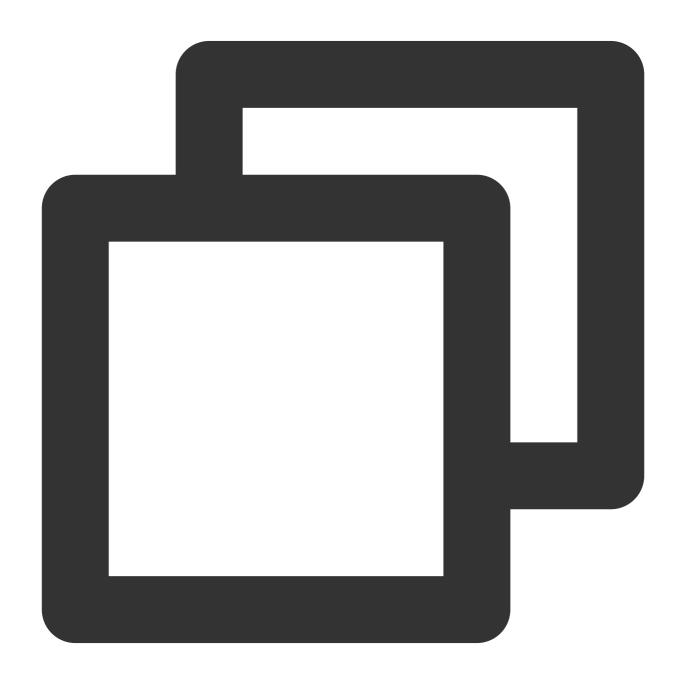

goosefs.logger.com.qcloud.cos.goosefs.fuse.GoosefsFuseFileSystem=DEBUG

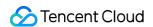

After enabling it, you can view the FUSE logs in logs/fuse.log .

#### **RPC logs**

You can use the <code>conf/log4j.properties</code> file to configure the RPC logs for the client or the master.

In log4j.properties, configure the RPC request logs for the client:

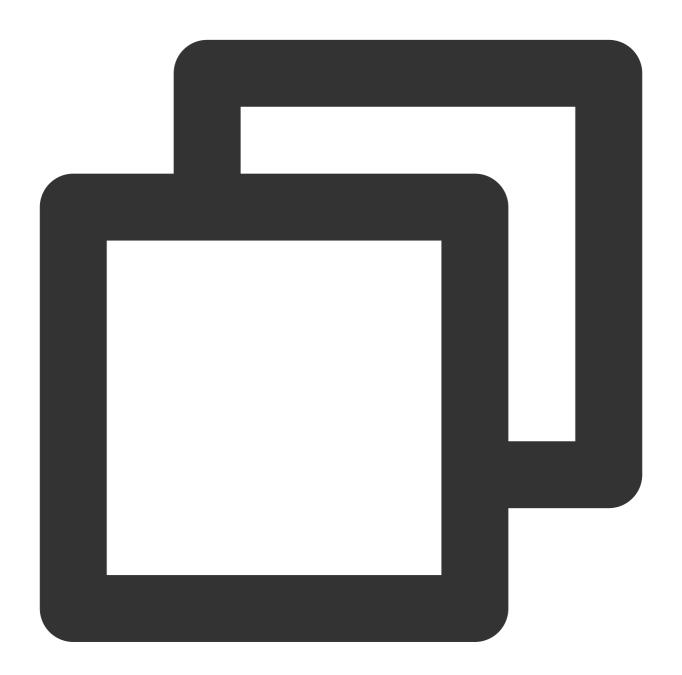

log4j.logger.com.qcloud.cos.goosefs.client.file.FileSystemMasterClient=DEBUG # RPC
log34j.logger.com.qcloud.cos.goosefs.client.block.BlockSystemMasterClient=DEBUG # R

Run the logLevel command to configure the RPC request logs for the master:

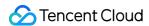

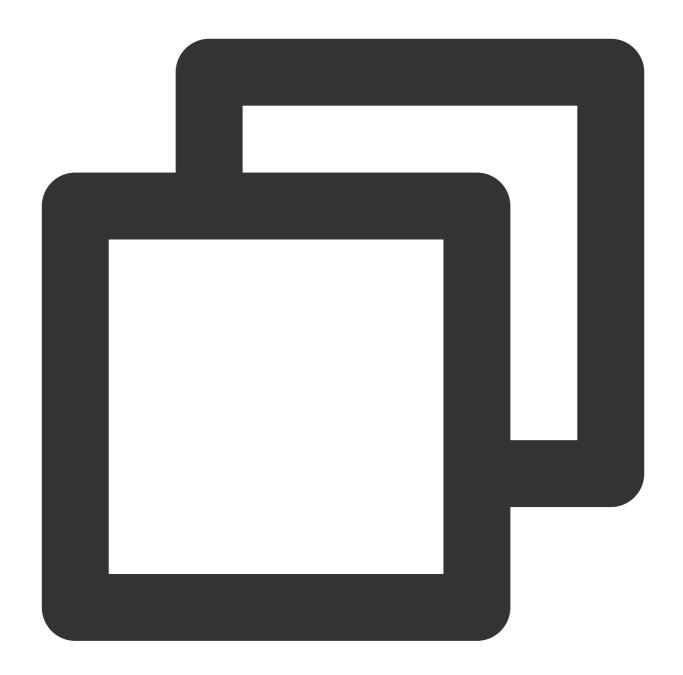

```
$ goosefs logLevel \\--logName=com.qcloud.cos.goosefs.master.file.FileSystemMasterC
$ goosefs logLevel \\--logName=com.qcloud.cos.goosefs.master.block.BlockSystemMaste
```

#### **UFS** operation logs

To configure UFS operation logs, you can set the log4j.properties file. Alternatively, you can run the logLevel command as follows:

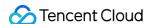

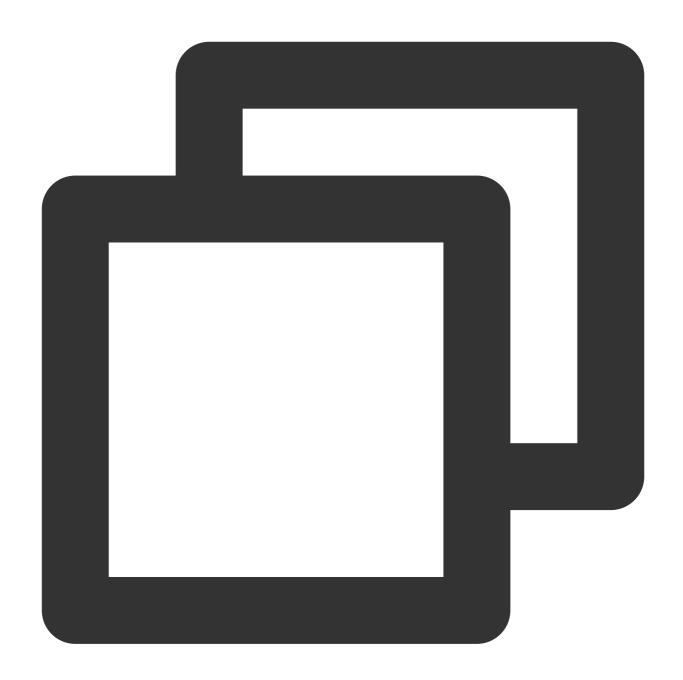

```
$ goosefs logLevel \\--logName=com.qcloud.cos.goosefs.underfs.UnderFileSystemWithLo
$ goosefs logLevel \\--logName=com.qcloud.cos.goosefs.underfs.UnderFileSystemWithLo
```

#### Log segmentation

GooseFS allows you to store different types of logs in different locations. If all logs are stored in the .log files, the following problems may occur:

If the cluster is large or the throughput is high, <code>master.log</code> or <code>worker.log</code> may become extremely large, or lots of logs will be rolled.

Log analysis will become difficult if there are too many logs.

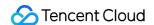

Lots of logs are stored in the local node and consume storage.

To solve the problems above, you can configure log4j.properties to set locations for specific types of logs.

The following example stores StateLockManager logs in statelock.log:

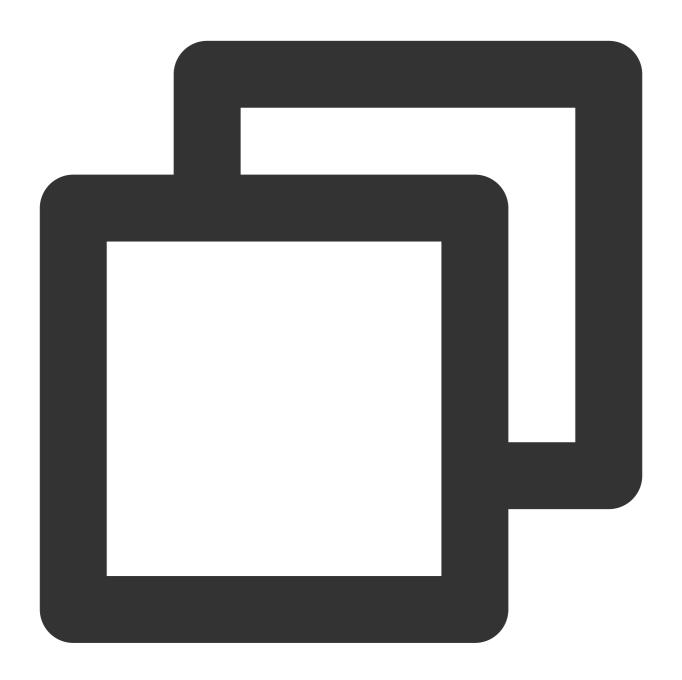

```
log4j.category.com.qcloud.cos.goosefs.master.StateLockManager=DEBUG, State_LOCK_LOG
log4j.additivity.com.qcloud.cos.goosefs.master.StateLockManager=false
log4j.appender.State_LOCK_LOGGER=org.apache.log4j.RollingFileAppender
log4j.appender.State_LOCK_LOGGER.File=<GOOSEFS_HOME>/logs/statelock.log
log4j.appender.State_LOCK_LOGGER.MaxFileSize=10MB
log4j.appender.State_LOCK_LOGGER.MaxBackupIndex=100
log4j.appender.State_LOCK_LOGGER.layout=org.apache.log4j.PatternLayout
```

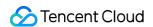

#### Log filtering

GooseFS allows you to set conditions to filter and record logs instead of recording all logs. For example, during performance testings, some RPC logs need to be recorded. However, not all logs but only those with high latency are needed. In this case, you can configure the <code>log4j.properties</code> file to add log filtering conditions. The following example filters logs for requests that have an RPC latency of more than 200ms and FUSE latency of over 1s:

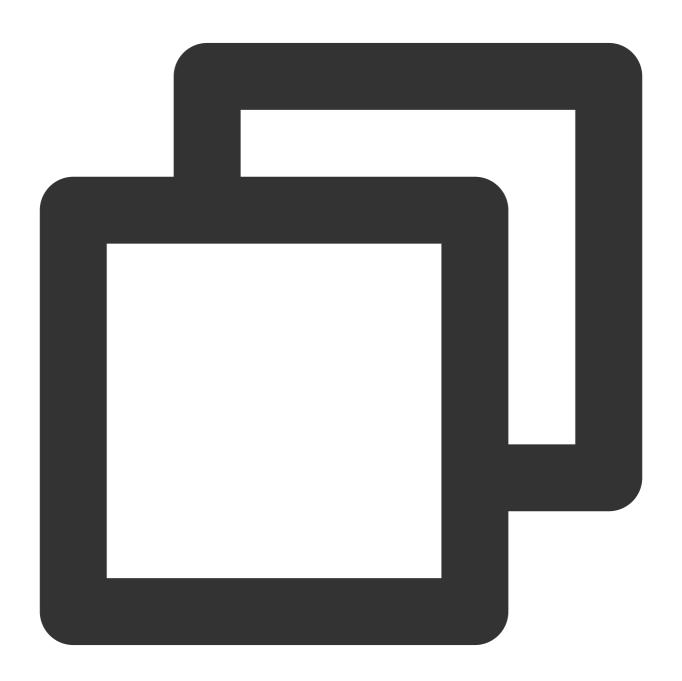

goosefs.user.logging.threshold=200ms
goosefs.fuse.logging.threshold=1s

# Monitoring Guide Getting GooseFS Monitoring Metrics

Last updated: 2024-03-25 16:04:01

GooseFS records monitoring data based on the Coda Hale Metrics Library. It allows you to obtain metric data in different ways such as the CLI, console, and files. GooseFS currently supports the following metric obtaining methods: MetricsServlet: monitoring metrics are provided to users in JSON format.

CsvSink: monitoring metrics are provided in CSV files. After configuration, monitoring metrics are periodically generated in CSV files.

PrometheusMetricsServlet: monitoring metrics are provided to users in the format defined by Prometheus.

The above monitoring metrics can be specified in the configuration file. The default path of the GooseFS monitoring metric configuration file is \$ GooseFS\_HOME/conf/metrics.properties . You can use

goosefs.metrics.conf.file to specify a custom monitoring configuration file. GooseFS provides users with a default template metrics.properties.template that contains all configurable attributes.

## **Getting Monitoring Metrics**

The following describes three basic methods for obtaining monitoring metrics:

#### 1. Pulling monitoring metrics via JSON format

GooseFS adopts the method of pulling monitoring metrics in JSON format by default, which corresponds to the MetricsServlet configuration item. You can use the CLI to initiate an HTTP request to the leading master node of GooseFS to pull all desired monitoring metrics. The metrics port is 9201 for the master node and 9204 for a worker node. The request format is as follows:

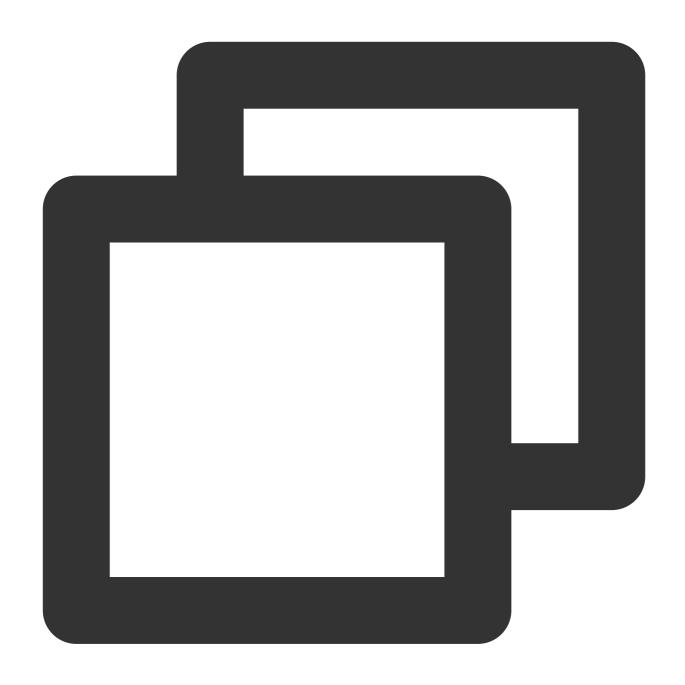

\$ curl <LEADING\_MASTER\_HOSTNAME>:<MASTER\_WEB\_PORT>/metrics/json

In this format, <LEADING\_MASTER\_HOSTNAME> must be a valid master node IP address, and <MASTER\_WEB\_PORT> must be an enabled port.

To get the monitoring metrics of a specific worker node, use the following command:

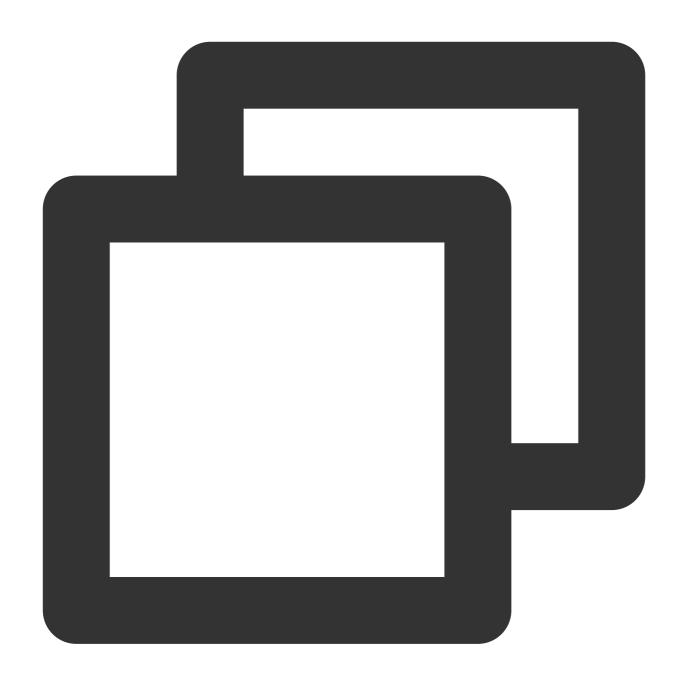

\$ curl <WORKER\_HOSTNAME>:<WORKER\_WEB\_PORT>/metrics/json

#### 2. Getting monitoring metrics via CSV files

GooseFS allows you to export data to CSV files. You can use this capability to get monitoring metrics. First, you need to prepare a directory to store monitoring metrics:

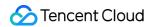

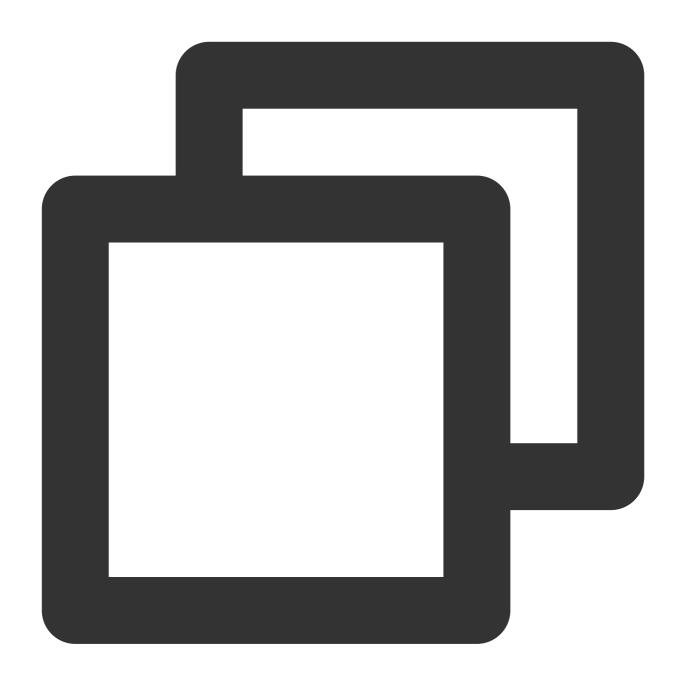

\$ mkdir /tmp/goosefs-metrics

After the storage path is prepared, modify the <code>conf/metrics.properties</code> configuration file to enable the CsvSink capability:

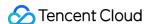

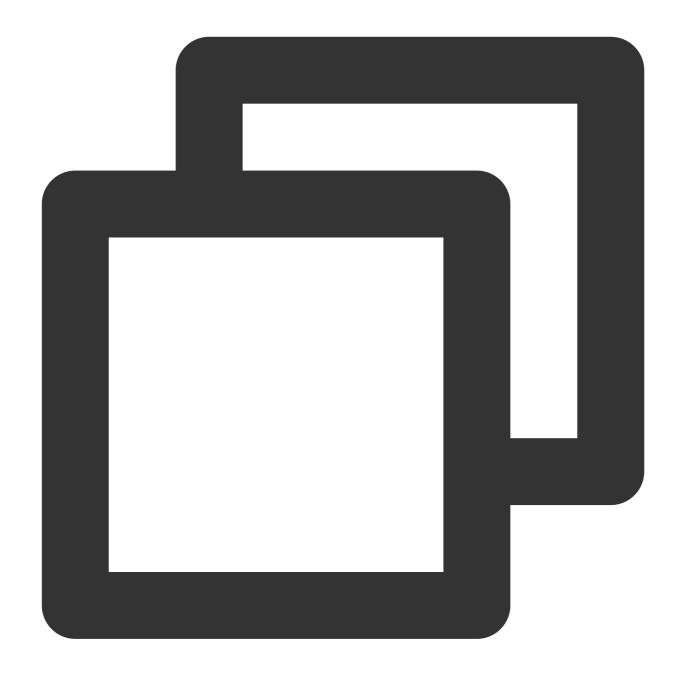

```
sink.csv.class=goosefs.metrics.sink.CsvSink # Enable the CsvSink capability
sink.csv.period=1 # Set the monitoring metric export period
sink.csv.unit=senconds # Set the unit of the monitoring metric export period
sink.csv.directory=/tmp/goosefs-metrics # Set the monitoring metric export path
```

After the configuration, you need to restart the node for the configuration to take effect. After the configuration takes effect, the monitoring metrics will be periodically exported to CSV files and stored to the specified path.

#### Note:

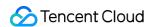

GooseFS provides a monitoring configuration template. For more information, see the conf/metrics.properties.template file.

If GooseFS is deployed on a cluster, ensure that the specified metric storage path can be read by all nodes.

#### 3. Pulling Prometheus monitoring metrics

You can run the following commands to view Prometheus monitoring metrics on the GooseFS master node (metrics port: 9201) and worker node (metrics port: 9204):

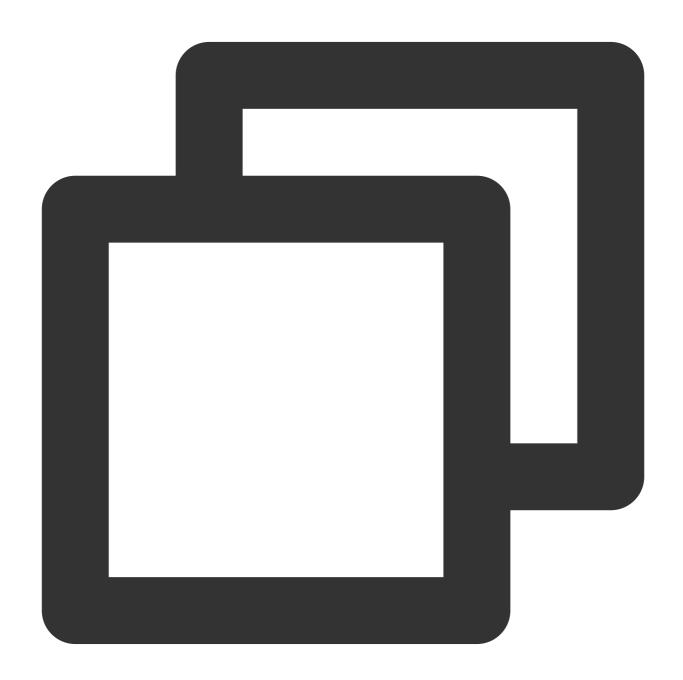

curl <LEADING\_MASTER\_HOSTNAME>:<MASTER\_WEB\_PORT>/metrics/prometheus/
# HELP Master\_CreateFileOps Generated from Dropwizard metric import (metric=Master.

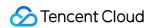

```
curl <WORKER_IP>:<WOKER_PORT>/metrics/prometheus/
# HELP pools_Code_Cache_max Generated from Dropwizard metric import (metric=pools.C
...
```

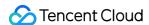

## Monitoring GooseFS Based on Prometheus

Last updated: 2024-03-25 16:04:01

GooseFS allows you to output metrics to different monitoring systems, including Prometheus. Prometheus is an open-source monitoring framework that Tencent Cloud Observability Platform has integrated with. This document introduces GooseFS metrics and how to report them to the self-built/in-cloud Prometheus.

## **Preparations**

Before setting up the Prometheus monitoring system, you need to:

Configure a GooseFS cluster.

Download the Prometheus installation package (official or Tencent Cloud version).

Download and configure Grafana.

## **Enabling GooseFS Metric Report**

1. Edit the GooseFS configuration file conf/goosefs-site.properties by adding the configuration items below. Then, use goosefs copyDir conf/ to copy all worker nodes and use ./bin/goosefs-start.sh all to restart the cluster.

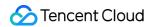

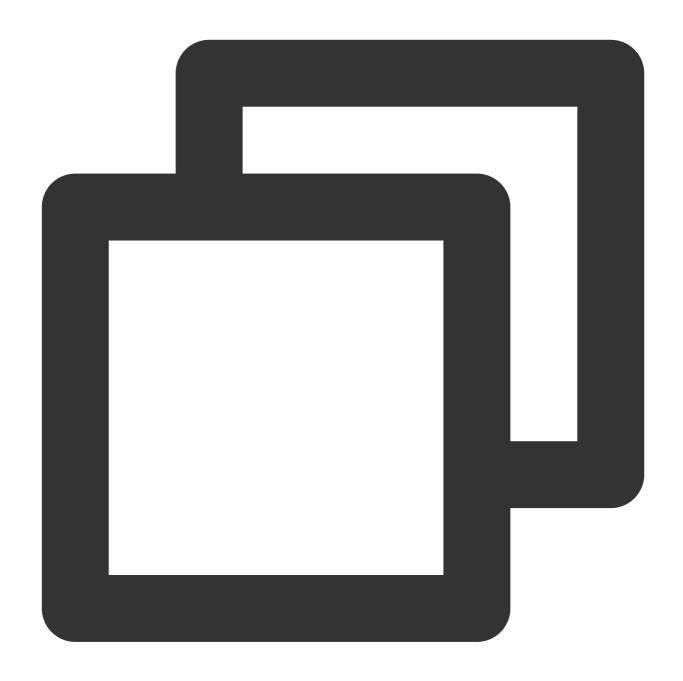

```
goosefs.user.metrics.collection.enabled=true
goosefs.user.metrics.heartbeat.interval=10s
```

2. You can run the following command to view the Prometheus master metrics (port: 9201) and worker metrics (port: 9204):

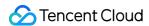

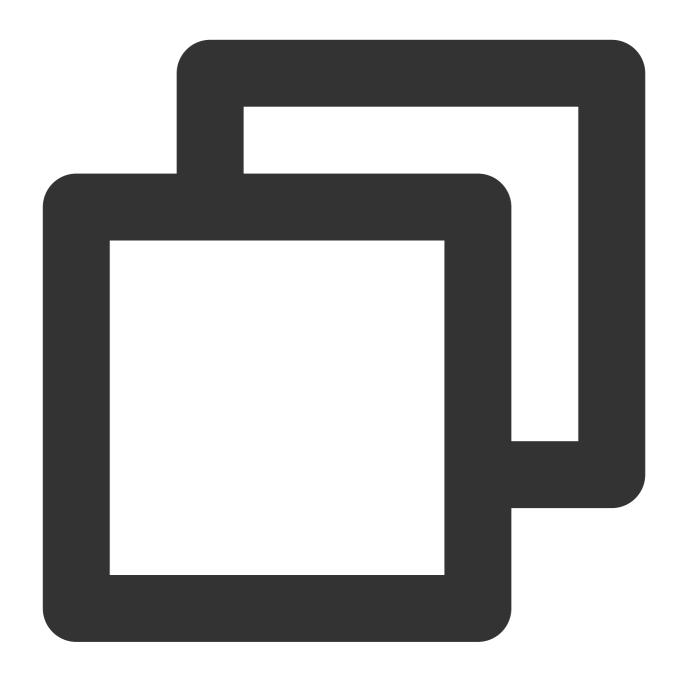

```
curl <LEADING_MASTER_HOSTNAME>:<MASTER_WEB_PORT>/metrics/prometheus/
# HELP Master_CreateFileOps Generated from Dropwizard metric import (metric=Master.
...

curl <WORKER_IP>:<WOKER_PORT>/metrics/prometheus/
# HELP pools_Code_Cache_max Generated from Dropwizard metric import (metric=pools.C
...
```

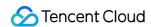

## Reporting Metrics to Self-Built Prometheus

1. Download the Prometheus installation package, decompress it, and modify promethus.yml as follows:

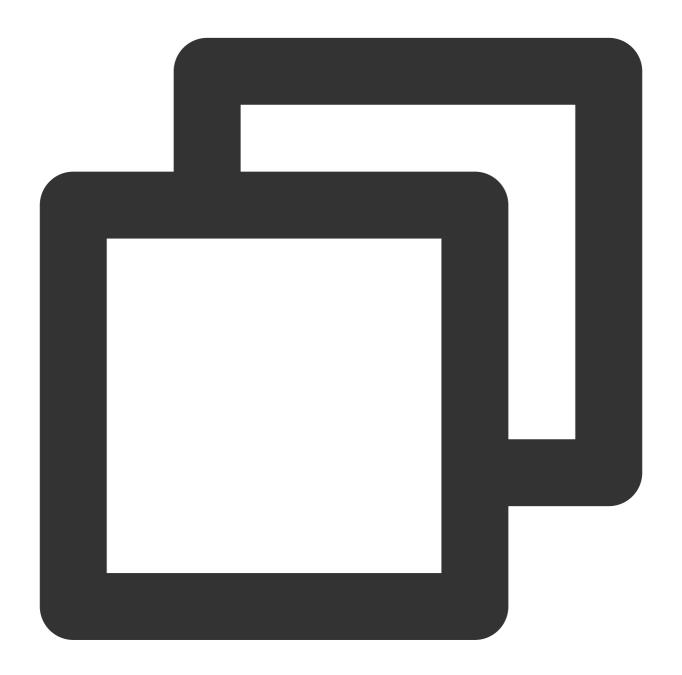

```
# prometheus.yml
global:
    scrape_interval: 10s
    evaluation_interval: 10s
scrape_configs:
    - job_name: 'goosefs masters'
    metrics_path: /metrics/prometheus
```

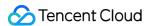

```
file_sd_configs:
    - refresh_interval: 1m
    files:
    - "targets/cluster/masters/*.yml"

- job_name: 'goosefs workers'
    metrics_path: /metrics/prometheus
    file_sd_configs:
    - refresh_interval: 1m
    files:
    - "targets/cluster/workers/*.yml"
```

 $\hbox{\bf 2. Create } \hbox{\tt targets/cluster/masters/masters.yml} \hbox{\tt and add the IP and port of the master:} \\$ 

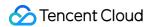

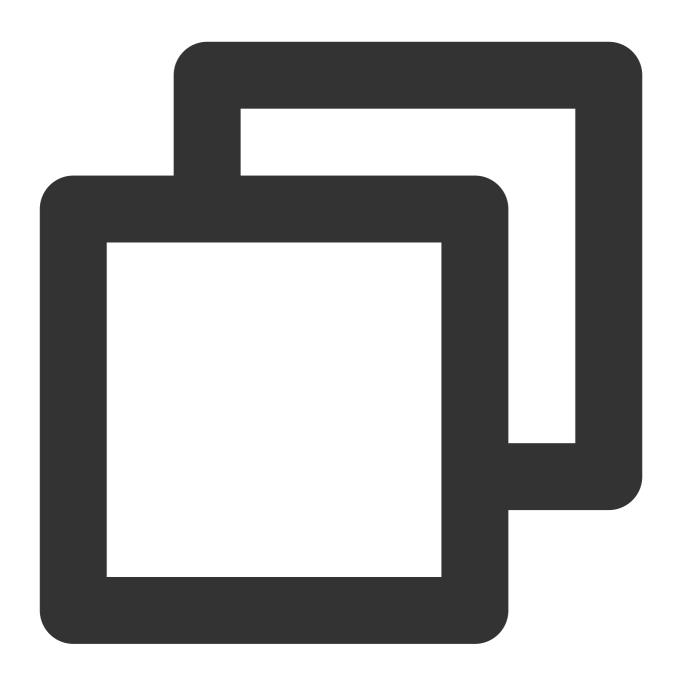

- targets:
- "< TARGERTS\_MASTER\_IP>:&lt; TARGERTS\_MASTER\_PORT>"
- 3. Create targets/cluster/workers/workers.yml and add the IP and port of the worker:

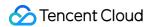

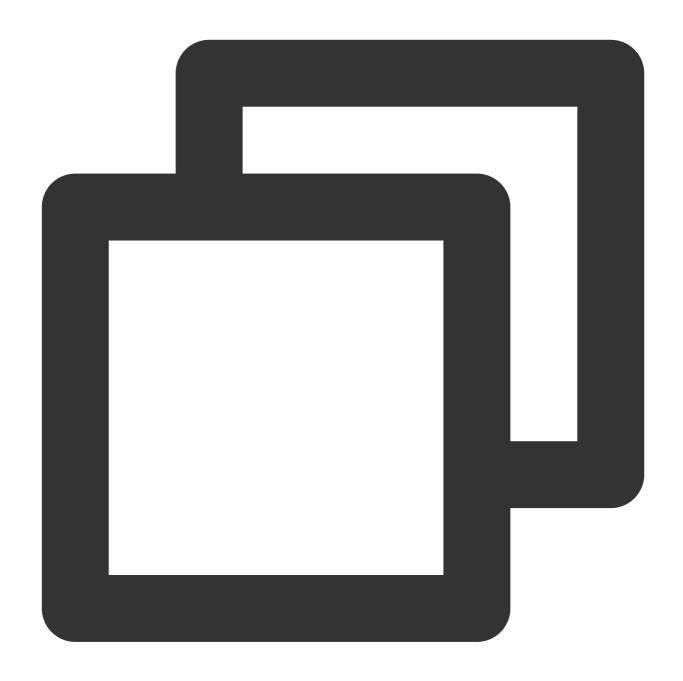

- targets:
- "< TARGERTS\_WORKER\_IP>:&lt; TARGERTS\_WORKER\_PORT>"

4. Start Prometheus. --web.listen-address specifies the Prometheus listen address. The default port number is 9090.

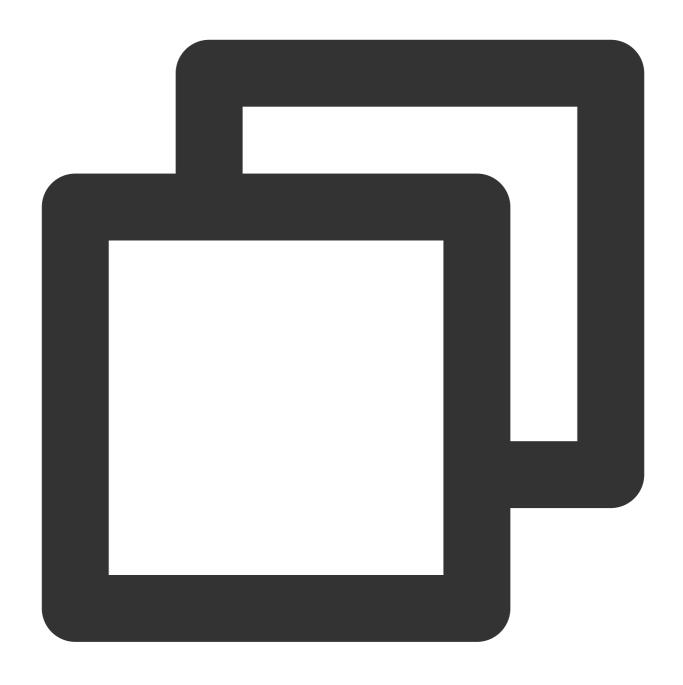

5. View the GUI:

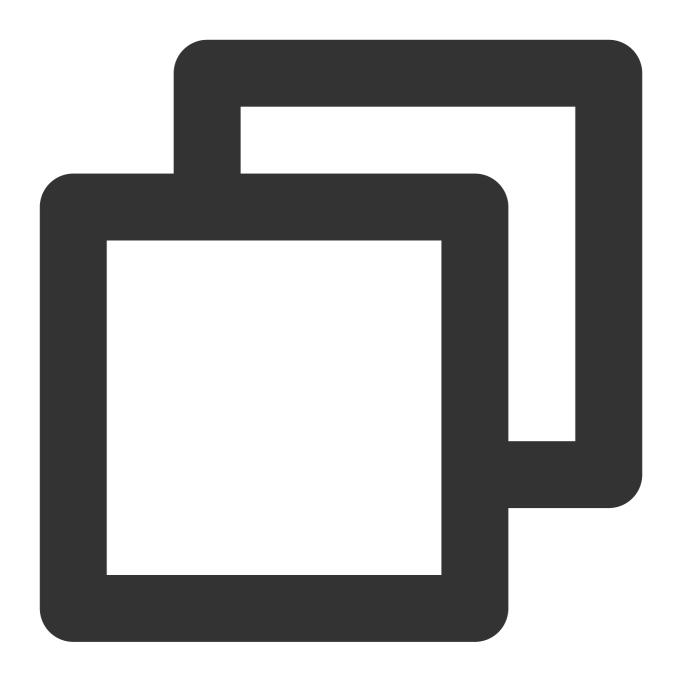

http://<PROMETHEUS\_BI\_IP>:<PROMETHEUS\_BI\_PORT>

6. View the target instance:

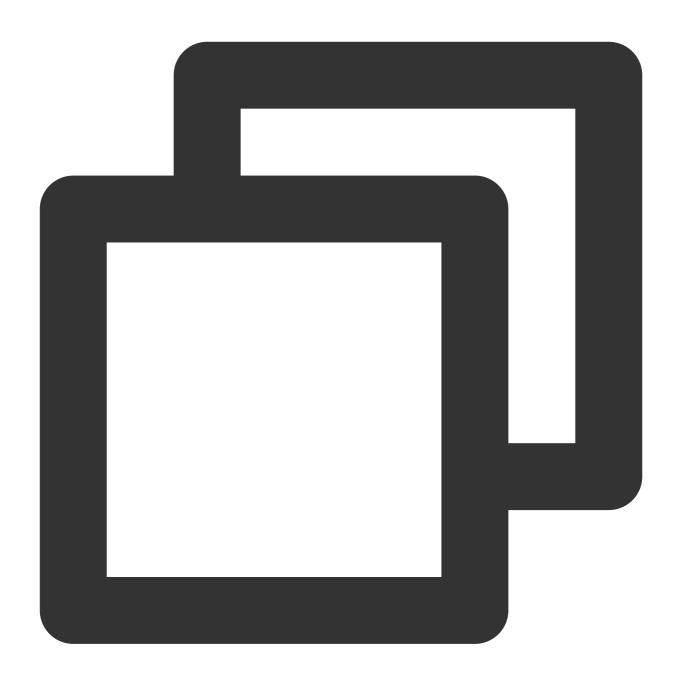

http://<PROMETHEUS\_BI\_IP>:<PROMETHEUS\_BI\_PORT>/targets

# Reporting Metrics to Tencent Cloud Prometheus

1. Install the Prometheus agent on the master as instructed in the installation guide.

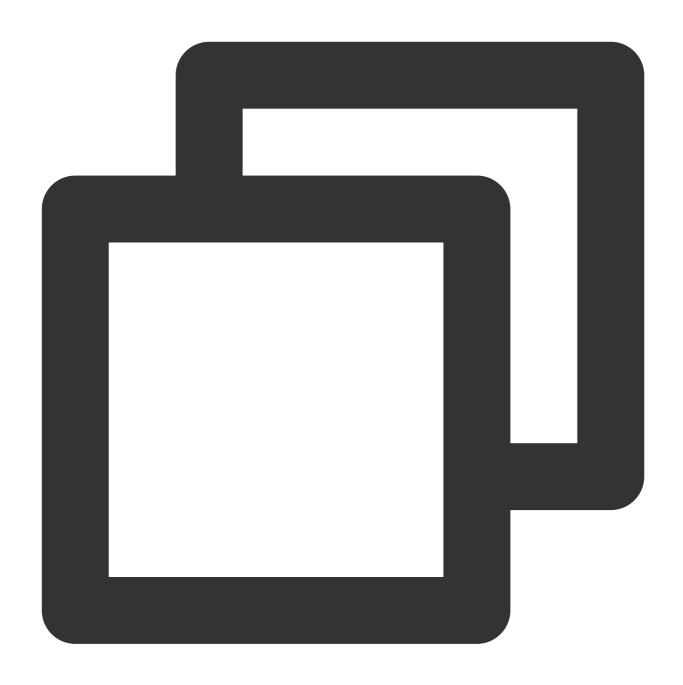

wget https://rig-1258344699.cos.ap-guangzhou.myqcloud.com/prometheus-agent/agent\_

2. Configure jobs for the master and worker:

#### Method 1:

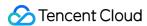

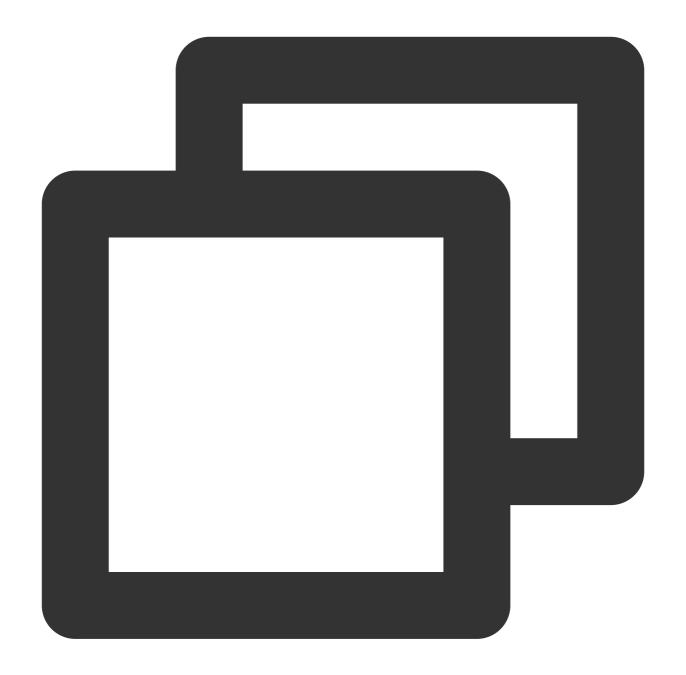

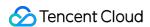

scheme: http
file\_sd\_configs:
 - files:
 - /usr/local/services/prometheus/targets/cluster/workers/\*.yml
 refresh\_interval: 1m

#### Note:

Do not use spaces in the value of <code>job\_name</code> . However, the value of <code>job\_name</code> in single-machine Prometheus can contain spaces.

#### Method 2:

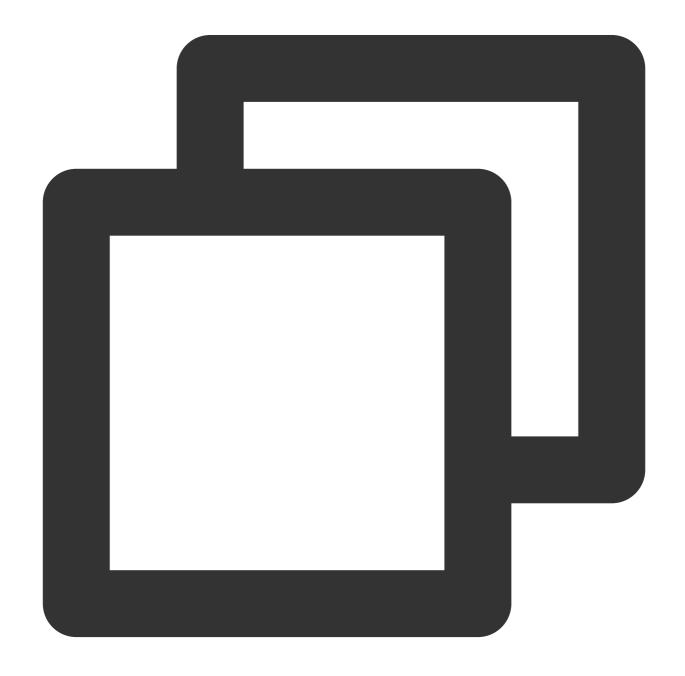

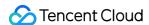

```
job_name: goosefs masters
honor_timestamps: true
metrics_path: /metrics/prometheus
scheme: http
static_configs:
- targets:
 - "<TARGERTS_MASTER_IP>:<TARGERTS_MASTER_PORT>"
 refresh_interval: 1m
job_name: goosefs workers
honor_timestamps: true
metrics_path: /metrics/prometheus
scheme: http
static_configs:
- targets:
 - "<TARGERTS_WORKER_IP>:<TARGERTS_WORKER_PORT>"
 refresh_interval: 1m
```

#### Note:

If you use method 2 to configure jobs, you don't need to create the <code>masters.yml</code> and <code>workers.yml</code> files under <code>targets/cluster/masters/</code>.

## Using Grafana to View Metrics

1. Start Grafana.

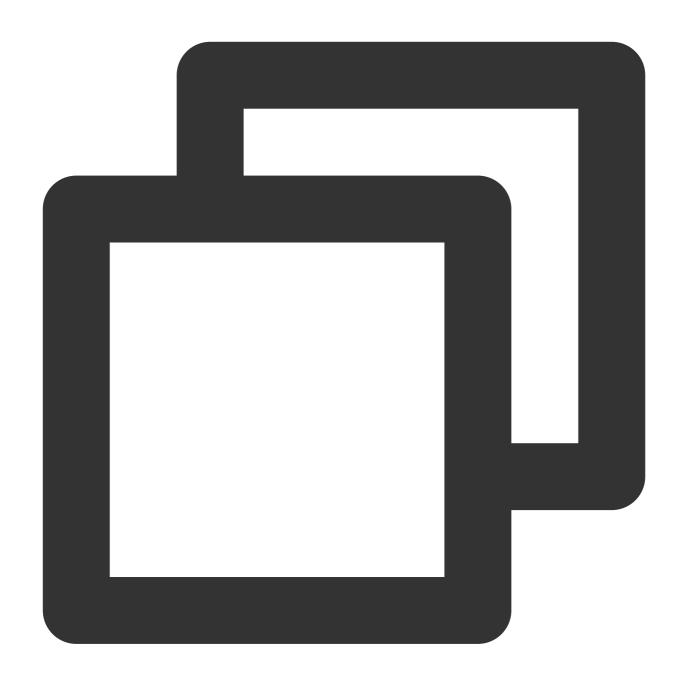

nohup ./bin/grafana-server web > grafana.log 2>&1 &

- 2. Open the login page http://<GRAFANA\_IP&gt;:&lt;GRAFANA\_PORT&gt; . By default, Grafana will be listening on port 3000, and both the "username" and "password" are "admin". You can change the password after your initial login.
- 3. Create a Prometheus data source.

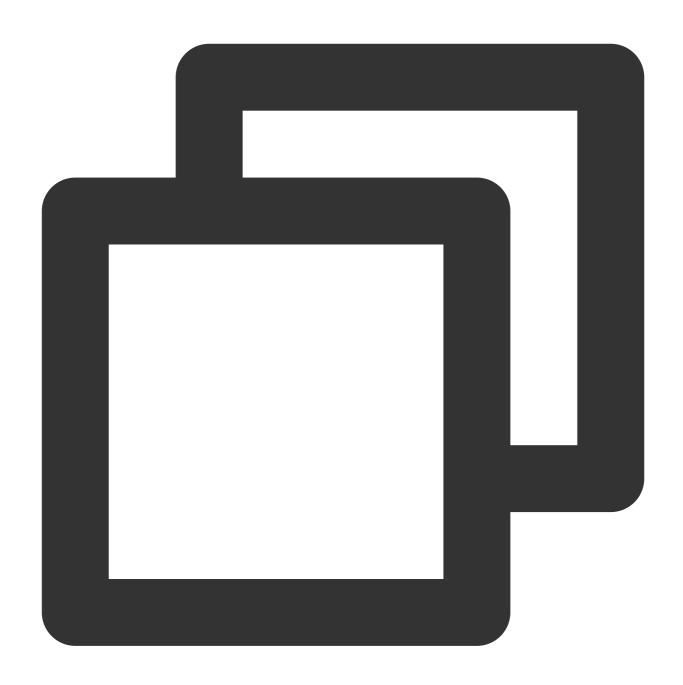

PROMETHEUS\_IP>:prometheus\_port>

4. Import Grafana dashboards for GooseFS. Select JSON import (Download JSON) and use it for the data source created above.

#### Note:

You need to set the password when purchasing the in-cloud Prometheus. The configuration of the in-cloud Grafana monitoring GUI is similar to that mentioned above. Note that the configuration of <code>job\_name</code> should be consistent. 5. You can export a modified dashboard.

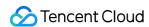

# **Cluster Configuration Practices**

Last updated: 2024-03-25 16:04:01

The GooseFS data accelerator provides multiple deployment modes. This document describes the cluster deployment modes commonly used in big data scenarios:

Production environment configuration practice in AI scenarios

Production environment configuration practice in big data scenarios

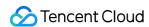

# Data Security Using Apache Ranger to Manage GooseFS Access Permissions

Last updated: 2024-03-25 16:04:01

#### Overview

Apache Ranger is a standardized authentication component that manages access permissions across the big data ecosystem. GooseFS, as an acceleration storage system used for big data and data lakes, can be integrated into the comprehensive Apache Ranger authentication platform. This document describes how to use Apache Ranger to manage access permissions for GooseFS.

# Advantages

GooseFS is a cloud-native accelerated storage system that has supported Apache Range access permission management nearly in the same way as it supported HDFS. Therefore, HDFS big data users can easily migrate to GooseFS and reuse HDFS Ranger permission policies.

Compared with HDFS with Ranger, GooseFS with Ranger offers an authentication option of "Ranger + native ACL" that allows you to use the native ACL authentication when Ranger authentication fails, which solves the problem of imperfect Ranger authentication policy configurations.

# Framework of GooseFS with Ranger

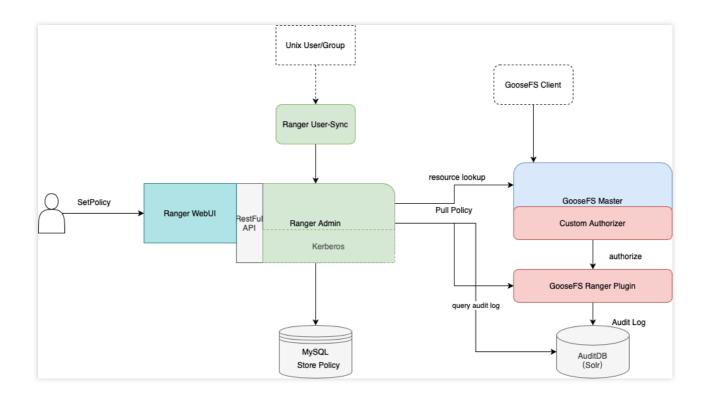

To integrate GooseFS into Ranger, we developed the GooseFS Ranger plugin that should be deployed on the GooseFS master node and Ranger Admin. The plugin does the following operations:

On the GooseFS master node:

Provides the Authorizer API to authenticate each metadata request on the GooseFS master node.

Connects to Ranger Admin to obtain user-configured authentication policies.

On the Ranger Admin:

Supports GooseFS resource lookup for Ranger Admin.

Verifies configurations.

### Deployment

#### **Preparations**

Before you start, ensure that you have deployed and configured Ranger components (including Ranger Admin and Ranger UserSync) in the environment and can open and use the Ranger web UI normally.

#### **Component Deployment**

#### Deploying GooseFS Ranger plugin to Ranger Admin and registering service

#### Note:

Click here to download the GooseFS Ranger plugin.

Deploy as follows:

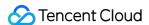

- 1. Create a GooseFS directory in the Ranger service definition directory. Note that you should at least have execute and read permissions on the directory.
- 1. If you use a Tencent Cloud EMR cluster, the Ranger service definition directory is /usr/local/service/ranger/ews/webapp/WEB-INF/classes/ranger-plugins .
- 2. If you use a self-built Hadoop cluster, you can search for the path of Ranger-integrated components (such as HDFS) in Ranger to locate the path.

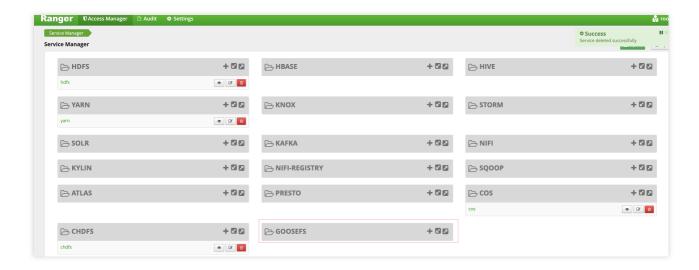

- 3. Put goosefs-ranger-plugin-\${version}.jar and ranger-servicedef-goosefs.json in the GooseFS directory. Note that you should have read permission.
- 4. Restart Ranger.
- 5. In Ranger, run the following commands to register the GooseFS service:

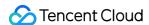

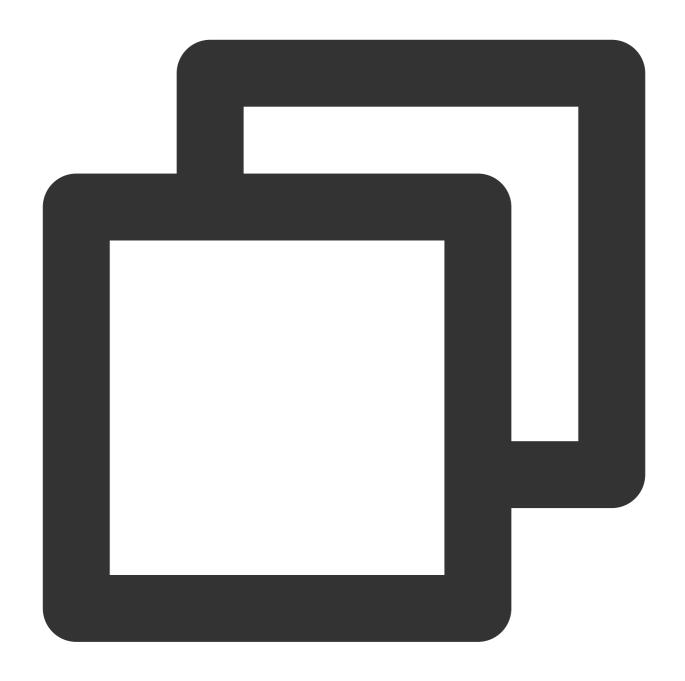

```
# Create the service. The Ranger admin account and password, as well as the Ranger
# For the Tencent Cloud EMR cluster, the admin is the root, and the password is the
adminUser=root
adminPasswd=xxxx

rangerServerAddr=10.0.0.1:6080

curl -v -u${adminUser}:${adminPasswd} -X POST -H "Accept:application/json" -H "Cont
# When the service is successfully registered, a service ID will be returned, which
# To delete the GooseFS service, pass the service ID returned to run the following
```

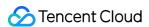

```
serviceId=104
curl -v -u${adminUser}:${adminPasswd} -X DELETE -H "Accept:application/json" -H "Co
```

6. After the GooseFS service is created, you can view it in the Ranger console.

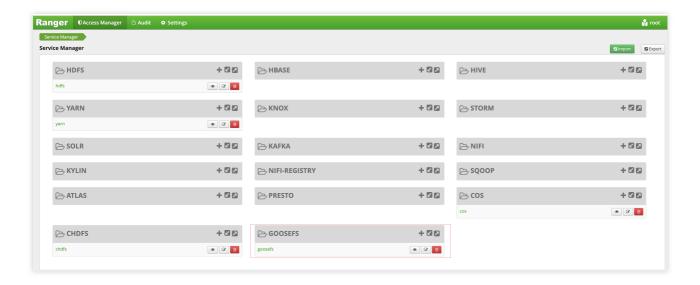

7. Click + to define the GooseFS service instance.

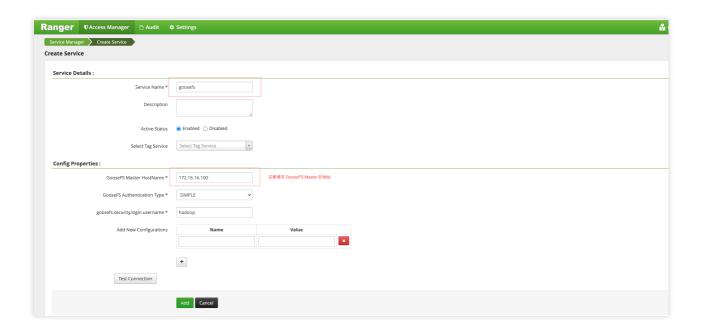

8. Click the created GooseFS instance and add a policy.

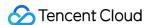

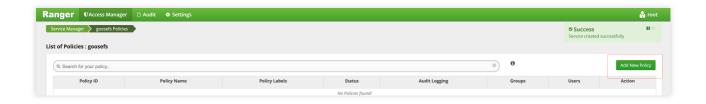

#### Deploying GooseFS Ranger plugin and enabling Ranger authentication

- 1. Put goosefs-ranger-plugin- $\{version\}$ .jar in the  $\$   $\{GOOSEFS\_HOME\}$ /lib directory. You should at least have read permission.
- 2. Put ranger-goosefs-audit.xml, ranger-goosefs-security.xml, and ranger-policymgr-ssl.xml to the \\\${GOOSEFS\_HOME}/conf directory and configure the required parameters as follows: ranger-goosefs-security.xml:

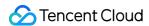

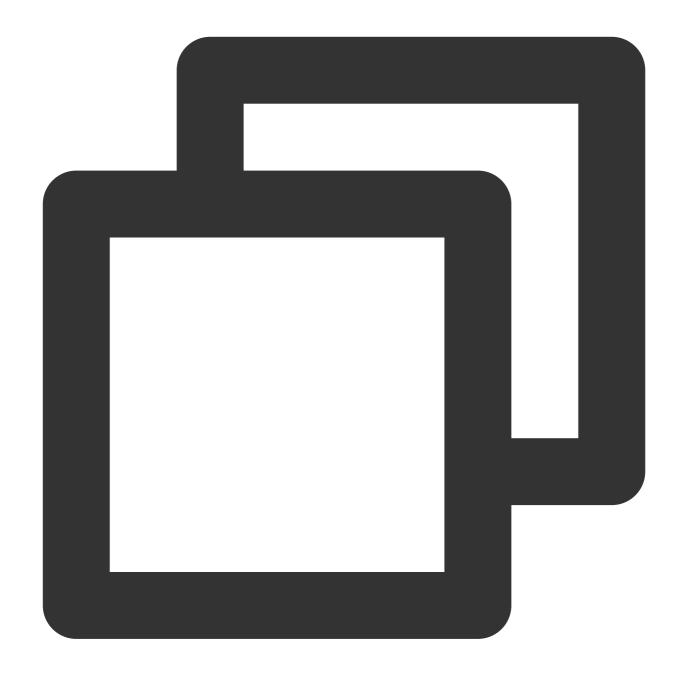

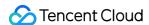

```
cproperty>
    <name>ranger.plugin.goosefs.policy.rest.url</name>
    <value>http://10.0.0.1:6080</value>
  </property>
 cproperty>
    <name>ranger.plugin.goosefs.policy.pollIntervalMs</name>
    <value>30000</value>
 </property>
 cproperty>
    <name>ranger.plugin.goosefs.policy.rest.client.connection.timeoutMs</name>
    <value>1200</value>
  </property>
 cproperty>
    <name>ranger.plugin.goosefs.policy.rest.client.read.timeoutMs</name>
    <value>30000</value>
  </property>
</configuration>
```

ranger-goosefs-audit.xml (you can skip it if audit is disabled):

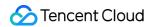

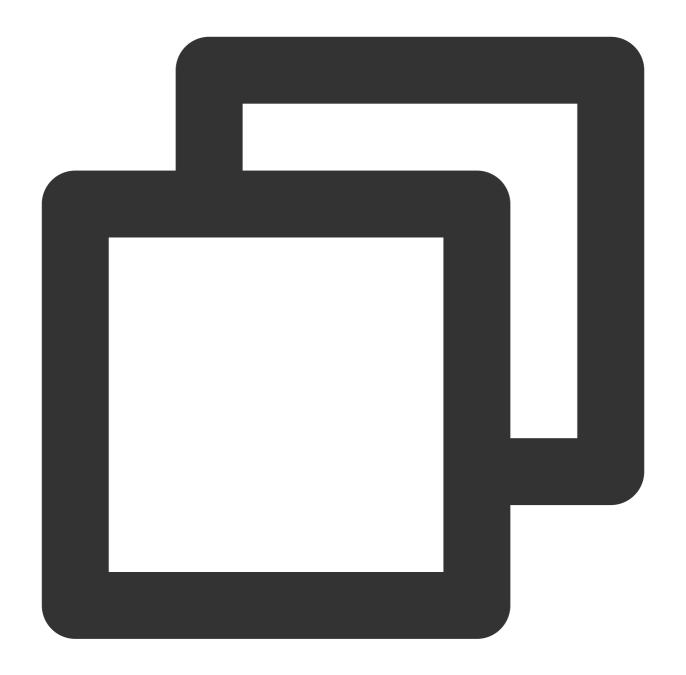

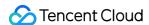

```
property>
<name>xasecure.audit.db.async.max.queue.size
<value>10240</value>
</property>
cproperty>
<name>xasecure.audit.db.async.max.flush.interval.ms
<value>30000</value>
</property>
cproperty>
<name>xasecure.audit.db.batch.size
<value>100</value>
</property>
property>
<name>xasecure.audit.jpa.javax.persistence.jdbc.url</name>
<value>jdbc:mysql://localhost:3306/ranger_audit</value>
</property>
cproperty>
<name>xasecure.audit.jpa.javax.persistence.jdbc.user</name>
<value>rangerLogger</value>
</property>
cproperty>
<name>xasecure.audit.jpa.javax.persistence.jdbc.password</name>
<value>none</value>
</property>
cproperty>
<name>xasecure.audit.jpa.javax.persistence.jdbc.driver</name>
<value>com.mysql.jdbc.Driver</value>
</property>
property>
<name>xasecure.audit.credential.provider.file
<value>jceks://file/etc/ranger/hadoopdev/auditcred.jceks</value>
</property>
cproperty>
<name>xasecure.audit.hdfs.is.enabled
<value>true</value>
</property>
property>
<name>xasecure.audit.hdfs.is.async</name>
```

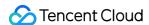

```
<value>true</value>
  </property>
 cproperty>
 <name>xasecure.audit.hdfs.async.max.queue.size
 <value>1048576
 </property>
 cproperty>
 <name>xasecure.audit.hdfs.async.max.flush.interval.ms/name>
 <value>30000</value>
  </property>
 cproperty>
 <name>xasecure.audit.hdfs.config.encoding
 <value></value>
  </property>
<!-- hdfs audit provider config-->
 cproperty>
 <name>xasecure.audit.hdfs.config.destination.directory/name>
 <value>hdfs://NAMENODE_HOST:8020/ranger/audit/</value>
 </property>
 cproperty>
 <name>xasecure.audit.hdfs.config.destination.file/name>
 <value>%hostname%-audit.log</value>
  </property>
 cproeprty>
 <name>xasecure.audit.hdfs.config.destination.flush.interval.seconds/name>
 <value>900</value>
  </proeprty>
 property>
 <name>xasecure.audit.hdfs.config.destination.rollover.interval.seconds/name>
 <value>86400</value>
  </property>
  cproperty>
 <name>xasecure.audit.hdfs.config.destination.open.retry.interval.seconds/name>
 <value>60</value>
 </property>
 cproperty>
 <name>xasecure.audit.hdfs.config.local.buffer.directory/name>
 <value>/var/log/hadoop/%app-type%/audit</value>
```

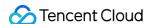

```
</property>
 cproperty>
 <name>xasecure.audit.hdfs.config.local.buffer.file
 <value>%time:yyyyMMdd-HHmm.ss%.log</value>
 </property>
 cproperty>
 <name>xasecure.audit.hdfs.config.local.buffer.file.buffer.size.bytes/name>
 <value>8192</value>
 </property>
 property>
 <name>xasecure.audit.hdfs.config.local.buffer.flush.interval.seconds/name>
 <value>60</value>
 </property>
 property>
 <name>xasecure.audit.hdfs.config.local.buffer.rollover.interval.seconds/name>
 <value>600</value>
 </property>
 property>
 <name>xasecure.audit.hdfs.config.local.archive.directory</name>
 <value>/var/log/hadoop/%app-type%/audit/archive</value>
 </property>
 cproperty>
 <name>xasecure.audit.hdfs.config.local.archive.max.file.count/name>
 <value>10</value>
 </property>
<!-- log4j audit provider config -->
 cproperty>
<name>xasecure.audit.log4j.is.enabled
 <value>false</value>
 </property>
 property>
 <name>xasecure.audit.log4j.is.async
 <value>false
 </property>
 cproperty>
 <name>xasecure.audit.log4j.async.max.queue.size
 <value>10240</value>
  </property>
```

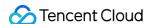

```
cproperty>
 <name>xasecure.audit.log4j.async.max.flush.interval.ms/name>
 <value>30000</value>
 </property>
<!-- kafka audit provider config -->
  cproperty>
 <name>xasecure.audit.kafka.is.enabled
 <value>false
 </property>
 property>
 <name>xasecure.audit.kafka.async.max.queue.size
 <value>1</value>
 </property>
 cproperty>
 <name>xasecure.audit.kafka.async.max.flush.interval.ms
 <value>1000</value>
 </property>
 cproperty>
 <name>xasecure.audit.kafka.broker_list</name>
 <value>localhost:9092</value>
 </property>
 cproperty>
 <name>xasecure.audit.kafka.topic_name
 <value>ranger_audits</value>
 </property>
<!-- ranger audit solr config -->
 cproperty>
 <name>xasecure.audit.solr.is.enabled
 <value>false</value>
 </property>
 property>
 <name>xasecure.audit.solr.async.max.queue.size
 <value>1</value>
 </property>
 cproperty>
 <name>xasecure.audit.solr.async.max.flush.interval.ms
 <value>1000</value>
 </property>
```

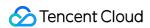

```
<name>xasecure.audit.solr.solr_url</name>
<value>http://localhost:6083/solr/ranger_audits</value>
    property>
</configuration>
```

ranger-policymgr-ssl.xml

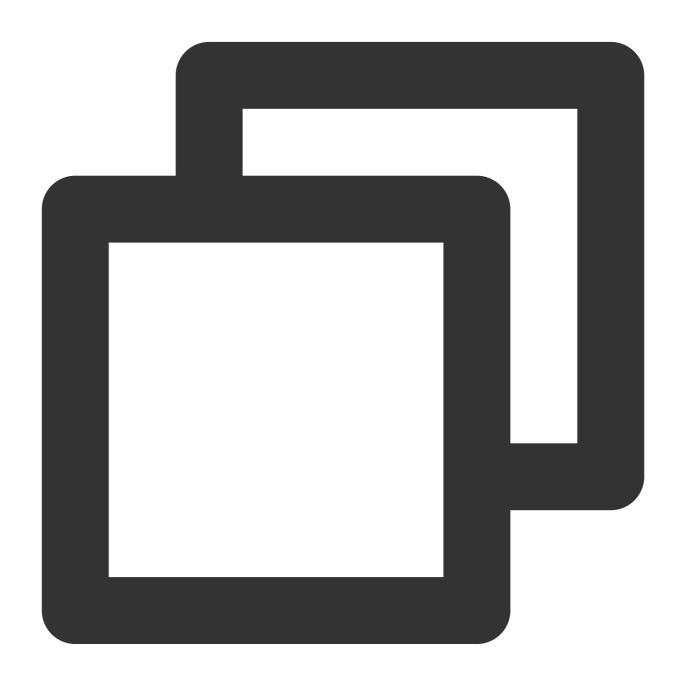

<configuration>
 property>

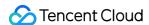

```
<name>xasecure.policymgr.clientssl.keystore
   <value>hadoopdev-clientcert.jks</value>
 </property>
 cproperty>
   <name>xasecure.policymgr.clientssl.truststore
   <value>cacerts-xasecure.jks</value>
 </property>
 cproperty>
   <name>xasecure.policymgr.clientssl.keystore.credential.file
   <value>jceks://file/tmp/keystore-hadoopdev-ssl.jceks</value>
 </property>
 cproperty>
   <name>xasecure.policymgr.clientssl.truststore.credential.file
   <value>jceks://file/tmp/truststore-hadoopdev-ssl.jceks</value>
  </property>
</configuration>
```

3. Add the following configurations to goosefs-site.properties:

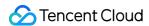

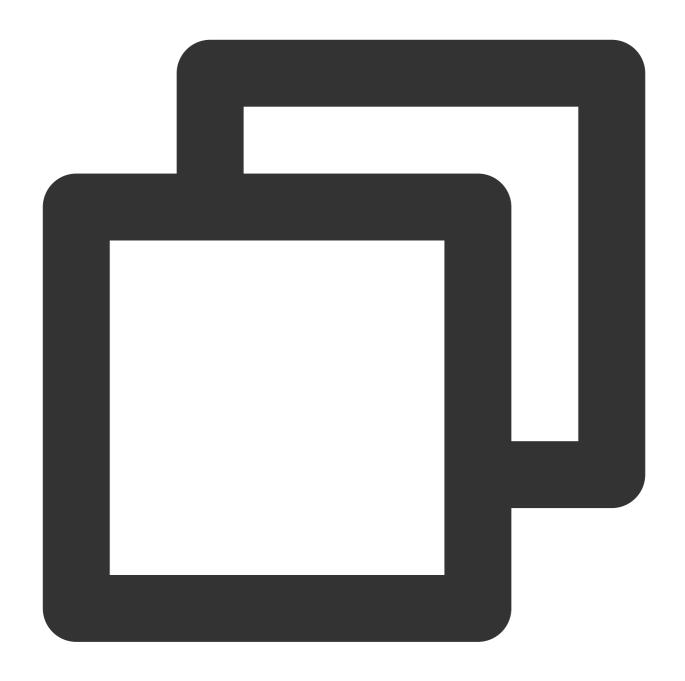

```
...
goosefs.security.authorization.permission.type=CUSTOM
goosefs.security.authorization.custom.provider.class=org.apache.ranger.authorizatio
...
```

4. In \\\${GOOSEFS\_HOME}/libexec/goosefs-config.sh , add goosefs-ranger-plugin-\${version}.jar to the GooseFS class paths:

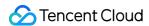

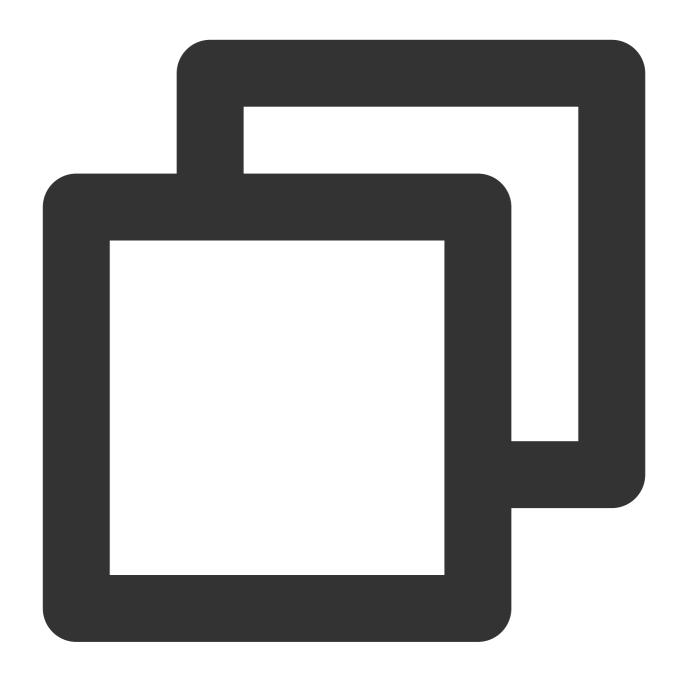

```
...

GOOSEFS_RANGER_CLASSPATH="${GOOSEFS_HOME}/lib/ranger-goosefs-plugin-${version}.jar"

GOOSEFS_SERVER_CLASSPATH=${GOOSEFS_SERVER_CLASSPATH}:${GOOSEFS_RANGER_CLASSPATH}

...
```

After these, the configuration is complete.

# Verification

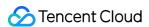

You can add a policy that allows Hadoop users to read and execute but not write to the GooseFS root directory as follows:

1. Add a policy.

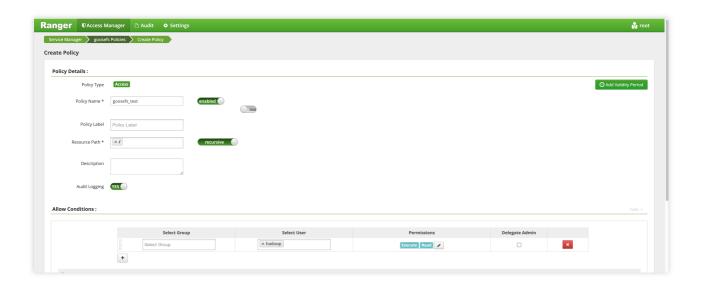

2. Verify the policy to see if the policy takes effect.

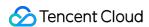

# Connecting GooseFS to Kerberos Authentication

Last updated: 2024-03-25 16:04:01

#### Overview

Kerberos is a unified authentication service widely used in the big data ecosystem. GooseFS, as the storage acceleration service for big data and data lake scenarios, allows you to connect cluster nodes and user access requests to Kerberos. This document describes how to configure GooseFS connection to Kerberos and how to use a Hadoop Delegation Token for authentication.

# Connecting GooseFS to the Kerberos Authentication Architecture

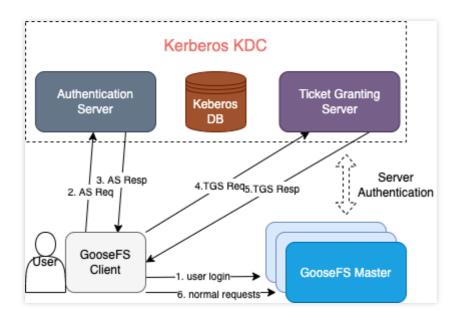

# Strengths of Kerberos Authentication for GooseFS

The authentication architecture and process are basically the same as those of HDFS connection to Kerberos. Applications for which the Kerberos authentication process is enabled in HDFS can be migrated to GooseFS easily. The Hadoop Delegation Token authentication mechanism is supported, so GooseFS is well compatible with Hadoop-based application jobs.

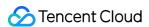

# Configuring GooseFS connection to Kerberos

#### **Prerequisites**

GooseFS 1.3.0 or later.

Make sure that the Kerberos KDC service exists in your environment and GooseFS and the application client can access its port normally.

#### Creating the GooseFS identity information in Kerberos KDC

First, create Kerberos identities for the GooseFS cluster server and client in Kerberos KDC before configuring the connection. Here, kadmin.local is used on the **Kerberos KDC server** for creation:

#### Note:

You need to run the kadmin.local tool with the root/sudo privileges.

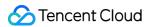

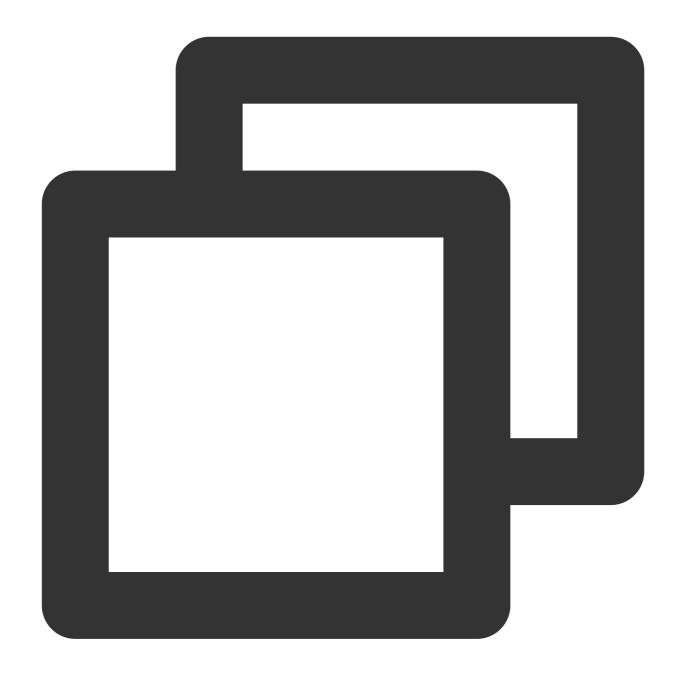

\$ sudo kadmin.local

If the command is executed successfully, you will enter the interactive shell environment of kadmin:

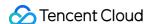

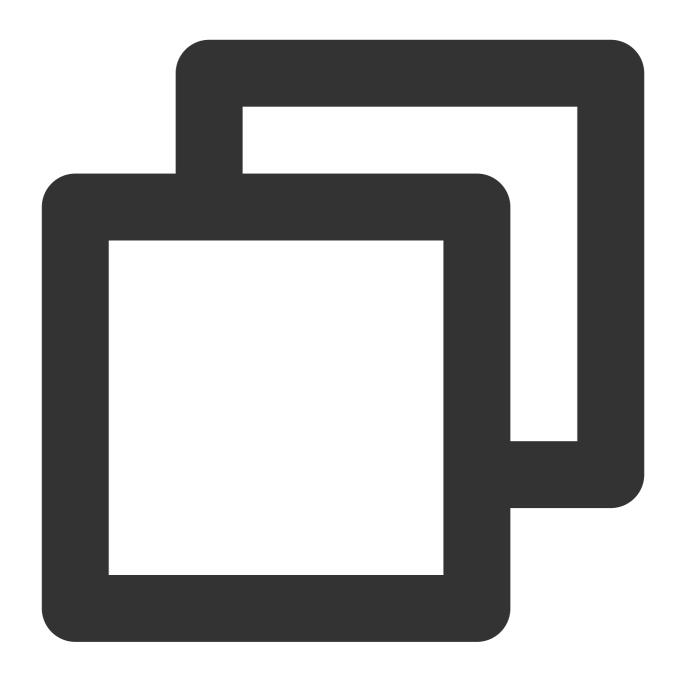

Authenticating as principal root/admin@GOOSEFS.COM with password. kadmin.local:

Here, kadmin.local indicates the command prompt of the interactive execution environment.

#### **Creating GooseFS server/client identities**

The following takes a simple test cluster and its use case as an example to describe how to configure Kerberos:

1. Cluster environment description:

A one-master-dual-worker standalone architecture is used:

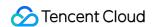

Master (JobMaster): 172.16.0.1 Worker 1 (JobWorker1): 172.16.0.2 Worker 2 (JobWorker2): 172.16.0.3

Client: 172.16.0.4

2. Create the server and client identities in kadmin.local:

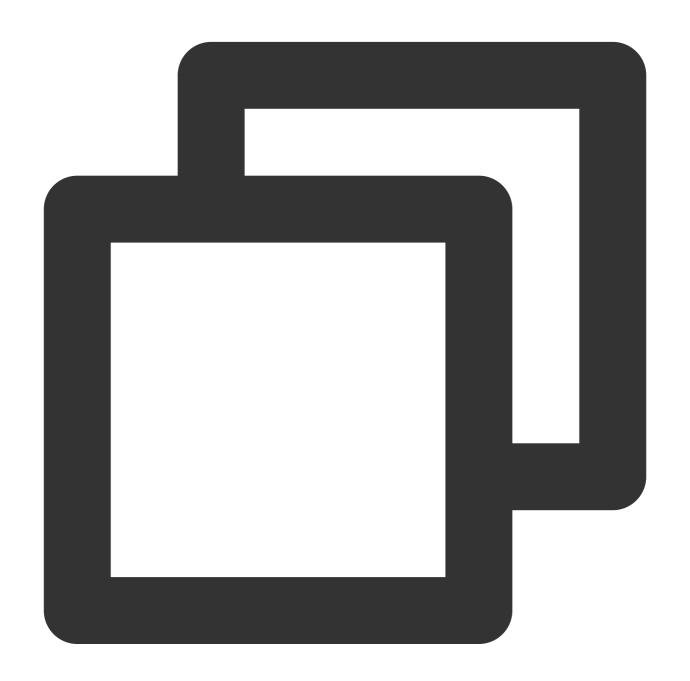

kadmin.local: addprinc -randkey goosefs/172.16.0.1@GOOSEFS.COM
kadmin.local: addprinc -randkey client/172.16.0.4@GOOSEFS.COM

Note:

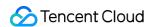

Here, <code>-randkey</code> is used as no matter whether you log in to GooseFS on the server or client, a <code>.keytab</code> file instead of a plaintext password will be used for authentication. If the identity information needs to be used for login with a password, you can remove this field.

3. Generate and export the .keytab file for each identity:

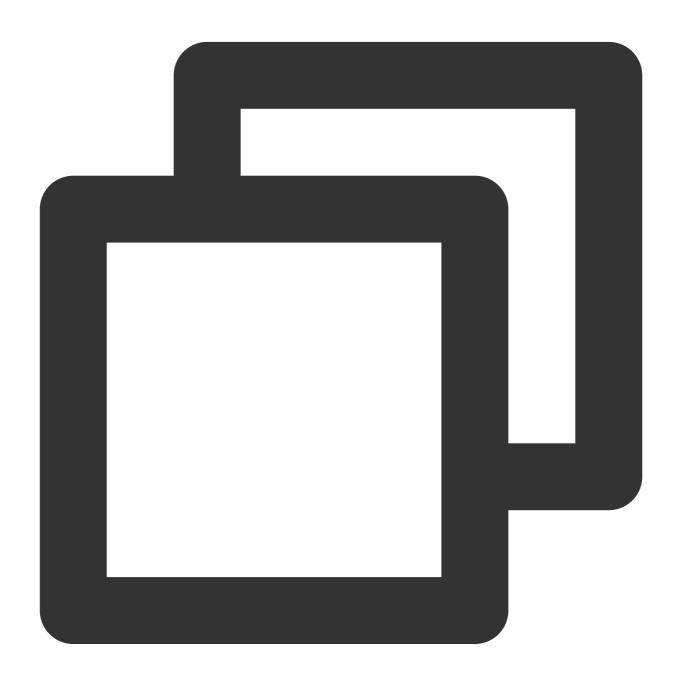

kadmin.local: xst -k goosefs\_172\_16\_0\_1.keytab goosefs/172.16.0.1@GOOSEFS.COM
kadmin.local: xst -k client\_172\_16\_0\_4.keytab client/172.16.0.4@GOOSEFS.COM

#### Configuring Kerberos authentication for GooseFS server/client access

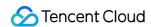

1. Distribute the .keytab files exported above to the corresponding servers. Here, we recommend you use the path \${GOOSEFS\_HOME}/conf/.

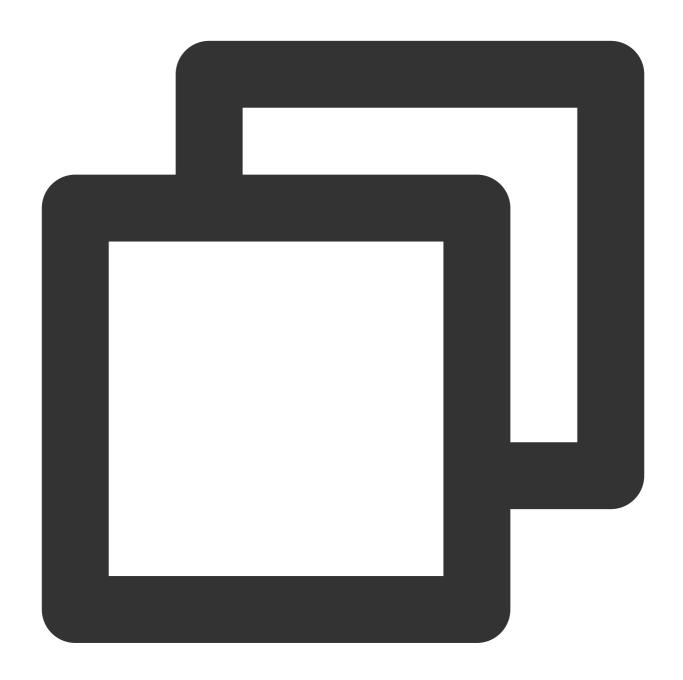

```
$ scp goosefs_172_16_0_1.keytab <username>@172.16.0.1:${GOOSEFS_HOME}/conf/$
$ scp goosefs_172_16_0_1.keytab <username>@172.16.0.2:${GOOSEFS_HOME}/conf/$
$ scp goosefs_172_16_0_1.keytab <username>@172.16.0.3:${GOOSEFS_HOME}/conf/$
$ scp client_172_16_0_4.keytab <username>@172.16.0.4:${HOME}/.goosefs/
```

2. On the corresponding server, change the user/user group to which the server principal keytab file belongs to the user/user group used during GooseFS server startup, so as to grant GooseFS the required read permission during

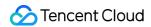

startup.

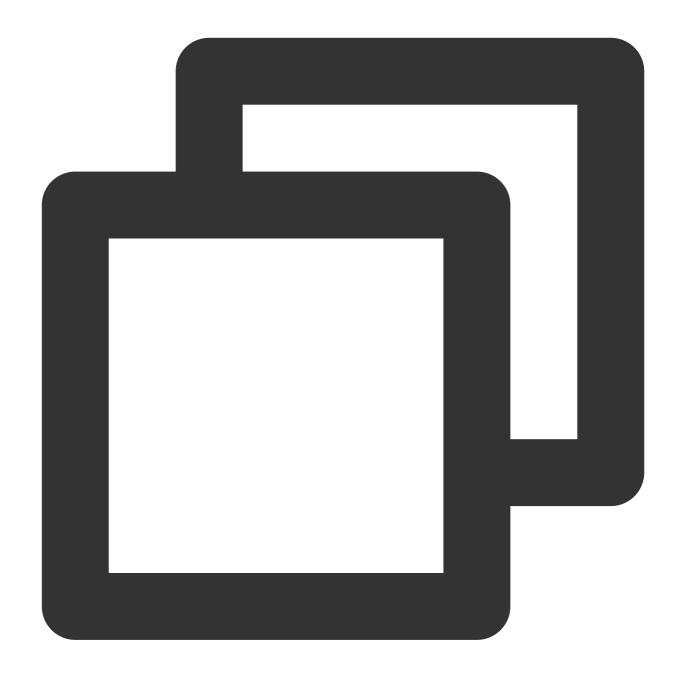

```
$ chown <GooseFS_USER>:<GOOSEFS_USERGROUP> goosefs_172_16_0_1.keytab
$ # Modify the Unix access permission bit
$ chmod 0440 goosefs_172_16_0_1.keytab
```

3. Change the user/user group to which the client keytab file belongs to the client account initiating GooseFS requests, so as to guarantee that the client has the required permission to read the file.

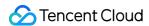

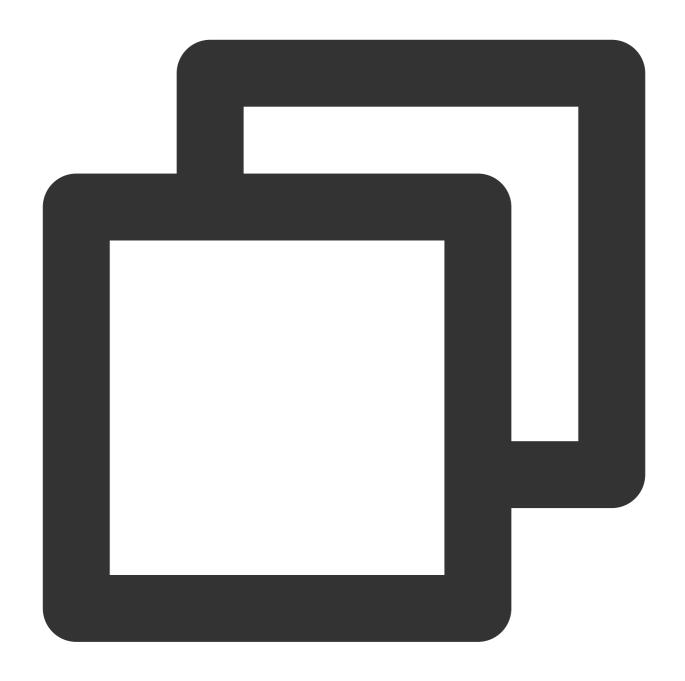

```
$ chown <client_user>:<client_usergroup> client_172_16_0_4.keytab
```

\$ # Modify the Unix access permission bit

\$ chmod 0440 client\_172\_16\_0\_4.keytab

#### GooseFS configuration on the server and client

1. goosefs-site.properties on the master/worker server:

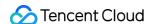

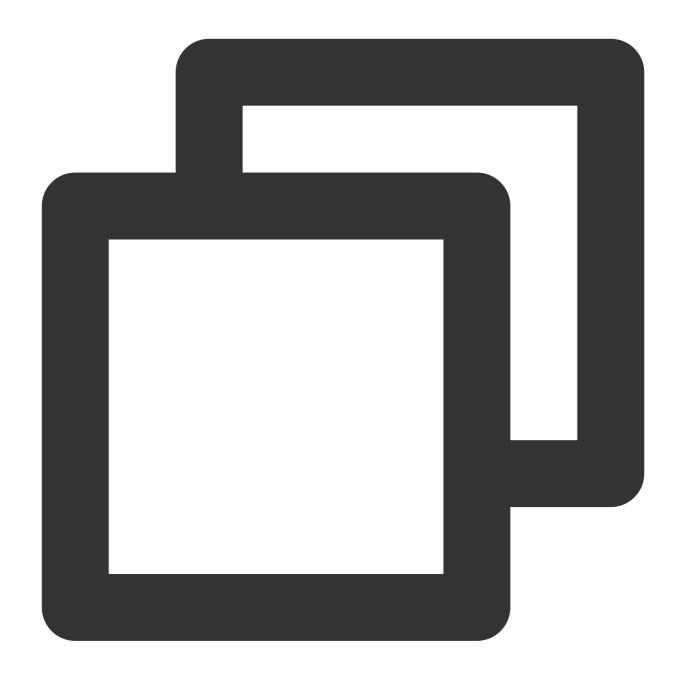

```
# Security properties
# Kerberos properties
goosefs.security.authorization.permission.enabled=true
goosefs.security.authentication.type=KERBEROS
goosefs.security.kerberos.unified.instance.name=172.16.0.1
goosefs.security.kerberos.server.principal=goosefs/172.16.0.1@GOOSEFS.COM
goosefs.security.kerberos.server.keytab.file=${GOOSEFS_HOME}/conf/goosefs_172_16_0_
```

After configuring authentication on the GooseFS server, restart the entire cluster for the configuration to take effect.

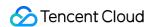

2. goosefs-site.properties on the client:

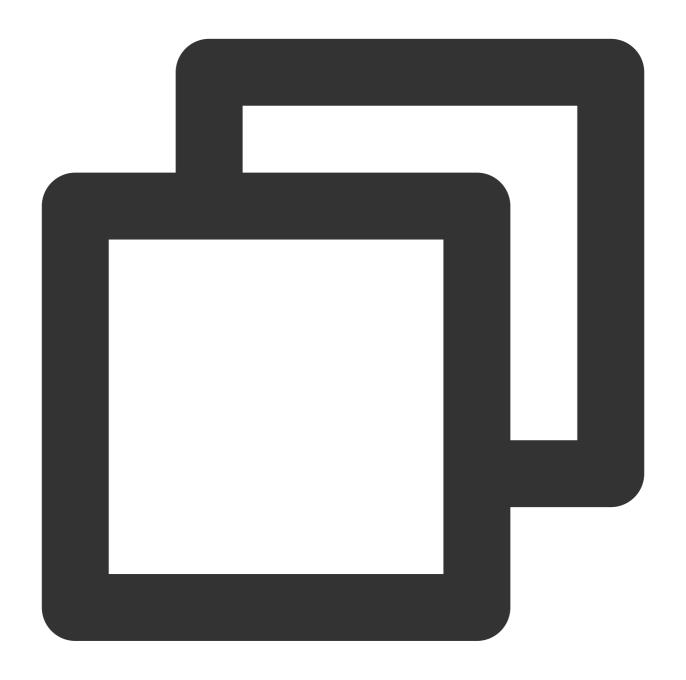

```
# Security properties
# Kerberos properties
goosefs.security.authorization.permission.enabled=true
goosefs.security.authentication.type=KERBEROS
goosefs.security.kerberos.unified.instance.name=172.16.0.1
goosefs.security.kerberos.server.principal=goosefs/172.16.0.1@GOOSEFS.COM
goosefs.security.kerberos.client.principal=client/172.16.0.4@GOOSEFS.COM
goosefs.security.kerberos.client.keytab.file=${GOOSEFS_HOME}/conf/client_172_16_0_4
```

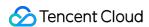

#### Note:

You need to specify the server principal on the client, as in the Kerberos authentication system, KDC needs to know the service accessed by the client currently, and GooseFS uses the server principal to identify the service requested by the client currently.

At this point, GooseFS has been connected to the basic authentication service of Kerberos, and all requests initiated by the client will be authenticated by Kerberos subsequently.